# SDS Series Digital Oscilloscope Programming Guide

EN11A

June, 2021

# Copyright and Declaration

#### Copyright

SIGLENT TECHNOLOGIES CO., LTD. All Rights Reserved.

#### **Trademark Information**

SIGLENT is the registered trademark of SIGLENT TECHNOLOGIES CO., LTD.

#### **Declaration**

**SIGLENT** products are protected by patent law in and outside of P.R.C.

**SIGLENT** reserves the right to modify or change parts of or all the specifications or pricing policies at the company's sole decision.

Information in this publication replaces all previously corresponding material.

Any way of copying, extracting or translating the contents of this manual is not allowed without the permission of **SIGLENT**.

#### **Product Certification**

**SIGLENT** guarantees this product conforms to the national and industrial standards in China and other international standard conformance certifications are in progress.

#### **Contact Us**

If you have any problem or requirement when using our products, please contact SIGLENT TECHNOLOGIES CO., LTD

# **Headquarters**

#### SIGLENT Technologies Co., Ltd.

Blog No.4 & No.5, Antongda Industrial Zone, 3rd Liuxian Road, Bao'an District, Shenzhen, 518101, China.

Tel:+ 86 755 3688 7876

Fax:+ 86 755 3359 1582

market@siglent.com

www.siglent.com/ens

# **Europe**

#### **SIGLENT Technologies Germany GmbH**

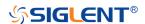

Staetzlinger Str. 70, 86165 Augsburg, Germany

Tel: +49(0)-821-666 0 111 0 Fax: +49(0)-821-666 0 111 22

info-eu@siglent.com www.siglenteu.com

# **America**

# **SIGLENT Technologies NA, Inc**

6557 Cochran Rd Solon, Ohio 44139

Tel: 440-398-5800 Toll Free:877-515-5551

Fax: 440-399-1211 info@siglent.com www.siglentna.com

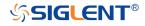

# **Version Declaration**

This chapter declares the modifications of command in the most recent release of the programming guide version.

# **Version E11A at Introduction**

Compared with previous versions, this new document redefines the instruction format of each group according to the SCPI specifications and adopts tree-style management. However, not all series models support these instructions, see the next chapter "Supported Models" for details.

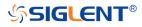

# **Supported Models**

The commands and queries listed in this document can be used for SIGLENTs Digital Oscilloscope Series as shown below. Models are arranged according to their initial release dates.

| Model         | Version for New Commands |  |
|---------------|--------------------------|--|
| SDS5000X      | 0.9.0 and later          |  |
| SDS2000X Plus | 1.3.5R3 and later        |  |
| SDS6000 Pro   | 1.1.7.0 and later        |  |
| SHS800X/1000X | 1.1.9 and later          |  |

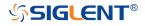

# **Programming Overview**

This chapter introduces how to build communication between the instrument and the PC. It also introduces how to configure a system for remote instrument control.

Users can remotely control the instrument through USB and LAN interfaces, in combination with National Instruments NI-VISA and programming languages. Through the LAN interface, users can communicate using VXI-11, Sockets and Telnet protocols, depending on the capabilities of the specific instrument.

# **Establishing Communications**

#### Install NI-VISA

USB control requires the National Instruments NI-VISA Library for communications. We also recommend using it for LAN communications for its ease of use, but sockets, telnet, and VXI-11 can also be implemented via LAN connections.

Currently, NI-VISA is packaged in two versions: A full version and a Run-Time Engine version. The full version includes the NI device drivers and a tool named NI MAX which is a user interface to control and test remotely connected devices. The Run-Time Engine is recommended, as it is a much smaller download than the full version and includes the necessary tools for basic communication to instruments.

For example, you can get the NI-VISA 5.4 full version from <a href="http://www.ni.com/download/ni-visa-5.4/4230/en/">http://www.ni.com/download/ni-visa-5.4/4230/en/</a>.

You also can download NI-VISA Run-Time Engine 5.4 to your PC and install it as the default selection. Its installation process is similar to the full version.

After you downloaded the file, follow these steps to install NI-VISA (The full version of NI-VISA 5.4 is used in this example. Newer versions are likely and should be compatible with SIGLENT instrumentation. Download the latest version available for the operating system being used by the controlling computer):

a. Double click the visa540\_full.exe, the dialog will be similar to that shown below:

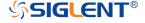

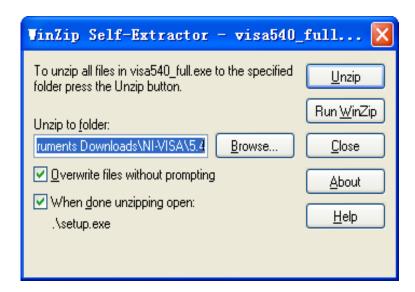

b. Click Unzip, the installation process will automatically launch after unzipping files. If your computer needs to install .NET Framework 4, it may auto start.

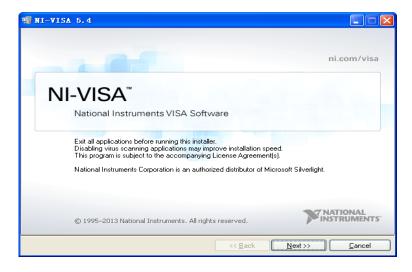

c. The NI-VISA installing dialog is shown above. Click Next to start the installation process.

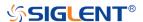

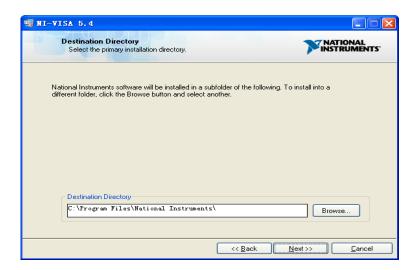

d. Set the install path. The default path is "C:\Program Files\National Instruments\", you can change it. Click Next, dialog shown as above.

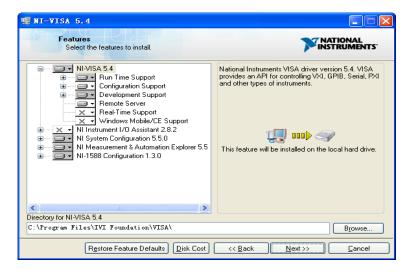

e. Click Next twice, in the License Agreement dialog, select the "I accept the above 2 License Agreement(s).",and click Next, dialog shown as below:

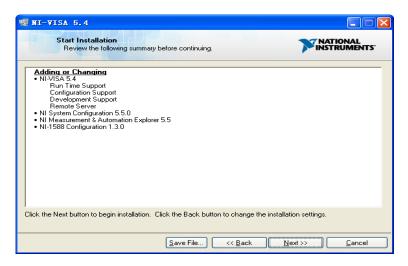

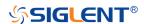

f. Click Next to begin the installation.

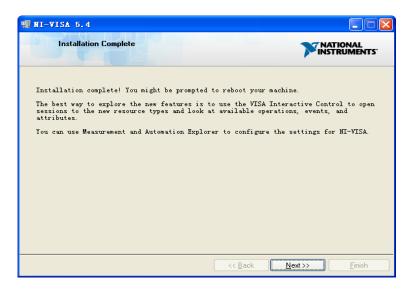

g. Now the installation is complete. Reboot your PC.

#### Connect the Instrument

Depending on the specific model, your oscilloscope may be able to communicate with a PC through the USB or LAN interface.

Connect the instrument and the USB Host interface of the PC using a USB cable. Assuming your PC is already turned on, turn on your oscilloscope, and then the PC will display the "Device Setup" screen as it automatically installs the device driver as shown below.

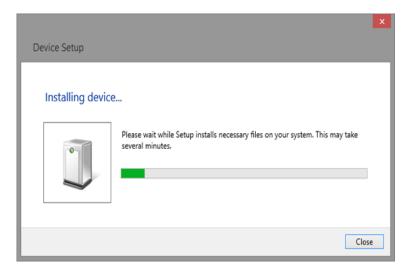

Wait for the installation to complete and then proceed to the next step.

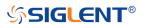

#### Remote Control

# **User-defined Programming**

Users can use SCPI commands via a computer to program and control the digital oscilloscope. For details, refer to the introductions in "Programming Examples".

#### Send SCPI Commands via NI-MAX

NI-Measurement and Automation eXplorer (NI-MAX) is a program created and maintained by National Instruments. It provides a basic remote control interface for VXI, LAN, USB, GPIB, and Serial communications. It is a utility that enables you to send commands one-at-a-time and also retrieve data from connected devices. It is a great tool for troubleshooting and testing command sequences. The oscilloscopes can be controlled remotely by sending SCPI commands via NI-MAX.

#### Using SCPI with Telnet

Telnet provides a means of communicating with the oscilloscopes over a LAN connection. The Telnet protocol sends SCPI commands to the oscilloscopes from a PC and is similar to communicating with the oscilloscopes over USB. It sends and receives information interactively: one command at a time. Windows operating systems use a command prompt style interface for the Telnet client. The steps are as follows:

- 1. On your PC, click Start > All Programs > Accessories > Command Prompt.
- 2. At the command prompt, type in *telnet*.
- 3. Press the Enter key. The Telnet display screen will be displayed.

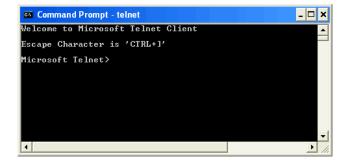

4. At the Telnet command line, type:

#### open XXX.XXX.XXX 5024

Where XXX.XXX.XXX is the instrument's IP address and 5024 is the port. You should see a response similar to the following:

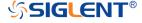

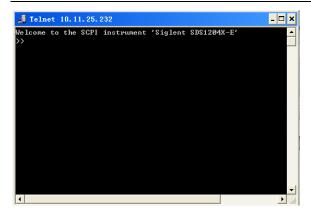

5. At the SCPI> prompt, input the SCPI commands such as \*IDN? to return the company name, model number, serial number, and firmware version number.

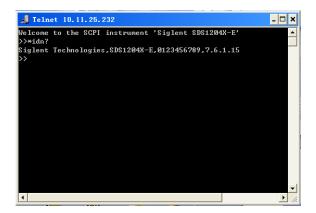

- 6. To exit the SCPI> session, press the Ctrl+] keys simultaneously.
- 7. Type *quit* at the prompt or close the Telnet window to close the connection to the instrument and exit Telnet.

# Using SCPI with Sockets

Socket API can be used to control the SDS2000X Plus series via LAN without installing any other libraries. This can reduce the complexity of programming.

SOCKET ADDRESS IP address+port number

IP ADDRESS SDS IP address

PORT NUMBER 5025

Please see the section "Examples of Using Sockets" for the details.

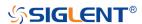

#### Introduction to the SCPI Language

# Command and Query Structure

Commands consist of set commands and query commands (usually called commands and queries). Commands modify oscilloscope settings or tell the oscilloscope to perform a specific action. Queries cause the oscilloscope to return data and status information. Not all commands have both a set and a query form. Some commands have set only and some have query only.

Commands usually start with a colon [:]. A keyword is separated by a colon (:) followed by optional parameter settings. A question mark (?) is added after the command line to indicate that this function is queried. The command keyword is separated from the first parameter by spaces.

# Example:

:CHANnel:SCALe <value>

:CHANnel:SCALe?

# Long and Short Form

Each command has both a long and a short form. Note that elsewhere in this document a special notation is employed to differentiate the short form keyword from the long form of the same keyword. The long form of the keyword is shown, with the short form portion shown in uppercase characters, and the rest of the keyword is shown in lowercase characters. If you want to abbreviate, you have to type all the capital letters in the command format.

#### Example:

:CHANnel1:SCALe?

CHAN1:SCAL?

#### Syntax Notation

The following notations are used in the commands:

# < > (Angle Brackets)

Angle brackets enclose words that are used as placeholders, of which there are two types: the header path and the data parameter of a command. Parameters are

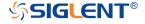

distinguished by enclosing the type name in angle brackets.

# := (Defined As)

A colon followed by an equals sign separates a placeholder from the description of the type and range of values that may be used in a command instead of the placeholder.

# {} (Braces)

Braces or curly brackets are used to enclose one or more parameters that may be included zero or more times. The vertical bar (|) can be read as "or" and is used to separate alternative parameter options.

# [] (Square Brackets)

Square brackets are used to enclose a keyword that is optional when programming the command; that is, the instrument shall process the command to have the same effect whether the option node is omitted by the programmer or not.

#### ... (Ellipsis)

An ellipsis (trailing dots) indicates that the preceding element may be repeated one or more times.

# **Parameter Types**

#### **Enumeration**

Enter these arguments as unquoted text words. Like keywords, enumeration arguments follow the same convention where the portion indicated in uppercase is required and that in lowercase is optional.

#### Numeric

Many oscilloscope commands require numeric arguments. The syntax shows the format that the oscilloscope returns in response to a query. This is also the preferred format when sending the command to the oscilloscope, though any of the formats will be accepted. This documentation represents these arguments as described below.

| Туре        | Meaning                                  |
|-------------|------------------------------------------|
| <nr1></nr1> | Signed integer value                     |
| <nr2></nr2> | Floating point value without an exponent |
| <nr3></nr3> | Floating point value with an exponent    |

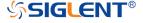

| <br><br><br><br> | Signed or unsigned integer in binary format |
|------------------|---------------------------------------------|
|------------------|---------------------------------------------|

# **Quoted String**

A quoted string is simply a group of ASCII characters enclosed by double quote ("). The following is an example of a quoted string: "This is a quoted string". This documentation represents these arguments as follows: Some commands accept or return data in the form of a quoted string

| Туре                | Meaning                     |
|---------------------|-----------------------------|
| <qstring></qstring> | Quoted string of ASCII text |

A quoted string can include any character defined in the 7-bit ASCII character set. Follow these rules when you use quoted strings:

1. Use a double quote character to open and close the string.

Example: "this is a valid string".

2. You can mix quotation marks within a string as long as you follow the previous rule. But cannot include a double quote character within a string by repeating the quote.

Example: "this is an 'acceptable' string".

3. You cannot include double quotes character within a string by repeating the double quote.

Example: "here is a "" mark". It will be recognized as "here is a ".

- 4. Strings can have upper or lower case characters. But the oscilloscope will automatically convert it to uppercase.
- 5. A carriage return or line feed embedded in a quoted string does be recognized as the string.

Here are some invalid strings:

- "Invalid string argument" (quotes are not of the same type)
- "here is a "" mark" (Duplicate double quotes inside double quotes)

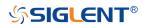

# **Commands & Queries**

This chapter introduces each command subsystem of the SIGLENT Digital Oscilloscope Series command set. The contents of this chapter are shown as below:

- Common (\*) Commands
- Root(:) Commands
- ACQUire Commands
- CHANnel Commands
- CURSor Commands
- DECode Commands
- DIGital Commands [Option]
- DISPlay Commands
- FUNCtion Commands
- HISTORy Commands

•

- MTEst Commands
- RECall Commands
- REF Commands
- SAVE Commands
- SYSTem Commands
- TIMebase Commands
- TRIGger Commands
- WAVeform Commands

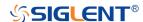

# Common (\*) Commands

The IEEE 488.2 standard defines some general commands for querying the basic information of an instrument or performing common basic operations. These commands usually start with \*, and the command key length is 3 characters.

- \*IDN
- \*OPC
- \*RST

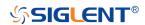

#### \*IDN

# Query

**DESCRIPTION** The command query identifies the instrument type and

software version. The response consists of four different fields providing information on the manufacturer, the scope

model, the serial number and the firmware revision.

QUERY SYNTAX \*IDN?

RESPONSE FORMAT Siglent Technologies, <model>, <serial\_number>, <firmware>

<model>:= The model number of the instrument.

<serial number>:= A 14-digit decimal code.

<firmware>:= The software revision of the instrument

**EXAMPLE** The following command queries the instrument type and

software version.

Query message:

\*IDN?

Response message:

Siglent

Technologies, SDS5104X, SDS5XDAD2R0160, 4.6.0.8.7R1

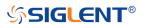

# \*OPC

# Query

**DESCRIPTION** The command query places an ASCII "1" in the output queue

when all pending device operations have completed. The

interface hangs until this query returns.

QUERY SYNTAX \*OPC?

RESPONSE FORMAT 1

**EXAMPLE** Query message:

\*OPC?

Response message:

1

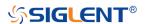

# \*RST

#### Command

**DESCRIPTION** Resets the oscilloscope to the default configuration,

equivalent to the Default button on the front panel.

COMMAND SYNTAX \*RST

**EXAMPLE** The following command resets the oscilloscope.

Command message:

\*RST

RELATED COMMANDS :RECall:FDEFault

:RECall:SETup :SAVE:DEFault :SAVE:SETup

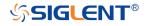

# Root(:) Commands

The Root commands for querying the basic information of an instrument or performing common basic operations. These commands are only located at the root of the command tree, with no next level and no parameters.

- :AUToset
- :PRINt

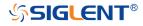

## :AUToset

#### Command

**DESCRIPTION** This command attempts to automatically adjust the trigger,

vertical, and horizontal controls of the oscilloscope to deliver

a usable display of the input signal. Autoset is not

recommended for use on low frequency events (< 100 Hz).

COMMAND SYNTAX :AUToset

**EXAMPLE** Command message:

:AUToset AUT

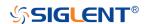

:PRINt

Query

**DESCRIPTION** The query captures the screen and returns the data in

specified image format.

QUERY SYNTAX :PRINt? <type>

<type>:= {BMP|PNG}

• BMP selects bitmap format

PNG selects Portable Networks Graphics format

Image data in specified image format

**EXAMPLE** See the code in Screen Dump (PRINt) Example

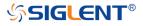

# **ACQUire Commands**

The :ACQUIRE subsystem commands control the way in which waveforms are acquired. These commands set the parameters for acquiring and storing data.

- :ACQuire:AMODe
- :ACQuire:CSWeep
- :ACQuire:INTerpolation
- :ACQuire:MODE
- :ACQuire:MDEPth
- :ACQuire:POINts
- :ACQuire:SEQuence
- :ACQuire:SEQuence:COUNt
- :ACQuire:SRATe
- :ACQuire:TYPE

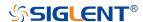

#### :ACQuire:AMODe

# Command/Query

**DESCRIPTION** The command sets the rate of waveform capture. This

command can provide a high-speed waveform capture rate

to help capture signal anomalies.

The query returns the current acquisition rate mode.

COMMAND SYNTAX :ACQuire:AMODe <rate>

<rate>:= {FAST|SLOW}

• FAST selects fast waveform capture

• SLOW selects slow waveform capture

QUERY SYNTAX :ACQuire:AMODe?

RESPONSE FORMAT <rate>

<rate>:= {FAST|SLOW}

**EXAMPLE** The following command sets the FAST acquisition rate

mode.

Command message:

:ACQuire:AMODe FAST

ACQ:AMOD FAST

Query message:

ACQ:AMOD?

Response message:

**FAST** 

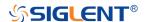

# :ACQuire:CSWeep

Command

**DESCRIPTION** The command clears the sweep and restarts the acquisition.

It is equivalent to the Clear Sweeps button on the front

panel.

COMMAND SYNTAX :ACQuire:CSWeep

**EXAMPLE** The following command clears acquisition sweep.

Command message:

:ACQuire:CSWeep

ACQ:CSW

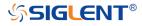

# :ACQuire:INTerpolation

# Command/Query

**DESCRIPTION** The command sets the method of interpolation.

The query returns the current method of interpolation.

COMMAND SYNTAX :ACQuire:INTerpolation <state>

<state>:= {ON|OFF}

ON selects sinx/x (sinc) interpolation

OFF selects linear interpolation

QUERY SYNTAX :ACQuire:INTerpolation?

RESPONSE FORMAT <state>

<state>:= {ON|OFF}

**EXAMPLE** The following command enables sinusoidal interpretation.

Command message:

:ACQuire:INTerpolation ON

ACQ:INT ON

Query message:

ACQ:INT?

Response message:

ON

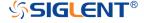

#### :ACQuire:MODE

#### Command/Query

**DESCRIPTION** 

The command sets the acquisition mode of the

oscilloscope.

The query returns the current acquisition mode of the

oscilloscope.

**COMMAND SYNTAX** 

:ACQuire:MODE <mode\_type>

<mode\_type>:= {YT|XY|ROLL}

YT mode plots amplitude (Y) vs. time (T)

XY mode plots channel X vs. channel Y, commonly

referred to as a Lissajous curve

 Roll mode plots amplitude (Y) vs. time (T) as in YT mode, but begins to write the waveforms from the right-hand side of the display. This is similar to a "strip"

chart" recording and is ideal for slow events that

happen a few times/second.

**QUERY SYNTAX** 

:ACQuire:MODE?

**RESPONSE FORMAT** 

<mode type>

<mode\_type>:= {YT|XY|ROLL}

**EXAMPLE** 

The following command sets the mode of the oscilloscope

as YT.

Command message:

:ACQuire:MODE YT

ACQ:MODE YT

Query message:

ACQ:MODE?

Response message:

YT

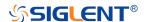

#### :ACQuire:MDEPth

# Command/Query

**DESCRIPTION** 

The command sets the maximum memory depth.

The query returns the maximum memory depth.

**COMMAND SYNTAX** 

:ACQuire:MDEPth <memory\_size>

<memory\_size>:= Varies by model. See the table below
for details:

| Model         | <memory_size></memory_size>     |
|---------------|---------------------------------|
|               | Single Channel                  |
|               | {250k 1.25M 2.5M 12.5M 25M 125M |
| SDS5000X      | 250M}                           |
| 2D22000X      | Dual-Channel                    |
|               | {125k 625k 1.25M 6.25M 12.5M    |
|               | 62.5M 125M}                     |
|               | Single Channel                  |
| SDS2000X Plus | {20k 200k 2M 20M 200M}          |
| 3D32000X Flus | Dual-Channel                    |
|               | {10k 100k 1M 10M 100M}          |
|               | Single Channel                  |
|               | {1.25k 5k 25k 50k 250k 500k     |
| SDS6000 Pro   | 2.5M 5M 12.5M 125M 250M}        |
| 3D30000 F10   | Dual-Channel                    |
|               | {1.25k 2.5k 12.5k 25k 125k 250k |
|               | 1.25M 2.5M 12.5M 62.5M 125M}    |
| SHS800X/      | Single Channel                  |
| SHS1000X      | {12k 120k 1.2M 12M}             |
|               | Dual-Channel                    |
|               | {6k 60k 600k 6M}                |

#### Note:

- Single Channel Mode: Only one of C1/C2 is turned on, and only one of C3/C4 is turned on.
- Dual-Channel Mode: Both C1/C2 are turned on, or both C3/C4 are turned on.
- Turn on digital channels or set the acquisition type to AVERage/ERES or set the acquisition mode to ROLL, will limit the memory depth.

**QUERY SYNTAX** 

:ACQuire:MDEPth?

**RESPONSE FORMAT** 

<memory\_size>

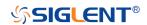

**EXAMPLE** 

The following command sets the memory depth to 125

Mpts for the SDS5000X series.

Command message:

:ACQuire:MDEPth 125M ACQ:MDEP 125M

Query message:

:ACQ:MDEP?

Response message:

125M

**RELATED COMMANDS** 

:ACQuire:MODE

:ACQuire:TYPE

:DIGital

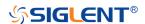

# :ACQuire:POINts

Query

**DESCRIPTION** The query returns the number of sampled points of the

current waveform on the screen.

QUERY SYNTAX :ACQuire:POINts?

RESPONSE FORMAT <point>

<point>:= Value in NR3 format, including a decimal point and

exponent, like 1.23E+2.

**EXAMPLE** The following command queries the points of current

acquisition.

Query message:

ACQ:POIN?

Response message:

1.25E+08

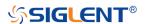

# :ACQuire:SEQuence

# Command/Query

**DESCRIPTION** The command enables or disables sequence acquisition

mode.

The query returns whether the current sequence acquisition

switch is on or not.

COMMAND SYNTAX :ACQuire:SEQuence <state>

<state>:= {ON|OFF}

QUERY SYNTAX :ACQuire:SEQuence?

RESPONSE FORMAT <state>

<state>:= {ON|OFF}

**EXAMPLE** The following command turns on sequence acquisition mode.

Command message:

:ACQuire:SEQuence ON

ACQ:SEQ ON

Query message:

ACQ:SEQ?

Response message:

ON

RELATED COMMANDS :ACQuire:SEQuence:COUNt

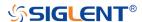

# :ACQuire:SEQuence:COUNt

#### Command/Query

**DESCRIPTION** The command sets the number of memory segments to

acquire. The maximum number of segments may be limited

by the memory depth of your oscilloscope.

The query returns the current count setting.

COMMAND SYNTAX :ACQuire:SEQuence:COUNt <count>

<count>:= Value in NR1 format, including an integer and no decimal point, like 1. The range of the value varies from the models and the current timebase, see the user manual for

details.

QUERY SYNTAX : ACQuire:SEQuence:COUNt?

RESPONSE FORMAT <count\_value>

<count\_value>:= Value in NR1 format, including an integer

and no decimal point, like 1.

**EXAMPLE** The following command sets the count of sequence segment

as 5.

Command message:

:ACQuire:SEQuence:COUNt 5

ACQ:SEQ:COUN 5

Query message:

ACQ:SEQ:COUN?

Response message:

5

RELATED COMMANDS :ACQuire:SEQuence

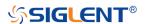

# :ACQuire:SRATe

Query

**DESCRIPTION** The query returns the current sampling rate.

QUERY SYNTAX :ACQuire:SRATe?

RESPONSE FORMAT <sample\_rate>

<sample\_rate>:= Value in NR3 format, including a decimal

point and exponent, like 1.23E+2.

**EXAMPLE** The following command queries the current sampling rate.

Query message: *ACQ:SRAT?* 

Response message:

1.25E+09

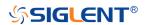

#### :ACQuire:TYPE

#### Command/Query

#### **DESCRIPTION**

The command selects the type of data acquisition that is to take place.

The guery returns the current acquisition type.

#### **COMMAND SYNTAX**

:ACQuire:TYPE <type>

<type>:= {NORMal|PEAK|AVERage[,<times>]|ERES[,<bits>]}

<times>:= {4|16|32|64|128|256|512|1024}

<br/><bits>:= {0.5|1.0|1.5|2.0|2.5|3.0}

- NORMal sets the oscilloscope to normal mode.
- PEAK sets the oscilloscope to peak detect mode.
- AVERage sets the oscilloscope acquisition to averaging mode. You can set the number of averages by sending the command followed by a numeric integer value <times>.
- ERES sets the oscilloscope to the enhanced resolution mode. This is essentially a digital boxcar filter and is used to reduce noise at slower sweep speeds. You can set the enhanced bits by sending the command followed by the <br/>bits>.

#### Note:

The AVERage|ERES type is not available when in sequence mode (:ACQuire:SEQuence ON).

#### **QUERY SYNTAX**

:ACQuire:TYPE?

#### **RESPONSE FORMAT**

<type>

<type>:= {NORMal|PEAK|AVERage[,<times>]|ERES[,<bits>]}

<times>:= {4|16|32|64|128|256|512|1024}, when <type> is
AVERage.

 $\text{bits} := \{0.5|1.0|1.5|2.0|2.5|3.0\} \text{ when } \text{type} \text{ is ERES}.$ 

#### **EXAMPLE**

The following command sets the acquisition type as AVERage, and the average number as 16.

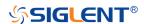

# Command message:

:ACQuire:TYPE AVERage,16 ACQ:TYPE AVER,16

Query message:

ACQ:TYPE?

Response message:

AVERage, 16

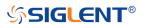

#### **CHANnel Commands**

The :CHANnel<n> subsystem commands control the analog channels. Channels are independently programmable for offset, probe, coupling, bandwidth limit, inversion, and more functions. The channel index (1, 2, 3, or 4) specified in the command selects the analog channel that is affected by the command.

- :CHANnel<n>:BWLimit
- :CHANnel<n>:COUPling
- :CHANnel<n>:IMPedance
- :CHANnel<n>:INVert
- :CHANnel<n>:LABel
- :CHANnel<n>:LABel:TEXT
- :CHANnel<n>:OFFSet
- :CHANnel<n>:PROBe
- :CHANnel<n>:SCALe
- :CHANnel<n>:SKEW
- :CHANnel<n>:SWITch
- :CHANnel<n>:UNIT
- :CHANnel<n>:VISible

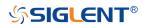

### :CHANnel<n>:BWLimit

### Command/Query

### **DESCRIPTION**

The command enables or disables the bandwidth-limiting low-pass filter. If the bandwidth filter is on, it will filter the signal to reduce noise and other unwanted high frequency components. When the filter is on, the bandwidth of the specified channel is limited to approximately 20 MHz or 200 MHz.

The query returns the current setting of the low-pass filter.

## **COMMAND SYNTAX**

:CHANnel<n>:BWLimit <bwlimit>

<n>:= 1 to (# analog channels) in NR1 format, including an integer and no decimal point, like 1.

<bull><bull>

- FULL sets the oscilloscope bandwidth to full.
- 20M enables the 20 MHz bandwidth filter.
- 200M enables the 200 MHz bandwidth filter.

#### **QUERY SYNTAX**

:CHANnel<n>:BWLimit?

### **RESPONSE FORMAT**

<bul><bul>bwlimit>

<bull><bull>

### **EXAMPLE**

The following command sets the bandwidth filter of Channel 1 to 20 MHz.

Command message:

:CHANnel1:BWLimit 20M CHAN1:BWL 20M

Query message:

CHAN1:BWL?

Response message:

20M

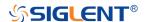

# :CHANnel<n>:COUPling

### Command/Query

**DESCRIPTION** The command selects the coupling mode of the specified

input channel.

The query returns the coupling mode of the specified

channel.

COMMAND SYNTAX :CHANnel<n>:COUPling <coupling\_mode>

<n>:= 1 to (# analog channels) in NR1 format, including an

integer and no decimal point, like 1.

<coupling\_mode>:= {DC|AC|GND}

DC sets the channel coupling to DC.

AC sets the channel coupling to AC.

GND sets the channel coupling to Ground.

QUERY SYNTAX :CHANnel<n>: COUPling?

RESPONSE FORMAT <coupling\_mode>

<coupling\_mode>:= {DC|AC|GND}

**EXAMPLE** The following command sets the coupling mode of Channel 1

to AC.

Command message:

:CHANnel1:COUPling AC

CHAN1:COUP AC

Query message:

CHAN1:COUP?

Response message:

AC

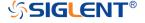

## :CHANnel<n>:IMPedance

### Command/Query

**DESCRIPTION** The command sets the input impedance of the selected

channel. There are two impedance values available, depending on model. They are 1 MOhm and 50.

The query returns the current impedance setting of the

selected channel.

COMMAND SYNTAX :CHANnel<n>:IMPedance <impedance>

<n>:= 1 to (# analog channels) in NR1 format, including an

integer and no decimal point, like 1.

<impedance>:= {ONEMeg|FIFTy}

ONEMeg means 1 Mohm.

FIFTy means 50 ohm.

Note:

When set to FIFTy, the range of legal values set by

the :CHAN<n>:SCAL commands is limited to less than 1 V.

QUERY SYNTAX :CHANnel<n>:IMPedance?

RESPONSE FORMAT <impedance>

<impedance>:= {ONEMeg|FIFTy}

**EXAMPLE** The following command sets the impedance of Channel 2 to 1

MOhm.

Command message:

:CHANnel2:IMPedance ONEMeg

CHAN2:IMP ONEM

Query message:

CHAN2:IMP?

Response message:

**ONEMeg** 

RELATED COMMANDS :CHANnel<n>:SCALe

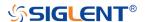

### :CHANnel<n>:INVert

## Command/Query

**DESCRIPTION** 

The command selects whether or not to mathematically invert the input signal for the specified channel. This is a mathematical operation and does not change the polarity of the input signal with reference to ground.

The query returns the current state of the channel inversion.

**COMMAND SYNTAX** 

:CHANnel<n>:INVert <state>

<n>:= 1 to (# analog channels) in NR1 format, including an integer and no decimal point, like 1.

<state>:= {ON|OFF}

ON enables channel inversion.

Off disables channel inversion.

**QUERY SYNTAX** 

:CHANnel<n>:INVert?

**RESPONSE FORMAT** 

<state>

<state>:= {ON|OFF}

**EXAMPLE** 

The following command inverts the display of Channel 2.

Command message: :CHANnel2:INVert ON CHAN2:INV ON

Query message: CHAN2:INV?

Response message:

ON

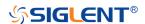

## :CHANnel<n>:LABel

## Command/Query

**DESCRIPTION** 

The command is to turn the specified channel label on or off.

The query returns the label associated with a particular

channel.

**COMMAND SYNTAX** 

:CHANnel<n>:LABel <state>

<n>:= 1 to (# analog channels) in NR1 format, including an

integer and no decimal point, like 1.

<state>:= {ON|OFF}

ON enables the channel label.

• OFF disables the channel label.

**QUERY SYNTAX** 

:CHANnel<n>:LABel?

**RESPONSE FORMAT** 

<state>

<state>:= {ON|OFF}

**EXAMPLE** 

The following command turns on the label of Channel 1.

Command message:

:CHANnel1:LABel ON

CHAN1:LAB ON

Query message:

CHAN1:LAB?

Response message:

ON

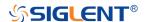

## :CHANnel<n>:LABel:TEXT

### Command/Query

**DESCRIPTION**The command sets the selected channel label to the string

that follows. Setting a label for a channel also adds the name to the label list in non-volatile memory (replacing the oldest

label in the list)

The guery returns the current label text of the selected

channel.

COMMAND SYNTAX :CHANnel<n>:LABel:TEXT <qstring>

<n>:= 1 to (# analog channels) in NR1 format, including an

integer and no decimal point, like 1.

<qstring>:= Quoted string of ASCII text. The length of the

string is limited to 20.

Note:

All characters will be automatically converted to uppercase.

QUERY SYNTAX :CHANnel<n>:LABel:TEXT?

RESPONSE FORMAT <string>

**EXAMPLE** The following command sets the label text of Channel 2 to

"VOUT".

Command message:

:CHANnel2:LABel:TEXT "VOUT"

CHAN2:LAB:TEXT "VOUT"

Query message:

CHAN2:LAB:TEXT?

Response message:

"VOUT"

RELATED COMMANDS :CHANnel<n>:LABel

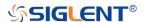

## :CHANnel<n>:OFFSet

### Command/Query

**DESCRIPTION** The command allows adjustment of the vertical offset of the

specified input channel. The maximum ranges depend on the

fixed sensitivity setting.

The query returns the offset value of the specified channel.

COMMAND SYNTAX :CHANnel<n>:OFFSet <offset\_value>

<n>:= 1 to (# analog channels) in NR1 format, including an

integer and no decimal point, like 1.

<offset\_value>:= Value in NR3 format, including a decimal

point and exponent, like 1.23E+2.

Note:

The range of legal values varies with the value set by

the :CHANnel<n>:SCALe commands.

QUERY SYNTAX :CHANnel<n>:OFFSet?

RESPONSE FORMAT <offset\_value>

<offset\_value>:= Value in NR3 format, including a decimal

point and exponent, like 1.23E+2.

**EXAMPLE** The following command sets the offset of Channel 2 to -3.8 V.

Command message:

:CHANnel2:OFFSet -3.8E+00

CHAN1:OFFS -3.8E+00

Query message:

CHAN1:OFFS?

Response message:

-3.8E+00

RELATED COMMANDS :CHANnel<n>:SCALe

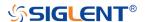

## :CHANnel<n>:PROBe

### Command/Query

#### DESCRIPTION

The command specifies the probe attenuation factor for the selected channel. This command does not change the actual input sensitivity of the oscilloscope. It changes the reference constants for scaling the display factors, for making automatic measurements, and for setting trigger levels.

The query returns the current probe attenuation factor for the selected channel.

## **COMMAND SYNTAX**

:CHANnel<n>:PROBe <attenuation>[,<value>]

<n>:= 1 to (# analog channels) in NR1 format, including an integer and no decimal point, like 1.

<attenuation>:= {DEFault|VALue}

- DEFault means set to the default value 1X.
- VALue means set to the <value>.

<value>:= Probe attenuation ratio in NR3 format when
<attenuation> is VALue, and the range is [1E-6, 1E6].

### **QUERY SYNTAX**

:CHANnel<n>:PROBe?

## **RESPONSE FORMAT**

<value>

<value>:= Value in NR3 format, including a decimal point and exponent, like 1.23E+2.

### **EXAMPLE**

The following command sets the attenuation factor of Channel 1 to 100:1. To ensure the data matches the true signal voltage values, the physical probe attenuation must match the scope attenuation values for that input channel.

### Command message:

:CHANnel1:PROBe VALue,1.00E+02 CHAN1:PROB VAL,1.00E+02

# Query message:

CHAN1:PROB?

### Response message:

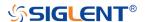

## 1.00E+02

RELATED COMMANDS :CHANnel<n>:SCALe

:CHANnel<n>:OFFSet

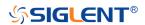

## :CHANnel<n>:SCALe

### Command/Query

DESCRIPTION

The command sets the vertical sensitivity in Volts/div. If the probe attenuation is changed, the scale value is multiplied by the probe's attenuation factor.

The query returns the current vertical sensitivity of the specified channel.

**COMMAND SYNTAX** 

:CHANnel<n>:SCALe <scale>

<n>:= 1 to (# analog channels) in NR1 format, including an integer and no decimal point, like 1.

<scale>:= Value in NR3 format, including a decimal point and exponent, like 1.23E+2.

Note:

The range of value varies from the models and the bandwidth of the model. See the data sheet for details.

**QUERY SYNTAX** 

:CHANnel<n>:SCALe?

**RESPONSE FORMAT** 

<scale>

<scale>:= Value in NR3 format, including a decimal point and exponent, like 1.23E+2. The return value is affected by probe.

**EXAMPLE** 

The following command sets the vertical sensitivity of

Channel 1 to 50 mV/div Command message:

:CHANnel1:SCALe 5.00E-02 CHAN1:SCAL 5.00E-02

Query message: CHAN1:SCAL?

Response message:

5.00E-02

5.00E-01 (when the probe attenuation ratio is 10:1)

RELATED COMMANDS

:CHANnel<n>:PROBe

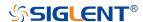

## :CHANnel<n>:SKEW

### Command/Query

**DESCRIPTION** The command sets the channel-to-channel skew factor for

the specified channel.

The query returns the current probe skew setting for the

selected channel.

COMMAND SYNTAX :CHANnel<n>:SKEW <skew\_value>

<n>:= 1 to (# analog channels) in NR1 format, including an

integer and no decimal point, like 1.

<skew\_value>:= Value in NR3 format, including a decimal
point and exponent, like 1.23E+2. The range of the value is

[-1.00E-07, 1.00E-07].

QUERY SYNTAX :CHANnel<n>:SKEW?

RESPONSE FORMAT <value>

<value>:= Value in NR3 format, including a decimal point and

exponent, like 1.23E+2.

**EXAMPLE** The following command sets the skew of Channel 1 to 1.52

ns.

Command message:

:CHANnel1:SKEW 1.52E-09 CHAN1:SKEW 1.52E-09

Query message:

CHAN1:SKEW?

Response message:

1.52E-09

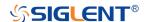

## :CHANnel<n>:SWITch

## Command/Query

**DESCRIPTION** The command turns the display of the specified channel on or

off.

The query returns current status of the selected channel.

COMMAND SYNTAX :CHANnel<n>:SWITch <state>

<n>:= 1 to (# analog channels) in NR1 format, including an

integer and no decimal point, like 1.

<state>:= {OFF|ON}

QUERY SYNTAX :CHANnel<n>:SWITch?

RESPONSE FORMAT <state>

<state>:= {OFF|ON}

**EXAMPLE** The following command displays Channel 1.

Command message:

:CHANnel1:SWITch ON

CHAN1:SWIT ON

Query message:

CHAN1:SWIT?

Response message:

ON

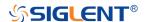

## :CHANnel<n>:UNIT

## Command/Query

**DESCRIPTION** The command change the unit of input signal of specified

channel. There is voltage (V) and current (A) two choice to

choose for each channel.

The query returns the current unit of the concerned channel.

COMMAND SYNTAX :CHANnel<n>:UNIT <unit>

<n>:= 1 to (# analog channels) in NR1 format, including an

integer and no decimal point, like 1.

<unit>:=  $\{V|A\}$ 

Note:

The related parameter units are changed to the selected unit

after processing this command. This also effects

measurement results, cursors value, channel sensitivity, and

trigger level.

QUERY SYNTAX :CHANnel<n>:UNIT?

RESPONSE FORMAT <unit>

<unit>:= {V|A}

**EXAMPLE** The following command sets the unit of Channel 1 to A.

Command message:

:CHANnel1:UNIT A CHAN1:UNIT A

Query message:

CHAN1:UNIT?

Response message:

A

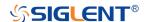

## :CHANnel<n>:VISible

## Command/Query

**DESCRIPTION** The command is used to whether display the waveform of the

specified channel or not. Different from the

command :CHANnel<n>:SWITch, it sets the state on the

display, and the latter sets the physical switch.

The query returns whether the waveform display function of

the selected channel is on or off.

COMMAND SYNTAX :CHANnel<n>:VISible <display\_state>

<n>:= 1 to (# analog channels) in NR1 format, including an

integer and no decimal point, like 1.

<display\_state>:= {ON|OFF}

QUERY SYNTAX :CHANnel<n>:VISible?

RESPONSE FORMAT <display\_state>

<display\_state>:= {ON|OFF}

**EXAMPLE** The following command sets the display of Channel 2 to ON.

Command message:

:CHANnel2:VISible ON

CHAN2:VIS ON

Query message:

CHAN2:VIS?

Response message:

ON

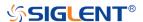

## **CURSor Commands**

The :CURSor subsystem commands control the cursor measurement function.

- :CURSor
- :CURSor:TAGStyle
- :CURSor:IXDelta
- :CURSor:MODE
- :CURSor:SOURce1
- :CURSor:SOURce2
- :CURSor:X1
- :CURSor:X2
- :CURSor:XDELta
- :CURSor:XREFerence
- :CURSor:Y1
- :CURSor:Y2
- :CURSor:YDELta
- :CURSor:YREFerence

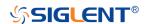

## :CURSor

## Command/Query

**DESCRIPTION** The command chooses whether to open the cursor.

This query returns the current state of the cursor.

COMMAND SYNTAX :CURSor <state>

<state>:= {ON|OFF}

QUERY SYNTAX :CURSor?

RESPONSE FORMAT <state>

<state>:= {ON|OFF}

**EXAMPLE** The following command enables cursor function.

Command message:

:CURSor ON CURS ON

Query message:

CURS?

Response message:

ON

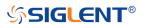

# :CURSor:TAGStyle

## Command/Query

**DESCRIPTION** The command selects the tag type of the cursor value.

The query returns the current tag type of cursor value.

COMMAND SYNTAX :CURSor:TAGStyle <type>

<type>:= {FIXed|FOLLowing}

QUERY SYNTAX :CURSor:TAGStyle?

RESPONSE FORMAT <type>

<type>:= {FIXed|FOLLowing}

**EXAMPLE** The following command sets the tag type of cursor value to

FIXed.

Command message:

:CURSor:TAGStyle FIXed CURS:TAGS FIXed

Query message:

:CURS:TAGS?

Response message:

**FIXed** 

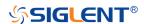

## :CURSor:IXDelta

## Query

**DESCRIPTION** The query returns the current value of cursor 1/(X1-X2).

QUERY SYNTAX :CURSor:IXDelta?

RESPONSE FORMAT <value>

<value>:= Value in NR3 format, including a decimal point and

exponent, like 1.23E+2.

**EXAMPLE** Query message:

CURS:IXD?

Response message:

5.7143E+00

RELATED COMMANDS :CURSor:X1

:CURSor:X2

:CURSor:XDELta

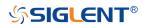

## :CURSor:MODE

## Command/Query

**DESCRIPTION** The command specifies the mode of cursor, and the type of

cursor to be displayed when the cursor mode is manual.

The query returns the current mode of cursor.

COMMAND SYNTAX :CURSor:MODE <type>

<type>:= {TRACk|MANual[,<mode>]}

 $mode := \{X|Y|XY\}$ 

MANul means the manual cursors

TRACk means the track cursors

QUERY SYNTAX :CURSor:MODE?

RESPONSE FORMAT <type>

<type>:= {TRACk|MANual[,<mode>]}

 $mode := \{X|Y|XY\}$ 

**EXAMPLE** The following command sets the cursor type to manual X,

when the cursor mode is manual.

Command message:

:CURSor:MODE MANual,X CURS:MODE MAN,X

Query message:

CURS:MODE?

Response message:

MANual,X

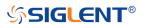

## :CURSor:SOURce1

### Command/Query

**DESCRIPTION** This command specifies the source of the cursor source 1.

The guery returns the current source of the cursor source 1.

COMMAND SYNTAX :CURSor:SOURce1 <source>

<source>:=

{C<x>|F<x>|REFA|REFB|REFC|REFD|DIGital|HISTOGram}

<x>:= 1 to (# analog channels) in NR1 format, including an integer and no decimal point, like 1.

Note:

When the cursor mode is a TRACk, the source cannot be set

to HISTOGram or DIGital.

QUERY SYNTAX :CURSor:SOURce1?

RESPONSE FORMAT <source>

<source>:=

{C<x>|F<x>|REFA|REFB|REFC|REFD|DIGital|HISTOGram}

<x>:= 1 to (# analog channels) in NR1 format, including an

integer and no decimal point, like 1.

**EXAMPLE** The following command sets the source of the cursor source

1 as Channel 1.

Command message:

:CURSor:SOURce1 C1
CURS:SOUR1 C1

Query message:

CURS:SOUR1?

Response message:

C1

RELATED COMMANDS :CURSor:SOURce2

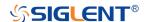

## :CURSor:SOURce2

### Command/Query

**DESCRIPTION** This command specifies the source of the cursor source 2.

The guery returns the current source of the cursor source 2.

COMMAND SYNTAX :CURSor:SOURce2 <source>

<source>:=

{C<x>|F<x>|REFA|REFB|REFC|REFD|DIGital|HISTOGram}

<x>:= 1 to (# analog channels) in NR1 format, including an

integer and no decimal point, like 1.

Note:

When the cursor mode is a TRACk, the source cannot be set

to HISTOGram or DIGital.

QUERY SYNTAX :CURSor:SOURce2?

RESPONSE FORMAT <source>

<source>:=

{C<x>|F<x>|REFA|REFB|REFC|REFD|DIGital|HISTOGram}

<x>:= 1 to (# analog channels) in NR1 format, including an

integer and no decimal point, like 1.

**EXAMPLE** The following command sets the source of the cursor source

2 as Channel 1.

Command message:

:CURSor:SOURce2 C1
CURS:SOUR2 C1

Query message:

CURS:SOUR2?

Response message:

C1

RELATED COMMANDS :CURSor:SOURce1

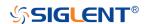

## :CURSor:X1

# Command/Query

**DESCRIPTION** This command specifies the position of the cursor X1.

The query returns the current position of the cursor X1.

COMMAND SYNTAX :CURSor:X1 <value>

<value>:= Value in NR3 format, including a decimal point and

exponent, like 1.23E+2. The range of the value is

[-horizontal\_grid/2\*timebase, horizontal\_grid/2\*timebase].

QUERY SYNTAX :CURSor:X1?

RESPONSE FORMAT <value>

<value>:= Value in NR3 format, including a decimal point and

exponent, like 1.23E+2.

**EXAMPLE** The following command sets the value of the cursor X1 to 1

us.

Command message: :CURSor:X1 1.00E-06

CURS:X1 1.00E-06

Query message:

CURS:X1?

Response message:

1.00E-06

RELATED COMMANDS :CURSor:X2

:CURSor:XDELta

:CURSor:IXDelta

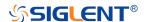

## :CURSor:X2

## Command/Query

**DESCRIPTION** This command specifies the position of the cursor X2.

The guery returns the current position of the cursor X2.

COMMAND SYNTAX :CURSor:X2 <value>

<value>:= Value in NR3 format, including a decimal point and

exponent, like 1.23E+2. The range of the value is

[-horizontal\_grid/2\*timebase, horizontal\_grid/2\*timebase].

QUERY SYNTAX :CURSor:X2?

RESPONSE FORMAT <value>

<value>:= Value in NR3 format, including a decimal point and

exponent, like 1.23E+2.

**EXAMPLE** The following command sets the value of the cursor X2 to 1

us.

Command message: :CURSor:X2 1.00E-06
CURS:X2 1.00E-06

Query message:

CURS:X2?

Response message:

1.00E-06

RELATED COMMANDS :CURSor:X1

:CURSor:XDELta

:CURSor:IXDelta

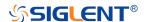

## :CURSor:XDELta

Query

**DESCRIPTION** The query returns the horizontal difference between cursor

X1 and cursor X2.

QUERY SYNTAX :CURSor:XDELta?

RESPONSE FORMAT <value>

<value>:= Value in NR3 format, including a decimal point and

exponent, like 1.23E+2.

**EXAMPLE** The following command returns the current value of the

cursor X1-X2.

Query message: CURS:XDEL?

Response message:

1.750E-01

RELATED COMMANDS :CURSor:X1

:CURSor:X2

:CURSor:IXDelta

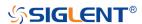

## :CURSor:XREFerence

## Command/Query

**DESCRIPTION** 

This command specifies the expansion strategy around the

cursor X.

The query returns the expansion strategy of the cursor X.

**COMMAND SYNTAX** 

:CURSor:XREFerence <type>

<type>:= {DELay|POSition}

 DELay means that the cursor value is fixed, and the on-screen cursor position changes for different timebase

values.

 POSition means that the cursor position is fixed, and does not change at any time. Timebase changes cause an expansion or contraction of the waveforms around the

cursor position.

**QUERY SYNTAX** 

:CURSor:XREFerence?

**RESPONSE FORMAT** 

<type>

< type >:= {DELay|POSition}

**EXAMPLE** 

The following command sets the type of the X cursor

reference to delay.

Command message:

:CURSor:XREFerence DELay

CURS:XREF DEL

Query message:

CURS:XREF?

Response message:

**DELay** 

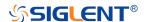

## :CURSor:Y1

## Command/Query

**DESCRIPTION** This command specifies the position of the cursor Y1.

The guery returns the current position of the cursor Y1.

COMMAND SYNTAX :CURSor:Y1 <value>

<value>:= Value in NR3 format, including a decimal point and

exponent, like 1.23E+2. The range of the value is

[-vertical\_grid/2\*vertical\_scale, vertical\_grid/2\*vertical\_scale].

QUERY SYNTAX :CURSor:Y1?

RESPONSE FORMAT <value>

<value>:= Value in NR3 format, including a decimal point and

exponent, like 1.23E+2.

**EXAMPLE** The following command sets the value of the cursor Y1 to 12

٧.

Command message:

:CURSor:Y1 1.20E+01 CURS:Y1 1.20E+01

Query message:

CURS:Y1?

Response message:

1.20E+01

RELATED COMMANDS :CURSor:Y2

:CURSor:YDELta

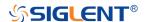

## :CURSor:Y2

## Command/Query

**DESCRIPTION** This command specifies the position of the cursor Y2.

The guery returns the current position of the cursor Y2.

COMMAND SYNTAX :CURSor:Y2 <value>

<value>:= Value in NR3 format, including a decimal point and

exponent, like 1.23E+2. The range of the value is

[-vertical\_grid/2\*vertical\_scale, vertical\_grid/2\*vertical\_scale]

QUERY SYNTAX :CURSor:Y2?

RESPONSE FORMAT <value>

<value>:= Value in NR3 format, including a decimal point and

exponent, like 1.23E+2.

**EXAMPLE** The following command sets the value of the cursor Y2 to 10

٧.

Command message:

:CURSor:Y2 1.00E+01 CURS:Y2 1.00E+01

Query message:

CURS:Y2?

Response message:

1.00E+01

RELATED COMMANDS :CURSor:Y1

:CURSor:YDELta

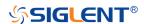

## :CURSor:YDELta

Query

**DESCRIPTION** The query returns the vertical difference between the cursor

Y1 and cursor Y2.

QUERY SYNTAX :CURSor:YDELta?

RESPONSE FORMAT <value>

<value>:= Value in NR3 format, including a decimal point and

exponent, like 1.23E+2.

**EXAMPLE** The following command returns the current value of the

cursor Y1-Y2.

Query message: CURS:YDEL?

Response message:

1.80E+01

RELATED COMMANDS :CURSor:Y1

:CURSor:Y2

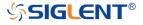

## :CURSor:YREFerence

## Command/Query

**DESCRIPTION** This command specifies the expansion strategy of the Y

cursor.

The query returns the expansion strategy of the Y cursor.

COMMAND SYNTAX :CURSor:YREFerence <type>

<type>:= {OFFSet|POSition}

 OFFSet means that the cursor value is fixed, and the cursor position moves with vertical scale changes. The cursors expand or contract if the vertical scale changes.

POSition means that the cursor position is fixed, and

does not change at any time.

QUERY SYNTAX :CURSor:YREFerence?

RESPONSE FORMAT <type>

<type>:= {OFFSet|POSition}

**EXAMPLE** The following command sets the type of the Y cursor

reference to offset.

Command message:

:CURSor:YREFerence OFFSet

CURS:YREF OFFS

Query message:

CURS:YREF?

Response message:

**OFFSet** 

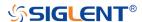

## **DECode Commands**

The :DECode subsystem commands control the basic decode functions of the oscilloscope.

- :DECode
- :DECode:LIST
- :DECode:LIST:LINE
- :DECode:LIST:SCRoll
- :DECode:BUS<n>
- :DECode:BUS<n>:COPY
- :DECode:BUS<n>:FORMat
- :DECode:BUS<n>:PROTocol
- :DECode:BUS<n>:IIC Commands
- :DECode:BUS<n>:SPI Commands
- :DECode:BUS<n>:UART Commands
- :DECode:BUS<n>:CAN Commands
- :DECode:BUS<n>:LIN Commands
- :DECode:BUS<n>:FLEXray Commands [Option]
- :DECode:BUS<n>:CANFd Commands [Option]
- :DECode:BUS<n>:IIS Commands [Option]
- :DECode:BUS<n>:M1553 Commands

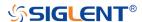

## :DECode

## Command/Query

**DESCRIPTION** The command sets the state of the decode function.

This query returns the current status of the decode function.

COMMAND SYNTAX :DECode <state>

<state>:= {ON|OFF}

QUERY SYNTAX :DECode?

RESPONSE FORMAT <state>

<state>:= {ON|OFF}

**EXAMPLE** The following command enables the decode function.

Command message:

:DECode ON DEC ON

Query message:

DEC?

Response message:

ON

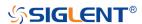

## :DECode:LIST

# Command/Query

**DESCRIPTION** The command enables or disables the list of decode result.

This query returns the current switch state of the decode list.

COMMAND SYNTAX :DECode:LIST <state>

<state>:= {OFF|D1|D2}

• D1 means bus 1

• D2 means bus 2

QUERY SYNTAX :DECode:LIST?

RESPONSE FORMAT <state>

<state>:= {OFF|D1|D2}

**EXAMPLE** The following command enables the D1 list.

Command message: :DECode:LIST D1
DEC:LIST D1

Query message: DEC:LIST?

Response message:

*D1* 

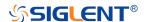

## :DECode:LIST:LINE

# Command/Query

**DESCRIPTION** The command sets the number of lines displayed in the

decoding list on the screen.

This query returns the number of lines displayed in the

decoding list.

COMMAND SYNTAX :DECode:LIST:LINE <value>

<value>:= Value in NR1 format, including an integer and no

decimal point, like 1. The range of value is [1, 7].

QUERY SYNTAX :DECode:LIST:LINE?

RESPONSE FORMAT <value>

<value>:= Value in NR1 format, including an integer and no

decimal point, like 1.

**EXAMPLE** The following command sets the number of lines displayed by

decoding to 6.

Command message:

:DECode:LIST:LINE 6
DEC:LIST:LINE 6

Query message:

DEC:LIST:LINE?

Response message:

6

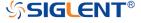

## :DECode:LIST:SCRoll

# Command/Query

**DESCRIPTION** The command sets the selected line when the decode list is

turned on.

This query returns the selected line of the decode list.

COMMAND SYNTAX :DECode:LIST:SCRoll <value>

<value>:= Value in NR1 format, including an integer and no

decimal point, like 1.

QUERY SYNTAX :DECode:LIST:SCRoll?

RESPONSE FORMAT <value>

<value>:= Value in NR1 format, including an integer and no

decimal point, like 1.

**EXAMPLE** The following command sets the third line 3 selected when

decoding the display.

Command message:

:DECode:LIST:SCRoll 3

DEC:LIST:SCR 3

Query message:

DEC:LIST:SCR?

Response message:

3

RELATED COMMANDS :DECode:LIST

:DECode:LIST:LINE

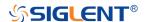

## :DECode:BUS<n>

## Command/Query

**DESCRIPTION** The command sets the status of the decode bus.

This query returns the current status of the decode bus.

COMMAND SYNTAX :DECode:BUS<n> <state>

<n>:= {1|2}, is attached as a suffix to BUS and defines the

bus that is affected by the command.

<state>:= {ON|OFF}.

QUERY SYNTAX :DECode:BUS<n>?

RESPONSE FORMAT <state>

<state>:= {ON|OFF}

**EXAMPLE** The following command sets decode bus 1 on.

Command message: :DECode:BUS1 ON

DEC:BUS1 ON

Query message:

DEC:BUS1?

Response message:

ON

RELATED COMMANDS :DECode

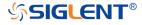

## :DECode:BUS<n>:COPY

### Command

**DESCRIPTION** The command synchronizes the decoding settings with the

trigger settings.

COMMAND SYNTAX :DECode:BUS<n>:COPY <operation>

<n>:=  $\{1|2\}$ , is attached as a suffix to BUS and defines the

bus that is affected by the command.

<operation>:= {FROMtrigger|TOTRigger}.

FROMtrigger means copy trigger settings to the

decoding bus.

TOTRigger means copy decoding settings to trigger.

**EXAMPLE** The following command copies the decode settings on bus 1

to the trigger settings.

Command message:

:DECode:BUS1:COPY FROMtrigger

DEC:BUS1:COPY FROM

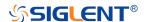

#### :DECode:BUS<n>:FORMat

# Command/Query

**DESCRIPTION** The command selects the display format of the specified

decode bus.

This query returns the display format of the specified decode

bus.

COMMAND SYNTAX :DECode:BUS<n>:FORMat <format>

<n>:= {1|2}, is attached as a suffix to BUS and defines the

bus that is affected by the command.

<format>:= {BINary|DECimal|HEX|ASCii}

QUERY SYNTAX :DECode:BUS<n>:FORMat?

RESPONSE FORMAT <format>

<format>:= {BINary|DECimal|HEX|ASCii}

**EXAMPLE** The following command selects the display format of the bus

1 as HEX.

Command message:

:DECode:BUS1:FORMat HEX DEC:BUS1:FORM HEX

Query message: DEC:BUS1:FORM?

Response message:

**HEX** 

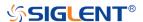

### :DECode:BUS<n>:PROTocol

# Command/Query

**DESCRIPTION** The command selects the protocol of the specified bus.

This query returns the protocol of the specified bus.

COMMAND SYNTAX :DECode:BUS<n>:PROTocol protocol>

<n>:= {1|2}, is attached as a suffix to BUS and defines the

bus that is affected by the command.

col>:=

{IIC|SPI|UART|CAN|LIN|FLEXray|CANFd|IIS|M1553}

QUERY SYNTAX :DECode:BUS<n>:PROTocol?

RESPONSE FORMAT <p

col>:=

{IIC|SPI|UART|CAN|LIN|FLEXray|CANFd|IIS|M1553}

**EXAMPLE** The following command sets the decoding protocol of bus 1

to IIC.

Command message:

:DECode:BUS1:PROTocol IIC

DEC:BUS1:PROT IIC

Query message: DEC:BUS1:PROT?

Response message:

IIC

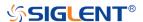

# :DECode:BUS<n>:IIC Commands

The :DECode:BUS<n>:IIC subsystem commands control the IIC decode settings of the specified bus.

- :DECode:BUS<n>:IIC:RWBit
- :DECode:BUS<n>:IIC:SCLSource
- :DECode:BUS<n>:IIC:SCLThreshold
- :DECode:BUS<n>:IIC:SDASource
- :DECode:BUS<n>:IIC:SDAThreshold

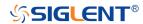

# :DECode:BUS<n>:IIC:RWBit

# Command/Query

**DESCRIPTION** This command selects whether the decoding result includes

read bit and write bit.

This query returns whether the decoding result includes read

and write bits.

COMMAND SYNTAX :DECode:BUS<n>:IIC:RWBit <state>

<n>:= {1|2}, is attached as a suffix to BUS and defines the

bus that is affected by the command.

<state>:= {ON|OFF}.

QUERY SYNTAX :DECode:BUS<n>:IIC:RWBit?

RESPONSE FORMAT <state>

<state>:= {ON|OFF}

**EXAMPLE** The following command selects to enable read and write bits

on bus 1.

Command message:

:DECode:BUS1:IIC:RWBit ON DEC:BUS1:IIC:RWB ON

Query message:

DEC:BUS1:IIC:RWB?

Response message:

ON

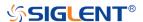

#### :DECode:BUS<n>:IIC:SCLSource

#### Command/Query

**DESCRIPTION** The command selects the SCL source of the IIC bus.

This guery returns the current SCL source of the IIC bus.

COMMAND SYNTAX :DECode:BUS<n>:IIC:SCLSource <source>

<n>:= {1|2}, is attached as a suffix to BUS and defines the

bus that is affected by the command.

 $source := {C < x > |D < m >}.$ 

<x>:= 1 to (# analog channels) in NR1 format, including an

integer and no decimal point, like 1.

<m>:= 0 to (# digital channels - 1) in NR1 format, including

an integer and no decimal point, like 1.

QUERY SYNTAX :DECode:BUS<n>:IIC:SCLSource?

RESPONSE FORMAT <source>

<source>:= {C<x>|D<m>}

<x>:= 1 to (# analog channels) in NR1 format, including an

integer and no decimal point, like 1.

<m>:= 0 to (# digital channels - 1) in NR1 format, including

an integer and no decimal point, like 1.

**EXAMPLE** The following command selects the SCL source of the IIC

on bus 1 as C1.

Command message:

:DECode:BUS1:IIC:SCLSource C1

DEC:BUS1:IIC:SCLS C1

Query message:

DEC:BUS1:IIC:SCLS?

Response message:

C1

RELATED COMMANDS :DECode:BUS<n>:IIC:SCLThreshold

:DECode:BUS<n>:IIC:SDASource

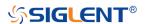

# :DECode:BUS<n>:IIC:SCLThreshold

#### Command/Query

**DESCRIPTION** The command sets the threshold of the SCL on IIC bus.

This query returns the current threshold of the SCL on IIC

bus.

COMMAND SYNTAX :DECode:BUS<n>:IIC:SCLThreshold <value>

<n>:= {1|2}, is attached as a suffix to BUS and defines the

bus that is affected by the command.

<value>:= Value in NR3 format, including a decimal point and

exponent, like 1.23E+2.

The range of the value varies by model, see the table below

for details.

| Model         | Value Range                           |
|---------------|---------------------------------------|
| SDS6000 Pro   | [-4.5*vertical_scale-vertical_offset, |
|               | 4.5*vertical_scale-vertical_offset]   |
| SDS5000X      | [-4.1*vertical_scale-vertical_offset, |
| SDS2000X Plus | 4.1*vertical_scale-vertical_offset]   |

QUERY SYNTAX :DECode:BUS<n>:IIC:SCLThreshold?

RESPONSE FORMAT <value>

<value>:= Value in NR3 format, including a decimal point and

exponent, like 1.23E+2.

**EXAMPLE** The following command sets the threshold of the SCL to 1 V

on bus 1.

Command message:

:DECode:BUS1:IIC:SCLThreshold 1.00E+00

DEC:BUS1:IIC:SCLT 1.00E+00

Query message:

DEC:BUS1:IIC:SCLT?

Response message:

1.00E+00

RELATED COMMANDS :DECode:BUS<n>:IIC:SCLSource

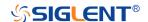

# :DECode:BUS<n>:IIC:SDASource

#### Command/Query

**DESCRIPTION** The command selects the SDA source of the IIC bus.

This query returns the current SDA source of the IIC bus.

COMMAND SYNTAX :DECode:BUS<n>:IIC:SDASource <source>

<n>:= {1|2}, is attached as a suffix to BUS and defines the

bus that is affected by the command.

<source>:= {C<x>|D<m>}

<x>:= 1 to (# analog channels) in NR1 format, including an

integer and no decimal point, like 1.

<m>:= 0 to (# digital channels - 1) in NR1 format, including

an integer and no decimal point, like 1.

QUERY SYNTAX :DECode:BUS<n>:IIC:SDASource?

RESPONSE FORMAT <source>

<source>:= {C<x>|D<m>}

<x>:= 1 to (# analog channels) in NR1 format, including an

integer and no decimal point, like 1.

<m>:= 0 to (# digital channels - 1) in NR1 format, including

an integer and no decimal point, like 1.

**EXAMPLE** The following command selects the SDA source of the IIC

on bus 1 as C1.

Command message:

:DECode:BUS1:IIC:SDASource C1

DEC:BUS1:IIC:SDAS C1

Query message:

DEC:BUS1:IIC:SDAS?

Response message:

C1

RELATED COMMANDS :DECode:BUS<n>:IIC:SDAThreshold

:DECode:BUS<n>:IIC:SCLSource

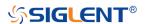

### :DECode:BUS<n>:IIC:SDAThreshold

# Command/Query

**DESCRIPTION** The command sets the threshold of the SDA on IIC bus.

This query returns the current threshold of the SDA on IIC

bus.

COMMAND SYNTAX :DECode:BUS<n>:IIC:SDAThreshold <value>

<n>:= {1|2}, is attached as a suffix to BUS and defines the

bus that is affected by the command.

<value>:= Value in NR3 format, including a decimal point and

exponent, like 1.23E+2.

The range of the value varies by model, see the table below

for details.

| Model         | Value Range                           |
|---------------|---------------------------------------|
| SDS6000 Pro   | [-4.5*vertical_scale-vertical_offset, |
|               | 4.5*vertical_scale-vertical_offset]   |
| SDS5000X      | [-4.1*vertical_scale-vertical_offset, |
| SDS2000X Plus | 4.1*vertical_scale-vertical_offset]   |

QUERY SYNTAX :DECode:BUS<n>:IIC:SDAThreshold?

RESPONSE FORMAT <value>

<value>:= Value in NR3 format, including a decimal point and

exponent, like 1.23E+2.

**EXAMPLE** The following command sets the threshold of the SDA to 1 V

on bus 1.

Command message:

:DECode:BUS1:IIC:SDAThreshold 1.00E+00

DEC:BUS1:IIC:SDAT 1.00E+00

Query message:

DEC:BUS1:IIC:SDAT?

Response message:

1.00E+00

RELATED COMMANDS :DECode:BUS<n>:IIC:SDASource

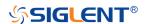

#### :DECode:BUS<n>:SPI Commands

The :DECode:BUS<n>:SPI subsystem commands control the SPI decode settings of the specified bus.

- :DECode:BUS<n>:SPI:BITorder
- :DECode:BUS<n>:SPI:CLKSource
- :DECode:BUS<n>:SPI:CLKThreshold
- :DECode:BUS<n>:SPI:CSSource
- :DECode:BUS<n>:SPI:CSThreshold
- :DECode:BUS<n>:SPI:CSTYpe
- :DECode:BUS<n>:SPI:DLENgth
- :DECode:BUS<n>:SPI:LATChedge
- :DECode:BUS<n>:SPI:MISOSource
- :DECode:BUS<n>:SPI:MISOThreshold
- :DECode:BUS<n>:SPI:MOSISource
- :DECode:BUS<n>:SPI:MOSIThreshold
- :DECode:BUS<n>:SPI:NCSSource
- :DECode:BUS<n>:SPI:NCSThreshold

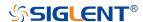

#### :DECode:BUS<n>:SPI:BITorder

# Command/Query

**DESCRIPTION** The command sets the bit order of the SPI bus.

This query returns the current bit order of the SPI bus.

COMMAND SYNTAX :DECode:BUS<n>:SPI:BITorder <order>

<n>:= {1|2}, is attached as a suffix to BUS and defines the

bus that is affected by the command.

<order>:= {LSB|MSB}.

QUERY SYNTAX :DECode:BUS<n>:SPI:BITorder?

RESPONSE FORMAT <order>

<order>:= {LSB|MSB}

**EXAMPLE** The following command sets bit order of the SPI on BUS 1 to

LSB.

Command message:

:DECode:BUS1:SPI:BITorder LSB

DEC:BUS1:SPI:BIT LSB

Query message:

DEC:BUS1:SPI:BIT?

Response message:

LSB

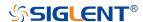

### :DECode:BUS<n>:SPI:CLKSource

# Command/Query

**DESCRIPTION** The command selects the CLK source of the SPI bus.

This guery returns the current CLK source of the SPI bus.

COMMAND SYNTAX :DECode:BUS<n>:SPI:CLKSource <source>

<n>:= {1|2}, is attached as a suffix to BUS and defines the

bus that is affected by the command.

<source>:= {C<x>|D<m>}.

<x>:= 1 to (# analog channels) in NR1 format, including an

integer and no decimal point, like 1.

<m>:= 0 to (# digital channels - 1) in NR1 format, including

an integer and no decimal point, like 1.

QUERY SYNTAX :DECode:BUS<n>:SPI:CLKSource?

RESPONSE FORMAT <source>

<source>:= {C<x>|D<m>}

<x>:= 1 to (# analog channels) in NR1 format, including an

integer and no decimal point, like 1.

<m>:= 0 to (# digital channels - 1) in NR1 format, including

an integer and no decimal point, like 1.

**EXAMPLE** The following command selects the CLK source of the SPI

on bus 1 as C1.

Command message:

:DECode:BUS1:SPI:CLKSource C1

DEC:BUS1:SPI:CLKS C1

Query message:

DEC:BUS1:SPI:CLKS?

Response message:

C1

RELATED COMMANDS :DECode:BUS<n>:SPI:CLKThreshold

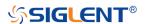

#### :DECode:BUS<n>:SPI:CLKThreshold

#### Command/Query

**DESCRIPTION** The

The command sets the threshold of the CLK on SPI bus.

This query returns the current threshold of the CLK on SPI

bus.

COMMAND SYNTAX :DECode:BUS<n>:SPI:CLKThreshold <value>

<n>:= {1|2}, is attached as a suffix to BUS and defines the

bus that is affected by the command.

<value>:= Value in NR3 format, including a decimal point and

exponent, like 1.23E+2.

The range of the value varies by model, see the table below

for details.

| Model         | Value Range                           |
|---------------|---------------------------------------|
| SDS6000 Pro   | [-4.5*vertical_scale-vertical_offset, |
|               | 4.5*vertical_scale-vertical_offset]   |
| SDS5000X      | [-4.1*vertical_scale-vertical_offset, |
| SDS2000X Plus | 4.1*vertical_scale-vertical_offset]   |

QUERY SYNTAX :DECode:BUS<n>:IIC:CLKThreshold?

RESPONSE FORMAT <value>

<value>:= Value in NR3 format, including a decimal point and

exponent, like 1.23E+2.

**EXAMPLE** The following command sets the threshold of the CLK to 1 V

on bus 1.

Command message:

:DECode:BUS1:SPI:CLKThreshold 1.00E+00

DEC:BUS1:SPI:CLKT 1.00E+00

Query message:

DEC:BUS1:SPI:CLKT?

Response message:

1.00E+00

RELATED COMMANDS :DECode:BUS<n>:SPI:CLKSource

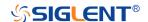

#### :DECode:BUS<n>:SPI:CSSource

#### Command/Query

**DESCRIPTION** The command sets the CS source of the SPI bus.

This query returns the current CS source of the SPI bus.

COMMAND SYNTAX :DECode:BUS<n>:SPI:CSSource <source>

<n>:= {1|2}, is attached as a suffix to BUS and defines the

bus that is affected by the command.

 $source := {C < x > |D < m >}.$ 

<x>:= 1 to (# analog channels) in NR1 format, including an

integer and no decimal point, like 1.

<m>:= 0 to (# digital channels - 1) in NR1 format, including an

integer and no decimal point, like 1.

QUERY SYNTAX :DECode:BUS<n>:SPI:CSSource?

RESPONSE FORMAT <source>

<source>:= {C<x>|D<m>}

<x>:= 1 to (# analog channels) in NR1 format, including an

integer and no decimal point, like 1.

<m>:= 0 to (# digital channels - 1) in NR1 format, including an

integer and no decimal point, like 1.

**EXAMPLE** The following command sets the CS source of the SPI on bus

1 as C1.

Command message:

:DECode:BUS1:SPI:CSSource C1

DEC:BUS1:SPI:CSS C1

Query message:

DEC:BUS1:SPI:CSS?

Response message:

C1

RELATED COMMANDS :DECode:BUS<n>:SPI:CSThreshold

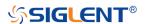

### :DECode:BUS<n>:SPI:CSThreshold

# Command/Query

**DESCRIPTION** The command sets the threshold of the CS on SPI bus.

This query returns the current threshold of the CS on SPI bus.

COMMAND SYNTAX :DECode:BUS<n>:SPI:CSThreshold <value>

<n>:= {1|2}, is attached as a suffix to BUS and defines the

bus that is affected by the command.

<value>:= Value in NR3 format, including a decimal point and

exponent, like 1.23E+2.

The range of the value varies by model, see the table below for details.

| Model         | Value Range                           |
|---------------|---------------------------------------|
| SDS6000 Pro   | [-4.5*vertical_scale-vertical_offset, |
|               | 4.5*vertical_scale-vertical_offset]   |
| SDS5000X      | [-4.1*vertical_scale-vertical_offset, |
| SDS2000X Plus | 4.1*vertical_scale-vertical_offset]   |

QUERY SYNTAX :DECode:BUS<n>:SPI:CSThreshold?

RESPONSE FORMAT <value>

<value>:= Value in NR3 format, including a decimal point and

exponent, like 1.23E+2.

**EXAMPLE** The following command sets the threshold of the CS to 1 V on

bus 1.

Command message:

:DECode:BUS1:SPI:CSThreshold 1.00E+00

DEC:BUS1:SPI:CST 1.00E+00

Query message:

DEC:BUS1:SPI:CST?

Response message:

1.00E+00

RELATED COMMANDS :DECode:BUS<n>:SPI:CLKSource

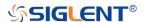

### :DECode:BUS<n>:SPI:CSTYpe

#### Command/Query

**DESCRIPTION** 

The command sets the chip selection type of the SPI bus.

This query returns the current chip selection type of the SPI

bus.

**COMMAND SYNTAX** 

:DECode:BUS<n>:SPI:CSTYpe <type>

 $n>:= \{1|2\}$ , is attached as a suffix to BUS and defines the

bus that is affected by the command.

<type>:= {NCS|CS|TIMeout[,<time>]}

• CS means set to chip select state.

• NCS means set to non-chip select state.

TIMeout indicates set to clock timeout status.

<time>:= Value in NR3 format, including a decimal point and
exponent, like 1.23E+2. The range of the value is [1.00E-07,

5.00E-03].

**QUERY SYNTAX** 

:DECode:BUS<n>:SPI:CSTYpe?

**RESPONSE FORMAT** 

<type>

<type>:= {NCS|CS|TIMeout[,<time>]}

<time>:= Value in NR3 format, including a decimal point and

exponent, like 1.23E+2.

**EXAMPLE** 

The following command sets the chip selection type of the

SPI on bus 1 to CS.

Command message:

:DECode:BUS1:SPI:CSTYpe CS

DEC:BUS1:SPI:CSTY CS

Query message:

DEC:BUS1:SPI:CSTY?

Response message:

CS

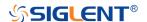

# :DECode:BUS<n>:SPI:DLENgth

# Command/Query

**DESCRIPTION** The command sets the data length of the SPI bus.

This query returns the current data length of the SPI bus.

COMMAND SYNTAX :DECode:BUS<n>:SPI:DLENgth <value>

<n>:= {1|2}, is attached as a suffix to BUS and defines the

bus that is affected by the command

<value>:= Value in NR1 format, including an integer and no

decimal point, like 1. The range of the value is [4, 32].

QUERY SYNTAX :DECode:BUS<n>:SPI:DLENgth?

RESPONSE FORMAT <value>

<value>:= Value in NR1 format, including an integer and no

decimal point, like 1.

**EXAMPLE** The following command sets the data length of the SPI on

bus 1 to 5.

Command message:

:DECode:BUS1:SPI:DLENgth 5

DEC:BUS1:SPI:DLEN 5

Query message:

DEC:BUS1:SPI:DLEN?

Response message:

5

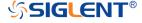

# :DECode:BUS<n>:SPI:LATChedge

# Command/Query

**DESCRIPTION** The command selects the sampling edge of CLK on SPI bus.

This query returns the sampling edge of CLK on SPI bus.

COMMAND SYNTAX :DECode:BUS<n>:SPI:LATChedge <slope>

<n>:= {1|2}, is attached as a suffix to BUS and defines the

bus that is affected by the command.

<slope>:= {RISing|FALLing}

QUERY SYNTAX :DECode:BUS<n>:SPI:LATChedge?

RESPONSE FORMAT <slope>

<slope>:= {RISing|FALLing}

**EXAMPLE** The following command sets the threshold judgment

condition of CLK on bus 1 to RISing.

Command message:

:DECode:BUS1:SPI:LATChege RISing

DEC:BUS1:SPI:LATC RIS

Query message:

DEC:BUS1:SPI:LATC?

Response message:

**RISing** 

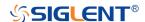

#### :DECode:BUS<n>:SPI:MISOSource

# Command/Query

**DESCRIPTION** The command selects the MISO source of the SPI bus.

This query returns the current MISO source of the SPI bus.

COMMAND SYNTAX :DECode:BUS<n>:SPI:MISOSource <source>

<n>:= {1|2}, is attached as a suffix to BUS and defines the

bus that is affected by the command.

<source>:= {C<x>|D<m>|DIS}

<x>:= 1 to (# analog channels) in NR1 format, including an integer and no decimal point, like 1. For example, C1 selects

analog channel 1.

<m>:= 0 to (# digital channels - 1) in NR1 format, including an integer and no decimal point, like 1. For example, D1 selects

digital channel 1.

DIS means no source selected.

QUERY SYNTAX :DECode:BUS<n>:SPI:MISOSource?

RESPONSE FORMAT <source>

<source>:= {C<x>|D<m>|DIS}

<x>:= 1 to (# analog channels) in NR1 format, including an

integer and no decimal point, like 1.

<m>:= 0 to (# digital channels - 1) in NR1 format, including an

integer and no decimal point, like 1.

The following command sets the MISO source of the SPI on

bus 1 as C1.

Command message:

:DECode:BUS1:SPI:MISOSource C1

DEC:BUS1:SPI:MISOS C1

Query message:

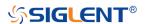

**EXAMPLE** 

DEC:BUS1:SPI:MISOS?

Response message:

C1

**RELATED COMMANDS** 

:DECode:BUS<n>:SPI:MISOThreshold

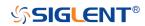

### :DECode:BUS<n>:SPI:MISOThreshold

#### Command/Query

**DESCRIPTION** The command sets the threshold of the MISO on SPI bus.

This guery returns the current threshold of the MISO.

COMMAND SYNTAX :DECode:BUS<n>:SPI:MISOThreshold <value>

<n>:= {1|2}, is attached as a suffix to BUS and defines the

bus that is affected by the command.

<value>:= Value in NR3 format, including a decimal point and

exponent, like 1.23E+2.

The range of the value varies by model, see the table below for details.

| Model         | Value Range                           |
|---------------|---------------------------------------|
| SDS6000 Pro   | [-4.5*vertical_scale-vertical_offset, |
|               | 4.5*vertical_scale-vertical_offset]   |
| SDS5000X      | [-4.1*vertical_scale-vertical_offset, |
| SDS2000X Plus | 4.1*vertical_scale-vertical_offset]   |

QUERY SYNTAX :DECode:BUS<n>:SPI:MISOThreshold?

RESPONSE FORMAT <value>

<value>:= Value in NR3 format, including a decimal point and

exponent, like 1.23E+2.

EXAMPLE The following command sets the threshold of the MISO to 1 V

on bus 1.

Command message:

:DECode:BUS1:SPI:MISOThreshold 1.00E+00

DEC:BUS1:SPI:MISOT 1.00E+00

Query message:

DEC:BUS1:SPI:MISOT?

Response message:

1.00E+00

RELATED COMMANDS :DECode:BUS<n>:SPI:MISOSource

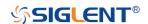

#### :DECode:BUS<n>:SPI:MOSISource

#### Command/Query

**DESCRIPTION** The command selects the MOSI source of the SPI bus.

This query returns the current MOSI source of the SPI bus.

COMMAND SYNTAX :DECode:BUS<n>:SPI:MOSISource <source>

 $n>:= \{1|2\}$ , is attached as a suffix to BUS and defines the

bus that is affected by the command.

<source>:= {C<x>|D<m>|DIS}

<x>:= 1 to (# analog channels) in NR1 format, including an

integer and no decimal point, like 1.

<m>:= 0 to (# digital channels - 1) in NR1 format, including an

integer and no decimal point, like 1.

DIS means no source selected

QUERY SYNTAX :DECode:BUS<n>:SPI:MOSISource?

RESPONSE FORMAT <source>

<source>:= {C<x>|D<m>|DIS}

<x>:= 1 to (# analog channels) in NR1 format, including an

integer and no decimal point, like 1.

<m>:= 0 to (# digital channels - 1) in NR1 format, including an

integer and no decimal point, like 1.

**EXAMPLE** The following command selects the MOSI source of the SPI

on bus 1 as C1.

Command message:

:DECode:BUS1:SPI:MOSISource C1

DEC:BUS1:SPI:MOSIS C1

Query message:

DEC:BUS1:SPI:MOSIS?

Response message:

C1

RELATED COMMANDS :DECode:BUS<n>:SPI:MOSIThreshold

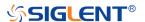

### :DECode:BUS<n>:SPI:MOSIThreshold

#### Command/Query

**DESCRIPTION** The command sets the threshold of the MOSI.

This query returns the current threshold of the MOSI.

COMMAND SYNTAX :DECode:BUS<n>:SPI:MOSIThreshold <value>

<n>:= {1|2}, is attached as a suffix to BUS and defines the

bus that is affected by the command.

<value>:= Value in NR3 format, including a decimal point and

exponent, like 1.23E+2.

The range of the value varies by model, see the table below for details.

| Model         | Value Range                           |
|---------------|---------------------------------------|
| SDS6000 Pro   | [-4.5*vertical_scale-vertical_offset, |
|               | 4.5*vertical_scale-vertical_offset]   |
| SDS5000X      | [-4.1*vertical_scale-vertical_offset, |
| SDS2000X Plus | 4.1*vertical_scale-vertical_offset]   |

QUERY SYNTAX :DECode:BUS<n>:SPI:MOSIThreshold?

RESPONSE FORMAT <value>

<value>:= Value in NR3 format, including a decimal point and

exponent, like 1.23E+2.

EXAMPLE The following command sets the threshold of the MOSI to 1 V

on bus 1.

Command message:

:DECode:BUS1:SPI:MOSIThreshold 1.00E+00

DEC:BUS1:SPI:MOSIT 1.00E+00

Query message:

DEC:BUS1:SPI:MOSIT?

Response message:

1.00E+00

RELATED COMMANDS :DECode:BUS<n>:SPI:MOSISource

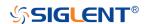

#### :DECode:BUS<n>:SPI:NCSSource

#### Command/Query

**DESCRIPTION** The command sets the NCS source of the SPI bus.

This query returns the current NCS source of the SPI bus.

COMMAND SYNTAX :DECode:BUS<n>:SPI:NCSSource <source>

<n>:= {1|2}, is attached as a suffix to BUS and defines the

bus that is affected by the command.

 $source := {C < x > |D < m >}$ 

<x>:= 1 to (# analog channels) in NR1 format, including an

integer and no decimal point, like 1.

<m>:= 0 to (# digital channels - 1) in NR1 format, including an

integer and no decimal point, like 1.

QUERY SYNTAX :DECode:BUS<n>:SPI:NCSSource?

RESPONSE FORMAT <source>

<source>:= {C<x>|D<m>}

<x>:= 1 to (# analog channels) in NR1 format, including an

integer and no decimal point, like 1.

<m>:= 0 to (# digital channels - 1) in NR1 format, including an

integer and no decimal point, like 1.

**EXAMPLE** The following command sets the NCS source of the SPI on

bus 1 as C1.

Command message:

:DECode:BUS1:SPI:NCSSource C1

DEC:BUS1:SPI:NCSS C1

Query message:

DEC:BUS1:SPI:NCSS?

Response message:

*C1* 

RELATED COMMANDS :DECode:BUS<n>:SPI:NCSThreshold

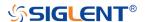

### :DECode:BUS<n>:SPI:NCSThreshold

# Command/Query

**DESCRIPTION** 

The command sets the threshold of the NCS on SPI bus.

This query returns the current threshold of the NCS on SPI

bus.

**COMMAND SYNTAX** 

:DECode:BUS<n>:SPI:NCSThreshold <value>

<n>:= {1|2}, is attached as a suffix to BUS and defines the

bus that is affected by the command.

<value>:= Value in NR3 format, including a decimal point and

exponent, like 1.23E+2.

The range of the value varies by model, see the table below

for details.

| Model         | Value Range                           |
|---------------|---------------------------------------|
| SDS6000 Pro   | [-4.5*vertical_scale-vertical_offset, |
|               | 4.5*vertical_scale-vertical_offset]   |
| SDS5000X      | [-4.1*vertical_scale-vertical_offset, |
| SDS2000X Plus | 4.1*vertical_scale-vertical_offset]   |

**QUERY SYNTAX** 

:DECode:BUS<n>:SPI:NCSThreshold?

**RESPONSE FORMAT** 

<value>

<value>:= Value in NR3 format, including a decimal point and

exponent, like 1.23E+2.

**EXAMPLE** 

The following command sets the threshold of the NCS on bus

1 to 1 V.

Command message:

:DECode:BUS1:SPI:NCSThreshold 1.00E+00

DEC:BUS1:SPI:NCST 1.00E+00

Query message:

DEC:BUS1:SPI:NCST?

Response message:

1.00E+00

**RELATED COMMANDS** 

:DECode:BUS<n>:SPI:NCSSource

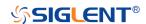

#### :DECode:BUS<n>:UART Commands

The :DECode:BUS<n>:UART subsystem commands control the UART decode settings of the specified bus.

- :DECode:BUS<n>:UART:BAUD
- :DECode:BUS<n>:UART:BITorder
- :DECode:BUS<n>:UART:DLENgth
- \* :DECode:BUS<n>:UART:IDLE
- :DECode:BUS<n>:UART:PARity
- :DECode:BUS<n>:UART:RXSource
- :DECode:BUS<n>:UART:RXThreshold
- :DECode:BUS<n>:UART:STOP
- :DECode:BUS<n>:UART:TXSource
- :DECode:BUS<n>:UART:TXThreshold

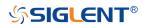

#### :DECode:BUS<n>:UART:BAUD

#### Command/Query

**DESCRIPTION** The command sets the baud rate of the UART bus.

This query returns the current baud rate of the UART bus.

COMMAND SYNTAX :DECode:BUS<n>:UART:BAUD <baud>

<n>:= {1|2}, is attached as a suffix to BUS and defines the

bus that is affected by the command.

<baud>:=

{600bps|1200bps|2400bps|4800bps|9600bps|19200bps|384

00bps|57600bps|115200bps|CUSTom[,<value>]}

<value>:= Value in NR1 format, including an integer and no decimal point, like 1. The range of the value is [300, 20000000].

QUERY SYNTAX :DECode:BUS<n>:UART:BAUD?

RESPONSE FORMAT <br/>
<br/>
<br/>
<br/>
<br/>
<br/>
<br/>
<br/>
<br/>
<br/>
<br/>
<br/>
<br/>
<br/>
<br/>
<br/>
<br/>
<br/>
<br/>
<br/>
<br/>
<br/>
<br/>
<br/>
<br/>
<br/>
<br/>
<br/>
<br/>
<br/>
<br/>
<br/>
<br/>
<br/>
<br/>
<br/>
<br/>
<br/>
<br/>
<br/>
<br/>
<br/>
<br/>
<br/>
<br/>
<br/>
<br/>
<br/>
<br/>
<br/>
<br/>
<br/>
<br/>
<br/>
<br/>
<br/>
<br/>
<br/>
<br/>
<br/>
<br/>
<br/>
<br/>
<br/>
<br/>
<br/>
<br/>
<br/>
<br/>
<br/>
<br/>
<br/>
<br/>
<br/>
<br/>
<br/>
<br/>
<br/>
<br/>
<br/>
<br/>
<br/>
<br/>
<br/>
<br/>
<br/>
<br/>
<br/>
<br/>
<br/>
<br/>
<br/>
<br/>
<br/>
<br/>
<br/>
<br/>
<br/>
<br/>
<br/>
<br/>
<br/>
<br/>
<br/>
<br/>
<br/>
<br/>
<br/>
<br/>
<br/>
<br/>
<br/>
<br/>
<br/>
<br/>
<br/>
<br/>
<br/>
<br/>
<br/>
<br/>
<br/>
<br/>
<br/>
<br/>
<br/>
<br/>
<br/>
<br/>
<br/>
<br/>
<br/>
<br/>
<br/>
<br/>
<br/>
<br/>
<br/>
<br/>
<br/>
<br/>
<br/>
<br/>
<br/>
<br/>
<br/>
<br/>
<br/>
<br/>
<br/>
<br/>
<br/>
<br/>
<br/>
<br/>
<br/>
<br/>
<br/>
<br/>
<br/>
<br/>
<br/>
<br/>
<br/>
<br/>
<br/>
<br/>
<br/>
<br/>
<br/>
<br/>
<br/>
<br/>
<br/>
<br/>
<br/>
<br/>
<br/>
<br/>
<br/>
<br/>
<br/>
<br/>
<br/>
<br/>
<br/>
<br/>
<br/>
<br/>
<br/>
<br/>
<br/>
<br/>
<br/>
<br/>
<br/>
<br/>
<br/>
<br/>
<br/>
<br/>
<br/>
<br/>
<br/>
<br/>
<br/>
<br/>
<br/>
<br/>
<br/>
<br/>
<br/>
<br/>
<br/>
<br/>
<br/>
<br/>
<br/>
<br/>
<br/>
<br/>
<br/>
<br/>
<br/>
<br/>
<br/>
<br/>
<br/>
<br/>
<br/>
<br/>
<br/>
<br/>
<br/>
<br/>
<br/>
<br/>
<br/>
<br/>
<br/>
<br/>
<br/>
<br/>
<br/>
<br/>
<br/>
<br/>
<br/>
<br/>
<br/>
<br/>
<br/>
<br/>
<br/>
<br/>
<br/>
<br/>
<br/>
<br/>
<br/>
<br/>
<br/>
<br/>
<br/>
<br/>
<br/>
<br/>
<br/>
<br/>
<br/>
<br/>
<br/>
<br/>
<br/>
<br/>
<br/>
<br/>
<br/>
<br/>
<br/>
<br/>
<br/>
<br/>
<br/>
<br/>
<br/>
<br/>
<br/>
<br/>
<br/>
<br/>
<br/>
<br/>
<br/>
<br/>
<br/>
<br/>
<br/>
<br/>
<br/>
<br/>
<br/>
<br/>
<br/>
<br/>
<br/>
<br/>
<br/>
<br/>
<br/>
<br/>
<br/>
<br/>
<br/>
<br/>
<br/>
<br/>
<br/>
<br/>
<br/>
<br/>
<br/>
<br/>
<br/>
<br/>
<br/>
<br/>
<br/>
<br/>
<br/>
<br/>
<br/>
<br/>
<br/>
<br/>
<br/>
<br/>
<br/>
<b

<baud>:=

{600bps|1200bps|2400bps|4800bps|9600bps|19200bps|384

00bps|57600bps|115200bps|CUSTom[,<value>]}

<value>:= Value in NR1 format, including an integer and no

decimal point, like 1.

**EXAMPLE** The following command sets the baud rate of the UART to

9600bps on bus 1.

Command message:

:DECode:BUS1:UART:BAUD 9600bps DEC:BUS1:UART:BAUD 9600bps

Query message:

DEC:BUS1:UART:BAUD?

Response message:

9600bps

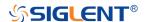

#### :DECode:BUS<n>:UART:BITorder

# Command/Query

**DESCRIPTION** The command sets the bit order of the UART bus.

This query returns the current bit order of the UART bus.

COMMAND SYNTAX :DECode:BUS<n>:UART:BITorder <order>

<n>= {1|2}, is attached as a suffix to BUS and defines the bus

that is affected by the command.

<order>:= {LSB|MSB}

QUERY SYNTAX :DECode:BUS<n>:UART:BITorder?

RESPONSE FORMAT <order>

<order>:= {LSB|MSB}

LSB is Least Significant Bit order

MSB is Most Significant Bit order

**EXAMPLE** The following command sets bit order of the UART bus on

bus 1 to LSB.

Command message:

:DECode:BUS1:UART:BITorder LSB

DEC:BUS1:UART:BIT LSB

Query message:

DEC:BUS1:UART:BIT?

Response message:

LSB

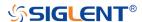

# :DECode:BUS<n>:UART:DLENgth

# Command/Query

**DESCRIPTION** The command sets the data length of the UART bus.

This query returns the current data length of the UART bus.

COMMAND SYNTAX :DECode:BUS<n>:UART:DLENgth <value>

<n>:= {1|2}, is attached as a suffix to BUS and defines the

bus that is affected by the command.

<value>:= Value in NR1 format, including an integer and no

decimal point, like 1. The range of value is [5, 8].

QUERY SYNTAX :DECode:BUS<n>:UART:DLENgth?

RESPONSE FORMAT <value>

<value>:= Value in NR1 format, including an integer and no

decimal point, like 1.

**EXAMPLE** The following command sets the data length of the UART to 5

on bus 1.

Command message:

:DECode:BUS1:UART:DLENgth 5

DEC:BUS1:UART:DLEN 5

Query message:

DEC:BUS1:UART:DLEN?

Response message:

5

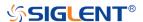

### :DECode:BUS<n>:UART:IDLE

# Command/Query

**DESCRIPTION** The command sets the idle level of the UART bus.

This query returns the current idle level of the UART bus.

COMMAND SYNTAX :DECode:BUS<n>:UART:IDLE <idle>

<n>:= {1|2}, is attached as a suffix to BUS and defines the

bus that is affected by the command.

<idle>:= {LOW|HIGH}

QUERY SYNTAX :DECode:BUS<n>:UART:IDLE?

RESPONSE FORMAT <idle>

<idle>:= {LOW|HIGH}

LOW means that the idle voltage value is low

HIGH means that the idle voltage value is high

**EXAMPLE** The following command sets the idle level of the UART on

bus 1 to low.

Command message:

:DECode:BUS1:UART:IDLE LOW DEC:BUS1:UART:IDLE LOW

Query message:

DEC:BUS1:UART:IDLE?

Response message:

LOW

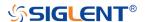

# :DECode:BUS<n>:UART:PARity

# Command/Query

**DESCRIPTION** The command sets the parity check of the UART bus.

This query returns the current parity check of the UART bus.

COMMAND SYNTAX :DECode:BUS<n>:UART:PARity <parity>

<n>:= {1|2}, is attached as a suffix to BUS and defines the

bus that is affected by the command.

<parity>:= {NONE|ODD|EVEN|MARK|SPACe}

QUERY SYNTAX :DECode:BUS<n>:UART:PARity?

<parity>:= {NONE|ODD|EVEN|MARK|SPACe}

**EXAMPLE** The following command sets the parity check of the UART

on bus 1 to NONE.

Command message:

:DECode:BUS1:UART:PARity NONE

DEC:BUS1:UART:PAR NONE

Query message:

DEC:BUS1:UART:PAR?

Response message:

NONE

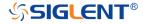

### :DECode:BUS<n>:UART:RXSource

#### Command/Query

**DESCRIPTION** The command sets the RX source of the UART bus.

This query returns the current RX source of the UART bus.

COMMAND SYNTAX :DECode:BUS<n>:UART:RXSource <source>

<n>:= {1|2}, is attached as a suffix to BUS and defines the

bus that is affected by the command.

<source>:= {C<x>|D<m>|DIS}

<x>:= 1 to (# analog channels) in NR1 format, including an

integer and no decimal point, like 1.

<m>:= 0 to (# digital channels - 1) in NR1 format, including

an integer and no decimal point, like 1.

DIS means no source selected

QUERY SYNTAX :DECode:BUS<n>:UART:RXSource?

RESPONSE FORMAT <source>

<source>:= {C<x>|D<m>|DIS}

<x>:= 1 to (# analog channels) in NR1 format, including an

integer and no decimal point, like 1.

<m>:= 0 to (# digital channels - 1) in NR1 format, including

an integer and no decimal point, like 1.

**EXAMPLE** The following command sets the RX source of the UART

on bus 1 as C1.
Command message:

:DECode:BUS1:UART:RXSource C1

DEC:BUS1:UART:RXS C1

Query message:

DEC:BUS1:UART:RXS?

Response message:

C1

RELATED COMMANDS :DECode:BUS<n>:UART:RXThreshold

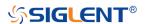

### :DECode:BUS<n>:UART:RXThreshold

#### Command/Query

**DESCRIPTION** The command sets the threshold of RX on UART bus.

This query returns the current threshold of RX on UART bus.

COMMAND SYNTAX :DECode:BUS<n>:UART:RXThreshold <value>

<n>:= {1|2}, is attached as a suffix to BUS and defines the bus that is affected by the command.

<value>:= Value in NR3 format, including a decimal point and exponent, like 1.23E+2.

The range of the value varies by model, see the table below for details.

| Model         | Value Range                           |
|---------------|---------------------------------------|
| SDS6000 Pro   | [-4.5*vertical_scale-vertical_offset, |
|               | 4.5*vertical_scale-vertical_offset]   |
| SDS5000X      | [-4.1*vertical_scale-vertical_offset, |
| SDS2000X Plus | 4.1*vertical_scale-vertical_offset]   |

QUERY SYNTAX :DECode:BUS<n>:UART:RXThreshold?

RESPONSE FORMAT <value>

<value>:= Value in NR3 format, including a decimal point and

exponent, like 1.23E+2.

**EXAMPLE** The following command sets the threshold of the RX to 1 V on

bus 1.

Command message:

:DECode:BUS1:UART:RXThreshold 1.00E+00

DEC:BUS1:UART:RXT 1.00E+00

Query message:

DEC:BUS1:UART:RXT?

Response message:

1.00E+00

RELATED COMMANDS :DECode:BUS<n>:UART:RXSource

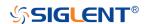

#### :DECode:BUS<n>:UART:STOP

# Command/Query

**DESCRIPTION** The command sets the length of the stop bit on UART bus.

This query returns the current length of the stop bit on UART

bus.

COMMAND SYNTAX :DECode:BUS<n>:UART:STOP <bit>

<n>:= {1|2}, is attached as a suffix to BUS and defines the

bus that is affected by the command.

<br/><bit>:= {1|1.5|2}

QUERY SYNTAX :DECode:BUS<n>:UART:STOP?

RESPONSE FORMAT <br/>
<br/>
<br/>
<br/>
<br/>
<br/>
<br/>
<br/>
<br/>
<br/>
<br/>
<br/>
<br/>
<br/>
<br/>
<br/>
<br/>
<br/>
<br/>
<br/>
<br/>
<br/>
<br/>
<br/>
<br/>
<br/>
<br/>
<br/>
<br/>
<br/>
<br/>
<br/>
<br/>
<br/>
<br/>
<br/>
<br/>
<br/>
<br/>
<br/>
<br/>
<br/>
<br/>
<br/>
<br/>
<br/>
<br/>
<br/>
<br/>
<br/>
<br/>
<br/>
<br/>
<br/>
<br/>
<br/>
<br/>
<br/>
<br/>
<br/>
<br/>
<br/>
<br/>
<br/>
<br/>
<br/>
<br/>
<br/>
<br/>
<br/>
<br/>
<br/>
<br/>
<br/>
<br/>
<br/>
<br/>
<br/>
<br/>
<br/>
<br/>
<br/>
<br/>
<br/>
<br/>
<br/>
<br/>
<br/>
<br/>
<br/>
<br/>
<br/>
<br/>
<br/>
<br/>
<br/>
<br/>
<br/>
<br/>
<br/>
<br/>
<br/>
<br/>
<br/>
<br/>
<br/>
<br/>
<br/>
<br/>
<br/>
<br/>
<br/>
<br/>
<br/>
<br/>
<br/>
<br/>
<br/>
<br/>
<br/>
<br/>
<br/>
<br/>
<br/>
<br/>
<br/>
<br/>
<br/>
<br/>
<br/>
<br/>
<br/>
<br/>
<br/>
<br/>
<br/>
<br/>
<br/>
<br/>
<br/>
<br/>
<br/>
<br/>
<br/>
<br/>
<br/>
<br/>
<br/>
<br/>
<br/>
<br/>
<br/>
<br/>
<br/>
<br/>
<br/>
<br/>
<br/>
<br/>
<br/>
<br/>
<br/>
<br/>
<br/>
<br/>
<br/>
<br/>
<br/>
<br/>
<br/>
<br/>
<br/>
<br/>
<br/>
<br/>
<br/>
<br/>
<br/>
<br/>
<br/>
<br/>
<br/>
<br/>
<br/>
<br/>
<br/>
<br/>
<br/>
<br/>
<br/>
<br/>
<br/>
<br/>
<br/>
<br/>
<br/>
<br/>
<br/>
<br/>
<br/>
<br/>
<br/>
<br/>
<br/>
<br/>
<br/>
<br/>
<br/>
<br/>
<br/>
<br/>
<br/>
<br/>
<br/>
<br/>
<br/>
<br/>
<br/>
<br/>
<br/>
<br/>
<br/>
<br/>
<br/>
<br/>
<br/>
<br/>
<br/>
<br/>
<br/>
<br/>
<br/>
<br/>
<br/>
<br/>
<br/>
<br/>
<br/>
<br/>
<br/>
<br/>
<br/>
<br/>
<br/>
<br/>
<br/>
<br/>
<br/>
<br/>
<br/>
<br/>
<br/>
<br/>
<br/>
<br/>
<br/>
<br/>
<br/>
<br/>
<br/>
<br/>
<br/>
<br/>
<br/>
<br/>
<br/>
<br/>
<br/>
<br/>
<br/>
<br/>
<br/>
<br/>
<br/>
<br/>
<br/>
<br/>
<br/>
<br/>
<br/>
<br/>
<br/>
<br/>
<br/>
<br/>
<br/>
<br/>
<br/>
<br/>
<br/>
<br/>
<br/>
<br/>
<br/>
<br/>
<br/>
<br/>
<br/>
<br/>
<br/>
<br/>
<br/>
<br/>
<br/>
<br/>
<br/>
<br/>
<br/>
<br/>
<br/>
<br/>
<br/>
<br/>
<br/>
<br/>
<br/>
<br/>
<br/>
<br/>
<br/>
<br/>
<br/>
<br/>
<br/>
<br/>
<br/>
<br/>
<br/>
<br/>
<br/>
<br/>
<br/>
<br/>
<br/>
<br/>
<br/>
<br/>
<br/>
<b

<br/><bit>:= {1|1.5|2}

**EXAMPLE** The following command sets the current length of the stop bit

to 1 on bus 1.

Command message:

:DECode:BUS1:UART:STOP 1
DEC:BUS1:UART:STOP 1

Query message:

DEC:BUS1:UART:STOP?

Response message:

1

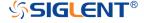

#### :DECode:BUS<n>:UART:TXSource

#### Command/Query

**DESCRIPTION** The command sets the TX source of the UART bus.

This query returns the current TX source of the UART bus.

COMMAND SYNTAX :DECode:BUS<n>:UART:TXSource <source>

<n>:= {1|2}, is attached as a suffix to BUS and defines the

bus that is affected by the command.

<source>:= {C<x>|D<m>|DIS}

<x>:= 1 to (# analog channels) in NR1 format, including an

integer and no decimal point, like 1.

<m>:= 0 to (# digital channels - 1) in NR1 format, including an

integer and no decimal point, like 1.

DIS means no source selected

QUERY SYNTAX :DECode:BUS<n>:UART:TXSource?

RESPONSE FORMAT <source>

<source>:= {C<x>|D<m>|DIS}

<x>:= 1 to (# analog channels) in NR1 format, including an

integer and no decimal point, like 1.

<m>:= 0 to (# digital channels - 1) in NR1 format, including an

integer and no decimal point, like 1.

**EXAMPLE** The following command sets the TX source of the UART on

bus 1 as C1.

Command message:

:DECode:BUS1:UART:TXSource C1

DEC:BUS1:UART:TXS C1

Query message:

DEC:BUS1:UART:TXS?

Response message:

C1

RELATED COMMANDS :DECode:BUS<n>:UART:TXThreshold

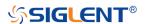

# :DECode:BUS<n>:UART:TXThreshold

#### Command/Query

**DESCRIPTION** The command sets the threshold of TX on UART bus.

This query returns the current threshold of TX on UART bus.

COMMAND SYNTAX :DECode:BUS<n>:UART:TXThreshold <value>

<n>:= {1|2}, is attached as a suffix to BUS and defines the bus

that is affected by the command.

<value>:= Value in NR3 format, including a decimal point and

exponent, like 1.23E+2.

The range of the value varies by model, see the table below for details.

| Model         | Value Range                           |
|---------------|---------------------------------------|
| SDS6000 Pro   | [-4.5*vertical_scale-vertical_offset, |
|               | 4.5*vertical_scale-vertical_offset]   |
| SDS5000X      | [-4.1*vertical_scale-vertical_offset, |
| SDS2000X Plus | 4.1*vertical_scale-vertical_offset]   |

QUERY SYNTAX :DECode:BUS<n>:UART:TXThreshold?

RESPONSE FORMAT <value>

<value>:= Value in NR3 format, including a decimal point and

exponent, like 1.23E+2.

**EXAMPLE** The following command sets the threshold of the TX to 1 V on

bus 1.

Command message:

:DECode:BUS1:UART:TXThreshold 1.00E+00

DEC:BUS1:UART:TXT 1.00E+00

Query message:

DEC:BUS1:UART:TXT?

Response message:

1.00E+00

RELATED COMMANDS :DECode:BUS<n>:UART:TXSource

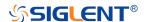

# :DECode:BUS<n>:CAN Commands

The :DECode:BUS<n>:CAN subsystem commands control the CAN decode settings of the specified bus.

- :DECode:BUS<n>:CAN:BAUD
- :DECode:BUS<n>:CAN:SOURce
- :DECode:BUS<n>:CAN:THReshold

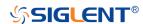

## :DECode:BUS<n>:CAN:BAUD

#### Command/Query

**DESCRIPTION** The command sets the baud rate of the CAN bus.

This query returns the current baud rate of the CAN bus.

COMMAND SYNTAX :DECode:BUS<n>:CAN:BAUD <baud>

<n>:= {1|2}, is attached as a suffix to BUS and defines the

bus that is affected by the command.

<baud>:=

{5kbps|10kbps|20kbps|50kbps|100kbps|125kbps|250kbps|5

00kbps|800kbps|1Mbps|CUSTom[,<value>]}

<value>:= Value in NR1 format, including an integer and no

decimal point, like 1. The range of the value is [5000,

1000000].

QUERY SYNTAX :DECode:BUS<n>:CAN:BAUD?

RESPONSE FORMAT <br/>
<br/>
<br/>
<br/>
<br/>
<br/>
<br/>
<br/>
<br/>
<br/>
<br/>
<br/>
<br/>
<br/>
<br/>
<br/>
<br/>
<br/>
<br/>
<br/>
<br/>
<br/>
<br/>
<br/>
<br/>
<br/>
<br/>
<br/>
<br/>
<br/>
<br/>
<br/>
<br/>
<br/>
<br/>
<br/>
<br/>
<br/>
<br/>
<br/>
<br/>
<br/>
<br/>
<br/>
<br/>
<br/>
<br/>
<br/>
<br/>
<br/>
<br/>
<br/>
<br/>
<br/>
<br/>
<br/>
<br/>
<br/>
<br/>
<br/>
<br/>
<br/>
<br/>
<br/>
<br/>
<br/>
<br/>
<br/>
<br/>
<br/>
<br/>
<br/>
<br/>
<br/>
<br/>
<br/>
<br/>
<br/>
<br/>
<br/>
<br/>
<br/>
<br/>
<br/>
<br/>
<br/>
<br/>
<br/>
<br/>
<br/>
<br/>
<br/>
<br/>
<br/>
<br/>
<br/>
<br/>
<br/>
<br/>
<br/>
<br/>
<br/>
<br/>
<br/>
<br/>
<br/>
<br/>
<br/>
<br/>
<br/>
<br/>
<br/>
<br/>
<br/>
<br/>
<br/>
<br/>
<br/>
<br/>
<br/>
<br/>
<br/>
<br/>
<br/>
<br/>
<br/>
<br/>
<br/>
<br/>
<br/>
<br/>
<br/>
<br/>
<br/>
<br/>
<br/>
<br/>
<br/>
<br/>
<br/>
<br/>
<br/>
<br/>
<br/>
<br/>
<br/>
<br/>
<br/>
<br/>
<br/>
<br/>
<br/>
<br/>
<br/>
<br/>
<br/>
<br/>
<br/>
<br/>
<br/>
<br/>
<br/>
<br/>
<br/>
<br/>
<br/>
<br/>
<br/>
<br/>
<br/>
<br/>
<br/>
<br/>
<br/>
<br/>
<br/>
<br/>
<br/>
<br/>
<br/>
<br/>
<br/>
<br/>
<br/>
<br/>
<br/>
<br/>
<br/>
<br/>
<br/>
<br/>
<br/>
<br/>
<br/>
<br/>
<br/>
<br/>
<br/>
<br/>
<br/>
<br/>
<br/>
<br/>
<br/>
<br/>
<br/>
<br/>
<br/>
<br/>
<br/>
<br/>
<br/>
<br/>
<br/>
<br/>
<br/>
<br/>
<br/>
<br/>
<br/>
<br/>
<br/>
<br/>
<br/>
<br/>
<br/>
<br/>
<br/>
<br/>
<br/>
<br/>
<br/>
<br/>
<br/>
<br/>
<br/>
<br/>
<br/>
<br/>
<br/>
<br/>
<br/>
<br/>
<br/>
<br/>
<br/>
<br/>
<br/>
<br/>
<br/>
<br/>
<br/>
<br/>
<br/>
<br/>
<br/>
<br/>
<br/>
<br/>
<br/>
<br/>
<br/>
<br/>
<br/>
<br/>
<br/>
<br/>
<br/>
<br/>
<br/>
<br/>
<br/>
<br/>
<br/>
<br/>
<br/>
<br/>
<br/>
<br/>
<br/>
<br/>
<br/>
<br/>
<br/>
<br/>
<br/>
<br/>
<br/>
<br/>
<br/>
<br/>
<br/>
<br/>
<br/>
<br/>
<br/>
<br/>
<br/>
<br/>
<br/>
<br/>
<br/>
<br/>
<br/>
<br/>
<br/>
<br/>
<br/>
<br/>
<br/>
<br/>
<br/>
<br/>
<br/>
<br/>
<br/>
<br/>
<br/>
<br/>
<br/>
<br/>
<br/>
<br/>
<br/>
<br/>
<br/>
<br/>
<br/>
<br/>
<br/>
<br/>
<br/>
<br/>
<br/>
<br/>
<br/>
<br/>
<br/>
<b

<baud>:=

{5kbps|10kbps|20kbps|50kbps|100kbps|125kbps|250kbps|5

00kbps|800kbps|1Mbps|CUSTom[,<value>]}

<value>:= Value in NR1 format, including an integer and no

decimal point, like 1.

**EXAMPLE** The following command sets the baud rate of the CAN on

bus 1 to 10kbps.

Command message:

:DECode:BUS1:CAN:BAUD 10kbps DEC:BUS1:CAN:BAUD 10kbps

Query message:

DEC:BUS1:CAN:BAUD?

Response message:

10kbps

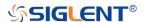

#### :DECode:BUS<n>:CAN:SOURce

#### Command/Query

**DESCRIPTION** The command selects the source of the CAN bus.

This guery returns the current source of the CAN bus.

COMMAND SYNTAX :DECode:BUS<n>:CAN:SOURce <source>

<n>:= {1|2}, is attached as a suffix to BUS and defines the

bus that is affected by the command.

<source>:= {C<x>|D<m>}

<x>:= 1 to (# analog channels) in NR1 format, including an

integer and no decimal point, like 1.

<m>:= 0 to (# digital channels - 1) in NR1 format, including

an integer and no decimal point, like 1.

QUERY SYNTAX :DECode:BUS<n>:CAN:SOURce?

RESPONSE FORMAT <source>

<source>:= {C<x>|D<m>}

<x>:= 1 to (# analog channels) in NR1 format, including an

integer and no decimal point, like 1.

<m>:= 0 to (# digital channels - 1) in NR1 format, including

an integer and no decimal point, like 1.

**EXAMPLE** The following command selects the source of the CAN on

bus 1 as C1.

Command message:

:DECode:BUS1:CAN:SOURce C1

DEC:BUS1:CAN:SOUR C1

Query message:

DEC:BUS1:CAN:SOUR?

Response message:

C1

RELATED COMMANDS :DECode:BUS<n>:CAN:THReshold

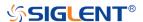

## :DECode:BUS<n>:CAN:THReshold

#### Command/Query

The command sets the threshold of the source on CAN **DESCRIPTION** 

bus.

This query returns the current threshold of the source on

CAN bus.

**COMMAND SYNTAX** :DECode:BUS<n>:CAN:THReshold <value>

<n>:= {1|2}, is attached as a suffix to BUS and defines the

bus that is affected by the command.

<value>:= Value in NR3 format, including a decimal point

and exponent, like 1.23E+2.

The range of the value varies by model, see the table below for details.

| Model         | Value Range                           |
|---------------|---------------------------------------|
| SDS6000 Pro   | [-4.5*vertical_scale-vertical_offset, |
|               | 4.5*vertical_scale-vertical_offset]   |
| SDS5000X      | [-4.1*vertical_scale-vertical_offset, |
| SDS2000X Plus | 4.1*vertical_scale-vertical_offset]   |

**QUERY SYNTAX** :DECode:BUS<n>:CAN:THReshold?

**RESPONSE FORMAT** <value>

<value>:= Value in NR3 format, including a decimal point

and exponent, like 1.23E+2.

**EXAMPLE** The following command sets the threshold of the CAN bus

source to 1 V on bus 1.

Command message:

:DECode:BUS1:CAN:THReshold 1.00E+00

DEC:BUS1:CAN:THR 1.00E+00

Query message:

DEC:BUS1:CAN:THR?

Response message:

1.00E+00

**RELATED COMMANDS** :DECode:BUS<n>:CAN:SOURce

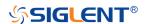

# :DECode:BUS<n>:LIN Commands

The :DECode:BUS<n>:LIN subsystem commands control the LIN decode settings of the specified bus.

- :DECode:BUS<n>:LIN:BAUD
- :DECode:BUS<n>:LIN:SOURce
- :DECode:BUS<n>:LIN:THReshold

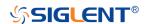

#### :DECode:BUS<n>:LIN:BAUD

#### Command/Query

**DESCRIPTION** The command sets the baud rate for the LIN bus.

This query returns the current baud rate for the LIN bus.

COMMAND SYNTAX :DECode:BUS<n>:LIN:BAUD <baud>

<n>:= {1|2}, is attached as a suffix to BUS and defines the

bus that is affected by the command.

<baud>:=

{600bps|1200bps|2400bps|4800bps|9600bps|19200bps|CUS

Tom[,<value>]}

<value>:= Value in NR1 format, including an integer and no

decimal point, like 1. The range of the value is [300,

20000000].

QUERY SYNTAX :DECode:BUS<n>:LIN:BAUD?

RESPONSE FORMAT <br/>
<br/>
<br/>
<br/>
<br/>
<br/>
<br/>
<br/>
<br/>
<br/>
<br/>
<br/>
<br/>
<br/>
<br/>
<br/>
<br/>
<br/>
<br/>
<br/>
<br/>
<br/>
<br/>
<br/>
<br/>
<br/>
<br/>
<br/>
<br/>
<br/>
<br/>
<br/>
<br/>
<br/>
<br/>
<br/>
<br/>
<br/>
<br/>
<br/>
<br/>
<br/>
<br/>
<br/>
<br/>
<br/>
<br/>
<br/>
<br/>
<br/>
<br/>
<br/>
<br/>
<br/>
<br/>
<br/>
<br/>
<br/>
<br/>
<br/>
<br/>
<br/>
<br/>
<br/>
<br/>
<br/>
<br/>
<br/>
<br/>
<br/>
<br/>
<br/>
<br/>
<br/>
<br/>
<br/>
<br/>
<br/>
<br/>
<br/>
<br/>
<br/>
<br/>
<br/>
<br/>
<br/>
<br/>
<br/>
<br/>
<br/>
<br/>
<br/>
<br/>
<br/>
<br/>
<br/>
<br/>
<br/>
<br/>
<br/>
<br/>
<br/>
<br/>
<br/>
<br/>
<br/>
<br/>
<br/>
<br/>
<br/>
<br/>
<br/>
<br/>
<br/>
<br/>
<br/>
<br/>
<br/>
<br/>
<br/>
<br/>
<br/>
<br/>
<br/>
<br/>
<br/>
<br/>
<br/>
<br/>
<br/>
<br/>
<br/>
<br/>
<br/>
<br/>
<br/>
<br/>
<br/>
<br/>
<br/>
<br/>
<br/>
<br/>
<br/>
<br/>
<br/>
<br/>
<br/>
<br/>
<br/>
<br/>
<br/>
<br/>
<br/>
<br/>
<br/>
<br/>
<br/>
<br/>
<br/>
<br/>
<br/>
<br/>
<br/>
<br/>
<br/>
<br/>
<br/>
<br/>
<br/>
<br/>
<br/>
<br/>
<br/>
<br/>
<br/>
<br/>
<br/>
<br/>
<br/>
<br/>
<br/>
<br/>
<br/>
<br/>
<br/>
<br/>
<br/>
<br/>
<br/>
<br/>
<br/>
<br/>
<br/>
<br/>
<br/>
<br/>
<br/>
<br/>
<br/>
<br/>
<br/>
<br/>
<br/>
<br/>
<br/>
<br/>
<br/>
<br/>
<br/>
<br/>
<br/>
<br/>
<br/>
<br/>
<br/>
<br/>
<br/>
<br/>
<br/>
<br/>
<br/>
<br/>
<br/>
<br/>
<br/>
<br/>
<br/>
<br/>
<br/>
<br/>
<br/>
<br/>
<br/>
<br/>
<br/>
<br/>
<br/>
<br/>
<br/>
<br/>
<br/>
<br/>
<br/>
<br/>
<br/>
<br/>
<br/>
<br/>
<br/>
<br/>
<br/>
<br/>
<br/>
<br/>
<br/>
<br/>
<br/>
<br/>
<br/>
<br/>
<br/>
<br/>
<br/>
<br/>
<br/>
<br/>
<br/>
<br/>
<br/>
<br/>
<br/>
<br/>
<br/>
<br/>
<br/>
<br/>
<br/>
<br/>
<br/>
<br/>
<br/>
<br/>
<br/>
<br/>
<br/>
<br/>
<br/>
<br/>
<br/>
<br/>
<br/>
<br/>
<br/>
<br/>
<br/>
<br/>
<br/>
<br/>
<br/>
<br/>
<br/>
<br/>
<br/>
<br/>
<br/>
<br/>
<br/>
<br/>
<br/>
<br/>
<br/>
<br/>
<br/>
<br/>
<br/>
<br/>
<br/>
<br/>
<br/>
<br/>
<br/>
<br/>
<br/>
<br/>
<br/>
<br/>
<br/>
<br/>
<br/>
<br/>
<br/>
<br/>
<br/>
<br/>
<br/>
<br/>
<br/>
<b

<baud>:=

{600bps|1200bps|2400bps|4800bps|9600bps|19200bps|CUS

Tom[,<value>]}

<value>:= Value in NR1 format, including an integer and no

decimal point, like 1.

**EXAMPLE** The following command sets the baud rate for the LIN to

9600bps on bus 1.

Command message:

:DECode:BUS1:LIN:BAUD 9600bps DEC:BUS1:LIN:BAUD 9600bps

Query message:

DEC:BUS1:LIN:BAUD?

Response message:

9600bps

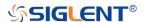

#### :DECode:BUS<n>:LIN:SOURce

#### Command/Query

**DESCRIPTION** The command selects the source of the LIN bus.

This query returns the current source of the LIN bus.

COMMAND SYNTAX :DECode:BUS<n>:LIN:SOURce <source>

<n>:= {1|2}, is attached as a suffix to BUS and defines the

bus that is affected by the command.

<source>:= {C<x>|D<m>}

<x>:= 1 to (# analog channels) in NR1 format, including an

integer and no decimal point, like 1.

<m>:= 0 to (# digital channels - 1) in NR1 format, including an

integer and no decimal point, like 1.

QUERY SYNTAX :DECode:BUS<n>:LIN:SOURce?

RESPONSE FORMAT <source>

<source>:= {C<x>|D<m>}

<x>:= 1 to (# analog channels) in NR1 format, including an

integer and no decimal point, like 1.

<m>:= 0 to (# digital channels - 1) in NR1 format, including an

integer and no decimal point, like 1.

**EXAMPLE** The following command selects the source of the LIN on bus

1 as C1.

Command message:

:DECode:BUS1:LIN:SOURce C1

DEC:BUS1:LIN:SOUR C1

Query message:

DEC:BUS1:LIN:SOUR?

Response message:

*C1* 

RELATED COMMANDS :DECode:BUS<n>:LIN:THReshold

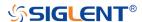

## :DECode:BUS<n>:LIN:THReshold

# Command/Query

**DESCRIPTION** 

The command sets the threshold of the source on LIN bus.

This query returns the current threshold of the source on LIN bus.

**COMMAND SYNTAX** 

:DECode:BUS<n>:LIN:THReshold <value>

<n>:= {1|2}, is attached as a suffix to BUS and defines the bus that is affected by the command.

<value>:= Value in NR3 format, including a decimal point and exponent, like 1.23E+2.

The range of the value varies by model, see the table below for details.

| Model         | Value Range                           |
|---------------|---------------------------------------|
| SDS6000 Pro   | [-4.5*vertical_scale-vertical_offset, |
|               | 4.5*vertical_scale-vertical_offset]   |
| SDS5000X      | [-4.1*vertical_scale-vertical_offset, |
| SDS2000X Plus | 4.1*vertical_scale-vertical_offset]   |

**QUERY SYNTAX** 

:DECode:BUS<n>:LIN:THReshold?

**RESPONSE FORMAT** 

<value>

<value>:= Value in NR3 format, including a decimal point and exponent, like 1.23E+2.

**EXAMPLE** 

The following command sets the threshold of the LIN source

to 1 V on bus 1.
Command message:

:DECode:BUS1:LIN:THReshold 1.00E+00

DEC:BUS1:LIN:THR 1.00E+00

Query message:

DEC:BUS1:LIN:THR?
Response message:

1.00E+00

**RELATED COMMANDS** 

:DECode:BUS<n>:LIN:SOURce

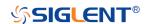

# :DECode:BUS<n>:FLEXray Commands [Option]

The :DECode:BUS<n>:FLEXray subsystem commands control the FLEXray decode settings of the specified bus.

- :DECode:BUS<n>:FLEXray:BAUD
- :DECode:BUS<n>:FLEXray:SOURce
- :DECode:BUS<n>:FLEXray:THReshold

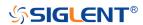

# :DECode:BUS<n>:FLEXray:BAUD

#### Command/Query

**DESCRIPTION** The command sets the baud rate of the Flexray bus.

This query returns the current baud rate of the Flexray bus.

COMMAND SYNTAX :DECode:BUS<n>:FLEXray:BAUD <baud>

<n>:= {1|2}, is attached as a suffix to BUS and defines the

bus that is affected by the command.

<baud>:= {2500kbps|5Mbps|10Mbps|CUSTom[,<value>]}

<value>:= Value in NR1 format, including an integer and no
decimal point, like 1. The range of the value is [1000000,

20000000]

QUERY SYNTAX :DECode:BUS<n>:FLEXray:BAUD?

RESPONSE FORMAT <br/>
<br/>
<br/>
<br/>
<br/>
<br/>
<br/>
<br/>
<br/>
<br/>
<br/>
<br/>
<br/>
<br/>
<br/>
<br/>
<br/>
<br/>
<br/>
<br/>
<br/>
<br/>
<br/>
<br/>
<br/>
<br/>
<br/>
<br/>
<br/>
<br/>
<br/>
<br/>
<br/>
<br/>
<br/>
<br/>
<br/>
<br/>
<br/>
<br/>
<br/>
<br/>
<br/>
<br/>
<br/>
<br/>
<br/>
<br/>
<br/>
<br/>
<br/>
<br/>
<br/>
<br/>
<br/>
<br/>
<br/>
<br/>
<br/>
<br/>
<br/>
<br/>
<br/>
<br/>
<br/>
<br/>
<br/>
<br/>
<br/>
<br/>
<br/>
<br/>
<br/>
<br/>
<br/>
<br/>
<br/>
<br/>
<br/>
<br/>
<br/>
<br/>
<br/>
<br/>
<br/>
<br/>
<br/>
<br/>
<br/>
<br/>
<br/>
<br/>
<br/>
<br/>
<br/>
<br/>
<br/>
<br/>
<br/>
<br/>
<br/>
<br/>
<br/>
<br/>
<br/>
<br/>
<br/>
<br/>
<br/>
<br/>
<br/>
<br/>
<br/>
<br/>
<br/>
<br/>
<br/>
<br/>
<br/>
<br/>
<br/>
<br/>
<br/>
<br/>
<br/>
<br/>
<br/>
<br/>
<br/>
<br/>
<br/>
<br/>
<br/>
<br/>
<br/>
<br/>
<br/>
<br/>
<br/>
<br/>
<br/>
<br/>
<br/>
<br/>
<br/>
<br/>
<br/>
<br/>
<br/>
<br/>
<br/>
<br/>
<br/>
<br/>
<br/>
<br/>
<br/>
<br/>
<br/>
<br/>
<br/>
<br/>
<br/>
<br/>
<br/>
<br/>
<br/>
<br/>
<br/>
<br/>
<br/>
<br/>
<br/>
<br/>
<br/>
<br/>
<br/>
<br/>
<br/>
<br/>
<br/>
<br/>
<br/>
<br/>
<br/>
<br/>
<br/>
<br/>
<br/>
<br/>
<br/>
<br/>
<br/>
<br/>
<br/>
<br/>
<br/>
<br/>
<br/>
<br/>
<br/>
<br/>
<br/>
<br/>
<br/>
<br/>
<br/>
<br/>
<br/>
<br/>
<br/>
<br/>
<br/>
<br/>
<br/>
<br/>
<br/>
<br/>
<br/>
<br/>
<br/>
<br/>
<br/>
<br/>
<br/>
<br/>
<br/>
<br/>
<br/>
<br/>
<br/>
<br/>
<br/>
<br/>
<br/>
<br/>
<br/>
<br/>
<br/>
<br/>
<br/>
<br/>
<br/>
<br/>
<br/>
<br/>
<br/>
<br/>
<br/>
<br/>
<br/>
<br/>
<br/>
<br/>
<br/>
<br/>
<br/>
<br/>
<br/>
<br/>
<br/>
<br/>
<br/>
<br/>
<br/>
<br/>
<br/>
<br/>
<br/>
<br/>
<br/>
<br/>
<br/>
<br/>
<br/>
<br/>
<br/>
<br/>
<br/>
<br/>
<br/>
<br/>
<br/>
<br/>
<br/>
<br/>
<br/>
<br/>
<br/>
<br/>
<br/>
<br/>
<br/>
<br/>
<br/>
<br/>
<br/>
<br/>
<br/>
<br/>
<br/>
<br/>
<br/>
<br/>
<br/>
<br/>
<br/>
<br/>
<br/>
<br/>
<br/>
<br/>
<br/>
<br/>
<br/>
<br/>
<br/>
<br/>
<br/>
<br/>
<br/>
<br/>
<br/>
<br/>
<br/>
<br/>
<br/>
<br/>
<br/>
<br/>
<br/>
<br/>
<br/>
<br/>
<br/>
<br/>
<br/>
<br/>
<b

<baud>:= {2500kbps|5Mbps|10Mbps|CUSTom[,<value>]}

<value>:= Value in NR1 format, including an integer and no

decimal point, like 1.

**EXAMPLE** The following command sets the baud rate of the Flexray to

5Mbps on bus 1.

Command message:

:DECode:BUS1:FLEXray:BAUD 5Mbps

DEC:BUS1:FLEX:BAUD 5Mbps

Query message:

DEC:BUS1:FLEX:BAUD?

Response message:

5Mbps

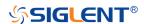

# :DECode:BUS<n>:FLEXray:SOURce

#### Command/Query

**DESCRIPTION** The command selects the source of the Flexray bus.

This query returns the current source of the Flexray bus.

COMMAND SYNTAX :DECode:BUS<n>:FLEXray:SOURce <source>

<n>:= {1|2}, is attached as a suffix to BUS and defines the

bus that is affected by the command.

<source>:= {C<x>|D<m>}

<x>:= 1 to (# analog channels) in NR1 format, including an

integer and no decimal point, like 1.

<m>:= 0 to (# digital channels - 1) in NR1 format, including an

integer and no decimal point, like 1.

QUERY SYNTAX :DECode:BUS<n>:FLEXray:SOURce?

RESPONSE FORMAT <source>

<source>:= {C<x>|D<m>}

<x>:= 1 to (# analog channels) in NR1 format, including an

integer and no decimal point, like 1.

<m>:= 0 to (# digital channels - 1) in NR1 format, including an

integer and no decimal point, like 1.

**EXAMPLE** The following command selects the source of the Flexray on

bus 1 as C1.

Command message:

:DECode:BUS1:FLEXray:SOURce C1

DEC:BUS1:FLEX:SOUR C1

Query message:

DEC:BUS1:FLEX:SOUR?

Response message:

C1

RELATED COMMANDS :DECode:BUS<n>:FLEXray:THReshold

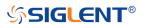

# :DECode:BUS<n>:FLEXray:THReshold

#### Command/Query

**DESCRIPTION** The command sets the threshold of the source on Flexray

bus.

This query returns the current threshold of the source on

Flexray bus.

COMMAND SYNTAX :DECode:BUS<n>:FLEXray:THReshold <value>

<n>:= {1|2}, is attached as a suffix to BUS and defines the

bus that is affected by the command.

<value>:= Value in NR3 format, including a decimal point and

exponent, like 1.23E+2.

The range of the value varies by model, see the table below for details.

| Model         | Value Range                           |
|---------------|---------------------------------------|
| SDS6000 Pro   | [-4.5*vertical_scale-vertical_offset, |
|               | 4.5*vertical_scale-vertical_offset]   |
| SDS5000X      | [-4.1*vertical_scale-vertical_offset, |
| SDS2000X Plus | 4.1*vertical_scale-vertical_offset]   |

QUERY SYNTAX :DECode:BUS<n>:FLEXray:THReshold?

RESPONSE FORMAT <value>

<value>:= Value in NR3 format, including a decimal point and

exponent, like 1.23E+2.

**EXAMPLE** The following command sets the threshold of the Flexray

source to 1 V on bus 1.

Command message:

:DECode:BUS1:FLEXray:THReshold 1.00E+00

DEC:BUS1:FLEX:THR 1.00E+00

Query message:

DEC:BUS1:FLEX:THR?

Response message:

1.00E+00

RELATED COMMANDS :DECode:BUS<n>:FLEXray:SOURce

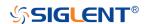

# :DECode:BUS<n>:CANFd Commands [Option]

The :DECode:BUS<n>:CANFd subsystem commands control the CANFD decode settings of the specified bus.

- :DECode:BUS<n>:CANFd:BAUDData
- :DECode:BUS<n>:CANFd:BAUDNominal
- :DECode:BUS<n>:CANFd:SOURce
- :DECode:BUS<n>:CANFd:THReshold

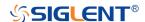

## :DECode:BUS<n>:CANFd:BAUDData

#### Command/Query

**DESCRIPTION** The command sets the data baud rate of the CAN FD bus.

This query returns the current data baud rate of the CAN FD

bus.

COMMAND SYNTAX :DECode:BUS<n>:CANFd:BAUDData <baud>

<n>:= {1|2}, is attached as a suffix to BUS and defines the

bus that is affected by the command.

<baud>:=

{500kbps|1Mbps|2Mbps|5Mbps|8Mbps|10Mbps|CUSTom[,<v

alue>]}

<value>:= Value in NR1 format, including an integer and no

decimal point, like 1. The range of the value is [100000,

10000000]

QUERY SYNTAX :DECode:BUS<n>:CANFd:BAUDData?

RESPONSE FORMAT <br/>
<br/>
<br/>
<br/>
<br/>
<br/>
<br/>
<br/>
<br/>
<br/>
<br/>
<br/>
<br/>
<br/>
<br/>
<br/>
<br/>
<br/>
<br/>
<br/>
<br/>
<br/>
<br/>
<br/>
<br/>
<br/>
<br/>
<br/>
<br/>
<br/>
<br/>
<br/>
<br/>
<br/>
<br/>
<br/>
<br/>
<br/>
<br/>
<br/>
<br/>
<br/>
<br/>
<br/>
<br/>
<br/>
<br/>
<br/>
<br/>
<br/>
<br/>
<br/>
<br/>
<br/>
<br/>
<br/>
<br/>
<br/>
<br/>
<br/>
<br/>
<br/>
<br/>
<br/>
<br/>
<br/>
<br/>
<br/>
<br/>
<br/>
<br/>
<br/>
<br/>
<br/>
<br/>
<br/>
<br/>
<br/>
<br/>
<br/>
<br/>
<br/>
<br/>
<br/>
<br/>
<br/>
<br/>
<br/>
<br/>
<br/>
<br/>
<br/>
<br/>
<br/>
<br/>
<br/>
<br/>
<br/>
<br/>
<br/>
<br/>
<br/>
<br/>
<br/>
<br/>
<br/>
<br/>
<br/>
<br/>
<br/>
<br/>
<br/>
<br/>
<br/>
<br/>
<br/>
<br/>
<br/>
<br/>
<br/>
<br/>
<br/>
<br/>
<br/>
<br/>
<br/>
<br/>
<br/>
<br/>
<br/>
<br/>
<br/>
<br/>
<br/>
<br/>
<br/>
<br/>
<br/>
<br/>
<br/>
<br/>
<br/>
<br/>
<br/>
<br/>
<br/>
<br/>
<br/>
<br/>
<br/>
<br/>
<br/>
<br/>
<br/>
<br/>
<br/>
<br/>
<br/>
<br/>
<br/>
<br/>
<br/>
<br/>
<br/>
<br/>
<br/>
<br/>
<br/>
<br/>
<br/>
<br/>
<br/>
<br/>
<br/>
<br/>
<br/>
<br/>
<br/>
<br/>
<br/>
<br/>
<br/>
<br/>
<br/>
<br/>
<br/>
<br/>
<br/>
<br/>
<br/>
<br/>
<br/>
<br/>
<br/>
<br/>
<br/>
<br/>
<br/>
<br/>
<br/>
<br/>
<br/>
<br/>
<br/>
<br/>
<br/>
<br/>
<br/>
<br/>
<br/>
<br/>
<br/>
<br/>
<br/>
<br/>
<br/>
<br/>
<br/>
<br/>
<br/>
<br/>
<br/>
<br/>
<br/>
<br/>
<br/>
<br/>
<br/>
<br/>
<br/>
<br/>
<br/>
<br/>
<br/>
<br/>
<br/>
<br/>
<br/>
<br/>
<br/>
<br/>
<br/>
<br/>
<br/>
<br/>
<br/>
<br/>
<br/>
<br/>
<br/>
<br/>
<br/>
<br/>
<br/>
<br/>
<br/>
<br/>
<br/>
<br/>
<br/>
<br/>
<br/>
<br/>
<br/>
<br/>
<br/>
<br/>
<br/>
<br/>
<br/>
<br/>
<br/>
<br/>
<br/>
<br/>
<br/>
<br/>
<br/>
<br/>
<br/>
<br/>
<br/>
<br/>
<br/>
<br/>
<br/>
<br/>
<br/>
<br/>
<br/>
<br/>
<br/>
<br/>
<br/>
<br/>
<br/>
<br/>
<br/>
<br/>
<br/>
<br/>
<br/>
<br/>
<br/>
<br/>
<br/>
<br/>
<br/>
<br/>
<br/>
<br/>
<br/>
<br/>
<br/>
<br/>
<br/>
<br/>
<br/>
<br/>
<br/>
<br/>
<br/>
<br/>
<br/>
<br/>
<br/>
<br/>
<br/>
<br/>
<br/>
<br/>
<br/>
<br/>
<br/>
<br/>
<br/>
<br/>
<br/>
<b

<baud>:=

{500kbps|1Mbps|2Mbps|5Mbps|8Mbps|10Mbps|CUSTom[,<v

alue>]}

<value>:= Value in NR1 format, including an integer and no

decimal point, like 1.

**EXAMPLE** The following command sets the data baud rate of the CAN

FD to 500kbps on bus 1.

Command message:

:DECode:BUS1:CANFd:BAUDData 500kbps

DEC:BUS1:CANF:BAUDD 500kbps

Query message:

DEC:BUS1:CANF:BAUDD?

Response message:

500kbps

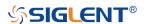

#### :DECode:BUS<n>:CANFd:BAUDNominal

# Command/Query

DESCRIPTION The command sets the nominal baud rate of the CAN FD

bus.

This query returns the current nominal baud rate of the CAN

FD bus.

COMMAND SYNTAX :DECode:BUS<n>:CANFd:BAUDNominal <baud>

<n>:= {1|2} is attached as a suffix to BUS and defines the

bus that is affected by the command.

<baud>:=

 $\{10kbps|25kbps|50kbps|100kbps|250kbps|1Mbps|CUSTom$ 

[,<value>]}

<value>:= Value in NR1 format, including an integer and no

decimal point, like 1. The range of the value is [10000,

1000000]

QUERY SYNTAX :DECode:BUS<n>:CANFd:BAUDNominal?

RESPONSE FORMAT <br/>
<br/>
<br/>
<br/>
<br/>
<br/>
<br/>
<br/>
<br/>
<br/>
<br/>
<br/>
<br/>
<br/>
<br/>
<br/>
<br/>
<br/>
<br/>
<br/>
<br/>
<br/>
<br/>
<br/>
<br/>
<br/>
<br/>
<br/>
<br/>
<br/>
<br/>
<br/>
<br/>
<br/>
<br/>
<br/>
<br/>
<br/>
<br/>
<br/>
<br/>
<br/>
<br/>
<br/>
<br/>
<br/>
<br/>
<br/>
<br/>
<br/>
<br/>
<br/>
<br/>
<br/>
<br/>
<br/>
<br/>
<br/>
<br/>
<br/>
<br/>
<br/>
<br/>
<br/>
<br/>
<br/>
<br/>
<br/>
<br/>
<br/>
<br/>
<br/>
<br/>
<br/>
<br/>
<br/>
<br/>
<br/>
<br/>
<br/>
<br/>
<br/>
<br/>
<br/>
<br/>
<br/>
<br/>
<br/>
<br/>
<br/>
<br/>
<br/>
<br/>
<br/>
<br/>
<br/>
<br/>
<br/>
<br/>
<br/>
<br/>
<br/>
<br/>
<br/>
<br/>
<br/>
<br/>
<br/>
<br/>
<br/>
<br/>
<br/>
<br/>
<br/>
<br/>
<br/>
<br/>
<br/>
<br/>
<br/>
<br/>
<br/>
<br/>
<br/>
<br/>
<br/>
<br/>
<br/>
<br/>
<br/>
<br/>
<br/>
<br/>
<br/>
<br/>
<br/>
<br/>
<br/>
<br/>
<br/>
<br/>
<br/>
<br/>
<br/>
<br/>
<br/>
<br/>
<br/>
<br/>
<br/>
<br/>
<br/>
<br/>
<br/>
<br/>
<br/>
<br/>
<br/>
<br/>
<br/>
<br/>
<br/>
<br/>
<br/>
<br/>
<br/>
<br/>
<br/>
<br/>
<br/>
<br/>
<br/>
<br/>
<br/>
<br/>
<br/>
<br/>
<br/>
<br/>
<br/>
<br/>
<br/>
<br/>
<br/>
<br/>
<br/>
<br/>
<br/>
<br/>
<br/>
<br/>
<br/>
<br/>
<br/>
<br/>
<br/>
<br/>
<br/>
<br/>
<br/>
<br/>
<br/>
<br/>
<br/>
<br/>
<br/>
<br/>
<br/>
<br/>
<br/>
<br/>
<br/>
<br/>
<br/>
<br/>
<br/>
<br/>
<br/>
<br/>
<br/>
<br/>
<br/>
<br/>
<br/>
<br/>
<br/>
<br/>
<br/>
<br/>
<br/>
<br/>
<br/>
<br/>
<br/>
<br/>
<br/>
<br/>
<br/>
<br/>
<br/>
<br/>
<br/>
<br/>
<br/>
<br/>
<br/>
<br/>
<br/>
<br/>
<br/>
<br/>
<br/>
<br/>
<br/>
<br/>
<br/>
<br/>
<br/>
<br/>
<br/>
<br/>
<br/>
<br/>
<br/>
<br/>
<br/>
<br/>
<br/>
<br/>
<br/>
<br/>
<br/>
<br/>
<br/>
<br/>
<br/>
<br/>
<br/>
<br/>
<br/>
<br/>
<br/>
<br/>
<br/>
<br/>
<br/>
<br/>
<br/>
<br/>
<br/>
<br/>
<br/>
<br/>
<br/>
<br/>
<br/>
<br/>
<br/>
<br/>
<br/>
<br/>
<br/>
<br/>
<br/>
<br/>
<br/>
<br/>
<br/>
<br/>
<br/>
<br/>
<br/>
<br/>
<br/>
<br/>
<br/>
<br/>
<br/>
<br/>
<br/>
<br/>
<br/>
<br/>
<br/>
<br/>
<br/>
<br/>
<br/>
<br/>
<br/>
<br/>
<br/>
<br/>
<br/>
<br/>
<br/>
<br/>
<br/>
<b

<baud>:=

{10kbps|25kbps|50kbps|100kbps|250kbps|1Mbps|CUSTom

[,<value>]}

<value>:= Value in NR1 format, including an integer and no

decimal point, like 1.

**EXAMPLE** The following command sets the nominal baud rate of the

CAN FD to 50kbps on bus 1.

Command message:

:DECode:BUS1:CANFd:BAUDNominal 50kbps

DEC:BUS1:CANF:BAUDN 50kbps

Query message:

DEC:BUS1:CANF:BAUDN?

Response message:

50kbps

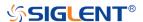

## :DECode:BUS<n>:CANFd:SOURce

#### Command/Query

**DESCRIPTION** The command selects the source of the CAN FD bus.

This query returns the current source of the CAN FD bus.

COMMAND SYNTAX :DECode:BUS<n>:CANFd:SOURce <source>

<n>:= {1|2}, is attached as a suffix to BUS and defines the

bus that is affected by the command.

 $source := {C < x > |D < m >}$ 

<x>:= 1 to (# analog channels) in NR1 format, including an

integer and no decimal point, like 1.

<m>:= 0 to (# digital channels - 1) in NR1 format, including an

integer and no decimal point, like 1.

QUERY SYNTAX :DECode:BUS<n>:CANFd:SOURce?

RESPONSE FORMAT <source>

<source>:= {C<x>|D<m>}

<x>:= 1 to (# analog channels) in NR1 format, including an

integer and no decimal point, like 1.

<m>:= 0 to (# digital channels - 1) in NR1 format, including an

integer and no decimal point, like 1.

**EXAMPLE** The following command selects the source of the CAN FD on

bus 1 as C1.

Command message:

:DECode:BUS1:CANFd:SOURce C1

DEC:BUS1:CANF:SOUR C1

Query message:

DEC:BUS1:CANF:SOUR?

Response message:

C1

RELATED COMMANDS :DECode:BUS<n>:CANFd:THReshold

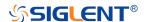

## :DECode:BUS<n>:CANFd:THReshold

# Command/Query

**DESCRIPTION** The command sets the threshold of the source on CAN FD

bus.

This query returns the current threshold of the source on CAN

FD bus.

COMMAND SYNTAX :DECode:BUS<n>:CANFd:THReshold <value>

<n>:= {1|2}, is attached as a suffix to BUS and defines the

bus that is affected by the command.

<value>:= Value in NR3 format, including a decimal point and

exponent, like 1.23E+2.

The range of the value varies by model, see the table below for details

| Model         | Value Range                           |
|---------------|---------------------------------------|
| SDS6000 Pro   | [-4.5*vertical_scale-vertical_offset, |
|               | 4.5*vertical_scale-vertical_offset]   |
| SDS5000X      | [-4.1*vertical_scale-vertical_offset, |
| SDS2000X Plus | 4.1*vertical_scale-vertical_offset]   |

QUERY SYNTAX :DECode:BUS<n>:CANFd:THReshold?

RESPONSE FORMAT <value>

<value>:= Value in NR3 format, including a decimal point and

exponent, like 1.23E+2.

**EXAMPLE** The following command sets the threshold of the CAN FD

source to 1 V on bus 1. Command message:

:DECode:BUS1:CANFd:THReshold 1.00E+00

DEC:BUS1:CANF:THR 1.00E+0

Query message:

DEC:BUS1:CANF:THR?

Response message:

1.00E+00

RELATED COMMANDS :DECode:BUS<n>:CANFd:SOURce

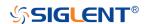

# :DECode:BUS<n>:IIS Commands [Option]

The :DECode:BUS<n>:IIS subsystem commands control the IIS decode settings of the specified bus.

- :DECode:BUS<n>:IIS:ANNotate
- :DECode:BUS<n>:IIS:AVARiant
- :DECode:BUS<n>:IIS:BCLKSource
- :DECode:BUS<n>:IIS:BCLKThreshold
- :DECode:BUS<n>:IIS:BITorder
- :DECode:BUS<n>:IIS:DLENgth
- :DECode:BUS<n>:IIS:DSource
- :DECode:BUS<n>:IIS:DTHReshold
- :DECode:BUS<n>:IIS:LATChedge
- :DECode:BUS<n>:IIS:LCH
- :DECode:BUS<n>:IIS:SBIT
- :DECode:BUS<n>:IIS:WSSource
- :DECode:BUS<n>:IIS:WSTHreshold

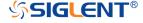

#### :DECode:BUS<n>:IIS:ANNotate

# Command/Query

**DESCRIPTION** The command specifies the channel for IIS bus to be

annotated.

This query returns the current annotated channel of IIS bus.

COMMAND SYNTAX :DECode:BUS<n>:IIS:ANNotate <type>

<n>:= {1|2}, is attached as a suffix to BUS and defines the

bus that is affected by the command.

<type>:= {ALL|LEFT|RIGHt}

QUERY SYNTAX :DECode:BUS<n>:IIS:ANNotate?

RESPONSE FORMAT <type>

<type>:= {ALL|LEFT|RIGHt}

**EXAMPLE** The following command annotates all the channels of IIS on

bus 1.

Command message:

:DECode:BUS1:IIS:ANNotate ALL

DEC:BUS1:IIS:ANN ALL

Query message:

DEC:BUS1:IIS:ANN?

Response message:

ALL

RELATED COMMANDS :DECode:BUS<n>:IIS:LCH

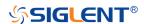

#### :DECode:BUS<n>:IIS:AVARiant

# Command/Query

**DESCRIPTION** The command selects the audio variant for IIS bus.

This query returns the current audio variant for IIS bus.

COMMAND SYNTAX :DECode:BUS<n>:IIS:AVARiant <type>

<n>:= {1|2}, is attached as a suffix to BUS and defines the

bus that is affected by the command.

<type>:= {I2S|LJ|RJ}

• I2S justified.

• LJ is left justified.

• RL is right justified.

QUERY SYNTAX :DECode:BUS<n>:IIS:AVARiant?

RESPONSE FORMAT <type>

<type>:= {I2S|LJ|RJ}

**EXAMPLE** The following command sets the audio variable of the IIS on

bus 1 to RJ.

Command message:

:DECode:BUS1:IIS:AVARiant RJ

DEC:BUS1:IIS:AVAR RJ

Query message:

DEC:BUS1:IIS:AVAR?

Response message:

RJ

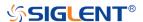

#### :DECode:BUS<n>:IIS:BCLKSource

#### Command/Query

DESCRIPTION The command selects the BCLK source of the IIS bus.

This query returns the current BCLK source of the IIS bus.

COMMAND SYNTAX :DECode:BUS<n>:IIS:BCLKSource <source>

<n>:= {1|2}, is attached as a suffix to BUS and defines the

bus that is affected by the command.

<source>:= {C<x>|D<m>}

<x>:= 1 to (# analog channels) in NR1 format, including an

integer and no decimal point, like 1.

<m>:= 0 to (# digital channels - 1) in NR1 format, including an

integer and no decimal point, like 1.

QUERY SYNTAX :DECode:BUS<n>:IIS:BCLKSource?

RESPONSE FORMAT <source>

<source>:= {C<x>|D<m>}

<x>:= 1 to (# analog channels) in NR1 format, including an

integer and no decimal point, like 1.

<m>:= 0 to (# digital channels - 1) in NR1 format, including an

integer and no decimal point, like 1.

**EXAMPLE** The following command selects the BCLK source of IIS on

bus 1 as C1.

Command message:

:DECode:BUS1:IIS:BCLKSource C1

DEC:BUS1:IIS:BCLKS C1

Query message:

DEC:BUS1:IIS:BCLKS?

Response message:

C1

RELATED COMMANDS :DECode:BUS<n>:IIS:BCLKThreshold

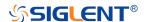

## :DECode:BUS<n>:IIS:BCLKThreshold

# Command/Query

**DESCRIPTION** The command sets the threshold of the BCLK on IIS bus.

This query returns the current threshold of the BCLK on IIS

bus.

COMMAND SYNTAX :DECode:BUS<n>:IIS:BCLKThreshold <value>

<n>:=  $\{1|2\}$ , is attached as a suffix to BUS and defines the

bus that is affected by the command.

<value>:= Value in NR3 format, including a decimal point and

exponent, like 1.23E+2.

The range of the value varies by model, see the table below for details.

| Model         | Value Range                           |
|---------------|---------------------------------------|
| SDS6000 Pro   | [-4.5*vertical_scale-vertical_offset, |
|               | 4.5*vertical_scale-vertical_offset]   |
| SDS5000X      | [-4.1*vertical_scale-vertical_offset, |
| SDS2000X Plus | 4.1*vertical_scale-vertical_offset]   |

QUERY SYNTAX :DECode:BUS<n>:IIS:BCLKThreshold?

RESPONSE FORMAT <value>

<value>:= Value in NR3 format, including a decimal point and

exponent, like 1.23E+2.

EXAMPLE The following command sets the threshold of the BCLK to 1 V

on bus 1.

Command message:

:DECode:BUS1:IIS:BCLKThreshold 1.00E+00

DEC:BUS1:IIS:BCLKT 1.00E+00

Query message:

DEC:BUS1:IIS:BCLKT?

Response message:

1.00E+00

RELATED COMMANDS :DECode:BUS<n>:IIS:BCLKSource

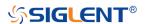

#### :DECode:BUS<n>:IIS:BITorder

# Command/Query

**DESCRIPTION** The command sets the bit order for the IIS bus.

This query returns the current bit order for the IIS bus.

COMMAND SYNTAX :DECode:BUS<n>:IIS:BITorder <order>

<n>:= {1|2}, is attached as a suffix to BUS and defines the

bus that is affected by the command.

<order>:= {LSB|MSB}

LSB is Least Significant Bit.

• MSB is Most Significant Bit.

QUERY SYNTAX :DECode:BUS<n>:IIS:BITorder?

RESPONSE FORMAT <order>

<order>:= {LSB|MSB}

**EXAMPLE** The following command sets bit order for the IIS on bus 1 to

LSB.

Command message:

:DECode:BUS1:IIS:BITorder LSB

DEC:BUS1:IIS:BIT LSB

Query message:

DEC:BUS1:IIS:BIT?

Response message:

LSB

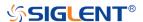

# :DECode:BUS<n>:IIS:DLENgth

# Command/Query

**DESCRIPTION** The command sets the data bits for the IIS bus.

This query returns the current data bits for the IIS bus.

COMMAND SYNTAX :DECode:BUS<n>:IIS:DLENgth <value>

<n>:= {1|2}, is attached as a suffix to BUS and defines the

bus that is affected by the command.

<value>:= Value in NR1 format, including an integer and no

decimal point, like 1. The range of the value is [1, 32].

QUERY SYNTAX :DECode:BUS<n>:IIS:DLENgth?

RESPONSE FORMAT <value>

<value>:= Value in NR1 format, including an integer and no

decimal point, like 1.

**EXAMPLE** The following command sets the data bits for the IIS to 5 on

bus 1.

Command message:

:DECode:BUS1:IIS:DLENgth 5

DEC:BUS1:IIS:DLEN 5

Query message:

DEC:BUS1:IIS:DLEN?

Response message:

5

RELATED COMMANDS :DECode:BUS<n>:IIS:SBIT

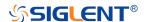

#### :DECode:BUS<n>:IIS:DSource

#### Command/Query

**DESCRIPTION** The command selects the data source of the IIS bus.

This query returns the current data source of the IIS bus.

COMMAND SYNTAX :DECode:BUS<n>:IIS:DSource <source>

<n>:= {1|2}, is attached as a suffix to BUS and defines the

bus that is affected by the command.

<source>:= {C<x>|D<m>}

<x>:= 1 to (# analog channels) in NR1 format, including an

integer and no decimal point, like 1.

<m>:= 0 to (# digital channels - 1) in NR1 format, including an

integer and no decimal point, like 1.

QUERY SYNTAX :DECode:BUS<n>:IIS:DSource?

RESPONSE FORMAT <source>

<source>:= {C<x>|D<m>}

<x>:= 1 to (# analog channels) in NR1 format, including an

integer and no decimal point, like 1.

<m>:= 0 to (# digital channels - 1) in NR1 format, including an

integer and no decimal point, like 1.

**EXAMPLE** The following command selects the data source of the IIS bus

on bus 1 as C1.

Command message:

:DECode:BUS1:IIS:DSource C1

DEC:BUS1:IIS:DS C1

Query message: DEC:BUS1:IIS:DS? Response message:

C1

RELATED COMMANDS :DECode:BUS<n>:IIS:DTHReshold

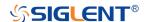

#### :DECode:BUS<n>:IIS:DTHReshold

# Command/Query

DESCRIPTION The command sets the threshold of the data source on IIS

bus.

This query returns the current threshold of the data source on

IIS bus.

COMMAND SYNTAX :DECode:BUS<n>:IIS:DTHReshold <value>

<n>:= {1|2}, is attached as a suffix to BUS and defines the

bus that is affected by the command.

<value>:= Value in NR3 format, including a decimal point and

exponent, like 1.23E+2.

The range of the value varies by model, see the table below for details.

| Model         | Value Range                           |
|---------------|---------------------------------------|
| SDS6000 Pro   | [-4.5*vertical_scale-vertical_offset, |
|               | 4.5*vertical_scale-vertical_offset]   |
| SDS5000X      | [-4.1*vertical_scale-vertical_offset, |
| SDS2000X Plus | 4.1*vertical_scale-vertical_offset]   |

QUERY SYNTAX :DECode:BUS<n>:IIS:DTHReshold?

RESPONSE FORMAT <value>

<value>:= Value in NR3 format, including a decimal point and

exponent, like 1.23E+2.

**EXAMPLE** The following command sets the threshold of the data source

to 1 V on bus 1.

Command message:

:DECode:BUS1:IIS:DTHReshold 1.00E+00

DEC:BUS1:IIS:DTHR 1.00E+00

Query message:

DEC:BUS1:IIS:DTHR?

Response message:

1.00E+00

RELATED COMMANDS :DECode:BUS<n>:IIS:DSource

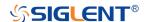

# :DECode:BUS<n>:IIS:LATChedge

# Command/Query

**DESCRIPTION** The command selects the sampling edge of BCLK on IIS bus.

This query returns the sampling edge of BCLK on IIS bus.

COMMAND SYNTAX :DECode:BUS<n>:IIS:LATChedge <slope>

<n>:= {1|2}, is attached as a suffix to BUS and defines the

bus that is affected by the command.

<slope>:= {RISing|FALLing}

QUERY SYNTAX :DECode:BUS<n>:IIS:LATChedge?

RESPONSE FORMAT <slope>

<slope>:= {RISing|FALLing}

• RISing selects the rising edge.

• FALLing selects the falling edge.

**EXAMPLE** The following command sets the sampling edge of BCLK on

bus 1 to RISing.

Command message:

:DECode:BUS1:IIS:LATChege RISing

DEC:BUS1:IIS:LATC RIS

Query message:

DEC:BUS1:IIS:LATC?

Response message:

**RISing** 

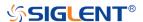

# :DECode:BUS<n>:IIS:LCH

# Command/Query

**DESCRIPTION** The command selects the level of the left channel.

This query returns the current level of the left channel.

COMMAND SYNTAX :DECode:BUS<n>:IIS:LCH <left>

<n>:= {1|2}, is attached as a suffix to BUS and defines the

bus that is affected by the command.

<left>:= {LOW|HIGH}

QUERY SYNTAX :DECode:BUS<n>:IIS:LCH?

RESPONSE FORMAT <left>

<left>:= {LOW|HIGH}

**EXAMPLE** The following command sets the left channel on bus 1 to

LOW.

Command message:

:DECode:BUS1:IIS:LCH LOW DEC:BUS1:IIS:LCH LOW

Query message:

DEC:BUS1:IIS:LCH?

Response message:

LOW

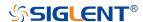

#### :DECode:BUS<n>:IIS:SBIT

#### Command/Query

**DESCRIPTION** The command sets the start bit of the data.

This query returns the start bit of the data.

COMMAND SYNTAX :DECode:BUS<n>:IIS:SBIT <value>

<n>:= {1|2}, is attached as a suffix to BUS and defines the

bus that is affected by the command.

<value>:= Value in NR1 format, including an integer and no

decimal point, like 1. The range of the value is [0, 31].

QUERY SYNTAX :DECode:BUS<n>:IIS:SBIT?

RESPONSE FORMAT <value>

<value>:= Value in NR1 format, including an integer and no

decimal point, like 1.

**EXAMPLE** The following command sets the number of the data bit to 1

on bus 1.

Command message:

:DECode:BUS1:IIS:SBIT 1 :DEC:BUS1:IIS:SBIT 1

Query message:

DEC:BUS1:IIS:SBIT?

Response message:

1

RELATED COMMANDS :DECode:BUS<n>:IIS:DLENgth

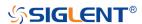

#### :DECode:BUS<n>:IIS:WSSource

#### Command/Query

**DESCRIPTION** The command selects the WS source of the IIS bus.

This query returns the current WS source of the IIS bus.

COMMAND SYNTAX :DECode:BUS<n>:IIS:WSSource <source>

<n>:= {1|2}, is attached as a suffix to BUS and defines the

bus that is affected by the command.

 $source := {C < x > |D < m >}$ 

<x>:= 1 to (# analog channels) in NR1 format, including an

integer and no decimal point, like 1.

<m>:= 0 to (# digital channels - 1) in NR1 format, including an

integer and no decimal point, like 1.

QUERY SYNTAX :DECode:BUS<n>:IIS:WSSource?

RESPONSE FORMAT <source>

<source>:= {C<x>|D<m>}

<x>:= 1 to (# analog channels) in NR1 format, including an

integer and no decimal point, like 1.

<m>:= 0 to (# digital channels - 1) in NR1 format, including an

integer and no decimal point, like 1.

**EXAMPLE** The following command selects the WS source of the IIS bus

on bus 1 as C1.

Command message:

:DECode:BUS1:IIS:WSSource C1

DEC:BUS1:IIS:WSS C1

Query message:

DEC:BUS1:IIS:WSS?

Response message:

C1

RELATED COMMANDS :DECode:BUS<n>:IIS:WSTHreshold

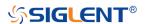

## :DECode:BUS<n>:IIS:WSTHreshold

# Command/Query

**DESCRIPTION** The command sets the threshold of the WS on IIS bus.

This guery returns the current threshold of the WS on IIS bus.

COMMAND SYNTAX :DECode:BUS<n>:IIS:WSTHreshold <value>

<n>:= {1|2}, is attached as a suffix to BUS and defines the bus that is affected by the command.

<value>:= Value in NR3 format, including a decimal point and exponent, like 1.23E+2.

The range of the value varies by model, see the table below for details

| Model         | Value Range                           |
|---------------|---------------------------------------|
| SDS6000 Pro   | [-4.5*vertical_scale-vertical_offset, |
|               | 4.5*vertical_scale-vertical_offset]   |
| SDS5000X      | [-4.1*vertical_scale-vertical_offset, |
| SDS2000X Plus | 4.1*vertical_scale-vertical_offset]   |

QUERY SYNTAX :DECode:BUS<n>:IIS:WSTHreshold?

RESPONSE FORMAT <value>

<value>:= Value in NR3 format, including a decimal point and

exponent, like 1.23E+2.

**EXAMPLE** The following command sets the threshold of the WS to 1 V

on bus 1.

Command message:

:DECode:BUS1:IIS:WSTHreshold 1.00E+00

DEC:BUS1:IIS:WSTH 1.00E+00

Query message:

DEC:BUS1:IIS:WSTH?
Response message:

1.00E+00

RELATED COMMANDS :DECode:BUS<n>:IIS:WSSource

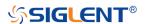

# :DECode:BUS<n>:M1553 Commands [Option]

The :DECode:BUS<n>:M1553 subsystem commands control the M1553 decode settings of the specified bus.

- :DECode:BUS<n>:M1553:LTHReshold
- :DECode:BUS<n>:M1553:SOURce
- :DECode:BUS<n>:M1553:UTHReshold

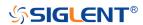

#### :DECode:BUS<n>:M1553:LTHReshold

#### Command/Query

**DESCRIPTION** 

The command sets the lower threshold of the M1553 source.

This query returns the current lower threshold of the M1553

source.

**COMMAND SYNTAX** 

:DECode:BUS<n>:M1553:LTHReshold <value>

<n>:= {1|2}, is attached as a suffix to BUS and defines the bus that is affected by the command.

<value>:= Value in NR3 format, including a decimal point and exponent, like 1.23E+2.

The range of the value varies by model, see the table below for details

| Model         | Value Range                           |
|---------------|---------------------------------------|
| SDS6000 Pro   | [-4.5*vertical_scale-vertical_offset, |
|               | 4.5*vertical_scale-vertical_offset]   |
| SDS5000X      | [-4.1*vertical_scale-vertical_offset, |
| SDS2000X Plus | 4.1*vertical_scale-vertical_offset]   |

#### Note:

The lower threshold value cannot be greater than the upper threshold value set by the command

:DECode:BUS<n>:M1553:UTHReshold.

**QUERY SYNTAX** 

:DECode:BUS<n>:M1553:LTHReshold?

**RESPONSE FORMAT** 

<value>

<value>:= Value in NR3 format, including a decimal point and exponent, like 1.23E+2.

**EXAMPLE** 

The following command sets the lower threshold of the

M1553 source to 1 V on bus 1.

Command message:

:DECode:BUS1:M1553:LTHReshold 1.00E+00 DEC:BUS1:M1553:LTHR 1.00E+00

Query message:

DEC:BUS1:M1553:LTHR?

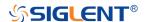

Response message:

1.00E+00

RELATED COMMANDS :DECode:BUS<n>:M1553:SOURce

:DECode:BUS<n>:M1553:UTHReshold

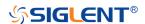

#### :DECode:BUS<n>:M1553:SOURce

#### Command/Query

**DESCRIPTION** The command selects the source of the M1553 bus.

This query returns the current source of the M1553 bus.

COMMAND SYNTAX :DECode:BUS<n>:M1553:SOURce <source>

<n>:= {1|2}, is attached as a suffix to BUS and defines the

bus that is affected by the command.

<source>:= {C<x>}

<x>:= 1 to (# analog channels) in NR1 format, including an

integer and no decimal point, like 1.

QUERY SYNTAX :DECode:BUS<n>:M1553:SOURce?

RESPONSE FORMAT <source>

<source>:= {C<x>}

<x>:= 1 to (# analog channels) in NR1 format, including an

integer and no decimal point, like 1.

**EXAMPLE** The following command selects the source of the M1553 as

C1 on bus 1.

Command message:

:DECode:BUS1:M1553:SOURce C1

DEC:BUS1:M1553:SOUR C1

Query message:

DEC:BUS1:M1553:SOUR?

Response message:

C1

RELATED COMMANDS :DECode:BUS<n>:M1553:UTHReshold

:DECode:BUS<n>:M1553:LTHReshold

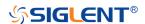

## :DECode:BUS<n>:M1553:UTHReshold

#### Command/Query

**DESCRIPTION** The command sets the upper threshold of the M1553

source.

This query returns the current upper threshold of the

M1553 source.

COMMAND SYNTAX :DECode:BUS<n>:M1553:UTHReshold <value>

<n>:= {1|2}, is attached as a suffix to BUS and defines the

bus that is affected by the command.

<value>:= Value in NR3 format, including a decimal point

and exponent, like 1.23E+2.

The range of the value varies by model, see the table

below for details

| Model         | Value Range                           |
|---------------|---------------------------------------|
| SDS6000 Pro   | [-4.5*vertical_scale-vertical_offset, |
|               | 4.5*vertical_scale-vertical_offset]   |
| SDS5000X      | [-4.1*vertical_scale-vertical_offset, |
| SDS2000X Plus | 4.1*vertical_scale-vertical_offset]   |

### Note:

The upper threshold value cannot be less than the lower

threshold value set by the command

:DECode:BUS<n>:M1553:LTHReshold.

QUERY SYNTAX :DECode:BUS<n>:M1553:UTHReshold?

RESPONSE FORMAT <value>

<value>:= Value in NR3 format, including a decimal point

and exponent, like 1.23E+2.

**EXAMPLE** The following command sets the upper threshold of the

M1553 bus source to 2 V on bus 1.

Command message:

:DECode:BUS1:M1553:UTHReshold 2.00E+00

DEC:BUS1:M1553:UTHR 2.00E+00

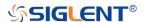

Query message:

DEC:BUS1:M1553:UTHR?

Response message:

2.00E+00

RELATED COMMANDS :DECode:BUS<n>:M1553:SOURce

:DECode:BUS<n>:M1553:LTHReshold

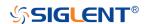

# **DIGital Commands [Option]**

The :DIGital subsystem commands control the viewing of digital channels. They also control threshold settings for groups of digital channels.

- :DIGital
- :DIGital:ACTive
- :DIGital:BUS<n>:DEFault
- :DIGital:BUS<n>:DISPlay
- :DIGital:BUS<n>:FORMat
- :DIGital:BUS<n>:MAP
- :DIGital:D<n>
- :DIGital:HEIGht
- :DIGital:LABel<n>
- :DIGital:POINts
- :DIGital:POSition

٠

- :DIGital:SKEW
- :DIGital:SRATe
- :DIGital:THReshold<n>

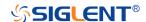

#### :DIGital

# Command/Query

**DESCRIPTION** The command set the switch of the digital.

This query returns the current state of the digital.

COMMAND SYNTAX :DIGital <state>

<state>:= {ON|OFF}

ON enables the channel.OFF disables the channel.

QUERY SYNTAX :DIGital?

RESPONSE FORMAT <state>

<state>:= {ON|OFF}

**EXAMPLE** The following command enables digital function.

Command message:

:DIGital ON DIG ON

Query message:

DIG?

Response message:

ON

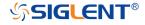

#### :DIGital:ACTive

# Command/Query

**DESCRIPTION** This command activates the specified digital channel.

This query returns the active digital channel.

COMMAND SYNTAX :DIGital:ACTive <digital>

 $\display= \{D < x > \}$ 

<x>:= 0 to (# digital channels - 1) in NR1 format, including an

integer and no decimal point, like 1.

QUERY SYNTAX :DIGital:ACTive?

RESPONSE FORMAT <digital>

 $\display= \{D < x > \}$ 

<x>:= 0 to (# digital channels - 1) in NR1 format, including an

integer and no decimal point, like 1.

**EXAMPLE** The following command selects the digital channel 5

waveform.

Command message:

:DIGital:ACTive D5

DIG:ACT D5

Query message:

DIG:ACT?

Response message:

*D5* 

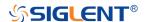

# :DIGital:BUS<n>:DEFault

Command

**DESCRIPTION** This command resets the digital channel bus bit order

COMMAND SYNTAX :DIGital:BUS<n>:DEFault

<n>:= {1|2}, is attached as a suffix to BUS and defines the

bus that is affected by the command.

**EXAMPLE** The following command resets the digital channel bus1 data.

Command message: :DIGital:BUS1:DEFault

DIG:BUS1:DEF

RELATED COMMANDS :DIGital:BUS<n>:MAP

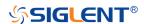

# :DIGital:BUS<n>:DISPlay

# Command/Query

**DESCRIPTION** The command sets the display of the specified digital bus.

This query returns the current display of the specified digital

bus.

COMMAND SYNTAX :DIGital:BUS<n>:DISPlay <state>

<n>:= {1|2}, is attached as a suffix to BUS and defines the

bus that is affected by the command.

<state>:= {ON|OFF}

QUERY SYNTAX :DIGital:BUS<n>:DISPlay?

RESPONSE FORMAT <state>

<state>:= {ON|OFF}

ON displays the selected bus.

OFF removes the selected bus from the display.

**EXAMPLE** The following command sets digital bus 1 on.

Command message:

:DIGital:BUS1:DISPlay ON DIG:BUS1:DISP ON

Query message: DIG:BUS1:DISP?

Response message:

ON

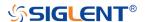

#### :DIGital:BUS<n>:FORMat

#### Command/Query

**DESCRIPTION** The command selects the display format of the specified

digital bus.

This query returns the current display format of the specified

digital bus.

COMMAND SYNTAX :DIGital:BUS<n>:FORMat <format>

<n>:= {1|2}, is attached as a suffix to BUS and defines the

bus that is affected by the command.

<format>:= {BINary|DECimal|HEX|ASCii}

BINary presents the decoded data in binary format

DECimal presents the decoded data in decimal format

HEX presents the decoded data in hexadecimal format

ASCii presents the decoded data in ASCII format

QUERY SYNTAX :DIGital:BUS<n>:FORMat?

RESPONSE FORMAT <format>

<format>:= {BINary|DECimal|HEX|ASCii}

**EXAMPLE** The following command selects the display format of the

digital bus 1 to HEX.

Command message:

:DIGital:BUS1:FORMat HEX

DIG:BUS1:FORM HEX

Query message:

DIG:BUS1:FORM?

Response message:

**HEX** 

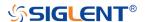

#### :DIGital:BUS<n>:MAP

#### Command/Query

DESCRIPTION

The command sets the bit order of each digital channel in the digital bus and the bit width of the digital bus.

The query returns the current digital bus data composition in the LSB order.

**COMMAND SYNTAX** 

:DIGital:BUS<n>:MAP <source>[...[,<source>]]

<n>:= {1|2}, is attached as a suffix to BUS and defines the bus that is affected by the command.

<source>:= {D<x>}

<x>:= 0 to (# digital channels - 1) in NR1 format, including an integer and no decimal point, like 1.

#### Note:

- It will synchronously set the bit width of the digital bus, which is determined by the number of parameters.
- Use the command :DIGital:BUS<n>:DEFault to reset the bit sequence to d0-d15 according to the current digital bus bit width.

**QUERY SYNTAX** 

:DIGital:BUS<n>:MAP?

**RESPONSE FORMAT** 

<source>[...[,<source>]]

<source>:= {D<x>}

<x>:= 0 to (# digital channels - 1) in NR1 format, including an integer and no decimal point, like 1.

**EXAMPLE** 

The following command the data of the digital bus 1 to D0,D3,D7,D15.

Command message:

Query message:

DIG:BUS1:MAP?

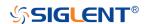

Response message:

D0,D3,D7,D15

RELATED COMMANDS : [

:DIGital:BUS<n>:DEFault

:DIGital:D<n>

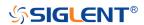

#### :DIGital:D<n>

# Command/Query

**DESCRIPTION** This command enables or disables the specified digital

channel.

This query returns the switch of the specified digital channel.

COMMAND SYNTAX :DIGital:D<n> <state>

<n>:= 0 to (# digital channels - 1) in NR1 format, including an

integer and no decimal point, like 1.

<state>:= {ON|OFF}

• ON enables the specified digital channel.

• OFF disables the specified digital channel.

QUERY SYNTAX :DIGital:D<n>?

RESPONSE FORMAT <state>

<state>:= {ON|OFF}

**EXAMPLE** The following command closes the digital channel 5.

Command message:

:DIG:D5 OFF
DIG:D5 OFF

Query message:

DIG:D5?

Response message:

**OFF** 

RELATED COMMANDS :DIGital

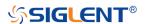

#### :DIGital:HEIGht

### Command/Query

**DESCRIPTION**This command sets the height of digital channel waveform

display.

This query returns the height of digital channel waveform

display.

COMMAND SYNTAX :DIGital:HEIGht <value>

<value>:= Value in NR3 format, including a decimal point and exponent, like 1.23E+2. This value indicates the number of divisions occupied by the digital waveform in the vertical direction when the waveform area is not compressed.

The range of the value is [4.00E+00, 8.00E+00].

QUERY SYNTAX :DIGital:HEIGht?

RESPONSE FORMAT <value>

<value>:= Value in NR3 format, including a decimal point and

exponent, like 1.23E+2.

**EXAMPLE** The following command sets the height of the digital channel

display area to 6 div.

Command message:

:DIGital:HEIGht 6.00E+00 DIG:HEIG 6.00E+00

Query message:

DIG:HEIG?

Response message:

6.00E+00

RELATED COMMANDS :DIGital:POSition

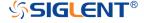

#### :DIGital:LABel<n>

#### Command/Query

**DESCRIPTION**This command sets the label text of the selected digital

channel.

This query returns the current label text of the selected digital

channel.

COMMAND SYNTAX :DIGital:LABel<n> <string>

<n>:= 0 to (# digital channels - 1) in NR1 format, including an

integer and no decimal point, like 1.

<string>:= Quoted string of ASCII text. The length of the

string is limited to 7.

QUERY SYNTAX :DIGital:LABel?

RESPONSE FORMAT <string>

**EXAMPLE** The following command sets the label name of the digital

channel 15 to "IIC\_DATA".

Command message:

:DIGital:LABel15 "IIC\_DATA"
DIG:LAB15 "IIC\_DATA"

Query message:

DIG:LAB15?

Response message:

"IIC DATA"

RELATED COMMANDS :DIGital:LABel<n>

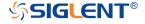

:DIGital:POINts

Query

**DESCRIPTION** This query returns the number of sampling points of the digital

channel.

QUERY SYNTAX :DIGital:POINts?

RESPONSE FORMAT <value>

<value>:= Value in NR3 format, including a decimal point and

exponent, like 1.23E+2.

**EXAMPLE** The following command query returns the number of

sampling points of the digital channel.

Query message:

DIG:POIN?

Response message:

6.25E+02

RELATED COMMANDS :DIGital:SRATe

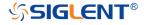

#### :DIGital:POSition

# Command/Query

**DESCRIPTION** The command sets the position of the digital channel

waveform display.

The query returns the position of the digital channel waveform

display.

COMMAND SYNTAX :DIGital:POSition <value>

<value>:= Value in NR3 format, including a decimal point and exponent, like 1.23E+2. This value indicates the number of divisions the digital waveform moves from top to bottom of the waveform area when the waveform area is not compressed

Note:

The range of legal values varies with the number of digital

channels displayed.

QUERY SYNTAX :DIGital:POSition?

RESPONSE FORMAT <value>

<value>:= Value in NR3 format, including a decimal point and

exponent, like 1.23E+2.

**EXAMPLE** The following command sets the position of the digital

channel display area to 4 div when the digital channel height

is 4.

Command message:

:DIGital:POSition 4.00E+00

DIG:POS 4.00E+00

Query message:

DIG:POS?

Response message:

4.00E+00

RELATED COMMANDS :DIGital:HEIGht

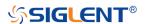

# :DIGital:SKEW

# Command/Query

**DESCRIPTION** This command sets the skew of the digital channel.

This query returns the current skew of the digital channel.

COMMAND SYNTAX :DIGital:SKEW <value>

<value>:= Value in NR3 format, including a decimal point and

exponent, like 1.23E+2.

The range of the value is [-1.00E-07, 1.00E-07].

QUERY SYNTAX :DIGital:SKEW?

RESPONSE FORMAT <value>

<value>:= Value in NR3 format, including a decimal point and

exponent, like 1.23E+2.

**EXAMPLE** The following command sets the skew of the digital channel

to 100 ns.

Command message:

:DIGital:SKEW 1.00E-07 DIG:SKEW 1.00E-07

Query message:

DIG:SKEW?

Response message:

1.00E-07

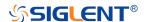

# :DIGital:SRATe

Query

**DESCRIPTION** This command query returns the sampling rate of the digital

channel.

QUERY SYNTAX :DIGital:SRATe?

RESPONSE FORMAT <value>

<value>:= Value in NR3 format, including a decimal point and

exponent, like 1.23E+2.

**EXAMPLE** The following command query returns the sampling rate of

the digital channel.

Query message:

DIG:SRAT?

Response message:

1.25E+09

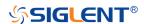

#### :DIGital:THReshold<n>

#### Command/Query

**DESCRIPTION** This command sets the threshold value of the digital channel

group.

This query returns the threshold value of the digital channel

group.

COMMAND SYNTAX :DIGital:THReshold<n> <type>

 $n>:= \{1|2\}$ 

• 1 means D0-D7

• 2 means D8-D15

<type>:=

{TTL|CMOS|LVCMOS33|LVCMOS25|CUSTom[,<value>]}

<value>:= Value in NR3 format, including a decimal point and

exponent, like 1.23E+2.

The range of the value is [-1.00E+01, 1.00E+01]

QUERY SYNTAX :DIGital:THReshold<n>?

RESPONSE FORMAT <type>

<type>:=

{TTL|CMOS|LVCMOS33|LVCMOS25|CUSTom[,<value>]}

<value>:= Value in NR3 format, including a decimal point and

exponent, like 1.23E+2.

**EXAMPLE** The following command sets the threshold value of D0-D7 to

CMOS.

Command message:

:DIGital:THReshold1 CMOS

DIG:THR1 CMOS

Query message:

DIG:THR1?

Response message:

**CMOS** 

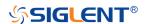

# **DISPlay Commands**

The :DISPlay subsystem commands control waveforms and screen displays.

- :DISPlay:BACKlight
- :DISPlay:CLEar
- :DISPlay:COLor
- :DISPlay:GRATicule
- :DISPlay:GRIDstyle
- :DISPlay:INTensity
- :DISPlay:PERSistence
- :DISPlay:TRANsparence
- :DISPlay:TYPE

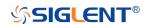

# :DISPlay:BACKlight

# Command/Query

**DESCRIPTION** This command sets the backlight level of the screen.

The query returns the current backlight level of the screen.

COMMAND SYNTAX :DISPlay:BACKlight <value>

<value>:= Value in NR1 format, including an integer and no decimal point, like 1. The range of the value is [0, 100]. 0 is

the least bright and 100 is the brightest.

QUERY SYNTAX :DISPlay:BACKlight?

RESPONSE FORMAT <value>

<value>:= Value in NR1 format, including an integer and no

decimal point, like 1.

**EXAMPLE** The following command changes the backlight level to 100%.

Command message:

:DISPlay:BACKlight 100

DISP:BACK 100

Query message:

DISP:BACK?

Response message:

100

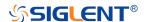

:DISPlay:CLEar

Command

**DESCRIPTION** The command clears the waveform displayed on the screen.

COMMAND SYNTAX :DISPlay:CLEar

**EXAMPLE** The following command clears the waveform displayed on the

screen.

Command message:

:DISPlay:CLEar

DISP:CLE

RELATED COMMANDS :ACQuire:CSWeep

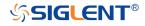

# :DISPlay:COLor

# Command/Query

**DESCRIPTION** The command sets the state of the color grade.

The query returns the state of the current color grade.

COMMAND SYNTAX :DISPlay:COLor <state>

<state>:= {ON|OFF}

QUERY SYNTAX :DISPlay:COLor?

RESPONSE FORMAT <state>

<state>:= {ON|OFF}

**EXAMPLE** The following command turns on the color grade.

Command message:

:DISPlay:COLor ON DISP:COL ON

Query message:

DISP:COL?

Response message:

ON

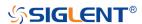

# :DISPlay:GRATicule

# Command/Query

**DESCRIPTION** The command sets the brightness level of the grid.

The query returns the current brightness level of the grid.

COMMAND SYNTAX :DISPlay:GRATicule <value>

<value>:= Value in NR1 format, including an integer and no decimal point, like 1. The range of the value is [0, 100]. 0 is

the least bright and 100 is the brightest.

QUERY SYNTAX :DISPlay:GRATicule?

RESPONSE FORMAT <value>

<value>:= Value in NR1 format, including an integer and no

decimal point, like 1.

**EXAMPLE** The following command changes the grid brightness level to

50%.

Command message:

:DISPlay:GRATicule 50

DISP:GRAT 50

Query message:

DISP:GRAT?

Response message:

*50* 

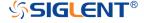

# :DISPlay:GRIDstyle

# Command/Query

**DESCRIPTION** This command selects the type of grid to display.

The query returns the current type of grid to display.

COMMAND SYNTAX :DISPlay:GRIDstyle <type>

<type>:= {FULL|LIGHt|NONE}

QUERY SYNTAX :DISPlay:GRIDstyle?

RESPONSE FORMAT <type>

<type>:= {FULL|LIGHt|NONE}

**EXAMPLE** The following command sets the grid type to light grid.

Command message:

:DISPlay:GRIDstyle LIGHt

DISP:GRID LIGH

Query message:

DISP:GRID?

Response message:

**LIGHt** 

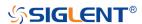

# :DISPlay:INTensity

# Command/Query

**DESCRIPTION** The command sets the intensity level of the waveform.

The query returns the current intensity level of the waveform.

COMMAND SYNTAX :DISPlay:INTensity <value>

<value>:= Value in NR1 format, including an integer and no decimal point, like 1. The range of the value is [0, 100]. 0 is

the least bright and 100 is the brightest.

QUERY SYNTAX :DISPlay:INTensity?

RESPONSE FORMAT <value>

<value>:= Value in NR1 format, including an integer and no

decimal point, like 1.

**EXAMPLE** The following command sets the intensity level of the

waveform to 75%.

Command message:

:DISPlay:INTensity 75

DISP:INT 75

Query message:

DISP:INT?

Response message:

*75* 

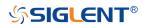

# :DISPlay:PERSistence

# Command/Query

**DESCRIPTION** The command selects the persistence duration of the display,

in seconds, in persistence mode.

The query returns the current status of the persistence

setting.

COMMAND SYNTAX :DISPlay:PERSistence <time>

<time>:= {OFF|INFinite|1S|5S|10S|30S}

QUERY SYNTAX :DISPlay:PERSistence?

RESPONSE FORMAT <time>

<time>:= {OFF|INFinite|1S|5S|10S|30S}

**EXAMPLE** The following command sets the variable persistence at 5

seconds.

Command message:

:DISPlay:PERSistence 5S

DISP:PERS 5S

Query message:

DISP:PERS?

Response message:

*5S* 

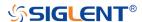

# :DISPlay:TRANsparence

### Command/Query

**DESCRIPTION** This command sets the transparency level of the information

bar.

The query returns the transparency level of the current

information bar.

COMMAND SYNTAX :DISPlay:TRANsparence <value>

<value>:= Value in NR1 format, including an integer and no decimal point, like 1. The range of the value is [0, 100]. 0 is the least transparent and 100 is the most transparent.

QUERY SYNTAX :DISPlay:TRANsparence?

RESPONSE FORMAT <value>

<value>:= Value in NR1 format, including an integer and no

decimal point, like 1.

**EXAMPLE** The following command changes the transparency level to

80%.

Command message:

:DISPlay:TRANsparence 80

DISP:TRAN 80

Query message:

DISP:TRAN?

Response message:

*80* 

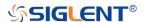

# :DISPlay:TYPE

# Command/Query

**DESCRIPTION** The command sets the interpolation lines between data

points.

The query returns the interpolation lines between data points.

COMMAND SYNTAX :DISPlay:TYPE <type>

<type>:= {VECTor|DOT}

VECTor is the default mode and draws lines between

points.

DOT mode displays data more quickly than vector mode

but does not draw lines between sample points.

QUERY SYNTAX :DISPlay:TYPE?

RESPONSE FORMAT <type>

<type>:= {VECTor|DOT}

**EXAMPLE** The following command sets the interpolation lines between

data points to vector.

Command message:

:DISPlay:TYPE VECTor

DISP:TYPE VECT

Query message:

DISP:TYPE?

Response message:

**VECTor** 

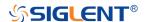

#### **FUNCtion Commands**

The :FUNCtion subsystem commands control the math functions in the oscilloscope.

- :FUNCtion:FFTDisplay
- :FUNCtion:GVALue
- :FUNCtion<n>
- :FUNCtion<n>:DIFF:DX
- :FUNCtion<n>:FFT:AUToset
- :FUNCtion<n>:FFT:HCENter
- :FUNCtion<n>:FFT:HSCale
- + :FUNCtion<n>:FFT:SPAN
- :FUNCtion<n>:FFT:LOAD
- :FUNCtion<n>:FFT:MODE
- :FUNCtion<n>:FFT:POINts
- :FUNCtion<n>:FFT:RESET
- :FUNCtion<n>:FFT:RLEVel
- :FUNCtion<n>:FFT:SCALe
- :FUNCtion<n>:FFT:SEARch
- :FUNCtion<n>:FFT:SEARch:EXCursion
- :FUNCtion<n>:FFT:SEARch:THReshold
- :FUNCtion<n>:FFT:UNIT
- :FUNCtion<n>:FFT:WINDow
- :FUNCtion<n>:INTegrate:GATE
- :FUNCtion<n>:INVert
- :FUNCtion<n>:LABel
- :FUNCtion<n>:LABel:TEXT
- :FUNCtion<n>:OPERation
- :FUNCtion<n>:POSition
- :FUNCtion<n>:SCALe
- :FUNCtion<n>:SOURce1
- :FUNCtion<n>:SOURce2

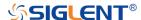

# :FUNCtion:FFTDisplay

### Command/Query

**DESCRIPTION** 

This command sets the display mode of the FFT waveform.

This query returns the current display mode of the FFT

waveform.

**COMMAND SYNTAX** 

:FUNCtion:FFTDisplay <mode>

<mode>:= {SPLit|FULL|EXCLusive}

 SPLit means that the channel waveform and the FFT waveform are displayed on the screen separately.

• FULL means a full-screen display of the FFT waveform.

• EXCLusive means that only the FFT waveform is

displayed on the screen.

**QUERY SYNTAX** 

:FUNCtion:FFTDisplay?

**RESPONSE FORMAT** 

<mode>

<mode>:= {SPLit|FULL|EXCLusive}

**EXAMPLE** 

The following command sets the display mode of the FFT

waveform to split.

Command message:

:FUNCtion:FFTDisplay SPLit

FUNC:FFTD SPL

Query message:

FUNC:FFTD?

Response message:

**SPLit** 

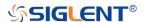

#### :FUNCtion:GVALue

#### Command/Query

DESCRIPTION The command sets the integration threshold value of gate A

and gate B.

The query returns the current integration threshold values.

COMMAND SYNTAX :FUNCtion:GVALue <valueA>,<valueB>

<value>:= Value in NR3 format, including a decimal point and

exponent, like 1.23E+2. The range of the value is

[-horizontal\_grid/2\*timebase, horizontal\_grid/2\*timebase].

Note:

The value of GA cannot be greater than that of GB. If you set the value greater than GB, it will automatically be set to the

same value as GB.

QUERY SYNTAX :FUNCtion:GVALue?

RESPONSE FORMAT <valueA>,<valueB>

<value>:= Value in NR3 format, including a decimal point and

exponent, like 1.23E+2.

**EXAMPLE** The following command sets the position of gate A to -100 ns

and set the position of gate B to 100ns.

Command message:

:FUNCtion:GVALue -1.00E-07,1.00E-07

FUNC:GVAL -1.00E-07, 1.00E-07

Query message:

FUNC:GVAL?

Response message:

-1.00E-07, 1.00E-07

RELATED COMMANDS :FUNCtion<n>:INTegrate:GATE

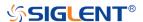

#### :FUNCtion<n>

# Command/Query

**DESCRIPTION** This command set the switch of the math function.

This query returns the current state of the math function.

COMMAND SYNTAX :FUNCtion<n> <state>

<n>:= 1 to (# math functions) in NR1 format, is attached as a suffix to FUNCtion and defines the math that is affected by

the command.

<state>:= {ON|OFF}

QUERY SYNTAX :FUNCtion<n>?

RESPONSE FORMAT <state>

<state>:= {ON|OFF}

**EXAMPLE** The following command enables Function1 of math.

Command message:

:FUNCtion1 ON FUNC1 ON

Query message:

FUNC1?

Response message:

ON

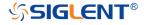

# :FUNCtion<n>:DIFF:DX

#### Command/Query

**DESCRIPTION** This command sets the step size of the differential operation.

This query returns the current step size of the differential

operation.

COMMAND SYNTAX :FUNCtion<n>:DIFF:DX <dx>

<n>:= 1 to (# math functions) in NR1 format, is attached as a suffix to FUNCtion and defines the math that is affected by

the command

<dx>:= Value in NR1 format, including an integer and no decimal point, like 1. The range of the value is [2, 20]

QUERY SYNTAX :FUNCtion<n>:DIFF:DX?

RESPONSE FORMAT <dx>

<dx>:= Value in NR1 format, including an integer and no

decimal point, like 1.

**EXAMPLE** The following command sets the step of the differential

operation to 6 on Function1.

Command message:

:FUNCtion1:DIFF:DX 6
FUNC1:DIFF:DX 6

Query message:

FUNC1:DIFF:DX?

Response message:

6

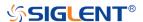

#### :FUNCtion<n>:FFT:AUToset

#### Command

**DESCRIPTION** 

This command causes the FFT waveform to be displayed at the best position on the screen.

COMMAND SYNTAX

:FUNCtion<n>:FFT:AUToset <mode>

<n>:= 1 to (# math functions) in NR1 format, is attached as a suffix to on FUNCtion and defines the math that is affected by the command.

<mode>:= {SPAN|PEAK|NORMal}

- SPAN full span.
- PEAK center to peak.
- NORMal –center set to the fundamental frequency and the span is set to one-half of the fft sampling rate

**EXAMPLE** 

The following command causes the FFT waveform to be displayed at the best position on the screen on Function2.

#### Command message:

:FUNCtion2:FFT:AUToset NORMal FUNC2:FFT:AUT NORM

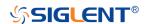

#### :FUNCtion<n>:FFT:HCENter

# Command/Query

**DESCRIPTION** This command sets the center frequency of FFT.

This guery returns the current center frequency of FFT.

COMMAND SYNTAX :FUNCtion<n>:FFT:HCENter <center>

<n>:= 1 to (# math functions) in NR1 format, is attached as a suffix to FUNCtion and defines the math that is affected by

the command.

<center>:= Value in NR3 format, including a decimal point

and exponent, like 1.23E+2.

Note:

The range of legal values varies with the value set by the

command :TIMebase:SCALe.

QUERY SYNTAX :FUNCtion<n>:FFT:HCENter?

RESPONSE FORMAT <center>

<center>:= Value in NR3 format, including a decimal point

and exponent, like 1.23E+2.

**EXAMPLE** The following command sets the center frequency of FFT to 2

MHz on Function2.

Command message:

:FUNCtion2:FFT:HCENter 2.00E+06

FUNC2:FFT:HCEN 2.00E+06

Query message:

FUNC2:FFT:HCEN?

Response message:

2.00E+06Hz

RELATED COMMANDS :TIMebase:SCALe

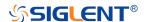

# :FUNCtion<n>:FFT:HSCale

Query

**DESCRIPTION** This query returns the current horizontal scale of FFT.

QUERY SYNTAX :FUNCtion<n>:FFT:HSCale?

<n>:= 1 to (# math functions) in NR1 format, is attached as a suffix to FUNCtion and defines the math that is affected by

the command.

RESPONSE FORMAT <scale>

<scale>:= Value in NR3 format, including a decimal point and

exponent, like 1.23E+2.

**EXAMPLE** The following query returns the horizontal scale of FFT on

Function2.

Query message: FUNC2:FFT:HSC?

Response message:

1.00E+08

RELATED COMMANDS :TIMebase:SCALe

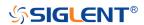

# :FUNCtion<n>:FFT:SPAN

# Command/Query

**DESCRIPTION** This query returns the current horizontal span of FFT.

QUERY SYNTAX :FUNCtion<n>:FFT:SPAN?

<n>:= 1 to (# math functions) in NR1 format, is attached as a suffix to FUNCtion and defines the math that is affected by

the command.

RESPONSE FORMAT <span>

<span>:= Value in NR3 format, including a decimal point and

exponent, like 1.23E+2.

**EXAMPLE** The following query returns the horizontal span of FFT on

Function2.

Query message:

FUNC2:FFT:SPAN?

Response message:

1.00E+08

RELATED COMMANDS :FUNCtion<n>:FFT:HCENter

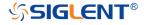

#### :FUNCtion<n>:FFT:LOAD

#### Command/Query

**DESCRIPTION** This command sets the external load of the FFT.

This query returns the current external load of FFT.

COMMAND SYNTAX :FUNCtion<n>:FFT:LOAD <load>

<n>:= 1 to (# math functions) in NR1 format, is attached as a suffix to FUNCtion and defines the math that is affected by

the command.

<load>:= Value in NR1 format, including an integer and no
decimal point, like 1. The range of the value is [1, 1000000]

Note:

The load can be set only when the FFT unit is dBm.

QUERY SYNTAX :FUNCtion<n>:FFT:LOAD?

RESPONSE FORMAT <load>

<load>:= Value in NR1 format, including an integer and no

decimal point, like 1.

**EXAMPLE** The following command sets the load of FFT to  $50\Omega$  on

Function2.

Command message:

:FUNCtion2:FFT:LOAD 50 FUNC2:FFT:LOAD 50

Query message:

FUNC2:FFT:LOAD?

Response message:

*50* 

RELATED COMMANDS :FUNCtion<n>:FFT:UNIT

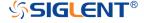

# :FUNCtion<n>:FFT:MODE

#### Command/Query

DESCRIPTION

This command selects the acquisition mode of the FFT

operation.

This query returns the current acquisition mode of the FFT

operation.

**COMMAND SYNTAX** 

:FUNCtion<n>:FFT:MODE <mode>

<n>:= 1 to (# math functions) in NR1 format, is attached as a suffix to FUNCtion and defines the math that is affected by

the command.

<mode>:= {NORMal|MAXHold|AVERage[,<num>]}

NORMal sets the FFT in the normal mode.

MAXHold sets the FFT in the max detect mode.

AVERage sets the FFT in the averaging mode.

<num>:= Value in NR1 format, including an integer and no

decimal point, like 1.

The range of the value is [4, 1024].

QUERY SYNTAX :FUNCtion<n>:FFT:MODE?

RESPONSE FORMAT <mode>

<mode>:= {NORMal|MAXHold|AVERage[,<num>]}

<num>:= Value in NR1 format, including an integer and no

decimal point, like 1.

**EXAMPLE** The following command sets the acquisition mode of the FFT

operation on Function2 to normal.

Command message:

:FUNCtion2:FFT:MODE NORMaL

FUNC2:FFT:MODE NORM

Query message:

FUNC2:FFT:MODE?

Response message:

**NORMal** 

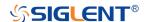

# :FUNCtion<n>:FFT:POINts

# Command/Query

**DESCRIPTION**This command sets the maximum number of points for the

FFT operation.

This query returns the current maximum number of points for

the FFT operation.

COMMAND SYNTAX :FUNCtion<n>:FFT:POINts <point>

<n>:= 1 to (# math functions) in NR1 format, is attached as a suffix to FUNCtion and defines the math that is affected by

the command.

<point>:= Vary from models, see the table below for details.

| Model         | Value Range                      |
|---------------|----------------------------------|
| SDS6000 Pro   | {1k 2k 4k 8k 16k 32k 64k 128k 25 |
|               | 6k 512k 1M 2M 4M 8M}             |
| SDS5000X      | {2k 4k 8k 16k 32k 64k 128k 256k  |
| SDS2000X Plus | 512k 1M 2M}                      |
| SHS800X       | {1k 2k 4k 8k 16k 32k 64k 128k 25 |
| SHS1000X      | 6k 512k 1M}                      |

QUERY SYNTAX :FUNCtion<n>:FFT:POINts?

RESPONSE FORMAT <point>

**EXAMPLE** The following command changes the maximum number of

points for the FFT operation to 2M on Function2.

Command message:

:FUNCtion2:FFT:POINts 2M

FUNC2:FFT:POIN 2M

Query message:

FUNC2:FFT:POIN?

Response message:

2M

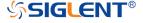

# :FUNCtion<n>:FFT:RESET

#### Command

**DESCRIPTION**This command restarts counting when the acquisition mode

is average.

COMMAND SYNTAX :FUNCtion<n>:FFT:RESET

<n>:= 1 to (# math functions) in NR1 format, is attached as a suffix to FUNCtion and defines the math that is affected by

the command.

**EXAMPLE** The following command restarts counting on Function2

when the acquisition mode is average.

Command message:

:FUNCtion2:FFT:RESET FUNC2:FFT:RESET

RELATED COMMANDS :FUNCtion<n>:FFT:MODE

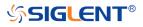

#### :FUNCtion<n>:FFT:RLEVel

### Command/Query

**DESCRIPTION** 

The command sets the reference level of the FFT operation.

The query returns the current reference level of the FFT operation.

**COMMAND SYNTAX** 

:FUNCtion<n>:FFT:RLEVel <level>

<n>:= 1 to (# math functions) in NR1 format, is attached as a suffix to FUNCtion and defines the math that is affected by the command.

<level>:= Value in NR3 format, including a decimal point
and exponent, like 1.23E+2.

The range of the values is related to the probe of the FFT source.

| Probe  | dBVrms     | Vrms         | dBm        |
|--------|------------|--------------|------------|
| 1E6 X  | [-40,200]  | [1E-2,1E10]  | [-27,213]  |
| 1E5 X  | [-60,180]  | [1E-3,1E9]   | [-47,193]  |
| 1E4 X  | [-80,160]  | [1E-4,1E8]   | [-67,173]  |
| 1000X  | [-100,140] | [1E-5,1E7]   | [-87,153]  |
| 100X   | [-120,120] | [1E-6,1E6]   | [-107,133] |
| 10X    | [-140,100] | [1E-7,1E5]   | [-127,113] |
| 1      | [-160,80]  | [1E-8,1E4]   | [-147,93]  |
| 0.1X   | [-180,60]  | [1E-9,1E3]   | [-167,73]  |
| 0.01X  | [-200,40]  | [1E-10,1E2]  | [-187,53]  |
| 1E-3 X | [-220,20]  | [1E-11,10]   | [-207,33]  |
| 1E-4 X | [-240,0]   | [1E-12,1]    | [-227,13]  |
| 1E-5 X | [-260,-20] | [1E-13,1E-1] | [-247,-7]  |
| 1E-6 X | [-280,-40] | [1E-14,1E-2] | [-267,-27] |

#### Note:

The smaller the :FUNCtion<n>:FFT:SCALe, the greater the accuracy of the level value.

**QUERY SYNTAX** 

:FUNCtion<n>:FFT:RLEVel?

**RESPONSE FORMAT** 

<level>

<level>:= Value in NR3 format, including a decimal point

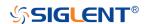

and exponent, like 1.23E+2.

**EXAMPLE** 

The following command sets the reference level of FFT operation to 10 dBV on Function2 when the FFT unit is dBVrms.

Command message:

:FUNCtion2:FFT:RLEVel 1.00E+01 FUNC2:FFT:RLEV 1.00E+01

Query message: FUNC2:FFT:RLEV?

Response message:

1.00E+01

RELATED COMMANDS :CHANnel<n>:PROBe

:FUNCtion<n>:FFT:SCALe

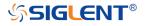

### :FUNCtion<n>:FFT:SCALe

# Command/Query

DESCRIPTION

The command sets the vertical scale of the FFT.

The query returns the current vertical scale of FFT.

**COMMAND SYNTAX** 

:FUNCtion<n>:FFT:SCALe <scale>

<n>:= 1 to (# math functions) in NR1 format, is attached as a suffix to FUNCtion and defines the math that is affected by the command.

<scale>:= Value in NR3 format, including a decimal point and exponent, like 1.23E+2.

The range of the values is related to the vertical unit.

| Unit   | Range                |
|--------|----------------------|
| dBVrms | [1.00E-01, 2.00E+01] |
| Vrms   | [1.00E-03, 1.00E+01] |
| dBm    | [1.00E-01, 2.00E+01] |

**QUERY SYNTAX** 

:FUNCtion<n>:FFT:SCALe?

**RESPONSE FORMAT** 

<scale>

<scale>:= Value in NR3 format, including a decimal point and exponent, like 1.23E+2.

**EXAMPLE** 

The following command sets the vertical scale of FFT to 20 dB on Function2 when the FFT unit is dBVrms.

Command message:

:FUNCtion2:FFT:SCALe 2.00E+01 FUNC2:FFT:SCAL 2.00E+01

Query message:

FUNC2:FFT:SCAL?

Response message:

2.00E+01

**RELATED COMMANDS** 

:CHANnel<n>:PROBe

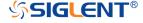

# :FUNCtion<n>:FFT:SEARch

# Command/Query

**DESCRIPTION**This command selects the search tools type of the FFT

operation.

This query returns the current search tools type of the FFT

operation.

COMMAND SYNTAX :FUNCtion<n>:FFT:SEARch <type>

<n>:= 1 to (# math functions) in NR1 format, is attached as a suffix to FUNCtion and defines the math that is affected by

the command.

<type>:= {OFF|PEAK|MARKer}

QUERY SYNTAX :FUNCtion<n>:FFT:SEARch?

RESPONSE FORMAT <type>

<type>:= {OFF|PEAK|MARKer}

**EXAMPLE** The following command sets the search tools type of FFT

operation on Function2 to marker.

Command message:

:FUNCtion2:FFT:SEARch MARKer

FUNC2:FFT:SEAR MARK

Query message:

FUNC2:FFT:SEAR?

Response message:

**MARKer** 

RELATED COMMANDS :FUNCtion<n>:FFT:SEARch:THReshold

:FUNCtion<n>:FFT:SEARch:EXCursion

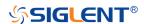

# :FUNCtion<n>:FFT:SEARch:EXCursion

#### Command/Query

**DESCRIPTION** This command sets the search excursion of the search tool

(marker or peak) for the FFT operation.

This query returns the current search excursion of the search

tool for the FFT operation.

COMMAND SYNTAX :FUNCtion<n>:FFT:SEARch:EXCursion <value>

<n>:= 1 to (# math functions) in NR1 format, is attached as a suffix to FUNCtion and defines the math that is affected by

the command.

<value>:= Value in NR3 format, including a decimal point and

exponent, like 1.23E+2.

The range of the values is [0, 1.60E+02] when the FFT unit is dBVrms. The value range varies with the corresponding unit.

Note:

The range of values varies with the value set by

the :CHANnel<n>:PROBe commands.

QUERY SYNTAX :FUNCtion<n>:FFT:SEARch:EXCursion?

RESPONSE FORMAT <value>

<value>:= Value in NR3 format, including a decimal point and

exponent, like 1.23E+2.

**EXAMPLE** The following command sets the search excursion of the

marker of the FFT operation to 20 dB on Function2 when the

FFT unit is dBVrms.
Command message:

:FUNCtion2:FFT:SEARch:EXCursion 2.00E+01

FUNC2:FFT:SEAR:EXC 2.00E+01

Query message:

FUNC2:FFT:SEAR:EXC?

Response message:

2.00E+01

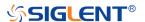

**RELATED COMMANDS** 

:FUNCtion<n>:FFT:SEARch:THReshold

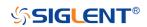

# :FUNCtion<n>:FFT:SEARch:THReshold

# Command/Query

DESCRIPTION The command sets the search threshold of the search tool

(marker or peak) for the FFT operation.

The query returns the current search threshold of the search

tool for the FFT operation.

COMMAND SYNTAX :FUNCtion<n>:FFT:SEARch:THReshold <value>

<n>:= 1 to (# math functions) in NR1 format, is attached as a suffix to FUNCtion and defines the math that is affected by

the command.

<value>:= Value in NR3 format, including a decimal point and

exponent, like 1.23E+2.

The range of the values is [-1.60E+02, 8.00E+01], when FFT unit is dBVrms. The value changes to match the set Units

value.

QUERY SYNTAX :FUNCtion<n>:FFT:SEARch:THReshold?

RESPONSE FORMAT <value>

<value>:= Value in NR3 format, including a decimal point and

exponent, like 1.23E+2.

**EXAMPLE** The following command sets the search threshold of the

marker of the FFT operation to -100 dBV on Function2 when

the FFT unit is dBVrms.

Command message:

:FUNCtion2:FFT:SEARch:THReshold -1.00E+2

FUNC2:FFT:SEAR:THR -1.00E+2

Query message:

FUNC2:FFT:SEAR:THR?

Response message:

-1.00E+02

RELATED COMMANDS :FUNCtion<n>:FFT:SEARch:EXCursion

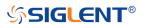

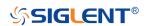

# :FUNCtion<n>:FFT:UNIT

# Command/Query

**DESCRIPTION** This command sets the unit type of the FFT operation.

This query returns the current unit type of the FFT operation.

COMMAND SYNTAX :FUNCtion<n>:FFT:UNIT <unit>

<n>:= 1 to (# math functions) in NR1 format is attached as a suffix to FUNCtion and defines the math that is affected by

the command.

<unit>:= {DBVrms|Vrms|DBm}

QUERY SYNTAX :FUNCtion<n>:FFT:UNIT?

RESPONSE FORMAT <unit>

<unit>:= {DBVrms|Vrms|DBm}

**EXAMPLE** The following command sets the unit type of FFT operation

on Function2 to dBVrms.

Command message:

:FUNCtion2:FFT:UNIT DBVrms FUNC2:FFT:UNIT DBVrms

Query message:

FUNC2:FFT:UNIT?

Response message:

**DBVrms** 

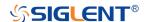

### :FUNCtion<n>:FFT:WINDow

# Command/Query

#### DESCRIPTION

This command selects the window type of the FFT operation.

This query returns the current window type of the FFT operation.

#### **COMMAND SYNTAX**

:FUNCtion<n>:FFT:WINDow <window>

<n>:= 1 to (# math functions) in NR1 format, is attached as a suffix to FUNCtion and defines the math that is affected by the command.

#### <window>:=

{RECTangle|BLACkman|HANNing|HAMMing|FLATtop}

- RECTangle is useful for transient signals, and signals where there are an integral number of cycles in the time record.
- BLACkman reduces time resolution compared to the rectangular window, but it improves the capacity to detect smaller impulses due to lower secondary lobes (provides minimal spectral leakage).
- HANNing is useful for frequency resolution and general-purpose use. It is good for resolving two frequencies that are close together, or for making frequency measurements.
- HAMMing means Hamming.
- FLATtop is the best for making accurate amplitude measurements of frequency peaks.

**QUERY SYNTAX** 

:FUNCtion<n>:FFT:WINDow?

**RESPONSE FORMAT** 

<window>

<window>:=

{RECTangle|BLACkman|HANNing|HAMMing|FLATtop}

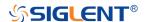

# **EXAMPLE**

The following command sets the windowing of the FFT operation on Function2 to Flattop.

Command message:

:FUNCtion2:FFT:WINDow FLATtop FUNC2:FFT:WIND FLAT

Query message:

FUNC2:FFT:WIND?

Response message:

**FLATtop** 

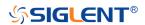

# :FUNCtion<n>:INTegrate:GATE

# Command/Query

**DESCRIPTION**This command selects whether to enable the threshold of the

integral operation.

This query returns the threshold status of the integral

operation.

COMMAND SYNTAX :FUNCtion<n>:INTegrate:GATE <state>

<n>:= 1 to (# math functions) in NR1 format, is attached as a suffix to FUNCtion and defines the math that is affected by

the command.

<state>:= {ON|OFF}

QUERY SYNTAX :FUNCtion<n>:INTegrate:GATE?

RESPONSE FORMAT <state>

<state>:= {ON|OFF}

**EXAMPLE** The following command turns on the threshold for the integral

operation of function 1.

Command message:

:FUNCtion1:INTegrate:GATE ON

FUNC1:INT:GATE ON

Query message: FUNC1:INT:GATE?

Response message:

ON

RELATED COMMANDS :FUNCtion:GVALue

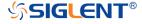

# :FUNCtion<n>:INTegrate:OFFSet

# Command/Query

**DESCRIPTION** The command sets the dc offset of the integrate operation.

The query returns the current dc offset of the integrate

operation.

COMMAND SYNTAX :FUNCtion<n>:INTegrate:OFFSet <offset>

<n>:= 1 to (# math functions) in NR1 format, is attached as a suffix to FUNCtion and defines the math that is affected by

the command.

<offset>:= Value in NR3 format, including a decimal point and

exponent, like 1.23E+2.

The range of the value is [-1.67E+00, 1.67E+00].

QUERY SYNTAX :FUNCtion<n>:INTegrate:OFFSet?

RESPONSE FORMAT <offset>

<offset>:= Value in NR3 format, including a decimal point and

exponent, like 1.23E+2.

**EXAMPLE** The following command changes the offset of the integral

operation to 100 mV on Function1.

Command message:

:FUNCtion1:INTegrate:OFFSet 1.00E-01

FUNC1:INT:OFFS 1.00E-01

Query message:

FUNC1:INT:OFFS?

Response message:

1.00E-01

RELATED COMMANDS :CHANnel<n>:PROBe

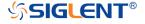

### :FUNCtion<n>:INVert

# Command/Query

**DESCRIPTION** This command inverts the math waveform.

This query returns whether the math waveform is inverted or

not.

COMMAND SYNTAX :FUNCtion<n>:INVert <state>

<n>:= 1 to (# math functions) in NR1 format, is attached as a suffix to FUNCtion and defines the math that is affected by

the command.

<state>:= {ON|OFF}

QUERY SYNTAX :FUNCtion<n>:INVert?

RESPONSE FORMAT <state>

<state>:= {ON|OFF}

**EXAMPLE** The following command inverts the Function1 waveform.

Command message:

:FUNCtion1:INVert ON

FUNC1:INV ON

Query message:

FUNC1:INV?

Response message:

ON

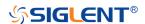

### :FUNCtion<n>:LABel

# Command/Query

**DESCRIPTION** This command is to turn the specified math label on or off.

This query returns the label associated with a particular math

function.

COMMAND SYNTAX :FUNCtion<n>:LABel <state>

<n>:= 1 to (# math functions) in NR1 format, is attached as a suffix to FUNCtion and defines the math that is affected by

the command.

<state>:= {ON|OFF}

QUERY SYNTAX :FUNCtion<n>:LABel?

RESPONSE FORMAT <state>

<state>:= {ON|OFF}

**EXAMPLE** The following command turns on the label of the Function1.

Command message: :FUNCtion1:LABel ON

FUNC1:LAB ON

Query message:

FUNC1:LAB?

Response message:

ON

RELATED COMMANDS :FUNCtion<n>:LABel:TEXT

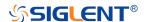

# :FUNCtion<n>:LABel:TEXT

# Command/Query

**DESCRIPTION**This command sets the selected math label to the string that

follows. Setting a label for a math function also adds the name to the label list in non-volatile memory (replacing the

oldest label in the list)

This query returns the current label text of the selected math.

COMMAND SYNTAX :FUNCtion<n>:LABel:TEXT <string>

<n>:= 1 to (# math functions) in NR1 format, is attached as a suffix to FUNCtion and defines the math that is affected by

the command.

<string>:= Quoted string of ASCII text. The length of the

string is limited to 20.

QUERY SYNTAX :FUNCtion<n>:LABel:TEXT?

RESPONSE FORMAT <string>

**EXAMPLE** The following command sets the label text of the Function1 to

"MATH".

Command message:

:FUNCtion1:LABel:TEXT "MATH"

FUNC1:LAB:TEXT "MATH"

Query message:

FUNC1:LAB:TEXT?

Response message:

"MATH"

RELATED COMMANDS :FUNCtion<n>:LABel

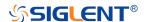

#### :FUNCtion<n>:OPERation

#### Command/Query

DESCRIPTION

This command sets the desired waveform math operation.

This guery returns the current operation for the selected

function.

**COMMAND SYNTAX** 

:FUNCtion<n>:OPERation <operation>

<n>:= 1 to (# math functions) in NR1 format, is attached as a suffix to FUNCtion and defines the math that is affected by

the command.

<operation>:=

{ADD|SUBTract|MULTiply|DIVision|INTegrate|DIFF|FFT|SQRT |ERES|AVERage|ABSolute|SIGN|IDENtity|NEGation|EXP|TEN|

LN|LOG|INTErpolate|MAXHold|MINHold}

**QUERY SYNTAX** 

:FUNCtion<n>:OPERation?

**RESPONSE FORMAT** 

<operation>

<operation>:=

{ADD|SUBTract|MULTiply|DIVision|INTegrate|DIFF|FFT|SQRT |ERES|AVERage|ABSolute|SIGN|IDENtity|NEGation|EXP|TEN|

LN|LOG|INTErpolate|MAXHold|MINHold|}

**EXAMPLE** 

The following command sets the Function1 operation to

Multiplication.

Command message:

:FUNCtion1:OPERation MULTiply

FUNC1:OPER MULT

Query message:

FUNC1:OPER?

Response message:

**MULTiply** 

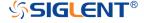

#### :FUNCtion<n>:POSition

#### Command/Query

**DESCRIPTION**This command sets the vertical position of the selected math

operation (arithmetic and algebra operation).

This query returns the current position value for the selected

operation.

COMMAND SYNTAX :FUNCtion<n>:POSition <offset>

<n>:= 1 to (# math functions) in NR1 format, is attached as a

suffix to FUNCtion and defines the math that is affected by

the command.

<offset>:= Value in NR3 format, including a decimal point and

exponent, like 1.23E+2.

Note:

The range of values is uniform and related to an operation.

QUERY SYNTAX :FUNCtion<n>:POSition?

RESPONSE FORMAT <offset>

<offset>:= Value in NR3 format, including a decimal point and

exponent, like 1.23E+2.

**EXAMPLE** The following command changes the vertical position of

Function1 waveform to 1 V.

Command message:

:FUNCtion1:POSition 5.00E-01

FUNC1:POS 5.00E-01

Query message:

FUNC1:POS?

Response message:

5.00E-01

RELATED COMMANDS :FUNCtion<n>:OPERation

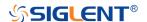

# :FUNCtion<n>:SCALe

#### Command/Query

#### **DESCRIPTION**

The command sets the vertical scale of the selected math operation (arithmetic and algebra operation).

The query returns the current scale value for the selected operation.

#### **COMMAND SYNTAX**

:FUNCtion<n>:SCALe <scale>

<n>:= 1 to (# math functions) in NR1 format, is attached as a suffix to FUNCtion and defines the math that is affected by the command.

<scale>:= Value in NR3 format, including a decimal point and exponent, like 1.23E+2.

#### Note:

- The range of the function scale is related to the scale of the function source.
- When the operation is INTegrate and DIFF, the scale range is related to the timebase.

#### **QUERY SYNTAX**

:FUNCtion<n>:SCALe?

#### **RESPONSE FORMAT**

<scale>

<scale>:= Value in NR3 format, including a decimal point and exponent, like 1.23E+2.

### **EXAMPLE**

The following command changes the vertical scale of Function1 waveform to 1 V.

#### Command message:

:FUNCtion1:SCALe 1.00E+00 FUNC1:SCAL 1.00E+00

### Query message:

FUNC1:SCAL?

#### Response message:

1.00E+00

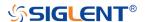

**RELATED COMMANDS** 

:CHANnel<n>:SCALe

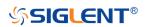

### :FUNCtion<n>:SOURce1

#### Command/Query

**DESCRIPTION** 

This command sets the source1 of the math operation.

This query returns the current source1 of the math operation.

**COMMAND SYNTAX** 

:FUNCtion<n>:SOURce1 <source>

<n>:= 1 to (# math functions) in NR1 format, is attached as a suffix to FUNCtion and defines the math that is affected by the command.

<source>:= {C<x>|Z<x>|F<x>}

- C is analog channel <x>
- Z is zoom channel <x>
- ◆ F is math function <x>, for math-on-math operations <x>:= 1 to (# analog channels) in NR1 format, including an integer and no decimal point, like 1.

#### Note:

- ◆ Z<x> is optional only when Zoom is on.
- ◆ FUNCtion<n> cannot set itself as the source.

**QUERY SYNTAX** 

:FUNCtion<n>:SOURce1?

**RESPONSE FORMAT** 

<source>

 $source := \{C < x > |Z < x > |F < x > \}$ 

<x>:= 1 to (# analog channels) in NR1 format, including an integer and no decimal point, like 1.

**EXAMPLE** 

The following command sets the source 1 of Function2 to C1.

Command message:

:FUNCtion2:SOURce1 C1 FUNC2:SOUR1 C1

Query message:

FUNC2:SOUR1?

Response message:

C1

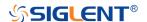

**RELATED COMMANDS** 

:FUNCtion<n>:SOURce2

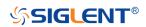

# :FUNCtion<n>:SOURce2

#### Command/Query

DESCRIPTION

This command sets the source2 of the math operation.

This query returns the current source2 of the math operation.

**COMMAND SYNTAX** 

:FUNCtion<n>:SOURce2 <source>

<n>:= 1 to (# math functions) in NR1 format, is attached as a suffix to FUNCtion and defines the math that is affected by the command.

<source>:=  $\{C < x > |Z < x > |F < x > \}$ 

- ◆ C is analog channel <x>
- ◆ Z is zoom channel <x>
- ◆ F is math function <x>, for math-on-math operations <x>:= 1 to (# analog channels) in NR1 format, including an integer and no decimal point, like 1.

### Note:

- ◆ Z<x> is optional only when Zoom is on.
- FUNCtion<n> cannot set itself as the source.

**QUERY SYNTAX** 

:FUNCtion<n>:SOURce2?

**RESPONSE FORMAT** 

<source>

<source>:= {C<x>|Z<x>|F<x>}

<x>:= 1 to (# analog channels) in NR1 format, including an integer and no decimal point, like 1.

**EXAMPLE** 

The following command sets the source2 of Function2 to C1.

Command message:

:FUNCtion2:SOURce2 C1 FUNC2:SOUR2 C1

Query message: FUNC2:SOUR2?
Response message:

C1

**RELATED COMMANDS** 

:FUNCtion<n>:SOURce1

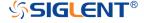

# **HISTORy Commands**

The :HISTORy subsystem commands control the waveform recording function and the history waveform play function.

- :HISTORy
- :HISTORy:FRAMe
- :HISTORy:INTERval
- :HISTORy:LIST
- :HISTORy:PLAY
- :HISTORy:TIME

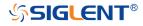

# :HISTORy

# Command/Query

**DESCRIPTION** The command sets the mode of the history function.

This query returns the current status of the history function.

COMMAND SYNTAX :HISTORy <state>

<state>:= {ON|OFF}

QUERY SYNTAX :HISTORY?

RESPONSE FORMAT <state>

<state>:= {ON|OFF}

**EXAMPLE** The following command turns on the history function.

Command message:

:HISTORY ON HISTOR ON

Query message:

HISTOR?

Response message:

ON

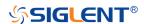

# :HISTORy:FRAMe

# Command/Query

**DESCRIPTION** This command sets the number of the history frame.

This guery returns the current number of history frames.

COMMAND SYNTAX :HISTORy:FRAMe <value>

<value>:= Value in NR1 format, including an integer and no

decimal point, like 1.

Note:

The maximum number of frames is related to the number of samples set for the acquisition (memory depth). More points/frame means less total frames available. Fewer points/frame equals more frames available.

QUERY SYNTAX :HISTORy:FRAMe?

RESPONSE FORMAT <value>

<value>:= Value in NR1 format, including an integer and no

decimal point, like 1.

**EXAMPLE** The following command sets the number of the history frame

to 4.

Command message:

:HISTORy:FRAMe 4 HISTOR:FRAM 4

Query message:

HISTOR:FRAM?

Response message:

4

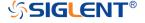

# :HISTORy:INTERval

# Command/Query

**DESCRIPTION** This command sets the play interval of the history frame.

This query returns the current play interval of the history

frame.

COMMAND SYNTAX :HISTORy:INTERval <value>

<value>:= Value in NR3 format, including a decimal point and exponent, like 1.23E+2. The range of the value is [1.00E-06,

1].

QUERY SYNTAX :HISTORy:INTERval?

RESPONSE FORMAT <value>

<value>:= Value in NR3 format, including a decimal point and

exponent, like 1.23E+2.

**EXAMPLE** The following command sets the play interval of the history

frame to 1 ms.

Command message:

:HISTORy:INTERval 1.00E-03 HISTOR:INTER 1.00E-03

Query message:

HISTOR: INTER?

Response message:

1.00E-03

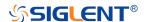

# :HISTORy:LIST

# Command/Query

**DESCRIPTION** This command sets the state of the history list.

This query returns the current state of the history list.

COMMAND SYNTAX :HISTORy:LIST <state>

<state>:= {OFF|ON[,<type>]}

<type>:= {TIME|DELTa}

TIME indicates that the time column is displayed by
 compling time.

sampling time

DELTa indicates that the time column is displayed by the

sampling interval.

QUERY SYNTAX :HISTORy:LIST?

RESPONSE FORMAT <state>

<state>:= {OFF|ON[,<type>]}

<type>:= {TIME|DELTa}

**EXAMPLE** The following command turns on the history list and displays

it by sampling time.

Command message:

:HISTORY:LIST ON,TIME HISTOR:LIST ON,TIME

Query message:

**HISTOR:LIST?** 

Response message:

ON, TIME

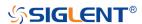

# :HISTORy:PLAY

# Command/Query

**DESCRIPTION** 

This command sets the play state of the history waveform.

This query returns the current play state of the history

waveform.

**COMMAND SYNTAX** 

:HISTORy:PLAY <state>

<state>:= {BACKWards|PAUSe|FORWards}

 BACKWards indicates that the frame number is played from highest frame number to lowest (last-to-first, chronologically).

 FORWards indicates that the frame number is played from the lowest frame number to the highest (first-to-last, chronologically).

PAUSe will pause playback.

**QUERY SYNTAX** 

:HISTORy:PLAY?

**RESPONSE FORMAT** 

<state>

<state>:= {BACKWards|PAUSe|FORWards}

**EXAMPLE** 

The following command sets the playback state of the history waveform to backwards.

Command message:

:HISTORy:PLAY BACKWards HISTOR:PLAY BACKW

Query message:

HISTOR:PLAY?

Response message:

**BACKWards** 

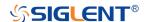

# :HISTORy:TIME

Query

**DESCRIPTION** The query returns the acquire timestamp of the current frame.

QUERY SYNTAX :HISTORy:TIME?

RESPONSE FORMAT <time>

<time>:= hours:minutes:seconds.microseconds in NR1
format, including an integer and no decimal point, like 1.

**EXAMPLE** The following command returns the time of acquisition of the

current frame.

Query message: :HISTOR:TIME?

Response message: *07:48:09.253827* 

RELATED COMMANDS :HISTORy:FRAMe

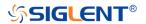

### **MEASure Commands**

The :MEASure subsystem commands are used to control automatic measurements.

- :MEASure
- :MEASure:ADVanced:LINenumber
- :MEASure:ADVanced:P<n>
- :MEASure:ADVanced:P<n>:SOURce1
- :MEASure:ADVanced:P<n>:SOURce2
- :MEASure:ADVanced:P<n>:STATistics
- :MEASure:ADVanced:P<n>:TYPE
- :MEASure:ADVanced:P<n>:VALue
- :MEASure:ADVanced:STATistics
- :MEASure:ADVanced:STATistics:HISTOGram
- :MEASure:ADVanced:STATistics:MAXCount
- :MEASure:ADVanced:STATistics:RESet
- :MEASure:ADVanced:STYLe
- :MEASure:GATE
- :MEASure:GATE:GA
- :MEASure:GATE:GB
- :MEASure:MODE
- :MEASure:SIMPle:ITEM
- :MEASure:SIMPle:SOURce
- :MEASure:SIMPle:VALue

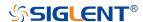

### :MEASure

# Command/Query

**DESCRIPTION** The command sets the state of the measurement function.

This query returns the current state of the measurement

function.

COMMAND SYNTAX :MEASure <state>

<state>:= {ON|OFF}

QUERY SYNTAX :MEASure?

RESPONSE FORMAT <state>

<state>:= {ON|OFF}

**EXAMPLE** The following command enables the measurement function.

Command message:

:MEASure ON :MEAS ON

Query message:

MEAS?

Response message:

ON

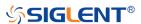

# :MEASure:ADVanced:LINenumber

# Command/Query

**DESCRIPTION** The command sets the total number of advanced

measurement items displayed.

The query returns the current total number of advanced

measurement items displayed.

COMMAND SYNTAX :MEASure:ADVanced:LINenumber <value>

<value>:= Value in NR1 format, including an integer and no

decimal point, like 1. The range of the value is [1, 12].

QUERY SYNTAX :MEASure:ADVanced:LINenumber?

RESPONSE FORMAT <value>

<value>:= Value in NR1 format, including an integer and no

decimal point, like 1.

**EXAMPLE** The following command sets the total number of advanced

measurement items displayed to 12.

Command message:

:MEASure:ADVanced:LINenumber 12

MEAS:ADV:LIN 12

Query message: MEAS:ADV:LIN?

Response message:

12

RELATED COMMANDS :MEASure:MODE

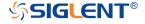

### :MEASure:ADVanced:P<n>

# Command/Query

**DESCRIPTION**This command sets the state of the specified measurement

item.

This query returns the current state of the measurement item.

COMMAND SYNTAX :MEASure:ADVanced:P<n> <state>

P is the physical location of the specified measurement on the

display.

<n>:= 1 to 12

<state>:= {ON|OFF}

QUERY SYNTAX :MEASure:ADVanced:P<n>?

RESPONSE FORMAT <state>

<state>:= {ON|OFF}

**EXAMPLE** The following command turns on the first (leftmost/topmost)

measurement item.

Command message:

:MEASure:ADVanced:P1 ON

MEAS:ADV:P1 ON

Query message:

MEAS:ADV:P1?

Response message:

ON

RELATED COMMANDS :MEASure:ADVanced:P<n>:TYPE

:MEASure:ADVanced:P<n>:SOURce1

:MEASure:ADVanced:P<n>:SOURce2

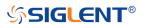

#### :MEASure:ADVanced:P<n>:SOURce1

#### Command/Query

#### DESCRIPTION

This command sets the source1 of the specified advanced

measurement item.

This query returns the current source1 of the specified advanced measurement item.

**COMMAND SYNTAX** 

:MEASure:ADVanced:P<n>:SOURce1 <source>

n>:= 1 to 12

#### <source>:=

 ${C<x>|Z<x>|F<x>|D<m>|ZD<m>|REFA|REFB|REFC|REFD}$ 

- C denotes an analog input channel.
- Z denotes a zoomed input.
- F denotes a math function.
- D denotes a digital input channel.
- ZD denotes a zoomed digital input channel.
- REF denotes a reference waveform.

<x>:= 1 to (# analog channels) in NR1 format, including an integer and no decimal point, like 1.

<m>:= 0 to (# digital channels - 1) in NR1 format, including an integer and no decimal point, like 1.

#### Note:

- ◆ Z<x> and ZD<m> are optional only when Zoom is on.
- The source can only be set to C<x> when the type is delay measurement.

#### **QUERY SYNTAX**

:MEASure:ADVanced:P<n>:SOURce1?

#### **RESPONSE FORMAT**

<source>

#### <source>:=

 ${C<x>|Z<x>|F<x>|D<m>|ZD<m>|REFA|REFB|REFC|REFD}$ 

<x>:= 1 to (# analog channels) in NR1 format, including an integer and no decimal point, like 1.

<m>:= 0 to (# digital channels - 1) in NR1 format, including an

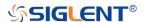

integer and no decimal point, like 1.

**EXAMPLE** The following command sets the source1 of the first

measurement item to C1.

Command message:

:MEASure:ADVanced:P1:SOURce1 C1

MEAS:ADV:P1:SOUR1 C1

Query message:

MEAS:ADV:P1:SOUR1?

Response message:

C1

RELATED COMMANDS :MEASure:ADVanced:P<n>:SOURce2

:MEASure:ADVanced:P<n>:TYPE

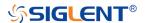

### :MEASure:ADVanced:P<n>:SOURce2

#### Command/Query

#### DESCRIPTION

This command sets the source2 of the specified advanced

measurement item.

This query returns the source2 of the specified advanced measurement item.

#### COMMAND SYNTAX

:MEASure:ADVanced:P<n>:SOURce2 <source>

n>:= 1 to 12

#### <source>:=

 ${C<x>|Z<x>|F<x>|D<m>|ZD<m>|REFA|REFB|REFC|REFD}$ 

- C denotes an analog input channel. For example, C1 is analog input 1.
- Z denotes a zoomed waveform. For example, Z1 is zoom waveform 1.
- ◆ F denotes a math function. For example, F1 is math function 1.
- D denotes a digital waveform. For example, D1 denotes digital input 1.
- ZD denotes a zoomed digital input.
- REF denotes a reference waveform.

<x>:= 1 to (# analog channels) in NR1 format, including an integer and no decimal point, like 1.

<m>:= 0 to (# digital channels - 1) in NR1 format, including an integer and no decimal point, like 1.

#### Note:

- ◆ Z<x> and ZD<m> are optional only when Zoom is on.
- The source can only be set to C<x> when the type is delay measurement.

#### **UERY SYNTAX**

:MEASure:ADVanced:P<n>:SOURce2?

**RESPONSE FORMAT** 

<source>

<source>:=

 $\{C < x > |Z < x > |F < x > |D < m > |ZD < m > |REFA|REFB|REFC|REFD\}$ 

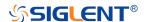

<x>:= 1 to (# analog channels) in NR1 format, including an

integer and no decimal point, like 1.

<m>:= 0 to (# digital channels - 1) in NR1 format, including an

integer and no decimal point, like 1.

**EXAMPLE** The following command sets the source2 of the first

measurement item to C2.

Command message:

:MEASure:ADVanced:P1:SOURce2 C2

MEAS:ADV:P1:SOUR2 C2

Query message:

MEAS:ADV:P1:SOUR2?

Response message:

*C2* 

RELATED COMMANDS :MEASure:ADVanced:P<n>:SOURce1

:MEASure:ADVanced:P<n>:TYPE

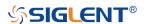

### :MEASure:ADVanced:P<n>:STATistics

#### Query

**DESCRIPTION** This query returns statistics for the specified advanced

measurement item.

QUERY SYNTAX :MEASure:ADVanced:P<n>:STATistics? <type>

n>:= 1 to 12

<type>:=

{ALL|CURRent|MEAN|MAXimum|MINimum|STDev|COUNt}

ALL returns all the statistics

CURRent returns the current value of the statistics

• MEAN returns the mean value of the statistics

MAXimum returns the maximum value of the statistics

MINimum returns the minimum value of the statistics

STDev returns the standard deviation of the statistics

 COUNt returns the current number of counts used to calculate the statistical data

**RESPONSE FORMAT** 

<value>

<value>:= Value in NR3 format, including a decimal point and

exponent, like 1.23E+2.

Note:

When measurement statistics are off, it returns OFF.

**EXAMPLE** 

The following query returns the statistical current value of the

first measurement item.

Query message:

MEAS:ADV:P1:STAT? CURR

Response message:

6.7E-02

**RELATED COMMANDS** 

:MEASure:ADVanced:STATistics

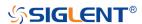

### :MEASure:ADVanced:P<n>:TYPE

# Command/Query

**DESCRIPTION** 

This command sets the type for the specified measurement

item.

This query returns the type for the specified measurement

item.

**COMMAND SYNTAX** 

:MEASure:ADVanced:P<n>:TYPE <parameter>

<n>:= 1 to 12

#### <parameter>:=

{PKPK|MAX|MIN|AMPL|TOP|BASE|LEVELX|CMEAN|MEAN| STDEV|VSTD|RMS|CRMS|MEDIAN|CMEDIAN|OVSN|FPRE |OVSP|RPRE|PER|FREQ|TMAX|TMIN|PWID|NWID|DUTY|N DUTY|WID|NBWID|DELAY|TIMEL|RISE|FALL|RISE20T80|F ALL80T20|CCJ|PAREA|NAREA|AREA|ABSAREA|CYCLES| REDGES|FEDGES|EDGES|PPULSES|NPULSES|PHA|SKE W|FRR|FRF|FFR|FFF|LRR|LRF|LFF}

# **Description of Parameters**

| Parameter | Description                           |
|-----------|---------------------------------------|
| PKPK      | Vertical peak-to-peak                 |
| MAX       | Maximum vertical value                |
| MIN       | Minimum vertical value                |
| AMPL      | Vertical amplitude                    |
| TOP       | Waveform top value                    |
| BASE      | Waveform base value                   |
| LEVELX    | Level measure at trigger position     |
| CMEAN     | Average value in the first cycle      |
| MEAN      | Average value                         |
| STDEV     | Standard deviation of the data        |
| VSTD      | Standard deviation of the first cycle |
| RMS       | RMS value                             |
| CRMS      | RMS value in the first cycle          |
| MEDIAN    | Value at which 50% of the             |
|           | measurement are above and 50% are     |
|           | below                                 |
| CMEDIAN   | Median of the first cycle             |
| OVSN      | Overshoot of a falling edge           |
| FPRE      | Preshoot of a falling edge            |

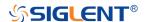

| OVED      | Overabout of a rigina adap                  |
|-----------|---------------------------------------------|
| OVSP      | Overshoot of a rising edge                  |
| RPRE      | Preshoot of a rising edge                   |
| PER       | Period                                      |
| FREQ      | Frequency                                   |
| TMAX      | Time of maximum value                       |
| TMIN      | Time of minimum value                       |
| PWID      | Positive pulse width                        |
| NWID      | Negative pulse width                        |
| WID       | Time from the first rising edge to the last |
|           | falling edge at the 50% crossing            |
| DUTY      | Positive duty cycle                         |
| NDUTY     | Negative duty cycle                         |
| WID       | Time from the first rising edge to the last |
|           | falling edge at the 50% crossing            |
| NBWID     | Time from the first falling edge to the     |
|           | last rising edge at the 50% crossing        |
| DELAY     | Time from the trigger to the first          |
|           | transition at the 50% crossing              |
| TIMEL     | Time from the trigger to each rising        |
|           | edge at the 50% crossing                    |
| RISE      | Duration of rising edge from 10-90%         |
| FALL      | Duration of falling edge from 10-90%        |
| RISE20T80 | Duration of rising edge from 20-80%         |
| FALL80T20 | Duration of falling edge from 80-20%        |
| CCJ       | The difference between two continuous       |
|           | periods                                     |
| PAREA     | Area of the waveform above zero             |
| NAREA     | Area of the waveform below zero             |
| AREA      | Area of the waveform                        |
| ABSAREA   | Absolute area of the waveform               |
| CYCLES    | Number of cycles in a periodic              |
|           | waveform                                    |
| EDGES     | Number of edges in a waveform               |
| REDGES    | Number of rising edges in a waveform        |
| FEDGES    | Number of falling edges in a waveform       |
| PPULSES   | Number of edges a periodic waveform         |
| NPULSES   | Number of positive pulses in a              |
|           | waveform                                    |
| PHA       | Number of negative pulses in a              |
|           | waveform                                    |
| SKEW      | Phase difference between two edges          |
| FRR       | Time of source A edge minus time of         |
|           | nearest source B edge                       |
| FRF       | The time between the first rising edge of   |
|           |                                             |

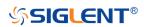

| source A and the following first rising     |
|---------------------------------------------|
| edge of source B at the 50% crossing        |
| The time between the first rising edge of   |
| source A and the following first falling    |
| edge of source B at the 50% crossing        |
| The time between the first falling edge     |
| of source A and the following first falling |
| edge of source B at the 50% crossing        |
| The time between the first rising edge of   |
| source A and the following last rising      |
| edge of source B at the 50% crossing        |
| The time between the first rising edge of   |
| source A and the last falling edge of       |
| source B at the 50% crossing                |
| The time between the first falling edge     |
| of source A and the last rising edge of     |
| source B at the 50% crossing                |
| The time between the first falling edge     |
| of source A and the last falling edge of    |
| source B at the 50% crossing                |
|                                             |

QUERY SYNTAX :MEASure:ADVanced:P<n>:TYPE?

RESPONSE FORMAT <p

**EXAMPLE** The following command sets the type of the first

measurement to maximum.

Command message:

:MEASure:ADVanced:P1:TYPE MAX

MEAS:ADV:P1:TYPE MAX

Query message:

MEAS:ADV:P1:TYPE?

Response message:

MAX

RELATED COMMANDS :MEASure:ADVanced:P<n>

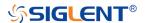

### :MEASure:ADVanced:P<n>:VALue

# Query

**DESCRIPTION** The query returns the value of the specified advanced

measurement item.

QUERY SYNTAX :MEASure:ADVanced:P<n>:VALue?

<n>:= 1 to 12

RESPONSE FORMAT <value>

<value>:= Value in NR3 format, including a decimal point and

exponent, like 1.23E+2.

**EXAMPLE** The following query returns the value of the first

measurement item.

Query message:

MEAS:ADV:P1:VAL?

Response message:

4.033E+00

RELATED COMMANDS :MEASure:ADVanced:P<n>:TYPE

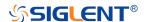

#### :MEASure:ADVanced:STATistics

# Command/Query

**DESCRIPTION** The command sets the state of the measurement statistics.

This query returns the current state of the measurement

statistics function.

COMMAND SYNTAX :MEASure:ADVanced:STATistics <state>

<state>:= {ON|OFF}

QUERY SYNTAX :MEASure:ADVanced:STATistics?

RESPONSE FORMAT <state>

<state>:= {ON|OFF}

**EXAMPLE** The following command enables the statistics function.

Command message:

:MEASure:ADVanced:STATistics ON

MEAS:ADV:STAT ON

Query message: *MEAS:ADV:STAT?* 

Response message:

ON

RELATED COMMANDS :MEASure:ADVanced:P<n>:STATistics

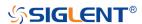

### :MEASure:ADVanced:STATistics:HISTOGram

# Command/Query

**DESCRIPTION** The command sets the state of the histogram function.

This query returns the current state of the histogram function.

COMMAND SYNTAX :MEASure:ADVanced:STATistics:HISTOGram <state>

<state>:= {ON|OFF}

QUERY SYNTAX :MEASure:ADVanced:STATistics:HISTOGram?

RESPONSE FORMAT <state>

<state>:= {ON|OFF}

**EXAMPLE** The following command enables histogram function.

Command message:

:MEASure:ADVanced:STATistics:HISTOGram ON

MEAS:ADV:STAT:HISTOG ON

Query message:

MEAS:ADV:STAT:HISTOG?

Response message:

ON

RELATED COMMANDS :MEASure:ADVanced:STATistics

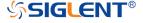

### :MEASure:ADVanced:STATistics:MAXCount

#### Command/Query

DESCRIPTION This command sets the maximum value of the statistics

count.

The query returns the current value of statistics count.

COMMAND SYNTAX :MEASure:ADVanced:STATistics:MAXCount <value>

<value>:= Value in NR1 format, including an integer and no decimal point, like 1. The range of the value is [0, 1024].

Note:

When the value is set to 0, it means unlimited statistics.

QUERY SYNTAX :MEASure:ADVanced:STATistics:MAXCount?

RESPONSE FORMAT <value>

<value>:= Value in NR1 format, including an integer and no

decimal point, like 1.

**EXAMPLE** The following command sets the maximum value of statistics

count to 1024.

Command message:

:MEASure:ADVanced:STATistics:MAXCount 1024

MEAS:ADV:STAT:MAXC 1024

Query message:

MEAS:ADV:STAT:MAXC?

Response message:

1024

RELATED COMMANDS :MEASure:ADVanced:STATistics

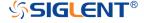

# :MEASure:ADVanced:STATistics:RESet

#### Command

**DESCRIPTION** The command resets the measurement statistics.

COMMAND SYNTAX :MEASure:ADVanced:STATistics:RESet

**EXAMPLE** The following command restarts statistics.

Command message:

:MEASure:ADVanced:STATistics:RESet

MEAS:ADV:STAT:RES

RELATED COMMANDS :MEASure:ADVanced:STATistics

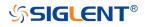

# :MEASure:ADVanced:STYLe

## Command/Query

**DESCRIPTION** The command selects the display mode of the advanced

measurements.

This query returns the current display mode of the advanced

measurement.

COMMAND SYNTAX :MEASure:ADVanced:STYLe <type>

 $<type>:= {M1|M2}$ 

M1 lists a measurement, corresponding statistics, and

histogram vertically on the display.

 M2 lists a measurement and corresponding statistics horizontally on the display. No histogram is available

with M2.

QUERY SYNTAX :MEASure:ADVanced:STYLe?

RESPONSE FORMAT <type>

 $<type>:= {M1|M2}$ 

**EXAMPLE** The following command selects the display mode of the

advanced measurement to M1.

Command message:

:MEASure:ADVanced:STYLe M1

MEAS:ADV:STYL M1

Query message:

MEAS:ADV:STYL?

Response message:

*M1* 

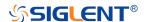

### :MEASure:GATE

# Command/Query

**DESCRIPTION** This command sets the state of the measurement gate.

This query returns the current state of the measurement gate.

COMMAND SYNTAX :MEASure:GATE <state>

<state>:= {ON|OFF}

QUERY SYNTAX :MEASure:GATE?

RESPONSE FORMAT <state>

<state>:= {ON|OFF}

**EXAMPLE** The following command enables the measurement gate.

Command message: :MEASure:GATE ON MEAS:GATE ON

Query message: *MEAS:GATE?* 

Response message:

ON

RELATED COMMANDS :MEASure:GATE:GA

:MEASure:GATE:GB

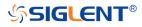

#### :MEASure:GATE:GA

#### Command/Query

**DESCRIPTION** This command sets the position of gate A.

This guery returns the current position of gate A.

COMMAND SYNTAX :MEASure:GATE:GA <value>

<value>:= Value in NR3 format, including a decimal point and

exponent, like 1.23E+2. The range of the value is

[-horizontal\_grid/2\*timebase, horizontal\_grid/2\*timebase].

Note:

The value of GA cannot be greater than that of GB. If you set the value greater than GB, it will automatically be set to the

same value as GB.

QUERY SYNTAX :MEASure:GATE:GA?

RESPONSE FORMAT <value>

<value>:= Value in NR3 format, including a decimal point and

exponent, like 1.23E+2.

**EXAMPLE** The following command sets the position of gate A to -100 ns.

Command message:

:MEASure:GATE:GA -1.00E-07 MEAS:GATE:GA -1.00E-07

Query message: *MEAS:GATE:GA?* 

Response message:

-1.00E-07

RELATED COMMANDS :MEASure:GATE

:MEASure:GATE:GB

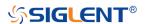

### :MEASure:GATE:GB

#### Command/Query

**DESCRIPTION** This command sets the position of gate B.

This command returns the current position of gate B.

COMMAND SYNTAX :MEASure:GATE:GB <value>

<value>:= Value in NR3 format, including a decimal point and

exponent, like 1.23E+2. The range of the value is

[-horizontal\_grid/2\*timebase, horizontal\_grid/2\*timebase].

Note:

The value of GB cannot be less than that of GA. If you set the value less than GA, it will automatically be set to the same

value as GA.

QUERY SYNTAX :MEASure:GATE:GB?

RESPONSE FORMAT <value>

<value>:= Value in NR3 format, including a decimal point and

exponent, like 1.23E+2.

**EXAMPLE** The following command sets the position of gate B to 100 ns.

Command message:

:MEASure:GATE:GB 1.00E-07 MEAS:GATE:GB 1.00E-07

Query message: *MEAS:GATE:GB?* 

Response message:

1.00E-07

RELATED COMMANDS :MEASure:GATE

:MEASure:GATE:GA

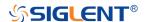

#### :MEASure:MODE

# Command/Query

**DESCRIPTION** The command specifies the mode of measurement.

The query returns the current mode of measurement.

COMMAND SYNTAX :MEASure:MODE <type>

<type>:= {SIMPle|ADVanced}

SIMPle shows measurements only

 ADVanced shows measurements and includes selections for statistics, view mode (M1, M2), histogram, and

trending.

QUERY SYNTAX :MEASure:MODE?

RESPONSE FORMAT <type>

<type>:= {SIMPle|ADVanced}

**EXAMPLE** The following command sets the measurement mode to

simple.

Command message:

:MEASure:MODE SIMPle MEAS:MODE SIMP

Query message:

**MEAS:MODE?** 

Response message:

**SIMPle** 

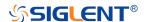

# :MEASure:SIMPle:ITEM

#### Command

**DESCRIPTION** This command sets the type of simple measurement.

COMMAND SYNTAX :MEASure:SIMPle:ITEM <parameter>,<state>

<parameter>:=

{PKPK|MAX|MIN|AMPL|TOP|BASE|LEVELX|CMEAN|MEAN| STDEV|VSTD|RMS|CRMS|MEDIAN|CMEDIAN|OVSN|FPRE |OVSP|RPRE|PER|FREQ|TMAX|TMIN|PWID|NWID|DUTY|N DUTY|WID|NBWID|DELAY|TIMEL|RISE|FALL|RISE20T80|F ALL80T20|CCJ|PAREA|NAREA|AREA|ABSAREA|CYCLES|

REDGES|FEDGES|EDGES|PPULSES|NPULSES}

<state>:= {ON|OFF}

Note:

See the table **Description of Parameter** for details.

**EXAMPLE** The following command adds maximum to the simple

measurements window.

Command message:

:MEASure:SIMPle:ITEM MAX,ON MEAS:SIMP:ITEM MAX,ON

RELATED COMMANDS :MEASure:SIMPle:VALue

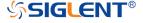

#### :MEASure:SIMPle:SOURce

#### Command/Query

#### **DESCRIPTION**

This command sets the source of the simple measurement.

This query returns the current source of the simple measurement.

#### **COMMAND SYNTAX**

:MEASure:SIMPle:SOURce <source>

<source>:=

 $\{C < x > |Z < x > |F < x > |D < m > |ZD < m > |REFA|REFB|REFC|REFD\}$ 

- C denotes an analog input channel. For example, C1 is analog input 1.
- Z denotes a zoomed waveform. For example, Z1 is zoom waveform 1.
- F denotes a math function. For example, F1 is math function 1.
- D denotes a digital waveform. For example, D1 denotes digital input 1.
- REF denotes a reference waveform.

<x>:= 1 to (# analog channels) in NR1 format, including an integer and no decimal point, like 1.

<m>:= 0 to (# digital channels - 1) in NR1 format, including an integer and no decimal point, like 1.

#### Note:

Z<x> and ZD<m> are optional only when Zoom is on.

## **QUERY SYNTAX**

:MEASure:SIMPle:SOURce?

#### **RESPONSE FORMAT**

<source>

<source>:=

 ${C<x>|Z<x>|F<x>|D<m>|ZD<m>|REFA|REFB|REFC|REFD}$ 

<x>:= 1 to (# analog channels) in NR1 format, including an integer and no decimal point, like 1.

<m>:= 0 to (# digital channels - 1) in NR1 format, including an integer and no decimal point, like 1.

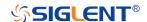

# **EXAMPLE**

The following command sets the source of simple measurement to C1.

Command message:

:MEASure:SIMPle:SOURce C1 MEAS:SIMP:SOUR C1

Query message:

MEAS:SIMP:SOUR?

Response message:

*C1* 

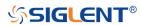

# :MEASure:SIMPle:VALue

Query

**DESCRIPTION** 

This query returns the specified measurement value that appears on the simple measurement.

QUERY SYNTAX

:MEASure:SIMPle:VALue? <type>

<type>:=

{PKPK|MAX|MIN|AMPL|TOP|BASE|LEVELX|CMEAN|MEAN| STDEV|VSTD|RMS|CRMS|MEDIAN|CMEDIAN|OVSN|FPRE |OVSP|RPRE|PER|FREQ|TMAX|TMIN|PWID|NWID|DUTY|N DUTY|WID|NBWID|DELAY|TIMEL|RISE|FALL|RISE20T80|F ALL80T20|CCJ|PAREA|NAREA|AREA|ABSAREA|CYCLES| REDGES|FEDGES|EDGES|PPULSES|NPULSES|ALL}

#### Note:

- See the table **Description of Parameter** for details.
- ALL is only valid for queries, and it returns all measurement values of all measurement types except for delay measurements.

**RESPONSE FORMAT** 

<value>

<value>:= Value in NR3 format, including a decimal point and exponent, like 1.23E+2.

**EXAMPLE** 

The following query returns the maximum value.

Query message:

MEAS:SIMP:VAL? MAX

Response message:

2.000E+00

RELATED COMMANDS

:MEASure:SIMPle:ITEM

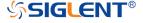

#### **MTEst Commands**

The :MTEst subsystem commands control the mask test features.

- :MTESt
- :MTESt:COUNt
- :MTESt:FUNCtion:BUZZer
- :MTESt:FUNCtion:COF
- :MTESt:FUNCtion:FTH
- :MTESt:FUNCtion:SOF
- :MTESt:IDISplay
- :MTESt:MASK:CREate
- :MTESt:MASK:LOAD
- :MTESt:OPERate
- :MTESt:RESet
- :MTESt:SOURce
- :MTESt:TYPE

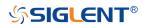

### :MTESt

# Command/Query

**DESCRIPTION** The command sets the state of the mask test.

This query returns the current state of the mask test.

COMMAND SYNTAX :MTESt <state>

<state>:= {ON|OFF}

QUERY SYNTAX :MTESt?

RESPONSE FORMAT <state>

<state>:= {ON|OFF}

**EXAMPLE** The following command enables the mask test function.

Command message:

:MTESt ON MTES ON

Query message:

MTES?

Response message:

ON

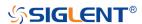

# :MTESt:COUNt

Query

**DESCRIPTION** The query returns the result of the mask test.

QUERY SYNTAX :MTESt:COUNt?

**RESPONSE FORMAT** FAIL,<num>,PASS,<num>,TOTAL,<num>

<num>:= Value in NR1 format, including an integer and no

decimal point, like 1.

**EXAMPLE** The following command returns the count of the mask test.

Query message: *MTES:COUN?* 

Response message:

FAIL,38176,PASS,5617,TOTAL,43793

RELATED COMMANDS :MTESt:OPERate

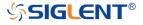

# :MTESt:FUNCtion:BUZZer

# Command/Query

**DESCRIPTION** This command sets the state of the buzzer when failure

frames are detected.

This command query returns the status of the buzzer.

COMMAND SYNTAX :MTESt:FUNCtion:BUZZer <state>

<state>:= {ON|OFF}

QUERY SYNTAX :MTESt:FUNCtion:BUZZer?

RESPONSE FORMAT <state>

<state>:= {ON|OFF}

**EXAMPLE** The following command enables the buzzer.

Command message:

:MTESt:FUNCtion:BUZZer ON MTES:FUNC:BUZZ ON

Query message:

MTES:FUNC:BUZZ?

Response message:

ON

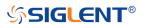

### :MTESt:FUNCtion:COF

# Command/Query

**DESCRIPTION**This command sets the state of the mask test

function "Capture on Fail". When this function is enabled, the default path to save the image of

failing frames is "SIGLENT/".

This command query returns the status of

"Capture on Fail".

COMMAND SYNTAX :MTESt:FUNCtion:COF <state>

<state>:= {OFF|ON}

QUERY SYNTAX :MTESt:FUNCtion:COF?

RESPONSE FORMAT <state>

<state>:= {OFF|ON}

**EXAMPLE** The following command turns on the Capture on

Fail and saves the screenshot to the U disk path

"SIGLENT/".

Command message:

:MTESt:FUNCtion:COF ON MTES:FUNC:COF ON

Query message:

MTES:FUNC:COF?

Response message:

ON

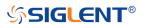

# :MTESt:FUNCtion:FTH

# Command/Query

**DESCRIPTION**This command sets the state of the mask test

function "Failure to History".

This command query returns the status of "Failure

to History".

COMMAND SYNTAX :MTESt:FUNCtion:FTH <state>

<state>:= {ON|OFF}

QUERY SYNTAX :MTESt:FUNCtion:FTH?

RESPONSE FORMAT <state>

<state>:= {ON|OFF}

**EXAMPLE** The following command enables Failure to

History.

Command message:

:MTESt:FUNCtion:FTH ON MTES:FUNC:FTH ON

Query message: *MTES:FUNC:FTH?* 

Response message:

ON

RELATED COMMANDS :MTESt:OPERate

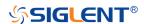

### :MTESt:FUNCtion:SOF

# Command/Query

**DESCRIPTION**This command sets the state of the mask test

function "Stop-on-Fail".

This command query returns the status of "Stop-

on-Fail".

COMMAND SYNTAX :MTESt:FUNCtion:SOF <state>

<state>:= {ON|OFF}

QUERY SYNTAX :MTESt:FUNCtion:SOF?

RESPONSE FORMAT <state>

<state>:= {ON|OFF}

**EXAMPLE** The following command enables Stop-on-Fail.

Command message:

:MTESt:FUNCtion:SOF ON MTES:FUNC:SOF ON

Query message: *MTES:FUNC:SOF?* 

Response message:

ON

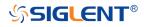

# :MTESt:IDISplay

# Command/Query

**DESCRIPTION** This command sets the state of the mask test result display.

This command query returns the status of the mask test result

display.

COMMAND SYNTAX :MTESt:IDISplay <state>

<state>:= {ON|OFF}

QUERY SYNTAX :MTESt:IDISplay?

RESPONSE FORMAT <state>

<state>:= {ON|OFF}

**EXAMPLE** The following command enables the display of the mask test.

Command message: :MTESt:IDISplay ON

MTES:IDIS ON

Query message: *MTES:IDIS?* 

Response message:

ON

RELATED COMMANDS :MTESt:COUNt

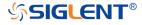

### :MTESt:MASK:CREate

#### Command

**DESCRIPTION** This command sets the mask X and mask Y of mask test.

COMMAND SYNTAX :MTESt:MASK:CREate <XMARgin>,<YMARgin>

<XMARgin>:= Value in NR2 format. The range of the value is

[0.08, 4.00]

<YMARgin>:= Value in NR2 format. The range of the value is

[0.08, 4.00]

**EXAMPLE** The following command sets the mask X to 0.8, the mask Y to

0.08.

Command message:

:MTESt:MASK:CREate 0.8,0.08 MTES:MASK:CRE 0.8,0.08

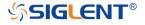

### :MTESt:MASK:LOAD

#### Command

DESCRIPTION The command recalls the mask from internal or external

memory locations.

COMMAND SYNTAX :MTESt:MASK:LOAD <location>

<location>:= {INTernal,<num>|EXTernal,<path>}

<num>:= {1|2|3|4}

<path>:= Quoted string of path name with an extension

".msk" or ".smsk"

#### Note:

The file format is not automatically determined by the file name extension. You need to choose a file name with an extension which is consistent with the selected file format.

**EXAMPLE** 

The following command recalls the mask from internal 1.

Command message:

:MTESt:MASK:LOAD INTernal,1 MTES:MASK:LOAD INT,1

The following command recalls the mask from an external file named "SIGLENT/TEST.msk".

Command message:

MTES:MASK:LOAD EXTernal,"SIGLENT/TEST.msk"

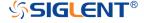

# :MTESt:OPERate

# Command/Query

**DESCRIPTION** This command sets the state of the mask test operation.

This command query returns the status of the mask test

operation.

COMMAND SYNTAX :MTESt:OPERate <state>

<state>:= {ON|OFF}

QUERY SYNTAX :MTESt:OPERate?

RESPONSE FORMAT <state>

<state>:= {ON|OFF}

**EXAMPLE** The following command enables the operation of the mask

test.

Command message:

:MTESt:OPERate ON MTES:OPER ON

Query message:

MTES:OPER?

Response message:

ON

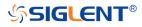

# :MTESt:RESet

Command

**DESCRIPTION** This command resets the mask test.

COMMAND SYNTAX :MTESt:RESet

**EXAMPLE** The following command resets the mask test.

Command message:

:MTESt:RESet MTES:RES

RELATED COMMANDS :MTESt:OPERate

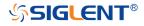

#### :MTESt:SOURce

#### Command/Query

DESCRIPTION

This command specifies the source of the mask test.

The guery returns the current source of the mask test.

**COMMAND SYNTAX** 

:MTESt:SOURce <source>

<source>:=  $\{C < x > |Z < x > \}$ 

 C denotes an analog input. C1 is analog input channel 1, for example.

◆ Z denotes a zoomed input. Z1 denotes zoom 1.

<x>:= 1 to (# analog channels) in NR1 format, including an integer and no decimal point, like 1.

Note:

Only Z<x> can be selected when Zoom is on.

**QUERY SYNTAX** 

:MTESt:SOURce?

**RESPONSE FORMAT** 

<source>

<source>:=  $\{C < x > |Z < x > \}$ 

<x>:= 1 to (# analog channels) in NR1 format, including an integer and no decimal point, like 1.

**EXAMPLE** 

The following command sets the source of the mask test

source as C1.

Command message:

:MTESt:SOURce C1 MTES:SOUR C1

Query message:

MTES:SOUR?

Response message:

C1

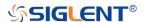

## :MTESt:TYPE

# Command/Query

**DESCRIPTION** 

This command specifies the type of mask test.

The query returns the current type of mask test.

**COMMAND SYNTAX** 

:MTESt:TYPE <type>

<type>:= {ALL\_IN|ALL\_OUT|ANY\_IN|ANY\_OUT}

- ALL\_IN means that all of the waveform elements must fall within the mask area.
- ALL\_OUT means that all of the waveform elements are all outside of the mask area.
- ANY\_IN means that the waveform is partially within the mask area.
- ANY\_OUT means that the waveform is partially outside the mask area.

**QUERY SYNTAX** 

:MTESt:TYPE

**RESPONSE FORMAT** 

<type

<type>:= {ALL\_IN|ALL\_OUT|ANY\_IN|ANY\_OUT}

**EXAMPLE** 

The following command sets the type of the mask test source

as all in.

Command message:

:MTESt:TYPE ALL\_IN MTES:TYPE ALL\_IN

Query message:

MTES:TYPE?

Response message:

ALL\_IN

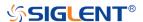

# **RECall Commands**

The :RECall subsystem commands control the recall of setups or waveform data to the oscilloscope.

- :RECall:FDEFault
- :RECall:REFerence
- :RECall:SERase
- :RECall:SETup

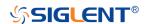

## :RECall:FDEFault

Command

**DESCRIPTION** This command recalls the factory settings.

COMMAND SYNTAX :RECall:FDEFault

**EXAMPLE** The following command recalls the factory settings.

Command message: :RECall:FDEFault

REC:FDEF

RELATED COMMANDS :RECall:SETup

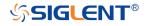

## :RECall:REFerence

### Command

DESCRIPTION This command recalls the specified waveform file from an

external USB memory device and copies it to the selected

reference waveform.

COMMAND SYNTAX :RECall:REFerence <location>,<path>

<location>:= {REFA|REFB|REFC|REFD}
• REF is the reference waveform name

<path>:= Quoted string of path with an extension ".ref"

### Note:

The file format is not automatically determined by the file name extension. You need to choose a file name with an extension which is consistent with the selected file format.

**EXAMPLE** The following command recalls the waveform

"SIGLENT\math.ref" from an external U disk/USB memory

device and applies it to REFD.

Command message:

:RECall:REFerence REFD, "Siglent\math.ref"

REC:REF REFD, "SIGLENT\math.ref"

RELATED COMMANDS :SAVE:REFerence

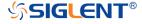

## :RECall:SERase

### Command

**DESCRIPTION** This command deletes user defined files stored inside the

oscilloscope, includes reference waveforms, internal setups, internal mask files, custom default setups, the waveform files copied from analog trace to AWG.

COMMAND SYNTAX :RECall:SERase

**EXAMPLE** The following command deletes user defined files stored

inside the oscilloscope.

Command message:

:RECall:SERase

REC:SER

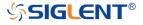

# :RECall:SETup

### Command

**DESCRIPTION** 

This command will recall the saved settings file from internal or external sources.

COMMAND SYNTAX

:RECall:SETup <state>

<state>:= {INTernal,<num>|EXTernal,<path>}

<num>:= Value in NR1 format, including an integer and no decimal point, like 1.The range of the value is [1,10].

<path>:= Quoted string of path with an extension ".xml".
Users can recall from local, net storage or U-disk according
to requirements.

| Path type   | Such as                           |
|-------------|-----------------------------------|
| local       | "local/SIGLENT/default.xml"       |
| net storage | "net_storage/SIGLENT/default.xml" |
| U-disk      | "U-disk0/SIGLENT/default.xml",    |
|             | "U-disk1/SIGLENT/default.xml"     |

### Note:

- The file format is not automatically determined by the file name extension. You need to choose a file name with an extension which is consistent with the selected file format.
- If the storage path type is not specified, it is recall from U-disk0 by default

**EXAMPLE** 

The following command recalls the settings from internal 1. Command message:

:RECall:SETup INTernal,1 REC:SET INT,1

The following command recalls the settings from the external file "SIGLENT\default.xml".

Command message:

:RECall:SETup EXTernal,"SIGLENT\default.xml"
REC:SET EXT,"SIGLENT\default.xml"

**RELATED COMMANDS** 

:RECall:FDEFault :SAVE:SETup

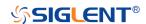

# **REF Commands**

The :REF<r> subsystem commands control the reference waveforms.

- :REF<r>:LABel
- :REF<r>:LABel:TEXT
- :REF<r>:DATA
- :REF<r>:DATA:SOURce
- :REF<r>:DATA:SCALe
- :REF<r>:DATA:POSition

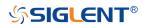

## :REF<r>:LABel

# Command/Query

**DESCRIPTION** The command is to turn the specified reference label on or

off.

The query returns the state of the label associated with the

specified reference.

COMMAND SYNTAX :REF<r>:LABel <state>

 $r>:= \{A|B|C|D\}$ 

Reference waveform name

<state>:= {ON|OFF}

QUERY SYNTAX :REF<r>:LABel?

RESPONSE FORMAT <state>

<state>:= {ON|OFF}

**EXAMPLE** The following command turns on the label display.

Command message: :REFA:LABel ON REFA:LAB ON

Query message: *REFA:LAB?* 

Response message:

ON

RELATED COMMANDS :REF<r>:LABel:TEXT

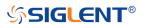

### :REF<r>:LABel:TEXT

## Command/Query

**DESCRIPTION** 

The command sets the selected REF label to the string that follows. Setting a label for a REF also adds the name to the label list in non-volatile memory (replacing the oldest label in the list).

The query returns the current label text of the selected reference waveform.

**COMMAND SYNTAX** 

:REF<r>:LABel:TEXT <string>

 $< r > := {A|B|C|D}$ 

Reference waveform name

<string>:= Quoted string of ASCII text. The length of the string is limited to 20 characters.

**QUERY SYNTAX** 

:REF<r>:LABel:TEXT?

**RESPONSE FORMAT** 

<string>

**EXAMPLE** 

The following command sets the reference waveform label

text to REFA.

Command message:

:REFA:LABel:TEXT "REFA" REFA:LAB:TEXT "REFA"

Query message: REFA:LAB:TEXT?

Response message:

"REFA"

RELATED COMMANDS

:REF<r>:LABel

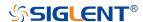

## :REF<r>:DATA

### Command

**DESCRIPTION** 

The command controls the display and saving of reference waveforms.

**COMMAND SYNTAX** 

:REF<r>:DATA <operation>

 $< r > := {A|B|C|D}$ 

Reference waveform name

<operation>:= {LOAD|UNLoad|SAVE,<source>}

- LOAD means to call up the reference waveform display.
- UNLoad means to turn off the reference waveform display.
- SAVE means to save the waveform to the reference waveform.

<source>:= {C<x>|F<x>|D<n>}

- C denotes an analog input channel. For example, C1 is analog input 1.
- F denotes a math function. For example, F1 is math function 1.
- D denotes a digital waveform. For example, D1 denotes digital input 1.

<x>:= 1 to (# analog channels) in NR1 format, including an integer and no decimal point, like 1.

<n>:= 0 to (# digital channels - 1) in NR1 format, including an integer and no decimal point, like 1.

The following command turns on REFA.

Command message:

:REFA:DATA LOAD REFA:DATA LOAD

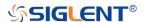

**EXAMPLE** 

### :REF<r>:DATA:SOURce

Query

**DESCRIPTION** This query returns the source of the current reference

channel.

QUERY SYNTAX :REF<r>:DATA:SOURce?

 $r>:= \{A|B|C|D\}$ 

RESPONSE FORMAT <source>

<source>:= {C<x>|F<x>|D<n>}

 C denotes an analog input channel. For example, C1 is analog input 1.

• F denotes a math function. For example, F1 is math function 1.

 D denotes a digital waveform. For example, D1 denotes digital input 1.

<x>:= 1 to (# analog channels) in NR1 format, including an integer and no decimal point, like 1.

<n>:= 0 to (# digital channels - 1) in NR1 format, including an integer and no decimal point, like 1.

**EXAMPLE** The following query returns the source of REFA.

Query message:

REFA:DATA:SOUR?

Response message:

*C1* 

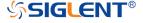

### :REF<r>:DATA:SCALe

### Command/Query

**DESCRIPTION** 

The command sets the vertical scale of the current reference channel. This command is only used when the current reference channel has been stored, and the display state is on.

The query returns the vertical scale of the current reference channel.

**COMMAND SYNTAX** 

:REF<r>:DATA:SCALe <value>

 $< r > := {A|B|C|D}$ 

Reference waveform name

<value>:= Value in NR3 format, including a decimal point and exponent, like 1.23E+2.

Note:

The scale range of the reference waveform is the same as that of the reference source.

**QUERY SYNTAX** 

:REF<r>:DATA:SCALe?

**RESPONSE FORMAT** 

<value>

<value>:= Value in NR3 format, including a decimal point and exponent, like 1.23E+2.

**EXAMPLE** 

When the Reference function is on, and REFA has been saved, the following command sets the vertical scale of REFA to 100 mV.

Command message:

:REFA:DATA:SCALe 1.00E-01 REFA:DATA:SCAL 1.00E-01

Query message:

REFA:DATA:SCAL?
Response message:

1.00E-01

**RELATED COMMANDS** 

:REF<r>:DATA:POSition

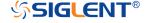

### :REF<r>:DATA:POSition

### Command/Query

**DESCRIPTION** 

The command sets the vertical offset of the current reference channel. This command is only used when the current reference channel has been saved, and the display state is on.

This query returns the vertical offset of the current reference channel.

**COMMAND SYNTAX** 

:REF<r>:DATA:POSition <value>

 $< r > := {A|B|C|D}$ 

Reference channel name

<value>:= Value in NR3 format, including a decimal point and exponent, like 1.23E+2.

Note:

The position range of the reference waveform is the same as that of the reference source.

**QUERY SYNTAX** 

:REF<r>:DATA:POSition?

**RESPONSE FORMAT** 

<value>

<value>:= Value in NR3 format, including a decimal point and exponent, like 1.23E+2.

**EXAMPLE** 

When the Reference function is on, REFB has been saved and the scale is 2 V, the following command sets the current reference channel vertical offset to 0.2 V.

Command message:

:REFA:DATA:POSition 2.00E-01 REFA:DATA:POS 2.00E-01

Query message:

REFA:DATA:POS?
Response message:

2.00E-01

**RELATED COMMANDS** 

:REF<r>:DATA:SCALe

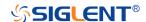

## **SAVE Commands**

The SAVE subsystem commands control to save oscilloscope setups and waveform data to internal or external memory locations.

- :SAVE:BINary
- :SAVE:CSV
- :SAVE:DEFault
- :SAVE:IMAGe
- :SAVE:MATLab
- :SAVE:REFerence
- :SAVE:SETup

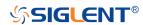

# :SAVE:BINary

### Command

**DESCRIPTION** This command saves the binary data of the channel

displayed on the screen to an external USB memory device.

COMMAND SYNTAX :SAVE:BINary <path>

<path>:= Quoted string of path with an extension ".bin"

Note:

The file format is not automatically determined by the file name extension. You need to choose a file name with an extension which is consistent with the selected file format.

**EXAMPLE** Here is an example of saving a file to an external drive when

channel 1 and a digital channel are enabled. The following command will save their waveform data to the external file

"c1\_digital.bin".

Command message:

:SAVE:BINary "Siglent/c1\_digital.bin" SAVE:BIN "Siglent/c1\_digital.bin"

# :SAVE:CSV

### Command

### **DESCRIPTION**

This command saves the waveform data of the specified channel to an external U disk/USB memory device in CSV format.

### **COMMAND SYNTAX**

:SAVE:CSV <path>,<source>,<state>

<path>:= Quoted string of path with an extension ".csv".

<source>:= {C<x>|D<n>}

- C denotes an analog input channel. For example, C1 is analog input 1.
- D denotes a digital waveform. For example, D1 denotes digital input 1.

<x>:= 1 to (# analog channels) in NR1 format, including an integer and no decimal point, like 1.

<n>:= 0 to (# digital channels - 1) in NR1 format, including an integer and no decimal point, like 1.

<state>:= {OFF|ON}

- ON enables parameter save. This adds vertical scale values, horizontal timebase settings, and more instrument configuration information to the file.
- OFF means to disables parameter save.

### Note:

The file format is not automatically determined by the file name extension. You need to choose a file name with an extension which is consistent with the selected file format.

**EXAMPLE** 

The following command saves data and parameters of channel 1 to the external file "SIGLENT/channel1.csv".

Command message:

:SAVE:CSV "SIGLENT/channel1.csv",C1,ON SAVE:CSV "SIGLENT/channel1.csv",C1,ON

RELATED COMMANDS

:SAVE:MATLab

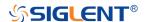

## :SAVE:DEFault

### Command

**DESCRIPTION** This command saves the current settings or factory settings

as default settings.

COMMAND SYNTAX :SAVE:DEFault <set>

<set>:= {CUSTom|FACTory}

• CUSTom means the current settings.

FACTory means factory settings.

**EXAMPLE** The following command saves the current settings to default

settings.

Command message:

:SAVE:DEFault CUSTom

SAVE:DEF CUST

RELATED COMMANDS :RECall:SETup

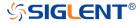

## :SAVE:IMAGe

### Command

DESCRIPTION

This command saves the screenshot to external storage.

**COMMAND SYNTAX** 

:SAVE:IMAGe <path>,<type>,<invert>

<path>:= Quoted string of path with an extension

".bmp"/".jpg"/".png"

<type>:= {BMP|JPG|PNG}

<invert>:= {OFF|ON}}

- ON will store images that have inverted colors. This
  means that a normally black background will be white
  when inverted. This setting is recommended if you plan
  on printing the image as an inverted image with a white
  background will save on ink.
- OFF will store images that are identical to the display of the instrument.

**EXAMPLE** 

The following command saves the screenshot in BMP format to the external file "SIGLENT/screen.bmp".

Command message:

:SAVE:IMAGe "SIGLENT/screen.bmp",BMP,ON SAVE:IMAG "SIGLENT/screen.bmp",BMP,ON

RELATED COMMANDS

:PRINt

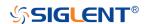

## :SAVE:MATLab

### Command

**DESCRIPTION** 

This command saves the waveform data of the specified channel to an external USB memory device in Matlab format.

COMMAND SYNTAX

:SAVE:MATLab <path>,<source>

<path>:= Quoted string of path with an extension ".dat".

<source>:= {C<x>|D<n>}

- C denotes an analog input channel. For example, C1 is analog input 1.
- D denotes a digital waveform. For example, D1 denotes digital input 1.

<x>:= 1 to (# analog channels) in NR1 format, including an integer and no decimal point, like 1.

<n>:= 0 to (# digital channels - 1) in NR1 format, including an integer and no decimal point, like 1.

### Note:

The file format is not automatically determined by the file name extension. You need to choose a file name with an extension which is consistent with the selected file format.

**EXAMPLE** 

The following command saves data of channel 1 to the external file "SIGLENT/channel1.dat".

### Command message:

:SAVE:MATLab "SIGLENT/channel.dat",C1 SAVE:MATL "SIGLENT/channel.dat",C1

**RELATED COMMANDS** 

:SAVE:CSV

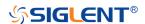

# :SAVE:REFerence

#### Command

**DESCRIPTION** 

This command saves the selected channel waveform to external memory as reference.

**COMMAND SYNTAX** 

:SAVE:REFerence <path>,<source>

<path>:= Quoted string of path with an extension ".ref".

 $source := {C < x > |F < x > |D < n >}$ 

- C denotes an analog input channel. For example, C1 is analog input 1.
- F denotes a math function. For example, F1 is math function 1.
- D denotes a digital waveform. For example, D1 denotes digital input 1.

<x>:= 1 to (# analog channels) in NR1 format, including an integer and no decimal point, like 1.

<n>:= 0 to (# digital channels - 1) in NR1 format, including an integer and no decimal point, like 1.

### Note:

The file format is not automatically determined by the file name extension. You need to choose a file name with an extension which is consistent with the selected file format.

**EXAMPLE** 

The following command saves the waveform of channel 1 as a reference to the external file "SIGLENT/channel.ref".

Command message:

:SAVE:REFerence "SIGLENT/channel.ref",C1 SAVE:REF "SIGLENT/channel.ref",C1

**RELATED COMMANDS** 

:RECall:REFerence

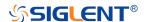

## :SAVE:SETup

### Command

**DESCRIPTION** 

This command saves the current settings to internal or external memory locations.

**COMMAND SYNTAX** 

:SAVE:SETup <setup\_num>

<setup\_num>:= {INTernal,<num>|EXTernal,<path>}

<num>:= Value in NR1 format, including an integer and no decimal point, like 1. The range of the value is [1, 10].
<path>:= Quoted string of path with an extension ".xml".
Users can recall from local,net storage or U-disk according to requirements

| Path type   | Such as                  |
|-------------|--------------------------|
| local       | "local\SIGLENT\default.x |
|             | ml"                      |
| net storage | net_storage              |
| U-disk      | U-disk0                  |

### Note:

- When save to internal, the default path is local.
- When save to external, if the path type is not set, it is stored to u-disk0 by default
- The file format is not automatically determined by the file name extension. You need to choose a file name with an extension which is consistent with the selected file format.

**EXAMPLE** 

The following command saves the current settings to internal file 1.

### Command message:

:SAVE:SET up INTernal,1 SAVE:SET INT,1

**RELATED COMMANDS** 

:SAVE:DEFault :RECall:SETup

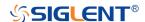

### **SYSTem Commands**

The :SYSTem subsystem commands control the basic system functions of the oscilloscope.

- :SYSTem:BUZZer
- :SYSTem:CLOCk
- :SYSTem:COMMunicate:LAN:GATeway
- :SYSTem:COMMunicate:LAN:IPADdress
- :SYSTem:COMMunicate:LAN:MAC
- :SYSTem:COMMunicate:LAN:SMASk
- :SYSTem:COMMunicate:LAN:TYPE
- :SYSTem:COMMunicate:VNCPort
- :SYSTem:DATE
- :SYSTem:EDUMode
- :SYSTem:MENU
- :SYSTem:PON
- :SYSTem:REBoot
- :SYSTem:REMote
- :SYSTem:SELFCal
- :SYSTem:SHUTdown
- :SYSTem:SSAVer
- :SYSTem:TIME
- :SYSTem:TOUCh:SYSTem:COMMunicate:VNCPort

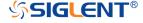

## :SYSTem:BUZZer

## Command/Query

**DESCRIPTION** The command the status of the buzzer.

The query returns the current status of the buzzer.

COMMAND SYNTAX :SYSTem:BUZZer <state>

<state>:= {ON|OFF}

QUERY SYNTAX :SYSTem:BUZZer?

RESPONSE FORMAT <state>

<state>:= {ON|OFF}

**EXAMPLE** The following command enables the oscilloscope buzzer.

Command message: :SYSTem:BUZZer ON

SYST:BUZZ ON

Query message:

SYST:BUZZ?

Response message:

ON

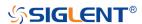

## :SYSTem:CLOCk

## Command/Query

**DESCRIPTION** 

The command sets the oscilloscope clock source and the

state of the 10 MHz clock output.

The guery returns the oscilloscope current clock source and

the state of the 10 MHz clock output.

**COMMAND SYNTAX** 

:SYSTem:CLOCk <source>

<source>:= {EXT|IN\_ON|IN\_OFF}

 EXT selects the external clock source. The 10 MHz output will be automatically disabled.

IN\_ON selects the internal clock source and enables the

10 MHz output.

IN OFF

IN\_OFF selects the internal clock source and disables
 the 10M autout.

the 10M output.

**QUERY SYNTAX** 

:SYSTem:CLOCk?

**RESPONSE FORMAT** 

<source>

<source>:= {EXT|IN\_ON|IN\_OFF}

**EXAMPLE** 

The following command sets the oscilloscope clock source to

inner and turns on the 10 MHz output.

Command message:

:SYSTem:CLOCk IN\_ON SYST:CLOC IN\_ON

Query message:

SYST:CLOC?

Response message:

 $IN_ON$ 

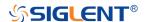

# :SYSTem:COMMunicate:LAN:GATeway

## Command/Query

**DESCRIPTION** The command is used to set the gateway of the internal

network of the oscilloscope.

The query returns the gateway of the network.

COMMAND SYNTAX :SYSTem:COMMunicate:LAN:GATeway <string>

<string>:=quoted string of ASCII text.

QUERY SYNTAX :SYSTem:COMMunicate:LAN:GATeway?

RESPONSE FORMAT <string>

**EXAMPLE** The following command sets the gateway of the

oscilloscope's internal network to "10.12.0.1".

Command message:

:SYSTem:COMMunicate:GATeway "10.12.0.1"

SYST:COMM:LAN:GAT "10.12.0.1"

Query message:

SYST:COMM:LAN:GAT?

Response message:

"10.12.0.1"

RELATED COMMANDS :SYSTem:COMMunicate:LAN:IPADdress

:SYSTem:COMMunicate:LAN:SMASk :SYSTem:COMMunicate:LAN:TYPE

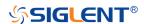

## :SYSTem:COMMunicate:LAN:IPADdress

# Command/Query

**DESCRIPTION** The command sets the IP address of the oscilloscope's

internal network interface.

The query returns the IP address of the oscilloscope's

internal network interface.

COMMAND SYNTAX :SYSTem:COMMunicate:LAN:IPADdress <string>

<string>:=quoted string of ASCII text.

QUERY SYNTAX :SYSTem:COMMunicate:LAN:IPADdress?

RESPONSE FORMAT <string>

**EXAMPLE** The following command sets the IP address of the

oscilloscope's internal network interface to "10.12.255.229".

Command message:

:SYSTem:COMMunicate:IPADdress "10.12.255.229"

SYST:COMM:LAN:IPAD "10.12.255.229"

Query message:

SYST:COMM:LAN:IPAD?

Response message:

"10.12.255.229"

RELATED COMMANDS :SYSTem:COMMunicate:LAN:GATeway

:SYSTem:COMMunicate:LAN:SMASk :SYSTem:COMMunicate:LAN:TYPE

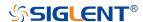

## :SYSTem:COMMunicate:LAN:MAC

## Query

**DESCRIPTION** The query returns the MAC address of the oscilloscope.

QUERY SYNTAX :SYSTem:COMMunicate:LAN:MAC?

RESPONSE FORMAT <a href="https://www.news.com/specification-com/">byte1>:<b/>byte2>:<b/>byte3>:<b/>byte4>:<byte5>:<byte6></a>

**EXAMPLE** The following query returns the MAC address of the

oscilloscope.

Query message:

SYST:COMM:LAN:MAC?

Response message: 00:01:D2:0C:00:A0

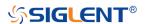

## :SYSTem:COMMunicate:LAN:SMASk

# Command/Query

**DESCRIPTION** The command sets the subnet mask of the oscilloscope's

internal network interface.

The query returns the subnet mask of the oscilloscope's

internal network interface.

COMMAND SYNTAX :SYSTem:COMMunicate:LAN:SMASK <string>

<string>:=quoted string of ASCII text.

QUERY SYNTAX :SYSTem:COMMunicate:LAN:SMASK?

RESPONSE FORMAT <string>

**EXAMPLE** The following command sets the subnet mask of the

oscilloscope's internal network interface to "10.12.255.229".

Command message:

:SYSTem:COMMunicate:SMASk "255.255.0.0"

SYST:COMM:LAN:SMAS "255.255.0.0"

Query message:

SYST:COMM:LAN:SMAS?

Response message:

"255.255.0.0"

RELATED COMMANDS :SYSTem:COMMunicate:LAN:GATeway

: SYSTem: COMMunicate: LAN: IPAD dress

:SYSTem:COMMunicate:LAN:TYPE

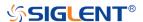

## :SYSTem:COMMunicate:LAN:TYPE

### Command/Query

DESCRIPTION

The command sets the type of LAN configuration settings.

The query returns the current type of the LAN configuration

settings.

**COMMAND SYNTAX** 

:SYSTem:COMMunicate:LAN:TYPE <state>

<state>:= {STATIC|DHCP}

STATIC means that the Ethernet settings will be

configured manually, using

commands: SYSTem: COMMunicate: LAN: IPADdress,: S

YSTem:COMMunicate:LAN:SMASK,

and :SYSTem:COMMunicate:LAN:GATeway

◆ DHCP means that the oscilloscope's IP address, subnet

mask and gateway settings will be received from a

DHCP server on the local network.

**QUERY SYNTAX** 

:SYSTem:COMMunicate:LAN:TYPE?

**RESPONSE FORMAT** 

<state>

<state>:= {STATIC|DHCP}

**EXAMPLE** 

The following command sets the type of the LAN

configuration to DHCP.

Command message:

:SYSTem:COMMunicate:LAN:TYPE DHCP

SYST:COMM:LAN:TYPE DHCP

Query message:

SYST:COMM:LAN:TYPE?

Response message:

**DHCP** 

**RELATED COMMANDS** 

:SYSTem:COMMunicate:LAN:GATeway

: SYSTem: COMMunicate: LAN: IPAD dress

:SYSTem:COMMunicate:LAN:SMASk

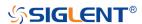

## :SYSTem:COMMunicate:VNCPort

# Command/Query

**DESCRIPTION** The command sets the VNC port of the oscilloscope.

The query returns the current VNC port of the oscilloscope.

COMMAND SYNTAX :SYSTem:COMMunicate:VNCPort <value>

<value>:= Value in NR1 format, including an integer and no decimal point, like 1. The range of the value is [5900, 5999].

QUERY SYNTAX :SYSTem:COMMunicate:VNCPort?

RESPONSE FORMAT <value>

<value>:= Value in NR1 format, including an integer and no

decimal point, like 1.

**EXAMPLE** The following command sets the VNC port to 5903.

Command message:

:SYSTem:COMMunicate:VNVPort 5903

SYST:COMM:VNCP 5903

Query message:

SYST:COMM:VNCP?

Response message:

5903

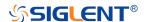

## :SYSTem:DATE

## Command/Query

**DESCRIPTION** The command sets the system date of the oscilloscope.

This query returns the oscilloscope current date.

COMMAND SYNTAX :SYSTem:DATE <date>

<date>:= 8-digit NR1 format, from high to low, is expressed

as a 4-digit year, 2-digit month, and 2-digit day.

QUERY SYNTAX :SYSTem:DATE?

RESPONSE FORMAT <date>

**EXAMPLE** The following command sets the oscilloscope current date to

December 20, 2019.

Command message:

:SYSTem:DATE 20191220 SYST:DATE 20190819

Query message: SYST:DATE?

Response message:

20190819

RELATED COMMANDS :SYSTem:TIME

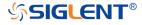

## :SYSTem:EDUMode

### Command/Query

DESCRIPTION

The command sets the education mode (locks of AutoSetup, measure and cursors) of the oscilloscope.

The query returns the education mode of the oscilloscope.

**COMMAND SYNTAX** 

:SYSTem:EDUMode <func>, <lock>

<func>:= {AUTOSet|MEASure|CURSor}

<lock>:= {ON|OFF}

• ON means the enable the function.

OFF means disable the function.

**QUERY SYNTAX** 

:SYSTem:EDUMode?

:SYSTem:EDUMode? <func>

Note:

The query without parameters will return the lock status of all functions.

**RESPONSE FORMAT** 

Format 1:

AUTOSet,<lock>;MEASure,<lock>;CURSor,<lock

>

Format 2:

<lock>

 $< lock > := {ON|OFF}$ 

**EXAMPLE** 

The following command disables the AutoSetup

function.

Command message:

:SYSTem:EDUMode AUTOSet,OFF

SYST:EDUM AUTOS,OFF

Query message:

SYST:EDUM? AUTOS

Response message:

**OFF** 

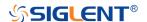

# :SYSTem:LANGuage

## Command/Query

**DESCRIPTION** The command selects the oscilloscope language display.

This query returns the oscilloscope language display.

COMMAND SYNTAX :SYSTem:LANGuage <language>

<language>:=

{SCHinese|TCHinese|ENGLish|FRENch|JAPanese|KORean|

DEUTsch|ESPan|RUSSian|ITALiana|PORTuguese}

QUERY SYNTAX :SYSTem:LANGuage?

RESPONSE FORMAT <a href="mailto:right"></a> <a href="mailto:right"></a> <a href="mailto:right"></a> <a href="mailto:right"></a> <a href="mailto:right"></a> <a href="mailto:right"></a> <a href="mailto:right"></a> <a href="mailto:right"><a href="mailto:right"><a href="mailto:r

<language>:=

{SCHinese|TCHinese|ENGLish|FRENch|JAPanese|KORean|

DEUTsch|ESPan|RUSSian|ITALiana|PORTuguese}

**EXAMPLE** The following command sets the Oscilloscope language to

English.

Command message:

:SYSTem:LANGuage ENGLish

SYST:LANG ENGL

Query message:

SYST:LANG?

Response message:

**ENGLish** 

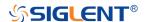

## :SYSTem:MENU

## Command/Query

**DESCRIPTION** The command sets the state of the menu.

The query returns the current state of the menu.

Note:

This command is only valid for models with the menu switch.

COMMAND SYNTAX :SYSTem:MENU <state>

<state>:= {ON|OFF}

QUERY SYNTAX :SYSTem:MENU?

RESPONSE FORMAT <state>

<state>:= {ON|OFF}

**EXAMPLE** The following command turns on the menu.

Command message:

:SYSTem:MENU ON SYST:MENU ON

Query message:

SYST:MENU?

Response message:

ON

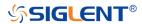

## :SYSTem:PON

# Command/Query

**DESCRIPTION** The command sets the state of the Power-On-Line function.

When enabled, the instrument will reboot automatically if the

power is removed and re-established.

The guery returns the current state of the Power-On-Line

function.

COMMAND SYNTAX :SYSTem:PON <state>

<state>:= {ON|OFF}

QUERY SYNTAX :SYSTem:PON?

RESPONSE FORMAT <state>

<state>:= {ON|OFF}

**EXAMPLE** The following command sets the state of the Power-On-Line

to on.

Command message:

:SYSTem:PON ON SYST:PON ON

Query message:

SYST:PON?

Response message:

ON

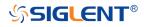

# :SYSTem:REBoot

### Command

**DESCRIPTION** The command restarts the oscilloscope.

COMMAND SYNTAX :SYSTem:REBoot

**EXAMPLE** The following command restarts the oscilloscope.

Command message: :SYSTem:REBoot

SYST:REB

RELATED COMMANDS :SYSTem:SHUTdown

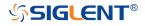

### :SYSTem:REMote

## Command/Query

**DESCRIPTION** The command sets the status of the remote control. When the

remote control is turned on, the touch screen, the front panel and the touch screen, front panel and peripheral will be locked, and there will be a remote prompt on the screen.

This query returns the current status of the remote setting.

COMMAND SYNTAX :SYSTem:REMote <state>

<state>:= {ON|OFF}

QUERY SYNTAX :SYSTem:REMote?

RESPONSE FORMAT <state>

<state>:= {ON|OFF}

**EXAMPLE** The following command enables the remote setting.

Command message:

:SYSTem:REMote ON

SYST:REM ON

Query message:

SYST:REM?

Response message:

ON

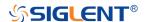

## :SYSTem:SELFCal

## Command/Query

**DESCRIPTION** The command instructs the oscilloscope to perform

self-calibration.

The query returns the oscilloscope self-calibration status.

COMMAND SYNTAX :SYSTem:SELFCal

QUERY SYNTAX :SYSTem:SELFCal?

RESPONSE FORMAT <state>

<state>:= {DOING|DONE}

**EXAMPLE** The following command asks for the oscilloscope self-cal

status.

Command message:

:SYSTem:SELFCal SYST:SELFC

Query message: SYST:SELFC?

Response message:

DONE

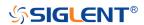

## :SYSTem:SHUTdown

#### Command

**DESCRIPTION** The command shut down the oscilloscope.

COMMAND SYNTAX :SYSTem:SHUTdown

**EXAMPLE** The following command shut down the oscilloscope.

Command message: :SYSTem:SHUTdown

SYST:SHUT

RELATED COMMANDS :SYSTem:REBoot

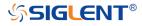

## :SYSTem:SSAVer

## Command/Query

**DESCRIPTION** The command controls the automatic screensaver, which

automatically shuts down the internal color monitor after a

preset time.

The query returns whether the automatic screensaver feature

is on.

COMMAND SYNTAX :SYSTem:SSAVer <time>

<time>:= {OFF|1MIN|5MIN|10MIN|30MIN|60MIN}

QUERY SYNTAX :SYSTem:SSAVer?

RESPONSE FORMAT <time>

<time>:= {OFF|1MIN|5MIN|10MIN|30MIN|60MIN}

**EXAMPLE** The following command sets the automatic screensaver to 10

minutes.

Command message:

:SYSTem:SSAVer 10MIN

SYST:SSAV 10MIN

Query message:

SYST:SSAV?

Response message:

10MIN

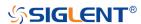

:SYSTem:TIME

Command/Query

**DESCRIPTION** The command sets the oscilloscope current time using a

24-hour format.

This query returns the oscilloscope current time.

COMMAND SYNTAX :SYSTem:TIME <time>

<time>:= 8-digit NR1 format, from high to low, is expressed

as 2-digit hour, 2-digit minute, and 2-digit second.

QUERY SYNTAX :SYSTem:TIME?

RESPONSE FORMAT <time>

**EXAMPLE** The following command sets the current time of the

oscilloscope to 08:10:40.

Command message:

:SYSTem:TIME 081040 SYST:TIME 081040

Query message: SYST:TIME?

Response message:

081040

RELATED COMMANDS :SYSTem:DATE

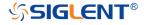

## :SYSTem:TOUCh

## Command/Query

**DESCRIPTION** The command sets the status of the touch screen.

The query returns the current status of the touch screen.

COMMAND SYNTAX :SYSTem:TOUCh <state>

<state>:= {ON|OFF}

QUERY SYNTAX :SYSTem:TOUCh?

RESPONSE FORMAT <state>

<state>:= {ON|OFF}

**EXAMPLE** The following command enables the touch setting.

Command message: :SYSTem:TOUCh ON SYST:TOUC ON

Query message: SYST:TOUC?

Response message:

ON

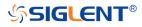

## **TIMebase Commands**

The :TIMEBASE subsystem commands control the horizontal (X-axis) functions. The time per division, delay, and reference can be controlled for the main and window (zoomed) time bases.

- :TIMebase:DELay
- :TIMebase:SCALe
- :TIMebase:WINDow
- :TIMebase:WINDow:DELay
- :TIMebase:WINDow:SCALe

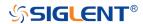

# :TIMebase:DELay

### Command/Query

**DESCRIPTION** The command specifies the main timebase delay. This delay

is the time between the trigger event and the delay reference

point on the screen.

The query returns the current delay value.

COMMAND SYNTAX :TIMebase:DELay <delay\_value>

<delay\_value>:= Value in NR3 format, including a decimal
point and exponent, like 1.23E+2. The range of the value is

[-5000div\*timebase, 5div\*timebase].

QUERY SYNTAX :TIMebase:DELay?

RESPONSE FORMAT <value>

<value>:= Value in NR3 format, including a decimal point and

exponent, like 1.23E+2.

**EXAMPLE** The following command specifies a 10 us delay of main time

base.

Command message:

:TIMebase:DELay 1.00E-05

TIM:DEL 1.00E-05

Query message:

TIM:DEL?

Response message:

1.00E-05

RELATED COMMANDS :TIMebase:SCALe

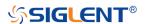

#### :TIMebase:SCALe

#### Command/Query

**DESCRIPTION** 

The command sets the horizontal scale per division for the

main window.

The query returns the current horizontal scale setting in

seconds per division for the main window.

Note:

Due to the limitation of the expansion strategy, when the time base is set from large to small, it will automatically adjust to

the minimum time base that can be set currently.

**COMMAND SYNTAX** 

:TIMebase:SCALe <value>

<value>:= Value in NR3 format, including a decimal point and

exponent, like 1.23E+2.

Note:

The range of value varies from the models. See the datasheet

for details.

**QUERY SYNTAX** 

:TIMebase:SCALe?

**RESPONSE FORMAT** 

<value>

<value>:= Value in NR3 format, including a decimal point and

exponent, like 1.23E+2.

**EXAMPLE** 

The following command sets the horizontal scale to 100

ns/div.

Command message:

:TIMebase:SCALe 1.00E-07

TIM:SCAL 1.00E-07

Query message:

TIM:SCAL?

Response message:

1.00E-07

**RELATED COMMANDS** 

:TIMebase:DELay

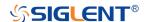

#### :TIMebase:WINDow

## Command/Query

**DESCRIPTION** The command turns on or off the zoomed window.

The query returns the state of the zoomed window.

COMMAND SYNTAX :TIMebase:WINDow <state>

<state>:= {ON|OFF}

QUERY SYNTAX :TIMebase:WINDow?

RESPONSE FORMAT <state>

<state>:= {ON|OFF}

**EXAMPLE** The following command turns on the zoomed window.

Command message:

:TIMebase:WINDow ON

TIM:WIND ON

Query message:

TIM:WIND?

Response message:

ON

RELATED COMMANDS :TIMebase:WINDow:DELay

:TIMebase:WINDow:SCALe

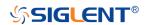

## :TIMebase:WINDow:DELay

#### Command/Query

#### DESCRIPTION

The command sets the horizontal position in the zoomed view of the main sweep.

The query returns the current delay value between the zoomed window and the main sweep.

#### **COMMAND SYNTAX**

:TIMebase:WINDow:DELay <delay\_value>

<delay\_value>:= Value in NR3 format, including a decimal
point and exponent, like 1.23E+2.

#### Note:

- The main sweep range and the main sweep horizontal position determine the range for the delay value of the zoomed window. It must keep the zoomed view window within the main sweep range.
- If you set the delay to a value outside of the legal range, the delay value is automatically set to the nearest legal value.

#### **QUERY SYNTAX**

:TIMebase:WINDow:DELay?

#### **RESPONSE FORMAT**

<delay\_value>

<delay\_value>:= Value in NR3 format, including a decimal
point and exponent, like 1.23E+2.

#### **EXAMPLE**

The following command sets 1 ms delay value to change the position of the zoomed window.

Command message:

:TIMebase:WINDow:DELay 1.00E-03

TIM:WIND:DEL 1.00E-03

Query message: TIM:WIND:DEL? Response message:

1.00E-03

#### RELATED COMMANDS

:TIMebase:WINDow:SCALe

:TIMebase:SCALe :TIMebase:DELay

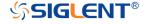

#### :TIMebase:WINDow:SCALe

### Command/Query

DESCRIPTION The command sets the zoomed window horizontal scale

(seconds/division).

The query returns the current zoomed window scale setting.

COMMAND SYNTAX :TIMebase:WINDow:SCALe <scale\_value>

<scale\_value>:= Value in NR3 format, including a decimal

point and exponent, like 1.23E+2.

Note:

The scale of the zoomed window cannot be greater than that of the main window. If you set the value greater than, it will automatically be set to the same value as the main window.

QUERY SYNTAX :TIMebase:WINDow:SCALe?

RESPONSE FORMAT <scale\_value>

<scale\_value>:= Value in NR3 format, including a decimal

point and exponent, like 1.23E+2.

**EXAMPLE** The following command sets a 1 ms/div horizontal scale for

the zoomed window.

Command message:

:TIMebase:WINDow:SCALe 1.00E-03

TIM:WIND:SCAL 1.00E-03

Query message:

TIM:WIND:SCAL?

Response message:

1.00E-03

RELATED COMMANDS :TIMebase:WINDow:DELay

:TIMebase:SCALe

:TIMebase:DELay

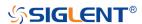

# **TRIGger Commands**

The :TRIGGER subsystem commands control the trigger modes and parameters for each trigger type.

- :TRIGger:MODE
- :TRIGger:RUN
- :TRIGger:STATus
- :TRIGger:STOP
- :TRIGger:TYPE
- :TRIGger:EDGE Commands
- :TRIGger:SLOPe Commands

•

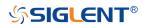

- :TRIGger:PULSe Commands
- :TRIGger:VIDeo Commands
- :TRIGger:WINDow Commands
- :TRIGger:INTerval Commands
- :TRIGger:DROPout Commands
- :TRIGger:PATTern Commands
- :TRIGger:QUALified Commands
- :TRIGger:IIC Commands
- :TRIGger:SPI Commands
- :TRIGger:UART Commands
- :TRIGger:CAN Commands
- :TRIGger:LIN Commands
- :TRIGger:FLEXray Commands [Option]
- :TRIGger:CANFd Commands [Option]
- :TRIGger:IIS Commands [Option]

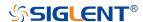

### :TRIGger:MODE

## Command/Query

DESCRIPTION

The command sets the mode of the trigger.

The query returns the current mode of trigger.

**COMMAND SYNTAX** 

:TRIGger:MODE <mode>

<mode>:= {SINGle|NORMal|AUTO}

 AUTO: The oscilloscope begins to search for the trigger signal that meets the conditions. If the trigger signal is satisfied, the running state on the top left corner of the user interface shows Trig'd, and the interface shows stable waveform.

Otherwise, the running state always shows Auto, and the interface shows unstable waveform.

 NORMal: The oscilloscope enters the wait trigger state and begins to search for trigger signals that meet the conditions. If the trigger signal is satisfied, the running state shows Trig'd, and the interface shows stable waveform.

Otherwise, the running state shows Ready, and the interface displays the last triggered waveform (previous trigger) or does not display the waveform (no previous trigger).

SINGle: The backlight of SINGLE key lights up, the oscilloscope enters the waiting trigger state and begins to search for the trigger signal that meets the conditions. If the trigger signal is satisfied, the running state shows Trig'd, and the interface shows stable waveform. Then, the oscilloscope stops scanning, the RUN/STOP key becomes red, and the running status shows Stop Otherwise, the running state shows Ready, and the interface does not display the waveform.

QUERY SYNTAX :TRIGger:MODE?

RESPONSE FORMAT <mode>

<mode>:= {SINGle|NORMal|AUTO}

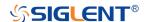

## **EXAMPLE**

The following command sets the oscilloscope to SINGLE trigger mode.

Command message:

:TRIGger:MODE SINGle TRIG:MODE SING

Query message: TRIG:MODE?

Response message:

SINGle

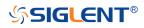

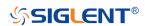

# :TRIGger:RUN

#### Command

**DESCRIPTION** The command sets the oscilloscope to run.

COMMAND SYNTAX :TRIGger:RUN

**EXAMPLE** The following command sets the oscilloscope to run.

Command message:

:TRIGger:RUN TRIG:RUN

RELATED COMMANDS :TRIGger:STOP

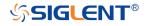

# :TRIGger:STATus

Query

**DESCRIPTION** The command query returns the current state of the trigger.

QUERY SYNTAX :TRIGger:STATus?

RESPONSE FORMAT <status>

<status>:= {Arm|Ready|Auto|Trig'd|Stop|Roll}

**EXAMPLE** The following command queries the state of trigger mode.

Query message: TRIG:STAT?

Response message:

Stop

RELATED COMMANDS :TRIGger:MODE

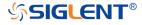

# :TRIGger:STOP

#### Command

**DESCRIPTION** The command sets the oscilloscope from run to stop.

COMMAND SYNTAX :TRIGger:STOP

**EXAMPLE** The following command stops the oscilloscope.

Command message:

:TRIGger:STOP TRIG:STOP

RELATED COMMANDS :TRIGger:RUN

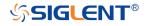

## :TRIGger:TYPE

### Command/Query

**DESCRIPTION** The command sets the type of trigger.

The query returns the current type of trigger.

COMMAND SYNTAX :TRIGger:TYPE <type>

<type>:=

{EDGE|PULSE|SLOPe|INTerval|PATTern|RUNT|QUALified| WINDow|DROPout|VIDeo|QUALified|NTHEdge|DELay|SETuphold|IIC|SPI|UART|LIN|CAN|FLEXray|CANFd|IIS|1553B|SE

NT}

QUERY SYNTAX :TRIGger:TYPE?

RESPONSE FORMAT <type>

<type>:=

{EDGE|PULSE|SLOPe|INTerval|PATTern|RUNT|QUALified| WINDow|DROPout|VIDeo|QUALified|NTHEdge|DELay|SETu phold|IIC|SPI|UART|LIN|CAN|FLEXray|CANFd|IIS|1553B|SE

NT}

**EXAMPLE** The following command sets the type of trigger to edge

trigger.

Command message:

:TRIGger:TYPE EDGE TRIG:TYPE EDGE

Query message:

TRIG:TYPE?

Command message:

**EDGE** 

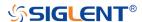

# :TRIGger:EDGE Commands

The :TRIGGER:EDGE subsystem commands control the edge trigger parameters.

- :TRIGger:EDGE:COUPling
- :TRIGger:EDGE:HLDEVent
- :TRIGger:EDGE:HLDTime
- :TRIGger:EDGE:HOLDoff
- :TRIGger:EDGE:HSTart
- :TRIGger:EDGE:LEVel
- :TRIGger:EDGE:NREJect
- :TRIGger:EDGE:SLOPe
- :TRIGger:EDGE:SOURce

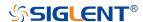

### :TRIGger:EDGE:COUPling

#### Command/Query

#### DESCRIPTION

The command sets the coupling mode of the edge trigger.

The query returns the current coupling mode of the edge trigger.

#### **COMMAND SYNTAX**

:TRIGger:EDGE:COUPling <mode>

<mode>:= {DC|AC|LFREJect|HFREJect}

- DC coupling allows dc and ac signals into the trigger path.
- AC coupling places a high-pass filter in the trigger path, removing dc offset voltage from the trigger waveform.
   Use AC coupling to get a stable edge trigger when your waveform has a large dc offset.
- HFREJect which is a high-frequency rejection filter that adds a low-pass filter in the trigger path to remove high-frequency components from the trigger waveform. Use the high-frequency rejection filter to remove high-frequency noise, such as AM or FM broadcast stations, from the trigger path.
- LFREJect which is a low frequency rejection filter adds a high-pass filter in series with the trigger waveform to remove any unwanted low-frequency components from a trigger waveform, such as power line frequencies, that can interfere with proper triggering.

**QUERY SYNTAX** 

:TRIGger:EDGE:COUPling?

**RESPONSE FORMAT** 

<mode>

<mode>:= {DC|AC|LFREJect|HFREJect}

**EXAMPLE** 

The following command sets the coupling mode of the edge trigger to DC.

Command message:

:TRIGger:EDGE:COUPling DC TRIG:EDGE:COUP DC

Query message:

TRIG:EDGE:COUP?

Response message:

DC

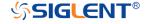

## :TRIGger:EDGE:HLDEVent

### Command/Query

**DESCRIPTION**This command sets the number of holdoff events of the edge

trigger.

The guery returns the current number of holdoff events of the

edge trigger.

COMMAND SYNTAX :TRIGger:EDGE:HLDEVent <value>

<value>:= Value in NR1 format, including an integer and no

decimal point, like 1. The range of the value is [1,

100000000].

QUERY SYNTAX :TRIGger:EDGE:HLDEVent?

RESPONSE FORMAT <value>

<value>:= Value in NR1 format, including an integer and no

decimal point, like 1.

**EXAMPLE** The following command sets the number of holdoff events of

the edge trigger to 3.

Command message:

:TRIGger:EDGE:HLDEVent 3

TRIG:EDGE:HLDEV 3

Query message:

TRIG:EDGE:HLDEV?

Response message:

3

RELATED COMMANDS :TRIGger:EDGE:HOLDoff

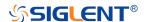

## :TRIGger:EDGE:HLDTime

### Command/Query

**DESCRIPTION** The command sets the holdoff time of the edge trigger.

The query returns the current holdoff time of the edge trigger.

COMMAND SYNTAX :TRIGger:EDGE:HLDTime <value>

<value>:= Value in NR3 format, including a decimal point and

exponent, like 1.23E+2.

The range of the value varies by model, see the table below

for details.

| Model         | Value Range          |
|---------------|----------------------|
| SDS5000X      | [8.00E-09, 3.00E+01] |
| SDS2000X Plus |                      |
| SDS6000 Pro   |                      |
| SHS800X       | [80.00E-09, 1.5E+00] |
| SHS1000X      |                      |

QUERY SYNTAX :TRIGger:EDGE:HLDTime?

RESPONSE FORMAT <value>

<value>:= Value in NR3 format, including a decimal point and

exponent, like 1.23E+2.

**EXAMPLE** The following command sets the holdoff time of the edge

trigger to 15 ns.

Command message:

:TRIGger:EDGE:HLDTime 1.50E-08

TRIG:EDGE:HLDT 1.50E-08

Query message:

TRIG:EDGE:HLDT?

Response message:

1.50E-08

RELATED COMMANDS :TRIGger:DROPout:HOLDoff

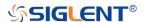

## :TRIGger:EDGE:HOLDoff

#### Command/Query

**DESCRIPTION** The command selects the holdoff type of the edge trigger.

The query returns the current holdoff type of the edge trigger.

COMMAND SYNTAX :TRIGger:EDGE:HOLDoff <holdoff\_type>

<holdoff\_type>:= {OFF|EVENts|TIME}

• OFF means to turn off the holdoff.

 EVENts means the number of trigger events that the oscilloscope counts before re-arming the trigger circuitry.

 TIME means the amount of time that the oscilloscope waits before re-arming the trigger circuitry.

QUERY SYNTAX :TRIGger:EDGE:HOLDoff?

RESPONSE FORMAT <holdoff\_type>

<holdoff\_type>:= {OFF|EVENts|TIME}

**EXAMPLE** The following command turns off the holdoff of the edge

trigger.

Command message:

:TRIGger:EDGE:HOLDoff OFF TRIG:EDGE:HOLD OFF

Query message: TRIG:EDGE:HOLD?

Response message:

**OFF** 

RELATED COMMANDS :TRIGger:EDGE:HLDEVent

:TRIGger:EDGE:HLDTime :TRIGger:EDGE:HSTart

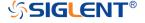

## :TRIGger:EDGE:HSTart

#### Command/Query

**DESCRIPTION** The command defines the initial position of the edge trigger

holdoff.

The query returns the initial position of the edge trigger

holdoff.

COMMAND SYNTAX :TRIGger:EDGE:HSTart <start\_holdoff>

<start\_holdoff>:= {LAST\_TRIG|ACQ\_START}

• LAST\_TRIG means the initial position of holdoff is the

first time point satisfying the trigger condition.

ACQ\_START means the initial position of holdoff is the

time of the last trigger.

QUERY SYNTAX :TRIGger:EDGE:HSTart?

RESPONSE FORMAT <start\_holdoff>

<start\_holdoff>:= {LAST\_TRIG|ACQ\_START}

**EXAMPLE** The following command sets the start holdoff mode to last

trigger.

Command message:

:TRIGger:EDGE:HSTart LAST\_TRIG

TRIG:EDGE:HST LAST\_TRIG

Query message:

TRIG:EDGE:HST?

Response message:

LAST\_TRIG

RELATED COMMANDS :TRIGger:EDGE:HOLDoff

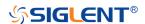

## :TRIGger:EDGE:LEVel

#### Command/Query

**DESCRIPTION** 

The command sets the trigger level of the edge trigger.

The query returns the current trigger level value of the edge

trigger.

**COMMAND SYNTAX** 

:TRIGger:EDGE:LEVel <level\_value>

<level\_value>:= Value in NR3 format, including a decimal

point and exponent, like 1.23E+2.

The range of the value varies by model, see the table below for details.

| Model         | Value Range                           |
|---------------|---------------------------------------|
| SDS6000 Pro   | [-4.5*vertical_scale-vertical_offset, |
| SHS800X       | 4.5*vertical_scale-vertical_offset]   |
| SHS1000X      |                                       |
| SDS5000X      | [-4.1*vertical_scale-vertical_offset, |
| SDS2000X Plus | 4.1*vertical_scale-vertical_offset]   |

QUERY SYNTAX

:TRIGger:EDGE:LEVel?

**RESPONSE FORMAT** 

<level\_value>

<level\_value>:= Value in NR3 format, including a decimal

point and exponent, like 1.23E+2.

**EXAMPLE** 

The following command sets the trigger level of the edge

trigger to 0.5 V.

Command message:

:TRIGger:EDGE:LEVel 5.00E-01

TRIG:EDGE:LEV 5.00E-01

Query message:

TRIG:EDGE:LEV?

Response message:

5.00E-01

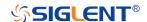

RELATED COMMANDS :TRIGger:EDGE:SOURce

:TRIGger:EDGE:NREJect

Command/Query

**DESCRIPTION** The command sets the state of the noise rejection.

The query returns the current state of the noise rejection.

COMMAND SYNTAX :TRIGger:EDGE:NREJect <state>

<state>:= {OFF|ON}

QUERY SYNTAX :TRIGger:EDGE:NREJect?

RESPONSE FORMAT <state>

<state>:= {OFF|ON}

**EXAMPLE** The following command turns on noise rejection.

Command message:

:TRIGger:EDGE:NREJect ON TRIG:EDGE:NREJ ON

Query message: TRIG:EDGE:NREJ?

Response message:

ON

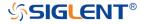

## :TRIGger:EDGE:SLOPe

## Command/Query

**DESCRIPTION** The command sets the slope of the edge trigger.

The query returns the current slope setting of the edge

trigger.

COMMAND SYNTAX :TRIGger:EDGE:SLOPe <slope\_type>

<slope\_type>:= {RISing|FALLing|ALTernate}

QUERY SYNTAX :TRIGger:EDGE:SLOPe?

RESPONSE FORMAT <slope\_type>

<slope\_type>:= {RISing|FALLing|ALTernate}

**EXAMPLE** The following command set the rising slope as trigger edge.

Command message:

:TRIGger:EDGE:SLOPe RISing

TRIG:EDGE:SLOP RIS

Query message:

TRIG:EDGE:SLOP?

Response message:

**RISing** 

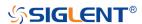

### :TRIGger:EDGE:SOURce

### Command/Query

**DESCRIPTION** The command sets the trigger source of the edge trigger.

The query returns the current trigger source of the edge

trigger.

COMMAND SYNTAX :TRIGger:EDGE:SOURce <source>

<source>:= {C<x>|D<n>|EX|EX5|LINE}

<x>:= 1 to (# analog channels) in NR1 format, including an

integer and no decimal point, like 1.

<n>:= 0 to (# digital channels - 1) in NR1 format, including an

integer and no decimal point, like 1.

QUERY SYNTAX :TRIGger:EDGE:SOURce?

RESPONSE FORMAT <source>

<source>:= {C<x>|D<n>|EX|EX5|LINE}

<x>:= 1 to (# analog channels) in NR1 format, including an

integer and no decimal point, like 1.

<n>:= 0 to (# digital channels - 1) in NR1 format, including an

integer and no decimal point, like 1.

**EXAMPLE** The following command sets the trigger source of the edge

trigger as C1.

Command message:

:TRIGger:EDGE:SOURce C1

TRIG:EDGE:SOUR C1

Query message:

TRIG:EDGE:SOUR?

Response message:

C1

RELATED COMMANDS :TRIGger:EDGE:LEVel

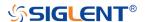

## :TRIGger:SLOPe Commands

The :TRIGGER:SLOPe subsystem commands control the slope trigger parameters.

- :TRIGger:SLOPe:COUPling
- :TRIGger:SLOPe:HLDEVent
- :TRIGger:SLOPe:HLDTime
- :TRIGger:SLOPe:HLEVel
- :TRIGger:SLOPe:HOLDoff
- :TRIGger:SLOPe:HSTart
- :TRIGger:SLOPe:LIMit
- :TRIGger:SLOPe:LLEVel
- :TRIGger:SLOPe:NREJect
- :TRIGger:SLOPe:SLOPe
- :TRIGger:SLOPe:SOURce
- :TRIGger:SLOPe:TLOWer
- :TRIGger:SLOPe:TUPPer

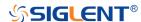

### :TRIGger:SLOPe:COUPling

#### Command/Query

DESCRIPTION

The command sets the coupling mode of the slope trigger.

The query returns the current the coupling mode of the slope trigger.

**COMMAND SYNTAX** 

:TRIGger:SLOPe:COUPling <mode>

<mode>:= {DC|AC|LFREJect|HFREJect}

- DC coupling allows dc and ac signals into the trigger path.
- AC coupling places a high-pass filter in the trigger path, removing dc offset voltage from the trigger waveform. Use AC coupling to get a stable edge trigger when your waveform has a large dc offset.
- HFREJect which is a high-frequency rejection filter adds a low-pass filter in the trigger path to remove high frequency components from the trigger waveform. Use the high-frequency reject filter to remove high-frequency noise, such as AM or FM broadcast stations, from the trigger path.
- LFREJect which is a low frequency rejection filter adds a high-pass filter in series with the trigger waveform to remove any unwanted low frequency components from a trigger waveform, such as power line frequencies, that can interfere with proper triggering.

**QUERY SYNTAX** 

:TRIGger:SLOPe:COUPling?

**RESPONSE FORMAT** 

<mode>

<mode>:= {DC|AC|LFREJect|HFREJect}

**EXAMPLE** 

The following command sets the coupling mode of the slope trigger to DC.

Command message:

:TRIGger:SLOPe:COUPling DC

TRIG:SLOP:COUP DC

Query message:

TRIG:SLOP:COUP?

Response message:

DC

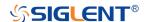

## :TRIGger:SLOPe:HLDEVent

#### Command/Query

**DESCRIPTION**This command sets the number of holdoff events of the slope

trigger.

The query returns the current number of holdoff events of the

slope trigger.

COMMAND SYNTAX :TRIGger:SLOPe:HLDEVent <value>

<value>:= Value in NR1 format, including an integer and no

decimal point, like 1. The range of the value is [1,

100000000].

QUERY SYNTAX :TRIGger:SLOPe:HLDEVent?

RESPONSE FORMAT <value>

<value>:= Value in NR1 format, including an integer and no

decimal point, like 1.

**EXAMPLE** The following command sets the number of holdoff events of

the slope trigger to 3.

Command message:

:TRIGger:SLOPe:HLDEVent 3

TRIG:SLOP:HLDEV 3

Query message:

TRIG:SLOP:HLDEV?

Response message:

3

RELATED COMMANDS :TRIGger:SLOPe:HOLDoff

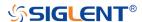

## :TRIGger:SLOPe:HLDTime

#### Command/Query

**DESCRIPTION** This This command sets the holdoff time of the slope trigger.

The query returns the current holdoff time of the slope trigger.

COMMAND SYNTAX :TRIGger:SLOPe:HLDTime <value>

<value>:= Value in NR3 format, including a decimal point and

exponent, like 1.23E+2.

The range of the value varies by model, see the table below

for details.

| Model         | Value Range          |
|---------------|----------------------|
| SDS5000X      | [8.00E-09, 3.00E+01] |
| SDS2000X Plus |                      |
| SDS6000 Pro   |                      |

QUERY SYNTAX :TRIGger:SLOPe:HLDTime?

RESPONSE FORMAT <value>

<value>:= Value in NR3 format, including a decimal point and

exponent, like 1.23E+2.

**EXAMPLE** The following command sets the holdoff time of the slope

trigger to 15 ns.

Command message:

:TRIGger:SLOPe:HLDTime 1.50E-08

TRIG:SLOP:HLDT 1.50E-08

Query message:

TRIG:SLOP:HLDT?

Response message:

1.50E-08

RELATED COMMANDS :TRIGger:SLOPe:HOLDoff

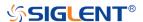

## :TRIGger:SLOPe:HLEVel

#### Command/Query

**DESCRIPTION** 

The command sets the high level of the slope trigger.

The query returns the current high level of the slope trigger.

**COMMAND SYNTAX** 

:TRIGger:SLOPe:HLEVel <high\_level\_value>

<high\_level\_value>:= Value in NR3 format, including a
decimal point and exponent, like 1.23E+2.

The range of the value varies by model, see the table below for details.

| Model         | Value Range                           |
|---------------|---------------------------------------|
| SDS6000 Pro   | [-4.5*vertical_scale-vertical_offset, |
| SHS800X       | 4.5*vertical_scale-vertical_offset]   |
| SHS1000X      |                                       |
| SDS5000X      | [-4.1*vertical_scale-vertical_offset, |
| SDS2000X Plus | 4.1*vertical_scale-vertical_offset]   |

## Note:

The high level value cannot be less than the low level value using by the command :TRIGger:SLOPe:LLEVel.

**QUERY SYNTAX** 

:TRIGger:SLOPe:HLEVel?

**RESPONSE FORMAT** 

<high\_level\_value>

<high\_level\_value>:= Value in NR3 format, including a

decimal point and exponent, like 1.23E+2.

**EXAMPLE** 

The following command sets the high level of the slope

trigger to 0.5 V.

Command message:

:TRIGger:SLOPe:HLEVel 5.00E-01 TRIG:SLOP:HLEV 5.00E-01

Query message:

TRIG:SLOP:HLEV?
Response message:

5.00E-01

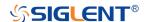

**RELATED COMMANDS** 

:TRIGger:SLOPe:LLEVel

:TRIGger:SLOPe:HOLDoff

Command/Query

**DESCRIPTION** 

The command selects the holdoff type of the slope trigger.

The query returns the curent holdoff type of the slope

trigger.

**COMMAND SYNTAX** 

:TRIGger:SLOPe:HOLDoff <holdoff\_type>

<holdoff\_type>:= {OFF|EVENts|TIME}

OFF means to turn off the holdoff

 EVENts means the amount of events that the oscilloscope counts before re-arming the trigger

circuitry

TIME means the amount of time that the oscilloscope

waits before re-arming the trigger circuitry

**QUERY SYNTAX** 

:TRIGger:SLOPe:HOLDoff?

**RESPONSE FORMAT** 

<holdoff\_type>

< holdoff\_type>:= {OFF|EVENts|TIME}

**EXAMPLE** 

The following command turns off the holdoff of the slope

trigger.

Command message:

:TRIGger:SLOPe:HOLDoff OFF

TRIG:SLOP:HOLD OFF

Query message:

TRIG:SLOP:HOLD?

Response message:

**OFF** 

**RELATED COMMANDS** 

:TRIGger:SLOPe:HLDTime

:TRIGger:SLOPe:HLDEVent

:TRIGger:SLOPe:HSTart

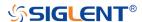

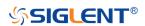

## :TRIGger:SLOPe:HSTart

## Command/Query

**DESCRIPTION** The command defines the initial position of the slope

trigger holdoff.

The query returns the initial position of the slope trigger

holdoff.

COMMAND SYNTAX :TRIGger:SLOPe:HSTart <type>

<start\_type>:= {LAST\_TRIG|ACQ\_START}

LAST\_TRIG means the initial position of holdoff is the

first time point satisfying the trigger condition.

ACQ\_START means the initial position of holdoff is

the time of the last trigger.

QUERY SYNTAX :TRIGger:SLOPe:HSTart?

RESPONSE FORMAT <type>

<type>:= {LAST\_TRIG|ACQ\_START}

EXAMPLE The following command sets the start holdoff mode to

LAST\_TRIG (last trigger).

Command message:

:TRIGger:SLOPe:HSTart LAST\_TRIG

TRIG:SLOP:HST LAST\_TRIG

Query message:

TRIG:SLOP:HST?

Response message:

LAST TRIG

RELATED COMMANDS :TRIGger:SLOPe:HOLDoff

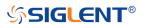

## :TRIGger:SLOPe:LIMit

# Command/Query

**DESCRIPTION**The command sets the limit range type of the slope

trigger.

The query returns the current limit range type of the slope

trigger.

COMMAND SYNTAX :TRIGger:SLOPe:LIMit <type>

<type>:= {LESSthan|GREATerthan|INNer|OUTer}

QUERY SYNTAX :TRIGger:SLOPe:LIMit?

RESPONSE FORMAT <type>

<type>:= {LESSthan|GREATerthan|INNer|OUTer}

**EXAMPLE** The following command sets the limit of the slope trigger

to LESSthan.

Command message:

:TRIGger:SLOPe:LIMit LESSthan

TRIG:SIOP:LIM LESS

Query message: TRIG:SIOP:LIM?

Response message:

**LESSthan** 

RELATED COMMANDS :TRIGger:SLOPe:TLOWer

:TRIGger:SLOPe:TUPPer

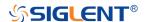

## :TRIGger:SLOPe:LLEVel

#### Command/Query

DESCRIPTION

The command sets the low level of the slope trigger.

The query returns the current low level of the slope trigger.

**COMMAND SYNTAX** 

:TRIGger:SLOPe:LLEVel <low\_level\_value>

<low\_level\_value>:= Value in NR3 format, including a
decimal point and exponent, like 1.23E+2.

The range of the value varies by model, see the table below for details.

| Model         | Value Range                           |
|---------------|---------------------------------------|
| SDS6000 Pro   | [-4.5*vertical_scale-vertical_offset, |
| SHS800X       | 4.5*vertical_scale-vertical_offset]   |
| SHS1000X      |                                       |
| SDS5000X      | [-4.1*vertical_scale-vertical_offset, |
| SDS2000X Plus | 4.1*vertical_scale-vertical_offset]   |

#### Note:

The low level value cannot be greater than the low level value using by the command :TRIGger:SLOPe:HLEVel.

QUERY SYNTAX

:TRIGger:SLOPe:LLEVel?

**RESPONSE FORMAT** 

<low\_level\_value>

<low\_level\_value>:= Value in NR3 format, including a
decimal point and exponent, like 1.23E+2.

**EXAMPLE** 

The following command sets the low level of the slope

trigger to -0.5 V.
Command message:

:TRIGger:SLOPe:LLEVel -5.00E-01 TRIG:SLOP:LLEV -5.00E-01

Query message:

TRIG:SLOP:LLEV?
Response message:

-5.00E-01

**RELATED COMMANDS** 

:TRIGger:SLOPe:HLEVel

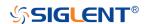

## :TRIGger:SLOPe:NREJect

# Command/Query

**DESCRIPTION** The command sets the state of noise rejection.

The query returns the current state of noise rejection.

COMMAND SYNTAX :TRIGger:SLOPe:NREJect <state>

<state>:= {OFF|ON}

QUERY SYNTAX :TRIGger:SLOPe:NREJect?

RESPONSE FORMAT <state>

<state>:= {OFF|ON}

**EXAMPLE** The following command turns on the noise rejection.

Command message:

:TRIGger:SLOPe:NREJect ON

TRIG:SLOP:NREJ ON

Query message: TRIG:SLOP:NREJ?

Response message:

ON

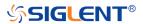

## :TRIGger:SLOPe:SLOPe

## Command/Query

**DESCRIPTION** The command sets the slope of the slope trigger.

The query returns the current slope of the slope trigger.

COMMAND SYNTAX :TRIGger:SLOPe:SLOPe <slope\_type>

<slope\_type>:= {RISing|FALLing|ALTernate}

QUERY SYNTAX :TRIGger:SLOPe:SLOPe?

RESPONSE FORMAT <slope\_type>

<slope\_type>:= {RISing|FALLing|ALTernate}

**EXAMPLE** The following command sets the rising slope of the slope

trigger.

Command message:

:TRIGger:SLOPe:SLOPe RISing

TRIG:SLOP:SLOP RIS

Query message:

TRIG:SLOP:SLOP?

Response message:

**RISing** 

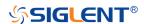

## :TRIGger:SLOPe:SOURce

## Command/Query

**DESCRIPTION** The command sets the trigger source of the slope trigger.

The query returns the current trigger source of the slope

trigger.

COMMAND SYNTAX :TRIGger:SLOPe:SOURce <source>

<source>:= {C<x>}

<x>:= 1 to (# analog channels) in NR1 format, including an

integer and no decimal point, like 1.

QUERY SYNTAX :TRIGger:SLOPe:SOURce?

RESPONSE FORMAT <source>

<source>:= {C<x>}

<x>:= 1 to (# analog channels) in NR1 format, including an

integer and no decimal point, like 1.

**EXAMPLE** The following command sets the trigger source of the slope

trigger to C2 (channel 2).

Command message:

:TRIGger:SLOPe:SOURce C2

TRIG:SLOP:SOUR C2

Query message:

TRIG:SLOP:SOUR?

Response message:

*C2* 

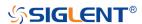

## :TRIGger:SLOPe:TLOWer

#### Command/Query

**DESCRIPTION** 

The command sets the lower value of the slope trigger limit

type.

The query returns the current lower value of the slope trigger

limit type.

**COMMAND SYNTAX** 

:TRIGger:SLOPe:TLOWer <value>

<value>:= Value in NR3 format, including a decimal point and exponent, like 1.23E+2. The range of the value varies by model, see the table below for details.

| Model         | Value Range          |
|---------------|----------------------|
| SDS5000X      | [2.00E-09, 2.00E+01] |
| SDS2000X Plus |                      |
| SDS6000 Pro   |                      |
| SHS800X       | [2.00E-09, 4.20E+00] |
| SHS1000X      |                      |

#### Note:

- The lower value cannot be greater than the upper value using by the command :TRIGger:SLOPe:TUPPer.
- The command is not valid when the limit range type is LESSthan.

**QUERY SYNTAX** 

:TRIGger:SLOPe:TLOWer?

**RESPONSE FORMAT** 

<value>

<value>:= Value in NR3 format, including a decimal point and

exponent, like 1.23E+2.

**EXAMPLE** 

The following command sets the lower time of the slope

trigger to 10 ns.

Command message:

:TRIGger:SLOPe:TLOWer 1.00E-08

TRIG:SLOP:TLOW 1.00E-08

Query message:

TRIG:SLOP:TLOW?

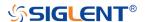

Response message:

1.00E-08

RELATED COMMANDS :TRIGger:SLOPe:LIMit

:TRIGger:SLOPe:TUPPer

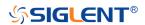

## :TRIGger:SLOPe:TUPPer

## Command/Query

**DESCRIPTION** 

The command sets the upper value of the slope trigger limit

type.

The query returns the current upper value of the slope trigger

limit type.

**COMMAND SYNTAX** 

:TRIGger:SLOPe:TUPPer <value>

<value>:= Value in NR3 format, including a decimal point and exponent, like 1.23E+2. The range of the value varies by model, see the table below for details.

| Model         | Value Range          |
|---------------|----------------------|
| SDS5000X      | [2.00E-09, 2.00E+01] |
| SDS2000X Plus |                      |
| SDS6000 Pro   |                      |
| SHS800X       | [2.00E-09, 4.20E+00] |
| SHS1000X      |                      |

#### Note:

- The upper value cannot be less than the lower value using by the command :TRIGger:SLOPe:TLOWer.
- The command is not valid when the limit range type is GREATerthan.

**QUERY SYNTAX** 

:TRIGger:SLOPe:TUPPer?

**RESPONSE FORMAT** 

<value>

<value>:= Value in NR3 format, including a decimal point and exponent, like 1.23E+2.

**EXAMPLE** 

The following command sets the upper value of the slope trigger to 30 ns, when the limit range type is OUTer.

Command message:

:TRIGger:SLOPe:TUPPer 3.00E-08
TRIG:SLOP:TUPP 3.00E-08

Query message:

TRIG:SLOP:TUPP?

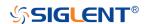

Response message:

3.00E-08

RELATED COMMANDS :TRIGger:SLOPe:LIMit

:TRIGger:SLOPe:TLOWer

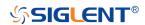

# :TRIGger:PULSe Commands

The :TRIGGER:PULSe subsystem commands control the pulse trigger parameters.

- :TRIGger:PULSe:COUPling
- :TRIGger:PULSe:HLDEVent
- :TRIGger:PULSe:HLDTime
- :TRIGger:PULSe:HOLDoff
- :TRIGger:PULSe:HSTart
- :TRIGger:PULSe:LEVel
- :TRIGger:PULSe:LIMit
- :TRIGger:PULSe:NREJect
- :TRIGger:PULSe:POLarity
- :TRIGger:PULSe:SOURce
- :TRIGger:PULSe:TLOWer
- :TRIGger:PULSe:TUPPer

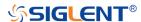

## :TRIGger:PULSe:COUPling

#### Command/Query

DESCRIPTION

The command sets the coupling mode of the pulse trigger.

The query returns the coupling mode of the pulse trigger.

**COMMAND SYNTAX** 

:TRIGger:PULSe:COUPling <mode>

<mode>:= {DC|AC|LFREJect|HFREJect}

- DC coupling allows dc and ac signals into the trigger path.
- AC coupling places a high-pass filter in the trigger path, removing dc offset voltage from the trigger waveform.
   Use AC coupling to get a stable edge trigger when your waveform has a large dc offset.
- HFREJect which is a high-frequency rejection filter adds a low-pass filter in the trigger path to remove high frequency components from the trigger waveform. Use the high-frequency rejection filter to remove high-frequency noise, such as AM or FM broadcast stations, from the trigger path.
- LFREJect which is a low frequency rejection filter adds a high-pass filter in series with the trigger waveform to remove any unwanted low frequency components from a trigger waveform, such as power line frequencies, that can interfere with proper triggering.

**QUERY SYNTAX** 

:TRIGger:PULSe:COUPling?

**RESPONSE FORMAT** 

<mode>

<mode>:= {DC|AC|LFREJect|HFREJect}

**EXAMPLE** 

The following command sets coupling mode of the pulse

trigger to DC.

Command message: :TRIGger:PULSe:COUPling DC

TRIG:PULS:COUP DC

Query message:

TRIG:PULS:COUP?

Response message:

DC

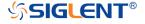

## :TRIGger:PULSe:HLDEVent

#### Command/Query

**DESCRIPTION**This command sets the number of holdoff events of the pulse

trigger.

The query returns the current number of holdoff events of the

pulse trigger.

COMMAND SYNTAX :TRIGger:PULSe:HLDEVent <value>

<value>:= Value in NR1 format, including an integer and no

decimal point, like 1. The range of the value is [1,

100000000].

QUERY SYNTAX :TRIGger:PULSe:HLDEVent?

RESPONSE FORMAT <value>

<value>:= Value in NR1 format, including an integer and no

decimal point, like 1.

**EXAMPLE** The following command sets the number of holdoff events of

the pulse trigger to 3.

Command message:

:TRIGger:PULSe:HLDEVent 3

TRIG:PULS:HLDEV 3

Query message:

TRIG:PULS:HLDEV?

Response message:

3

RELATED COMMANDS :TRIGger:PULSe:HOLDoff

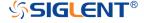

## :TRIGger:PULSe:HLDTime

#### Command/Query

**DESCRIPTION** This This command sets the holdoff time of the pulse trigger.

The query returns the current holdoff time of the pulse trigger.

COMMAND SYNTAX :TRIGger:PULSe:HLDTime <value>

<value>:= Value in NR3 format, including a decimal point and

exponent, like 1.23E+2.

The range of the value varies by model, see the table below for details.

| Model         | Value Range          |
|---------------|----------------------|
| SDS5000X      | [8.00E-09, 3.00E+01] |
| SDS2000X Plus |                      |
| SDS6000 Pro   |                      |

QUERY SYNTAX :TRIGger:PULSe:HLDTime?

RESPONSE FORMAT <value>

<value>:= Value in NR3 format, including a decimal point and

exponent, like 1.23E+2.

**EXAMPLE** The following command sets the holdoff time of the pulse

trigger to 15 ns.

Command message:

:TRIGger:PULSe:HLDTime 1.50E-08

TRIG:PULS:HLDT 1.50E-08

Query message:

TRIG:PULS:HLDT?

Response message:

1.50E-08

RELATED COMMANDS :TRIGger:PULSe:HOLDoff

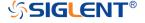

## :TRIGger:PULSe:HOLDoff

#### Command/Query

**DESCRIPTION** The command selects the holdoff type of the pulse trigger.

The query returns the current holdoff type of the pulse trigger.

COMMAND SYNTAX :TRIGger:PULSe:HOLDoff <holdoff\_type>

<holdoff\_type>:= {OFF|EVENts|TIME}

• OFF means to turn off the holdoff.

 EVENts means the amount of events that the oscilloscope counts before re-arming the trigger circuitry.

 TIME means the amount of time that the oscilloscope waits before re-arming the trigger circuitry.

QUERY SYNTAX :TRIGger:PULSe:HOLDoff?

RESPONSE FORMAT <holdoff\_type>

< holdoff\_type >:= {OFF|EVENts|TIME}

**EXAMPLE** The following command turns off the holdoff of the pulse

trigger.

Command message:

:TRIGger:PULSe:HOLDoff OFF

TRIG:PULS:HOLD OFF

Query message: TRIG:PULS:HOLD?

Response message:

**OFF** 

RELATED COMMANDS :TRIGger:PULSe:HLDEVent

:TRIGger:PULSe:HLDTime :TRIGger:PULSe:HSTart

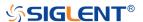

## :TRIGger:PULSe:HSTart

#### Command/Query

**DESCRIPTION** The command defines the initial position of the pulse trigger

holdoff.

The query returns the initial position of the pulse trigger

holdoff.

COMMAND SYNTAX :TRIGger:PULSe:HSTart <start\_holdoff>

<start\_holdoff>:= {LAST\_TRIG|ACQ\_START}

• LAST\_TRIG means the initial position of holdoff is the

first time point satisfying the trigger condition.

ACQ\_START means the initial position of holdoff is the

time of the last trigger.

QUERY SYNTAX :TRIGger:PULSe:HSTart?

RESPONSE FORMAT <start\_holdoff>

<start\_holdoff>:= {LAST\_TRIG|ACQ\_START}

**EXAMPLE** The following command sets the start holdoff mode of pulse

trigger to LAST\_TRIG (last trigger).

Command message:

:TRIGger:PULSe:HSTart LAST\_TRIG

TRIG:PULS:HST LAST\_TRIG

Query message:

TRIG:PULS:HST?

Response message:

LAST\_TRIG

RELATED COMMANDS :TRIGger:PULSe:HOLDoff

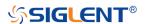

## :TRIGger:PULSe:LEVel

### Command/Query

**DESCRIPTION** 

The command sets the trigger level of the pulse trigger.

The query returns the current trigger level of the pulse trigger.

**COMMAND SYNTAX** 

:TRIGger:PULSe:LEVel <level\_value>

<level\_value>:= Value in NR3 format, including a decimal
point and exponent, like 1.23E+2.

The range of the value varies by model, see the table below for details.

| Model         | Value Range                           |
|---------------|---------------------------------------|
| SDS6000 Pro   | [-4.5*vertical_scale-vertical_offset, |
| SHS800X       | 4.5*vertical_scale-vertical_offset]   |
| SHS1000X      |                                       |
| SDS5000X      | [-4.1*vertical_scale-vertical_offset, |
| SDS2000X Plus | 4.1*vertical_scale-vertical_offset]   |

**QUERY SYNTAX** 

:TRIGger:PULSe:LEVel?

**RESPONSE FORMAT** 

<level\_value>

<level\_value>:= Value in NR3 format, including a decimal
point and exponent, like 1.23E+2.

**EXAMPLE** 

The following command sets the trigger level of the pulse

trigger to 0.5 V.

Command message:

:TRIGger:PULSe:LEVel 5.00E-01 TRIG:PULS:LEV 5.00E-01

Query message:

TRIG:PULS:LEV?

Response message:

5.00E-01

**RELATED COMMANDS** 

:TRIGger:PULSe:SOURce

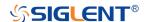

## :TRIGger:PULSe:LIMit

### Command/Query

**DESCRIPTION** The command sets the limit range type of the pulse trigger.

The query returns the current limit range type of the pulse

trigger.

COMMAND SYNTAX :TRIGger:PULSe:LIMit <type>

<type>:= {LESSthan|GREATerthan|INNer|OUTer}

QUERY SYNTAX :TRIGger:PULSe:LIMit?

RESPONSE FORMAT <type>

<type>:= {LESSthan|GREATerthan|INNer|OUTer}

**EXAMPLE** The following command sets the trigger limit of the pulse

trigger to inner.

Command message:

:TRIGger:PULSe:LIMit INNer

TRIG:PULS:LIM INN

Query message: TRIG:PULS:LIM?

Response message:

**INNer** 

RELATED COMMANDS :TRIGger:PULSe:TLOWer

:TRIGger:PULSe:TUPPer

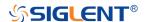

# :TRIGger:PULSe:NREJect

# Command/Query

**DESCRIPTION** The command sets the state of noise rejection.

The query returns the current state of the noise rejection

function.

COMMAND SYNTAX :TRIGger:PULSe:NREJect <state>

<state>:= {OFF|ON}

QUERY SYNTAX :TRIGger:PULSe:NREJect?

RESPONSE FORMAT <state>

<state>:= {OFF|ON}

**EXAMPLE** The following command turns on noise rejection.

Command message:

:TRIGger:PULSe:NREJect ON

TRIG:PULS:NREJ ON

Query message: TRIG:PULS:NREJ?

Response message:

ON

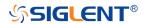

# :TRIGger:PULSe:POLarity

## Command/Query

**DESCRIPTION** The command sets the polarity of the pulse trigger.

The query returns the current polarity of the pulse trigger.

COMMAND SYNTAX :TRIGger:PULSe:POLarity <polarity\_type>

<polarity\_type>:= {POSitive|NEGative}

QUERY SYNTAX :TRIGger:PULSe:POLarity?

RESPONSE FORMAT <p

<polarity\_type>:= {POSitive|NEGative}

**EXAMPLE** The following command sets the polarity of the pulse trigger

to POSitive.

Command message:

:TRIGger:PULSe:POLarity POSitive

TRIG:PULS:POL POS

Query message:

TRIG:PULS:POL?

Response message:

**POSitive** 

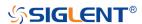

## :TRIGger:PULSe:SOURce

### Command/Query

**DESCRIPTION** The command sets the trigger source of the pulse trigger.

The query returns the current trigger source of the pulse

trigger.

COMMAND SYNTAX :TRIGger:PULSe:SOURce <source>

<source>:= {C<x>|D<n>}

<x>:= 1 to (# analog channels) in NR1 format, including an

integer and no decimal point, like 1.

<n>:= 0 to (# digital channels - 1) in NR1 format, including an

integer and no decimal point, like 1.

QUERY SYNTAX :TRIGger:PULSe:SOURce?

RESPONSE FORMAT <source>

<source>:= {C<x>|D<n>}

<x>:= 1 to (# analog channels) in NR1 format, including an

integer and no decimal point, like 1.

<n>:= 0 to (# digital channels - 1) in NR1 format, including an

integer and no decimal point, like 1.

**EXAMPLE** The following command sets the polarity of the pulse trigger

as channel 2.

Command message:

:TRIGger:PULSe:SOURce C2

TRIG:PULS:SOUR C2

Query message:

TRIG:PULS:SOUR?

Response message:

*C2* 

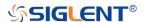

## :TRIGger:PULSe:TLOWer

#### Command/Query

**DESCRIPTION** 

The command sets the lower value of the pulse trigger limit

type.

The query returns the current lower value of the pulse trigger

limit type.

**COMMAND SYNTAX** 

:TRIGger:PULSe:TLOWer <value>

<value>:= Value in NR3 format, including a decimal point and exponent, like 1.23E+2. The range of the value varies by model, see the table below for details.

| Model         | Value Range          |
|---------------|----------------------|
| SDS5000X      | [2.00E-09, 2.00E+01] |
| SDS2000X Plus |                      |
| SDS6000 Pro   |                      |
| SHS800X       | [2.00E-09, 4.20E+00] |
| SHS1000X      |                      |

#### Note:

- The lower value cannot be greater than the upper value using by the command :TRIGger:PULSe:TUPPer.
- The command is not valid when the limit range type is LESSthan.

**QUERY SYNTAX** 

:TRIGger:PULSe:TLOWer?

**RESPONSE FORMAT** 

<value>

<value>:= Value in NR3 format, including a decimal point and

exponent, like 1.23E+2.

**EXAMPLE** 

The following command sets the lower time of the pulse

trigger to 10 ns.

Command message:

:TRIGger:PULSe:TLOWer 1.00E-08

TRIG:PULS:TLOW 1.00E-08

Query message:

TRIG:PULS:TLOW?

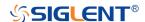

Response message:

1.00E-08

RELATED COMMANDS :TRIGger:PULSe:LIMit

:TRIGger:PULSe:TUPPer

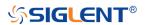

## :TRIGger:PULSe:TUPPer

### Command/Query

**DESCRIPTION** 

The command sets the upper value of the pulse trigger limit

type.

The query returns the current upper value of the pulse trigger

limit type.

**COMMAND SYNTAX** 

:TRIGger:PULse:TUPPer <value>

<value>:= Value in NR3 format.The range of the value varies

by model, see the table below for details.

| Model         | Value Range          |
|---------------|----------------------|
| SDS5000X      | [2.00E-09, 2.00E+01] |
| SDS2000X Plus |                      |
| SDS6000 Pro   |                      |
| SHS800X       | [2.00E-09, 4.20E+00] |
| SHS1000X      |                      |

### Note:

- The upper value cannot be less than the lower value using by the command :TRIGger:PULse:TLOWer.
- The command is not valid when the limit range type is GREATerthan.

**QUERY SYNTAX** 

:TRIGger:PULSe:TUPPer?

**RESPONSE FORMAT** 

<value>

<value>:= Value in NR3 format

**EXAMPLE** 

The following command sets the upper time of the pulse

trigger to 30 ns.

Command message:

:TRIGger:PULSe:TUPPer 3.00E-08

TRIG:PULS:TUPP 3.00E-08

Query message:

TRIG:PULS:TUPP?

Response message:

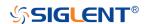

3.00E-08

RELATED COMMANDS :TRIGger:PULSe:LIMit

:TRIGger:PULSe:TLOWer

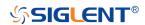

# :TRIGger:VIDeo Commands

The :TRIGGER:VIDeo subsystem commands control the video trigger parameters.

- :TRIGger:VIDeo:FCNT
- :TRIGger:VIDeo:FIELd
- :TRIGger:VIDeo:FRATe
- :TRIGger:VIDeo:INTerlace
- :TRIGger:VIDeo:LCNT
- :TRIGger:VIDeo:LEVel
- :TRIGger:VIDeo:LINE
- :TRIGger:VIDeo:SOURce
- :TRIGger:VIDeo:STANdard
- :TRIGger:VIDeo:SYNC

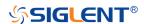

## :TRIGger:VIDeo:FCNT

## Command/Query

**DESCRIPTION** The command sets the fields of the custom video trigger.

The query returns the current fields of the custom video

trigger.

COMMAND SYNTAX :TRIGger:VIDeo:FCNT <field\_cnt>

<field\_cnt>:= {1|2|4|8}

QUERY SYNTAX :TRIGger:VIDeo:FCNT?

RESPONSE FORMAT <field\_cnt>

<field\_cnt>:= {1|2|4|8}

**EXAMPLE** The following command sets the fields of the custom video

trigger to 8.

Command message:

:TRIGger:VIDeo:FCNT 8

TRIG:VID:FCNT 8

Query message:

TRIG:VID:FCNT?

Response message:

8

RELATED COMMANDS :TRIGger:VIDeo:STANdard

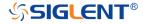

## :TRIGger:VIDeo:FIELd

## Command/Query

**DESCRIPTION** The command sets the synchronous trigger field when the

video standard is NTSC, PAL, 1080i/50 or 1080i/60.

The query returns the current synchronous trigger field when

the video standard is NTSC, PAL, 1080i/50 or 1080i/60.

COMMAND SYNTAX :TRIGger:VIDeo:FIELd <field>

<field>:= {1|2}

QUERY SYNTAX :TRIGger:VIDeo:FIELd?

RESPONSE FORMAT <field>

<field>:= {1|2}

**EXAMPLE** The following command sets the synchronous trigger field to

field 2 when the video standard is NTSC.

Command message:

:TRIGger:VIDeo:FIELd 2

TRIG:VID:FIEL 2

Query message:

TRIG:VID:FIEL?

Response message:

2

RELATED COMMANDS :TRIGger:VIDeo:STANdard

:TRIGger:VIDeo:SYNC

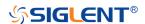

## :TRIGger:VIDeo:FRATe

## Command/Query

**DESCRIPTION** The command sets the frame rate of the custom video trigger.

The query returns the current frame rate of the custom video

trigger.

COMMAND SYNTAX :TRIGger:VIDeo:FRATe <frate>

<frate>:= {25Hz|30Hz|50Hz|60Hz}

QUERY SYNTAX :TRIGger:VIDeo:FRATe?

RESPONSE FORMAT <frate>

<frate>:= {25Hz|30Hz|50Hz|60Hz}

**EXAMPLE** The following command sets the frame rate of the custom

video trigger to 50Hz.

Command message:

:TRIGger:VIDeo:FRATe 50Hz

TRIG:VID:FRAT 50Hz

Query message: TRIG:VID:FRAT?

Response message:

*50Hz* 

RELATED COMMANDS :TRIGger:VIDeo:STANdard

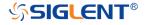

## :TRIGger:VIDeo:INTerlace

## Command/Query

**DESCRIPTION** The command sets the interlace of the custom video trigger.

The query returns the current interlace of the custom video

trigger.

COMMAND SYNTAX :TRIGger:VIDeo:INTerlace <interlace>

<interlace>:= {1|2|4|8}

QUERY SYNTAX :TRIGger:VIDeo:INTerlace?

RESPONSE FORMAT <interlace>

<interlace>:= {1|2|4|8}

**EXAMPLE** The following command sets the interlace of the custom video

trigger to 8:1.

Command message:

:TRIGger:VIDeo:INTerlace 8

TRIG:VID:INT 8

Query message:

TRIG:VID:INT?

Response message:

8

RELATED COMMANDS :TRIGger:VIDeo:STANdard

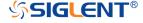

## :TRIGger:VIDeo:LCNT

#### Command/Query

**DESCRIPTION** 

The command sets the lines of the custom video trigger.

The query returns the current of lines of the custom video trigger.

If the "Of Lines" is set to 800, the correct relationship between the interface, of fields, trigger line and trigger field is as follows:

| Of<br>Lines | Interl<br>ace | Of Fields | Trigger<br>Line | Trigger Field |
|-------------|---------------|-----------|-----------------|---------------|
| 800         | 1:1           | 1         | 800             | 1             |
| 800         | 2:1           | 1/2/4/8   | 400             | 1/1~2/1~4/1~8 |
| 800         | 4:1           | 1/2/4/8   | 300             | 1/1~2/1~4/1~8 |
| 800         | 8:1           | 1/2/4/8   | 100             | 1/1~2/1~4/1~8 |

COMMAND SYNTAX

:TRIGger:VIDeo:LCNT <line\_cnt>

- Content = Value in NR1 format, including an integer and no decimal point, like 1. The range of the value is [300, 2000].

**QUERY SYNTAX** 

:TRIGger:VIDeo:LCNT?

**RESPONSE FORMAT** 

line\_cnt>

\_cnt>:= Value in NR1 format, including an integer and no

decimal point, like 1.

**EXAMPLE** 

The following command sets the lines of the custom video

trigger to 500.

Command message:

:TRIGger:VIDeo:LCNT 500 TRIG:VID:LCNT 500

Query message:

TRIG:VID:LCNT?

Response message:

*500* 

**RELATED COMMANDS** 

:TRIGger:VIDeo:STANdard

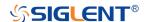

## :TRIGger:VIDeo:LEVel

## Command/Query

**DESCRIPTION** 

The command sets the trigger level of the video trigger.

The query returns the current trigger level of the video trigger.

**COMMAND SYNTAX** 

:TRIGger:VIDeo:LEVel <level\_value>

<level\_value>:= Value in NR3 format.

The range of the value varies by model, see the table below for details.

| Model         | Value Range                           |
|---------------|---------------------------------------|
| SDS6000 Pro   | [-4.5*vertical_scale-vertical_offset, |
| SHS800X       | 4.5*vertical_scale-vertical_offset]   |
| SHS1000X      |                                       |
| SDS5000X      | [-4.1*vertical_scale-vertical_offset, |
| SDS2000X Plus | 4.1*vertical_scale-vertical_offset]   |

QUERY SYNTAX :TRIGger:VIDeo:LEVel?

RESPONSE FORMAT <|evel\_value>

<level\_value>:= Value in NR3 format

**EXAMPLE** The following command sets the trigger level of the video

trigger to 0.5 V.

Command message:

:TRIGger:VIDeo:LEVel 5.00E-01

*TRIG:VID:LEV 5.00E-01* 

Query message:

TRIG:VID:LEV?

Response message:

5.00E-01

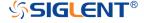

## :TRIGger:VIDeo:LINE

### Command/Query

**DESCRIPTION** 

The command sets the synchronous trigger line when the

video standard is not custom.

The query returns the current synchronous trigger line when

the video standard is not custom.

**COMMAND SYNTAX** 

:TRIGger:VIDeo:LINE <line>

Value in NR1 format, including an integer and no

decimal point, like 1.

The following table shows the corresponding relations between line and field for all video standards(except for

custom)

| Standard       | Field 1   | Field 2  |
|----------------|-----------|----------|
| NTSC           | [1, 263]  | [1,262]  |
| PAL            | [1, 313]  | [1, 312] |
| HDTV 720P/50,  | [1, 750]  |          |
| 720P/60        |           |          |
| HDTV 1080P/50, | [1, 1125] |          |
| 1080P/60       |           |          |
| HDTV 1080i/50, | [1, 563]  | [1, 562] |
| 1080i/60       |           |          |

QUERY SYNTAX :TRIGger:VIDeo:LINE?

RESPONSE FORMAT

decimal point, like 1.

**EXAMPLE** The following command sets the synchronous trigger line to

2.

Command message:

:TRIGger:VIDeo:LINE 2

TRIG:VID:LINE 2

Query message:

TRIG:VID:LINE?

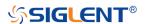

Response message:

2

RELATED COMMANDS :TRIGger:VIDeo:STANdard

:TRIGger:VIDeo:SYNC

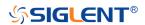

## :TRIGger:VIDeo:SOURce

#### Command/Query

**DESCRIPTION** The command sets the trigger source of the video trigger.

The query returns the current trigger source of the video

trigger.

COMMAND SYNTAX :TRIGger:VIDeo:SOURce <source>

<source>:= {C<x>}

<x>:= 1 to (# analog channels) in NR1 format, including an

integer and no decimal point, like 1.

QUERY SYNTAX :TRIGger:VIDeo:SOURce?

RESPONSE FORMAT <source>

<source>:= {C<x>}

<x>:= 1 to (# analog channels) in NR1 format, including an

integer and no decimal point, like 1.

**EXAMPLE** The following command sets the trigger source of the video

trigger to channel 2.

Command message:

:TRIGger:VIDeo:SOURce C2

TRIG:VID:SOUR C2

Query message:

TRIG:VID:SOUR?

Response message:

*C2* 

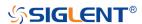

#### :TRIGger:VIDeo:STANdard

## Command/Query

**DESCRIPTION** The command sets the standard of the video trigger.

The query returns the current standard of the video trigger.

COMMAND SYNTAX :TRIGger:VIDeo:STANdard <standard>

<standard>:=

{NTSC|PAL|P720L50|P720L60|P1080L50|P1080L60|I1080L

50|I1080L60|CUSTom}

QUERY SYNTAX :TRIGger:VIDeo:STANdard?

RESPONSE FORMAT <standard>

<standard>:=

{NTSC|PAL|P720L50|P720L60|P1080L50|P1080L60|I1080L

50|I1080L60|CUSTom}

**EXAMPLE** The following command sets the standard of the video trigger

to NTSC.

Command message:

:TRIGger:VIDeo:STANdard NTSC

TRIG:VID:STAN NTSC

Query message:

TRIG:VID:STAN?

Response message:

NTSC

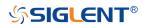

#### :TRIGger:VIDeo:SYNC

## Command/Query

**DESCRIPTION** The command sets the sync mode of the video trigger.

The query returns the current sync mode of the video trigger.

COMMAND SYNTAX :TRIGger:VIDeo:SYNC <sync>

<sync>:= {SELect|ANY}

QUERY SYNTAX :TRIGger:VIDeo:SYNC?

RESPONSE FORMAT <sync>

<sync>:= {SELect|ANY}

**EXAMPLE** The following command sets the sync mode of the video

trigger to select.

Command message:

:TRIGger:VIDeo:SYNC SELect

TRIG:VID:SYNC SEL

Query message: TRIG:VID:SYNC?

Response message:

**SELect** 

RELATED COMMANDS :TRIGger:VIDeo:STANdard

:TRIGger:VIDeo:LINE :TRIGger:VIDeo:FIELd

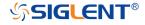

#### :TRIGger:WINDow Commands

The :TRIGGER:WINDow subsystem commands control the window trigger parameters.

- :TRIGger:WINDow:CLEVel
- :TRIGger:WINDow:COUPling
- :TRIGger:WINDow:DLEVel
- :TRIGger:WINDow:HLDEVent
- :TRIGger:WINDow:HLDTime
- :TRIGger:WINDow:HLEVel
- :TRIGger:WINDow:HOLDoff
- :TRIGger:WINDow:HSTart
- :TRIGger:WINDow:LLEVel
- :TRIGger:WINDow:NREJect
- :TRIGger:WINDow:SOURce
- :TRIGger:WINDow:TYPE

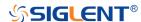

## :TRIGger:WINDow:CLEVel

#### Command/Query

**DESCRIPTION** 

The command sets the center level of the window trigger.

The query returns the current center level of the window

trigger.

**COMMAND SYNTAX** 

:TRIGger:WINDow:CLEVel <value>

<value>:= Value in NR3 format.

The range of the value varies by model, see the table below for details.

| Model         | Value Range                           |
|---------------|---------------------------------------|
| SDS6000 Pro   | [-4.5*vertical_scale-vertical_offset, |
| SHS800X       | 4.5*vertical_scale-vertical_offset]   |
| SHS1000X      |                                       |
| SDS5000X      | [-4.1*vertical_scale-vertical_offset, |
| SDS2000X Plus | 4.1*vertical_scale-vertical_offset]   |

QUERY SYNTAX :TRIGger:WINDow:CLEVel?

RESPONSE FORMAT <value>

<value>:= Value in NR3 format

**EXAMPLE** The following command sets the center level of the window

trigger to 0.5 V.

Command message:

:TRIGger:WINDow:CLEVel 5.00E-01

TRIG:WIND:CLEV 5.00E-01

Query message:

TRIG:WIND:CLEV?

Response message:

5.00E-01

RELATED COMMANDS :TRIGger:WINDow:DLEVel

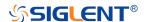

#### :TRIGger:WINDow:COUPling

#### Command/Query

#### DESCRIPTION

The command sets the coupling mode of the window trigger.

The query returns the current coupling mode of the window trigger

#### **COMMAND SYNTAX**

:TRIGger:WINDow:COUPling <mode>

<mode>:= {DC|AC|LFREJect|HFREJect}

- DC coupling allows dc and ac signals into the trigger path.
- AC coupling places a high-pass filter in the trigger path, removing dc offset voltage from the trigger waveform.
   Use AC coupling to get a stable edge trigger when your waveform has a large dc offset.
- HFREJect which is a high-frequency rejection filter adds a low-pass filter in the trigger path to remove high-frequency components from the trigger waveform.
   Use the high frequency rejection filter to remove high-frequency noise, such as AM or FM broadcast stations, from the trigger path.
- LFREJect which is a low frequency rejection filter adds a high-pass filter in series with the trigger waveform to remove any unwanted low frequency components from a trigger waveform, such as power line frequencies, that can interfere with proper triggering.

**QUERY SYNTAX** 

:TRIGger:WINDow:COUPling?

**RESPONSE FORMAT** 

<mode>

<mode>:= {DC|AC|LFREJect|HFREJect}

**EXAMPLE** 

The following command sets the coupling mode of the

window trigger to DC. Command message:

:TRIGger:WINDow:COUPling DC

TRIG:WIND:COUP DC

Query message: TRIG:WIND:COUP?

Response message:

DC

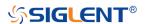

## :TRIGger:WINDow:DLEVel

#### Command/Query

**DESCRIPTION** The command sets the delta level of window trigger.

The query returns the current delta level of window trigger.

COMMAND SYNTAX :TRIGger:WINDow:DLEVel <value>

<value>:= Value in NR3 format.

The range of the value varies by model, see the table below for details.

| Model         | Value Range                           |
|---------------|---------------------------------------|
| SDS6000 Pro   | [-4.5*vertical_scale-vertical_offset, |
| SHS800X       | 4.5*vertical_scale-vertical_offset]   |
| SHS1000X      |                                       |
| SDS5000X      | [-4.1*vertical_scale-vertical_offset, |
| SDS2000X Plus | 4.1*vertical_scale-vertical_offset]   |

QUERY SYNTAX :TRIGger:WINDow:DLEVel?

RESPONSE FORMAT <value>

<value>:= Value in NR3 format.

**EXAMPLE** The following command sets the delta level of window trigger

to 0.5 V.

Command message:

:TRIGger:WINDow:DLEVel 5.00E-01

TRIG:WIND:DLEV 5.00E-01

Query message:

TRIG:WIND:DLEV?

Response message:

5.00E-01

RELATED COMMANDS :TRIGger:WINDow:CLEVel

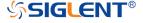

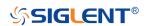

## :TRIGger:WINDow:HLDEVent

#### Command/Query

**DESCRIPTION** This command sets the number of holdoff events of the

window trigger.

The query returns the current number of holdoff events of the

window trigger.

COMMAND SYNTAX :TRIGger:WINDow:HLDEVent <value>

<value>:= Value in NR1 format, including an integer and no

decimal point, like 1. The range of the value is [1,

100000000].

QUERY SYNTAX :TRIGger:WINDow:HLDEVent?

RESPONSE FORMAT <value>

<value>:= Value in NR1 format, including an integer and no

decimal point, like 1.

**EXAMPLE** The following command sets the number of holdoff events of

the window trigger to 3.

Command message:

:TRIGger:WINDow:HLDEVent 3

TRIG:WIND:HLDEV 3

Query message:

TRIG:WIND:HLDEV?

Response message:

3

RELATED COMMANDS :TRIGger:WINDow:HOLDoff

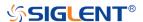

## :TRIGger:WINDow:HLDTime

#### Command/Query

**DESCRIPTION**This This command sets the holdoff time of the window

trigger.

The query returns the current holdoff time of the window

trigger.

COMMAND SYNTAX :TRIGger:WINDow:HLDTime <value>

<value>:= Value in NR3 format.

The range of the value varies by model, see the table below for details.

| Model         | Value Range          |
|---------------|----------------------|
| SDS5000X      | [8.00E-09, 3.00E+01] |
| SDS2000X Plus |                      |
| SDS6000 Pro   |                      |

QUERY SYNTAX :TRIGger:WINDow:HLDTime?

RESPONSE FORMAT <value>

<value>:= Value in NR3 format.

**EXAMPLE** The following command sets the holdoff time of the window

trigger to 15 ns.

Command message:

:TRIGger:WINDow:HLDTime 1.50E-08

TRIG:WIND:HLDT 1.50E-08

Query message:

TRIG:WIND:HLDT?

Response message:

1.50E-08

RELATED COMMANDS :TRIGger:WINDow:HOLDoff

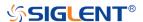

#### :TRIGger:WINDow:HLEVel

## Command/Query

**DESCRIPTION** 

The command sets the high trigger level of window trigger.

The query returns the current high trigger level of window

trigger.

**COMMAND SYNTAX** 

:TRIGger:WINDow:HLEVel <value>

<value>:= Value in NR3 format.

The range of the value varies by model, see the table below for details.

| Model         | Value Range                           |
|---------------|---------------------------------------|
| SDS6000 Pro   | [-4.5*vertical_scale-vertical_offset, |
| SHS800X       | 4.5*vertical_scale-vertical_offset]   |
| SHS1000X      |                                       |
| SDS5000X      | [-4.1*vertical_scale-vertical_offset, |
| SDS2000X Plus | 4.1*vertical_scale-vertical_offset]   |

#### Note:

The high level value cannot be less than the low level value using by the command :TRIGger:WINDow:LLEVel.

**QUERY SYNTAX** 

:TRIGger:WINDow:HLEVel?

**RESPONSE FORMAT** 

<value>

<value>:= Value in NR3 format

**EXAMPLE** 

The following command sets the high trigger level of window

trigger to 0.5 V.

Command message:

:TRIGger:WINDow:HLEVel 5.00E-01

TRIG:WIND:HLEV 5.00E-01

Query message:

TRIG:WIND:HLEV?

Response message:

5.00E-01

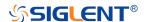

**RELATED COMMANDS** 

:TRIGger:WINDow:LLEVel

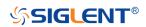

## :TRIGger:WINDow:HOLDoff

#### Command/Query

DESCRIPTION

The command selects the holdoff type of the window trigger.

The query returns the current holdoff type of the window

trigger.

**COMMAND SYNTAX** 

:TRIGger:WINDow:HOLDoff <holdoff\_type>

<holdoff\_type>:= {OFF|EVENts|TIME}

• OFF means to turn off the holdoff.

 EVENts means the amount of events that the oscilloscope counts before re-arming the trigger circuitry.

• TIME means the amount of time that the oscilloscope

waits before re-arming the trigger circuitry.

**QUERY SYNTAX** 

:TRIGger:WINDow:HOLDoff?

**RESPONSE FORMAT** 

<holdoff\_type>

< holdoff\_type >:= {OFF|EVENts|TIME}

**EXAMPLE** 

The following command turns off the holdoff of the window

trigger.

Command message:

:TRIGger:WINDow:HOLDoff OFF

TRIG:WIND:HOLD OFF

Query message:

TRIG:WIND:HOLD?

Response message:

**OFF** 

**RELATED COMMANDS** 

:TRIGger:WINDow:HLDEVent

:TRIGger:WINDow:HLEVel

:TRIGger:WINDow:HSTart

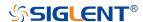

#### :TRIGger:WINDow:HSTart

#### Command/Query

**DESCRIPTION** The command defines the initial position of the window trigger

holdoff.

The query returns the initial position of the window trigger

holdoff.

COMMAND SYNTAX :TRIGger:WINDow:HSTart <start\_holdoff>

<start\_holdoff>:= {LAST\_TRIG|ACQ\_START}

LAST\_TRIG means the initial position of holdoff is the

first time point satisfying the trigger condition.

ACQ\_START means the initial position of holdoff is the

time of the last trigger.

QUERY SYNTAX :TRIGger:WINDow:HSTart?

RESPONSE FORMAT <start\_holdoff>

<start\_holdoff>:= {LAST\_TRIG|ACQ\_START}

**EXAMPLE** The following command sets the start holdoff mode to

LAST\_TRIG (last trigger).

Command message:

:TRIGger:WINDow:HSTart LAST\_TRIG

TRIG:WIND:HST LAST\_TRIG

Query message:

TRIG:PULS:HST?

Response message:

LAST\_TRIG

RELATED COMMANDS :TRIGger:WINDow:HOLDoff

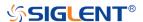

## :TRIGger:WINDow:LLEVel

#### Command/Query

**DESCRIPTION** 

The command sets the low trigger level of the window trigger.

The query returns the current low trigger level of the window

trigger.

**COMMAND SYNTAX** 

:TRIGger:WINDow:LLEVel <value>

<value>:= Value in NR3 format.

The range of the value varies by model, see the table below for details.

| Model         | Value Range                           |
|---------------|---------------------------------------|
| SDS6000 Pro   | [-4.5*vertical_scale-vertical_offset, |
| SHS800X       | 4.5*vertical_scale-vertical_offset]   |
| SHS1000X      |                                       |
| SDS5000X      | [-4.1*vertical_scale-vertical_offset, |
| SDS2000X Plus | 4.1*vertical_scale-vertical_offset]   |

#### Note:

The low level value cannot be greater than the high level value using by the command :TRIGger:WINDow:HLEVel.

**QUERY SYNTAX** 

:TRIGger:WINDow:LLEVel?

**RESPONSE FORMAT** 

<value>

<value>:= Value in NR3 format

**EXAMPLE** 

The following command sets the low trigger level of runt

trigger to -0.5 V.

Command message:

:TRIGger:WINDowLLEVel -5.00E-01

TRIG:WIND:LLEV -5.00E-01

Query message:

TRIG:WIND:LLEV?

Response message:

-5.00E-01

**RELATED COMMANDS** 

:TRIGger:WINDow:HLEVel

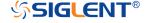

# :TRIGger:WINDow:NREJect

#### Command/Query

**DESCRIPTION** The command the state of noise reject.

The query returns the current state of noise reject.

COMMAND SYNTAX :TRIGger:WINDow:NREJect <state>

<state>:= {OFF|ON}

QUERY SYNTAX :TRIGger:WINDow:NREJect?

RESPONSE FORMAT <state>

<state>:= {OFF|ON}

**EXAMPLE** The following command turns on the noise rejection.

Command message:

:TRIGger:WINDow:NREJect ON

TRIG:WIND:NREJ ON

Query message: TRIG:WIND:NREJ?

Response message:

ON

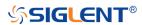

## :TRIGger:WINDow:SOURce

#### Command/Query

**DESCRIPTION** The command sets the trigger source of the window trigger.

The guery returns the current trigger source of the window

trigger.

COMMAND SYNTAX :TRIGger:WINDow:SOURce <source>

<source>:= {C<x>}

<x>:= 1 to (# analog channels) in NR1 format, including an

integer and no decimal point, like 1.

QUERY SYNTAX :TRIGger:WINDow:SOURce?

RESPONSE FORMAT <source>

<source>:= {C<x>}

<x>:= 1 to (# analog channels) in NR1 format, including an

integer and no decimal point, like 1.

**EXAMPLE** The following command sets the trigger source of the window

trigger to channel 2.

Command message:

:TRIGger:WINDow:SOURce C2

TRIG:WIND:SOUR C2

Query message:

TRIG:WIND:SOUR?

Response message:

*C2* 

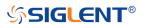

# :TRIGger:WINDow:TYPE

#### Command/Query

**DESCRIPTION** The command sets the window type of the window trigger.

The query returns the current window type of the window

trigger.

COMMAND SYNTAX :TRIGger:WINDow:TYPE <type>

<type>:= {ABSolute|RELative}

QUERY SYNTAX :TRIGger:WINDow:TYPE?

RESPONSE FORMAT <type>

<type>:= {ABSolute|RELative}

**EXAMPLE** The following command sets the absolute type to window

trigger.

Command message:

:TRIGger:WINDow:TYPE ABSolute

TRIG:WIND:TYPE ABS

Query message: TRIG:WIND:TYPE?

Response message:

ABSolute

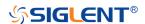

## :TRIGger:INTerval Commands

The :TRIGGER:INTerval subsystem commands control the interval trigger parameters.

- :TRIGger:INTerval:COUPling
- :TRIGger:INTerval:HLDEVent
- :TRIGger:INTerval:HLDTime
- :TRIGger:INTerval:HOLDoff
- :TRIGger:INTerval:HSTart
- :TRIGger:INTerval:LEVel
- :TRIGger:INTerval:LIMit
- :TRIGger:INTerval:NREJect
- :TRIGger:INTerval:SLOPe
- :TRIGger:INTerval:SOURce
- :TRIGger:INTerval:TLOWer
- :TRIGger:INTerval:TUPPer

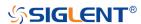

#### :TRIGger:INTerval:COUPling

#### Command/Query

**DESCRIPTION** 

The command sets the coupling mode of the interval trigger.

The query returns the current coupling mode of the interval trigger.

**COMMAND SYNTAX** 

:TRIGger:INTerval:COUPling <mode>

<mode>:= {DC|AC|LFREJect|HFREJect}

- DC coupling allows dc and ac signals into the trigger path.
- AC coupling places a high-pass filter in the trigger path, removing dc offset voltage from the trigger waveform.
   Use AC coupling to get a stable edge trigger when your waveform has a large dc offset.
- HFREJect which is a high-frequency rejection filter adds a low-pass filter in the trigger path to remove high-frequency components from the trigger waveform.
   Use the high-frequency reject filter to remove high-frequency noise, such as AM or FM broadcast stations, from the trigger path.
- LFREJect which is a low frequency rejection filter adds a high-pass filter in series with the trigger waveform to remove any unwanted low frequency components from a trigger waveform, such as power line frequencies, that can interfere with proper triggering.

**QUERY SYNTAX** 

:TRIGger:INTerval:COUPling?

**RESPONSE FORMAT** 

<mode>

<mode>:= {DC|AC|LFREJect|HFREJect}

**EXAMPLE** 

The following command sets the coupling mode of the

interval trigger to DC. Command message:

:TRIGger:INTerval:COUPling DC

TRIG:INT:COUP DC

Query message:

TRIG:INT:COUP?

Response message:

DC

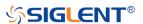

#### :TRIGger:INTerval:HLDEVent

#### Command/Query

**DESCRIPTION** This command sets the number of holdoff events of the

interval trigger.

The query returns the current number of holdoff events of the

interval trigger.

COMMAND SYNTAX :TRIGger:INTerval:HLDEVent <value>

<value>:= Value in NR1 format, including an integer and no

decimal point, like 1. The range of the value is [1,

100000000].

QUERY SYNTAX :TRIGger:INTerval:HLDEVent?

RESPONSE FORMAT <value>

<value>:= Value in NR1 format, including an integer and no

decimal point, like 1.

**EXAMPLE** The following command sets the number of holdoff events of

the interval trigger to 3.

Command message:

:TRIGger:INTerval:HLDEVent 3

TRIG:INT:HLDEV 3

Query message: TRIG:INT:HLDEV?

Response message:

3

RELATED COMMANDS :TRIGger:INTerval:HOLDoff

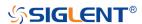

## :TRIGger:INTerval:HLDTime

#### Command/Query

**DESCRIPTION**This This command sets the holdoff time of the interval

trigger.

The guery returns the current holdoff time of the interval

trigger.

COMMAND SYNTAX :TRIGger:INTerval:HLDTime <value>

<value>:= Value in NR3 format.

The range of the value varies by model, see the table below for details.

| Model         | Value Range          |
|---------------|----------------------|
| SDS5000X      | [8.00E-09, 3.00E+01] |
| SDS2000X Plus |                      |
| SDS6000 Pro   |                      |

QUERY SYNTAX :TRIGger:INTerval:HLDTime?

RESPONSE FORMAT <value>

<value>:= Value in NR3 format

**EXAMPLE** The following command sets the holdoff time of the interval

trigger to 15 ns.

Command message:

:TRIGger:INTerval:HLDTime 1.50E-08

TRIG:INT:HLDT 1.50E-08

Query message: TRIG:INT:HLDT?

Response message:

1.50E-08

RELATED COMMANDS :TRIGger:INTerval:HOLDoff

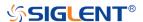

## :TRIGger:INTerval:HOLDoff

#### Command/Query

DESCRIPTION

The command selects the holdoff type of the interval trigger.

The query returns the current holdoff type of the interval

trigger.

**COMMAND SYNTAX** 

:TRIGger:INTerval:HOLDoff <holdoff\_type>

<holdoff\_type>:= {OFF|EVENts|TIME}

• OFF means to turn off the holdoff.

 EVENts means the amount of events that the oscilloscope counts before re-arming the trigger circuitry

• TIME means the amount of time that the oscilloscope

waits before re-arming the trigger circuitry.

**QUERY SYNTAX** 

:TRIGger:INTerval:HOLDoff?

**RESPONSE FORMAT** 

<holdoff\_type>

< holdoff\_type >:= {OFF|EVENts|TIME}

**EXAMPLE** 

The following command turns off the holdoff of the interval

trigger.

Command message:

:TRIGger:INTerval:HOLDoff OFF

TRIG:INT:HOLD OFF

Query message:

TRIG:INT:HOLD?

Response message:

**OFF** 

**RELATED COMMANDS** 

:TRIGger:INTerval:HLDEVent

:TRIGger:INTerval:HLDTime

:TRIGger:INTerval:HSTart

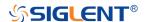

## :TRIGger:INTerval:HSTart

#### Command/Query

**DESCRIPTION** The command sets the start holdoff mode of the interval

trigger.

The query returns the current start holdoff mode of the

interval trigger.

COMMAND SYNTAX :TRIGger:INTerval:HSTart <start\_holdoff>

<start\_holdoff>:= {LAST\_TRIG|ACQ\_START}

LAST\_TRIG means the initial position of holdoff is the

first time point satisfying the trigger condition.

ACQ\_START means the initial position of holdoff is the

time of the last trigger.

QUERY SYNTAX :TRIGger:INTerval:HSTart?

RESPONSE FORMAT <start\_holdoff>

<start\_holdoff>:= {LAST\_TRIG|ACQ\_START}

**EXAMPLE** The following command sets the start holdoff mode of the

interval trigger as LAST\_TRIG (last trigger).

Command message:

:TRIGger:INTerval:HSTart LAST\_TRIG

TRIG:INT:HST LAST\_TRIG

Query message:

TRIG:INT:HST?

Response message:

LAST\_TRIG

RELATED COMMANDS :TRIGger:INTerval:HOLDoff

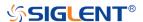

## :TRIGger:INTerval:LEVel

## Command/Query

**DESCRIPTION** 

The command sets the trigger level of the interval trigger.

The query returns the current trigger level of the interval

trigger.

**COMMAND SYNTAX** 

:TRIGger:INTerval:LEVel <level\_value>

<level\_value>:= Value in NR3 format.

The range of the value varies by model, see the table below for details.

| Model         | Value Range                           |
|---------------|---------------------------------------|
| SDS6000 Pro   | [-4.5*vertical_scale-vertical_offset, |
| SHS800X       | 4.5*vertical_scale-vertical_offset]   |
| SHS1000X      |                                       |
| SDS5000X      | [-4.1*vertical_scale-vertical_offset, |
| SDS2000X Plus | 4.1*vertical_scale-vertical_offset]   |

QUERY SYNTAX

:TRIGger:INTerval:LEVel?

**RESPONSE FORMAT** 

<level\_value>

<level\_value>:= Value in NR3 format

**EXAMPLE** 

The following command sets the trigger level of the interval

trigger to 0.5 V.

Command message:

:TRIGger:INTerval:LEVel 5.00E-01

TRIGr:INT:LEV 5.00E-01

Query message:

TRIG:INT:LEV?

Response message:

5.00E-01

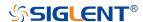

#### :TRIGger:INTerval:LIMit

#### Command/Query

**DESCRIPTION** The command sets the limit range type of the interval trigger.

The guery returns the current limit range type of the interval

trigger.

COMMAND SYNTAX :TRIGger:INTerval:LIMit <type>

<type>:= {LESSthan|GREATerthan|INNer|OUTer}

QUERY SYNTAX :TRIGger:INTerval:LIMit?

RESPONSE FORMAT <type>

<type>:= {LESSthan|GREATerthan|INNer|OUTer}

**EXAMPLE** The following command sets the limit of the interval trigger to

LESSthan.

Command message:

:TRIGger:INTerval:LIMit LESSthan

TRIG:INT:LIM LESS

Query message: TRIG:INT:LIM?

Response message:

LESSthan

RELATED COMMANDS :TRIGger:INTerval:TLOWer

:TRIGger:INTerval:TUPPer

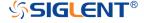

## :TRIGger:INTerval:NREJect

## Command/Query

**DESCRIPTION** The command sets the state of the noise rejection.

The query returns the current state of the noise rejection

function.

COMMAND SYNTAX :TRIGger:INTerval:NREJect <state>

<state>:= {OFF|ON}

QUERY SYNTAX :TRIGger:INTerval:NREJect?

RESPONSE FORMAT <state>

<state>:= {OFF|ON}

**EXAMPLE** The following command turns on the noise rejection.

Command message:

:TRIGger:INTerval:NREJect ON

TRIG:INT:NREJ ON

Query message: TRIG:INT:NREJ?

Response message:

ON

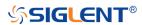

## :TRIGger:INTerval:SLOPe

#### Command/Query

**DESCRIPTION** The command sets the slope of the interval trigger.

The query returns the current slope of the interval trigger.

COMMAND SYNTAX :TRIGger:INTerval:SLOPe <slope\_type>

<slope\_type>:= {RISing|FALLing}

QUERY SYNTAX :TRIGger:INTerval:SLOPe?

RESPONSE FORMAT <slope\_type>

<slope\_type>:= {RISing|FALLing}

**EXAMPLE** The following command sets the rising slope of the interval

trigger.

Command message:

:TRIGger:INTerval:SLOPe RISing

TRIG:INT:SLOP RIS

Query message:

TRIG:INT:SLOP?

Response message:

**RISing** 

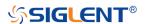

# :TRIGger:INTerval:SOURce

#### Command/Query

DESCRIPTION

The command sets the trigger source of the interval trigger.

The query returns the current trigger source of the interval

trigger.

**COMMAND SYNTAX** 

:TRIGger:INTerval:SOURce <source>

<source>:= {C<x>|D<n>}

<x>:= 1 to (# analog channels) in NR1 format, including an

integer and no decimal point, like 1.

<n>:= 0 to (# digital channels - 1) in NR1 format, including an

integer and no decimal point, like 1.

**QUERY SYNTAX** 

:TRIGger:INTerval:SOURce?

**RESPONSE FORMAT** 

<source>

<source>:= {C<x>|D<n>}

<x>:= 1 to (# analog channels) in NR1 format, including an

integer and no decimal point, like 1.

<n>:= 0 to (# digital channels - 1) in NR1 format, including an

integer and no decimal point, like 1.

**EXAMPLE** 

The following command sets the trigger source of the interval

trigger as channel 1.

Command message:

:TRIGger:INTerval:SOURce C1

TRIG:INT:SOUR C1

Query message:

TRIG:INT:SOUR?

Response message:

C1

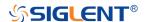

#### :TRIGger:INTerval:TLOWer

#### Command/Query

**DESCRIPTION** 

The command sets the lower value of the interval trigger limit

type.

The query returns the current lower value of the interval

trigger limit type.

**COMMAND SYNTAX** 

:TRIGger:INTerval:TLOWer <value>

<value>:= Value in NR3 format. The range of the value varies

by model, see the table below for details.

| Model         | Value Range          |
|---------------|----------------------|
| SDS5000X      | [2.00E-09, 2.00E+01] |
| SDS2000X Plus |                      |
| SDS6000 Pro   |                      |
| SHS800X       | [2.00E-09, 4.20E+00] |
| SHS1000X      |                      |

#### Note:

- The lower value cannot be greater than the upper value using by the command :TRIGger:INTerval:TUPPer.
- The command is not valid when the limit range type is LESSthan.

**QUERY SYNTAX** 

:TRIGger:INTerval:TLOWer?

**RESPONSE FORMAT** 

<value>

<value>:= Value in NR3 format

**EXAMPLE** 

The following command sets the time lower value of the

interval trigger to 10 ns.

Command message:

:TRIGger:INTerval:TLOWer 1.00E-08

TRIG:INT:TLOW 1.00E-08

Query message:

TRIG:INT:TLOW?

Response message:

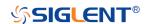

#### 1.00E-08

RELATED COMMANDS :TRIGger:INTerval:LIMit

:TRIGger:INTerval:TUPPer

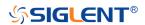

## :TRIGger:INTerval:TUPPer

#### Command/Query

**DESCRIPTION** 

The command sets the upper value of the interval trigger

limit type.

The query returns the current upper value of the interval

trigger limit type.

**COMMAND SYNTAX** 

:TRIGger:INTerval:TUPPer <value>

<value>:= Value in NR3 format. The range of the value
varies by model, see the table below for details.

| Model         | Value Range          |
|---------------|----------------------|
| SDS5000X      | [2.00E-09, 2.00E+01] |
| SDS2000X Plus |                      |
| SDS6000 Pro   |                      |
| SHS800X       | [2.00E-09, 4.20E+00] |
| SHS1000X      |                      |

#### Note:

- The upper value cannot be less than the lower value using by the command :TRIGger:INTerval:TLOWer.
- The command is not valid when the limit range type is GREATerthan.

**QUERY SYNTAX** 

:TRIGger:INTerval:TUPPer?

**RESPONSE FORMAT** 

<tupper\_value>

<tupper\_value>:= Value in NR3 format.

**EXAMPLE** 

The following command sets the time upper value of the

interval trigger to 30 ns.

Command message:

:TRIGger:INTerval:TUPPer 3.00E-08

TRIG:INT:TUPP 3.00E-08

Query message:

TRIG:INT:TUPP?

Response message:

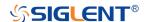

#### 3.00E-08

RELATED COMMANDS :TRIGger:INTerval:LIMit

:TRIGger:INTerval:TLOWer

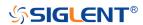

## :TRIGger:DROPout Commands

The :TRIGGER:DROPout subsystem commands control the dropout trigger parameters.

- :TRIGger:DROPout:COUPling
- :TRIGger:DROPout:HLDEVent
- :TRIGger:DROPout:HLDTime
- :TRIGger:DROPout:HOLDoff
- :TRIGger:DROPout:HSTart
- :TRIGger:DROPout:LEVel
- :TRIGger:DROPout:NREJect
- :TRIGger:DROPout:SLOPe
- :TRIGger:DROPout:SOURce
- :TRIGger:DROPout:TIME
- :TRIGger:DROPout:TYPE

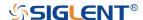

## :TRIGger:DROPout:COUPling

#### Command/Query

#### DESCRIPTION

The command sets the coupling mode of the dropout trigger.

The query returns the current coupling mode of the dropout trigger.

#### **COMMAND SYNTAX**

:TRIGger:DROPout:COUPling <mode>

<mode>:= {DC|AC|LFREJect|HFREJect}

- DC coupling allows dc and ac signals into the trigger path.
- AC coupling places a high-pass filter in the trigger path, removing dc offset voltage from the trigger waveform.
   Use AC coupling to get a stable edge trigger when your waveform has a large dc offset.
- HFREJect which is a high-frequency rejection filter adds a low-pass filter in the trigger path to remove high-frequency components from the trigger waveform.
   Use the high-frequency rejection filter to remove high-frequency noise, such as AM or FM broadcast stations, from the trigger path.
- LFREJect which is a low frequency rejection filter adds a high-pass filter in series with the trigger waveform to remove any unwanted low frequency components from a trigger waveform, such as power line frequencies, that can interfere with proper triggering.

#### **QUERY SYNTAX**

:TRIGger:DROPout:COUPling?

**RESPONSE FORMAT** 

<mode>

<mode>:= {DC|AC|LFREJect|HFREJect}

**EXAMPLE** 

The following command sets coupling mode of the dropout trigger to DC.

Command message:

:TRIGger:DROPout:COUPling DC

TRIG:DROP:COUP DC

Query message:

TRIG:DROP:COUP?

Response message:

DC

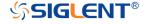

## :TRIGger:DROPout:HLDEVent

#### Command/Query

**DESCRIPTION** This command sets the number of holdoff events of the

dropout trigger.

The query returns the current number of holdoff events of the

dropout trigger.

COMMAND SYNTAX :TRIGger:DROPout:HLDEVent <value>

<value>:= Value in NR1 format, including an integer and no

decimal point, like 1. The range of the value is [1,

100000000].

QUERY SYNTAX :TRIGger:DROPout:HLDEVent?

RESPONSE FORMAT <value>

<value>:= Value in NR1 format, including an integer and no

decimal point, like 1.

**EXAMPLE** The following command sets the number of holdoff events of

the dropout trigger to 3.

Command message:

:TRIGger:DROPout:HLDEVent 3

TRIG:DROP:HLDEV 3

Query message:

TRIG:DROP:HLDEV?

Response message:

3

RELATED COMMANDS :TRIGger:DROPout:HOLDoff

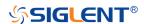

# :TRIGger:DROPout:HLDTime

### Command/Query

**DESCRIPTION**This This command sets the holdoff time of the dropout

trigger.

The query returns the current holdoff time of the dropout

trigger.

COMMAND SYNTAX :TRIGger:DROPout:HLDTime <value>

<value>:= Value in NR3 format.

The range of the value varies by model, see the table below for details.

| Model         | Value Range          |
|---------------|----------------------|
| SDS5000X      | [8.00E-09, 3.00E+01] |
| SDS2000X Plus |                      |
| SDS6000 Pro   |                      |

QUERY SYNTAX :TRIGger:DROPout:HLDTime?

RESPONSE FORMAT <value>

<value>:= Value in NR3 format.

**EXAMPLE** The following command sets the holdoff time of the dropout

trigger to 15 ns.

Command message:

:TRIGger:DROPout:HLDTime 1.50E-08

:TRIG:DROP:HLDT 1.50E-08

Query message:

TRIG:DROP:HLDT?

Response message:

1.50E-08

RELATED COMMANDS :TRIGger:DROPout:HOLDoff

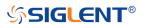

### :TRIGger:DROPout:HOLDoff

### Command/Query

**DESCRIPTION** 

The command selects the holdoff type of the dropout trigger.

The query returns the current holdoff type of the dropout

trigger.

**COMMAND SYNTAX** 

:TRIGger:DROPout:HOLDoff <holdoff\_type>

<holdoff\_type>:= {OFF|EVENts|TIME}

• OFF means to turn off the holdoff.

 EVENts means the amount of events that the oscilloscope counts before re-arming the trigger circuitry.

• TIME means the amount of time that the oscilloscope

waits before re-arming the trigger circuitry.

**QUERY SYNTAX** 

:TRIGger:DROPout:HOLDoff?

**RESPONSE FORMAT** 

<holdoff\_type>

< holdoff\_type>:= {OFF|EVENts|TIME}

**EXAMPLE** 

The following command turns off the holdoff of the dropout

trigger.

Command message:

:TRIGger:DROPout:HOLDoff OFF

TRIG:DROP:HOLD OFF

Query message:

TRIG:DROP:HOLD?

Response message:

**OFF** 

**RELATED COMMANDS** 

:TRIGger:DROPout:HLDEVent

:TRIGger:DROPout:HLDTime

:TRIGger:DROPout:HSTart

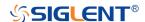

# :TRIGger:DROPout:HSTart

### Command/Query

**DESCRIPTION** The command sets the start holdoff mode of the dropout

trigger.

The query returns the current start holdoff mode of the

dropout trigger.

COMMAND SYNTAX :TRIGger:DROPout:HSTart <start\_holdoff>

<start\_holdoff>:= {LAST\_TRIG|ACQ\_START}

LAST\_TRIG means the initial position of holdoff is the

first time point satisfying the trigger condition.

ACQ\_START means the initial position of holdoff is the

time of the last trigger.

QUERY SYNTAX :TRIGger:DROPout:HSTart?

RESPONSE FORMAT <start\_holdoff>

<start\_holdoff>:= {LAST\_TRIG|ACQ\_START}

**EXAMPLE** The following command sets the start hold off mode to

LAST\_TRIG (last trigger).

Command message:

:TRIGger:DROPout:HSTart LAST\_TRIG

TRIG:DROP:HST LAST\_TRIG

Query message:

TRIG:DROP:HST?

Response message:

LAST\_TRIG

RELATED COMMANDS :TRIGger:DROPout:HOLDoff

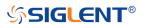

# :TRIGger:DROPout:LEVel

## Command/Query

**DESCRIPTION** 

The command sets the trigger level of the dropout trigger.

The query returns the current trigger level of the dropout

trigger.

**COMMAND SYNTAX** 

:TRIGger:DROPout:LEVel <level\_value>

<level\_value>:= Value in NR3 format.

The range of the value varies by model, see the table below for details.

| Model         | Value Range                           |
|---------------|---------------------------------------|
| SDS6000 Pro   | [-4.5*vertical_scale-vertical_offset, |
| SHS800X       | 4.5*vertical_scale-vertical_offset]   |
| SHS1000X      |                                       |
| SDS5000X      | [-4.1*vertical_scale-vertical_offset, |
| SDS2000X Plus | 4.1*vertical_scale-vertical_offset]   |

QUERY SYNTAX :TRIGger:DROPout:LEVel?

RESPONSE FORMAT <|evel\_value>

<level\_value>:= Value in NR3 format.

**EXAMPLE** The following command sets the trigger level of the dropout

trigger to 0.5 V.

Command message:

:TRIGger:DROPout:LEVel 5.00E-1

TRIG:DROP:LEV 5.00E-1

Query message:

TRIG:DROP:LEV?

Response message:

5.00E-01

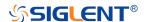

## :TRIGger:DROPout:NREJect

# Command/Query

**DESCRIPTION** The command sets the state of the noise rejection.

The query returns the current state of the noise rejection

function.

COMMAND SYNTAX :TRIGger:DROPout:NREJect <state>

<state>:= {OFF|ON}

QUERY SYNTAX :TRIGger:DROPout:NREJect?

RESPONSE FORMAT <state>

<state>:= {OFF|ON}

**EXAMPLE** The following command turns on the noise rejection.

Command message:

:TRIGger:DROPout:NREJect ON

TRIG:DROP:NREJ ON

Query message:

TRIG:DROP:NREJ?

Response message:

ON

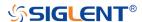

## :TRIGger:DROPout:SLOPe

# Command/Query

**DESCRIPTION** The command sets the slope of the dropout trigger.

The query returns the current slope of the dropout trigger.

COMMAND SYNTAX :TRIGger:DROPout:SLOPe <slope\_type>

<slope\_type>:= {RISing|FALLing}

QUERY SYNTAX :TRIGger:DROPout:SLOPe?

RESPONSE FORMAT <slope\_type>

<slope\_type>:= {RISing|FALLing}

**EXAMPLE** The following command sets the rising slope of the dropout

trigger.

Command message:

:TRIGger:DROPout:SLOPe RISing

TRIG:DROP:SLOP RIS

Query message:

TRIG:DROP:SLOP?

Response message:

**RISing** 

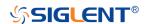

# :TRIGger:DROPout:SOURce

### Command/Query

**DESCRIPTION** The command sets the trigger source of the dropout trigger.

The query returns the current trigger source of the dropout

trigger.

COMMAND SYNTAX :TRIGger:DROPout:SOURce <source>

<source>:=  $\{C<x>|D<n>\}$ 

<x>:= 1 to (# analog channels) in NR1 format, including an

integer and no decimal point, like 1.

<n>:= 0 to (# digital channels - 1) in NR1 format, including an

integer and no decimal point, like 1.

QUERY SYNTAX :TRIGger:DROPout:SOURce?

RESPONSE FORMAT <source>

<source>:= {C<x>|D<n>}

<x>:= 1 to (# analog channels) in NR1 format, including an

integer and no decimal point, like 1.

<n>:= 0 to (# digital channels - 1) in NR1 format, including an

integer and no decimal point, like 1.

**EXAMPLE** The following command sets the trigger source of the dropout

trigger to channel 2.

Command message:

:TRIGger:DROPout:SOURce C2

TRIG:DROP:SOUR C2

Query message:

TRIG:DROP:SOUR?

Response message:

*C2* 

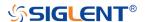

# :TRIGger:DROPout:TIME

## Command/Query

**DESCRIPTION** The command sets the dropout time of the dropout trigger.

The query returns the current time of the dropout trigger.

COMMAND SYNTAX :TRIGger:DROPout:TIME <time>

<time>:= Value in NR3 format. The range of the value varies

by model, see the table below for details.

| Model         | Value Range          |
|---------------|----------------------|
| SDS5000X      | [2.00E-09, 2.00E+01] |
| SDS2000X Plus |                      |
| SDS6000 Pro   |                      |
| SHS800X       | [2.00E-09, 4.20E+00] |
| SHS1000X      |                      |

QUERY SYNTAX :TRIGger:DROPout:TIME?

RESPONSE FORMAT <time>

<time>:= Value in NR3 format

**EXAMPLE** The following command sets the time of the dropout trigger to

10 ns.

Command message:

:TRIGger:DROPout:TIME 1.00E-08

TRIG:DROP:TIME 1.00E-08

Query message:

TRIG:DROP:TIME?

Response message:

1.00E-08

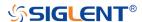

# :TRIGger:DROPout:TYPE

## Command/Query

**DESCRIPTION** The command sets the over time type of the dropout trigger.

The query returns the current over time type of the dropout

trigger.

COMMAND SYNTAX :TRIGger:DROPout:TYPE <type>

<type>:= {EDGE|STATe}

QUERY SYNTAX :TRIGger:DROPout:TYPE?

RESPONSE FORMAT <type>

<type>:= {EDGE|STATe}

**EXAMPLE** The following command sets the over time type of the dropout

trigger to EDGE.

Command message:

:TRIGger:DROPout:TYPE EDGE

TRIG:DROP:TYPE EDGE

Query message:

TRIG:DROP:TYPE?

Response message:

**EDGE** 

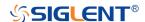

# :TRIGger:RUNT Commands

The :TRIGGER:RUNT subsystem commands control the runt trigger parameters.

- :TRIGger:RUNT:COUPling
- :TRIGger:RUNT:HLDEVent
- :TRIGger:RUNT:HLDTime
- :TRIGger:RUNT:HLEVel
- :TRIGger:RUNT:HOLDoff
- :TRIGger:RUNT:HSTart
- :TRIGger:RUNT:LIMit
- :TRIGger:RUNT:LLEVel
- :TRIGger:RUNT:NREJect
- :TRIGger:RUNT:POLarity
- :TRIGger:RUNT:SOURce
- :TRIGger:RUNT:TLOWer
- :TRIGger:RUNT:TUPPer

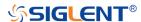

### :TRIGger:RUNT:COUPling

## Command/Query

DESCRIPTION

The command sets the coupling mode of the runt trigger.

The query returns the current coupling mode of the runt trigger.

**COMMAND SYNTAX** 

:TRIGger:RUNT:COUPling <mode>

<mode>:= {DC|AC|LFREJect|HFREJect}

- DC coupling allows dc and ac signals into the trigger path.
- AC coupling places a high-pass filter in the trigger path, removing dc offset voltage from the trigger waveform.
   Use AC coupling to get a stable edge trigger when your waveform has a large dc offset.
- HFREJect which is a high-frequency rejection filter adds a low-pass filter in the trigger path to remove high frequency components from the trigger waveform. Use the high-frequency reject filter to remove high-frequency noise, such as AM or FM broadcast stations, from the trigger path.
- LFREJect which is a low frequency rejection filter adds a high-pass filter in series with the trigger waveform to remove any unwanted low frequency components from a trigger waveform, such as power line frequencies, that can interfere with proper triggering.

**QUERY SYNTAX** 

:TRIGger:RUNT:COUPling?

**RESPONSE FORMAT** 

<mode>

<mode>:= {DC|AC|LFREJect|HFREJect}

**EXAMPLE** 

The following command sets coupling mode of the runt trigger to DC.

Command message:

:TRIGger:RUNT:COUPling DC TRIG:RUNT:COUP DC

Query message:

TRIG:RUNT:COUP?

Response message:

DC

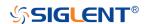

# :TRIGger:RUNT:HLDEVent

## Command/Query

**DESCRIPTION**This command sets the number of holdoff events of the runt

trigger.

The query returns the current number of holdoff events of the

runt trigger.

COMMAND SYNTAX :TRIGger:RUNT:HLDEVent <value>

<value>:= Value in NR1 format, including an integer and no

decimal point, like 1. The range of the value is [1,

100000000].

QUERY SYNTAX :TRIGger:RUNT:HLDEVent?

RESPONSE FORMAT <value>

<value>:= Value in NR1 format, including an integer and no

decimal point, like 1.

**EXAMPLE** The following command sets the number of holdoff events of

the runt trigger to 3.

Command message:

:TRIGger:RUNT:HLDEVent 3

TRIG:RUNT:HLDEV 3

Query message:

TRIG:RUNT:HLDEV?

Response message:

3

RELATED COMMANDS :TRIGger:RUNT:HOLDoff

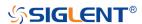

# :TRIGger:RUNT:HLDTime

### Command/Query

**DESCRIPTION** This This command sets the holdoff time of the runt trigger.

The query returns the current holdoff time of the runt trigger.

COMMAND SYNTAX :TRIGger:RUNT:HLDTime <value>

<value>:= Value in NR3 format, including a decimal point and

exponent, like 1.23E+2.

The range of the value varies by model, see the table below

for details.

| Model         | Value Range          |
|---------------|----------------------|
| SDS5000X      | [8.00E-09, 3.00E+01] |
| SDS2000X Plus |                      |
| SDS6000 Pro   |                      |

QUERY SYNTAX :TRIGger:RUNT:HLDTime?

RESPONSE FORMAT <value>

<value>:= Value in NR3 format, including a decimal point and

exponent, like 1.23E+2.

**EXAMPLE** The following command sets the holdoff time of the runt

trigger to 15 ns.

Command message:

:TRIGger:RUNT:HLDTime 1.50E-08

TRIG:RUNT:HLDT 1.50E-08

Query message:

TRIG:RUNT:HLDT?

Response message:

1.50E-08

RELATED COMMANDS :TRIGger:DROPout:HOLDoff

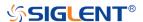

# :TRIGger:RUNT:HLEVel

### Command/Query

**DESCRIPTION** 

The command sets the high trigger level of the runt trigger.

The query returns the current high trigger level of the runt trigger.

**COMMAND SYNTAX** 

:TRIGger:RUNT:HLEVel <value>

<value>:= Value in NR3 format, including a decimal point and exponent, like 1.23E+2.

The range of the value varies by model, see the table below for details.

| Model         | Value Range                           |
|---------------|---------------------------------------|
| SDS6000 Pro   | [-4.5*vertical_scale-vertical_offset, |
| SHS800X       | 4.5*vertical_scale-vertical_offset]   |
| SHS1000X      |                                       |
| SDS5000X      | [-4.1*vertical_scale-vertical_offset, |
| SDS2000X Plus | 4.1*vertical_scale-vertical_offset]   |

#### Note:

The high level value cannot be less than the low level value using by the command :TRIGger:RUNT:LLEVel.

**QUERY SYNTAX** 

:TRIGger:RUNT:HLEVel?

**RESPONSE FORMAT** 

<value>

<value>:= Value in NR3 format.

**EXAMPLE** 

The following command sets the high trigger level of the runt

trigger to 0.5 V.

Command message:

:TRIGger:RUNT:HLEVel 5.00E-01 TRIG:RUNT:HLEV 5.00E-01

Query message:

TRIG:RUNT:HLEV?

Response message:

5.00E-01

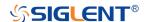

**RELATED COMMANDS** 

:TRIGger:RUNT:LLEVel

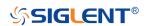

## :TRIGger:RUNT:HOLDoff

### Command/Query

**DESCRIPTION** The command selects the holdoff type of the runt trigger.

The query returns the current holdoff type of the runt trigger.

COMMAND SYNTAX :TRIGger:RUNT:HOLDoff <holdoff\_type>

<holdoff\_type>:= {OFF|EVENts|TIME}

 OFF means to turn off the holdoff.

 EVENts means the amount of events that the oscilloscope counts before re-arming the trigger circuitry.

 TIME means the amount of time that the oscilloscope waits before re-arming the trigger circuitry.

QUERY SYNTAX :TRIGger:RUNT:HOLDoff?

RESPONSE FORMAT <holdoff\_type>

< holdoff\_type>:= {OFF|EVENts|TIME}

**EXAMPLE** The following command turns off the holdoff of the runt

trigger.

Command message:

:TRIGger:RUNT:HOLDoff OFF TRIG:RUNT:HOLD OFF

Query message: TRIG:RUNT:HOLD?

Response message:

**OFF** 

RELATED COMMANDS :TRIGger:RUNT:HLDEVent

:TRIGger:RUNT:HLDTime :TRIGger:RUNT:HSTart

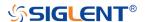

## :TRIGger:RUNT:HSTart

### Command/Query

#### **DESCRIPTION**

The command sets the start holdoff mode of the runt trigger.

The query returns the current start holdoff mode of the runt

trigger.

COMMAND SYNTAX :TRIGger: RUNT:HSTart <start\_holdoff>

<start\_holdoff>:= {LAST\_TRIG|ACQ\_START}

 LAST\_TRIG means the initial position of holdoff is the first time point satisfying the trigger condition.

 ACQ\_START means the initial position of holdoff is the time of the last trigger.

QUERY SYNTAX :TRIGger:RUNT:HSTart?

RESPONSE FORMAT <start\_holdoff>

<start\_holdoff>:= {LAST\_TRIG|ACQ\_START}

**EXAMPLE** The following command sets the start holdoff mode to

LAST\_TRIG (last trigger).

Command message:

:TRIGger:RUNT:HSTart LAST\_TRIG TRIG:RUNT:HST LAST\_TRIG

Query message: TRIG:RUNT:HST?

Response message:

LAST\_TRIG

RELATED COMMANDS :TRIGger:RUNT:HOLDoff

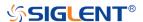

# :TRIGger:RUNT:LIMit

## Command/Query

**DESCRIPTION** The command sets the limit range type of the runt trigger.

The query returns the current limit range type of the runt

trigger.

COMMAND SYNTAX :TRIGger:RUNT:LIMit <type>

<type>:= {LESSthan|GREATerthan|INNer|OUTer}

QUERY SYNTAX :TRIGger:RUNT:LIMit?

RESPONSE FORMAT <type>

<type>:= {LESSthan|GREATerthan|INNer|OUTer}

**EXAMPLE** The following command sets the limit of the runt trigger to

LESSthan.

Command message:

:TRIGger:RUNT:LIMit LESSthan

TRIG:RUNT:LIM LESS

Query message: TRIG:RUNT:LIM?

Response message:

LESSthan

RELATED COMMANDS :TRIGger:RUNT:TLOWer

:TRIGger:RUNT:TUPPer

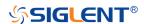

## :TRIGger:RUNT:LLEVel

### Command/Query

**DESCRIPTION** 

The command sets the low trigger level of the runt trigger.

The query returns the current low trigger level of the runt

trigger.

**COMMAND SYNTAX** 

:TRIGger:RUNT:LLEVel <value>

<value>:= Value in NR3 format, including a decimal point
and exponent, like 1.23E+2.

The range of the value varies by model, see the table below for details.

| Model         | Value Range                           |
|---------------|---------------------------------------|
| SDS6000 Pro   | [-4.5*vertical_scale-vertical_offset, |
| SHS800X       | 4.5*vertical_scale-vertical_offset]   |
| SHS1000X      |                                       |
| SDS5000X      | [-4.1*vertical_scale-vertical_offset, |
| SDS2000X Plus | 4.1*vertical_scale-vertical_offset]   |

#### Note:

The low level value cannot be greater than the high level value using by the command :TRIGger:RUNT:HLEVel.

**QUERY SYNTAX** 

:TRIGger:RUNT:LLEVel?

**RESPONSE FORMAT** 

<value>

<value>:= Value in NR3 format.

**EXAMPLE** 

The following command sets the low trigger level of the

runt trigger to -0.5 V. Command message:

:TRIGger:RUNT:LLEVel - 5.00E-01 TRIG:RUNT:LLEV - 5.00E-01

Query message:

TRIG:RUNT:LLEV?
Response message:

-5.00E-01

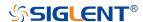

RELATED COMMANDS :TRIGger:RUNT:HLEVel

:TRIGger:RUNT:NREJect

Command/Query

**DESCRIPTION** The command sets the state of noise rejection.

The query returns the current state of noise rejection function.

COMMAND SYNTAX :TRIGger:RUNT:NREJect <state>

<state>:= {OFF|ON}

QUERY SYNTAX :TRIGger:RUNT:NREJect?

RESPONSE FORMAT <state>

<state>:= {OFF|ON}

**EXAMPLE** The following command turns on the noise rejection.

Command message:

:TRIGger:RUNT:NREJect ON TRIG:RUNT:NREJ ON

Query message: TRIG:RUNT:NREJ?

Response message:

ON

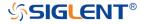

# :TRIGger:RUNT:POLarity

## Command/Query

**DESCRIPTION** The command sets the polarity of the runt trigger.

The query returns the current polarity of the runt trigger.

COMMAND SYNTAX :TRIGger:RUNT:POLarity <polarity\_type>

<polarity\_type>:= {POSitive|NEGative}

QUERY SYNTAX :TRIGger:RUNT:POLarity?

RESPONSE FORMAT <p

<polarity\_type>:= {POSitive|NEGative}

**EXAMPLE** The following command sets the polarity of the runt trigger to

POSitive.

Command message:

:TRIGger:RUNT:POLarity POSitive

TRIG:RUNT:POL POS

Query message:

TRIG:RUNT:POL?

Response message:

**POSitive** 

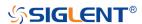

# :TRIGger:RUNT:SOURce

## Command/Query

**DESCRIPTION** The command sets the trigger source of the runt trigger.

The query returns the current trigger source of the runt

trigger.

COMMAND SYNTAX :TRIGger:RUNT:SOURce <source>

<source>:= {C<x>}

<x>:= 1 to (# analog channels) in NR1 format, including an

integer and no decimal point, like 1.

QUERY SYNTAX :TRIGger:RUNT:SOURce?

RESPONSE FORMAT <source>

<source>:= {C<x>}

<x>:= 1 to (# analog channels) in NR1 format, including an

integer and no decimal point, like 1.

**EXAMPLE** The following command sets the trigger source of the runt

trigger to channel 2

Command message:

:TRIGger:RUNT:SOURce C2

TRIG:RUNT:SOUR C2

Query message:

TRIG:RUNT:SOUR?

Response message:

*C2* 

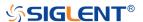

# :TRIGger:RUNT:TLOWer

### Command/Query

**DESCRIPTION** 

The command sets the lower value of the runt trigger limit

type.

The query returns the current lower value of the runt trigger

limit type.

**COMMAND SYNTAX** 

:TRIGger:RUNT:TLOWer <value>

<value>:= Value in NR3 format, including a decimal point and exponent, like 1.23E+2. The range of the value varies by model, see the table below for details.

| Model         | Value Range          |
|---------------|----------------------|
| SDS5000X      | [2.00E-09, 2.00E+01] |
| SDS2000X Plus |                      |
| SDS6000 Pro   |                      |
| SHS800X       | [2.00E-09, 4.20E+00] |
| SHS1000X      |                      |

#### Note:

- The lower value cannot be greater than the upper value using by the command :TRIGger:RUNT:TUPPer.
- The command is not valid when the limit range type is LESSthan.

**QUERY SYNTAX** 

:TRIGger:RUNT:TLOWer?

**RESPONSE FORMAT** 

<value>

<value>:= Value in NR3 format.

**EXAMPLE** 

The following command sets the lower time of the runt trigger

to 10 ns.

Command message:

:TRIGger:RUNT:TLOWer 1.00E-08
TRIG:RUNT:TLOW 1.00E-08

Query message:

TRIG:RUNT:TLOW?

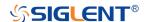

Response message:

1.00E-08

RELATED COMMANDS :TRIGger:RUNT:TUPPer

:TRIGger:RUNT:LIMit

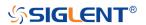

# :TRIGger:RUNT:TUPPer

### Command/Query

**DESCRIPTION** 

The command sets the upper value of the runt trigger limit

type.

The query returns the current upper value of the runt trigger

limit type.

**COMMAND SYNTAX** 

:TRIGger:PULse:RUNT <value>

<value>:= Value in NR3 format, including a decimal point and exponent, like 1.23E+2. The range of the value varies by model, see the table below for details.

| Model         | Value Range          |
|---------------|----------------------|
| SDS5000X      | [2.00E-09, 2.00E+01] |
| SDS2000X Plus |                      |
| SDS6000 Pro   |                      |
| SHS800X       | [2.00E-09, 4.20E+00] |
| SHS1000X      |                      |

#### Note:

- The upper value cannot be less than the lower value using by the command :TRIGger:RUNT:TLOWer.
- The command is not valid when the limit range type is GREATerthan.

**QUERY SYNTAX** 

:TRIGger:RUNT:TUPPer?

**RESPONSE FORMAT** 

<value>

<value>:= Value in NR3 format.

**EXAMPLE** 

The following command sets the upper time of the runt trigger

to 30 ns.

Command message:

:TRIGger:RUNT:TUPPer 3.00E-08 TRIG:RUNT:TUPP 3.00E-08

Query message:

TRIG:RUNT:TUPP?

Response message:

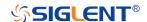

3.00E-08

RELATED COMMANDS :TRIGger:RUNT:LIMit

:TRIGger:RUNT:TLOWer

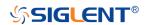

# :TRIGger:PATTern Commands

The :TRIGGER:PATTern subsystem commands control the pattern trigger parameters.

- :TRIGger:PATTern:HLDEVent
- :TRIGger:PATTern:HLDTime
- :TRIGger:PATTern:HOLDoff
- :TRIGger:PATTern:HSTart
- :TRIGger:PATTern:INPut
- :TRIGger:PATTern:LEVel
- :TRIGger:PATTern:LIMit
- :TRIGger:PATTern:LOGic
- :TRIGger:PATTern:TLOWer
- :TRIGger:PATTern:TUPPer

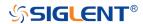

# :TRIGger:PATTern:HLDEVent

# Command/Query

**DESCRIPTION** This command sets the number of holdoff events of the

pattern trigger.

The query returns the current number of holdoff events of the

pattern trigger.

COMMAND SYNTAX :TRIGger:PATTern:HLDEVent <value>

<value>:= Value in NR1 format, including an integer and no

decimal point, like 1. The range of the value is [1,

100000000].

QUERY SYNTAX :TRIGger:PATTern:HLDEVent?

RESPONSE FORMAT <value>

<value>:= Value in NR1 format, including an integer and no

decimal point, like 1.

**EXAMPLE** The following command sets the number of holdoff events of

the pattern trigger to 3.

Command message:

:TRIGger:PATTern:HLDEVent 3

TRIG:PATT:HLDEV 3

Query message:

TRIG:PATT:HLDEV?

Response message:

3

RELATED COMMANDS :TRIGger:PATTern:HOLDoff

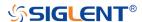

## :TRIGger:PATTern:HLDTime

## Command/Query

DESCRIPTION This This command sets the holdoff time of the pattern

trigger.

The query returns the current holdoff time of the pattern

trigger.

COMMAND SYNTAX :TRIGger:PATTern:HLDTime <value>

<value>:= Value in NR3 format, including a decimal point and

exponent, like 1.23E+2.

The range of the value varies by model, see the table below

for details.

| Mode          | value                 |
|---------------|-----------------------|
| SDS5000X      | [8.00E-09, 3.00E+01]  |
| SDS2000X Plus |                       |
| SDS6000 Pro   |                       |
| SHS800X       | [80.00E-09, 1.50E+00] |
| SHS1000X      |                       |

QUERY SYNTAX :TRIGger:PATTern:HLDTime?

RESPONSE FORMAT <value>

<value>:= Value in NR3 format.

**EXAMPLE** The following command sets the holdoff time of the pattern

trigger to 15 ns.

Command message:

:TRIGger:PATTern:HLDTime 1.50E-08

TRIG:PATT:HLDT 1.50E-08

Query message:

TRIG:PATT:HLDT?

Response message:

1.50E-08

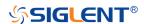

**RELATED COMMANDS** 

:TRIGger:PATTern:HOLDoff

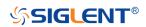

# :TRIGger:PATTern:HOLDoff

### Command/Query

**DESCRIPTION** 

The command selects the holdoff type of the pattern trigger.

The query returns the current holdoff type of the pattern

trigger.

**COMMAND SYNTAX** 

:TRIGger:PATTern:HOLDoff <holdoff\_type>

<holdoff\_type>:= {OFF|EVENts|TIME}

OFF means to turn off the holdoff

 EVENts means the amount of events that the oscilloscope counts before re-arming the trigger circuitry

• TIME means the amount of time that the oscilloscope

waits before re-arming the trigger circuitry

**QUERY SYNTAX** 

:TRIGger:PATTern:HOLDoff?

**RESPONSE FORMAT** 

<holdoff\_type>

< holdoff\_type >:= {OFF|EVENts|TIME}

**EXAMPLE** 

The following command turns off the holdoff of the pattern

trigger.

Command message:

:TRIGger:PATTern:HOLDoff OFF

TRIG:PATT:HOLD OFF

Query message:

TRIG:PATT:HOLD?

Response message:

**OFF** 

**RELATED COMMANDS** 

:TRIGger:PATTern:HLDEVent

:TRIGger:PATTern:HLDTime

:TRIGger:PATTern:HSTart

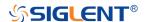

# :TRIGger:PATTern:HSTart

## Command/Query

**DESCRIPTION** The command sets the start holdoff mode of the pattern

trigger.

The query returns the current start holdoff mode of the pattern

trigger.

COMMAND SYNTAX :TRIGger:PATTern:HSTart <start\_holdoff>

<start\_holdoff>:= {LAST\_TRIG|ACQ\_START}

LAST\_TRIG means the initial position of holdoff is the

first time point satisfying the trigger condition.

ACQ\_START means the initial position of holdoff is the

time of the last trigger.

QUERY SYNTAX :TRIGger:PATTern:HSTart?

RESPONSE FORMAT <start\_holdoff>

<start\_holdoff>:= {LAST\_TRIG|ACQ\_START}

**EXAMPLE** The following command sets the start holdoff mode to

LAST\_TRIG (last trigger).

Command message:

:TRIGger:PATTern:HSTart LAST\_TRIG

TRIG:PATT:HST LAST\_TRIG

Query message:

TRIG:PATT:HST?

Response message:

LAST TRIG

RELATED COMMANDS :TRIGger:PATTern:HOLDoff

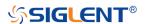

# :TRIGger:PATTern:INPut

### Command/Query

DESCRIPTION

The command specifies the logical input condition for the channel (C1-C4) and digital channel (d0-d15) of the pattern trigger.

The query returns the logical input condition of pattern trigger.

**COMMAND SYNTAX** 

:TRIGger:PATTern:INPut <logic>[...[,<logic>]]

<logic>:= {X|L|H}

- X means the "don't care" state.
- H means the logic high state.
- L means the logic low state.

#### Note:

Parameters are configured to corresponding sources in the order of C1-C4, d0-d15.

**QUERY SYNTAX** 

:TRIGger:PATTern:INPut?

**RESPONSE FORMAT** 

<input>

 $<input>:= {X|L|H}$ 

**EXAMPLE** 

The following command sets the logic input for channel 1 to H, for channel 2 to H, for channel 3 to L, for channel 4 to X and for all digital channel to X.

### Command message:

:TRIGger:PATTern:INPut

TRIG:PATT:INP H,H,L,X,X,X,X,X,X,X,X,X,X,X,X,X,X,X,X

### Query message:

TRIG:PATT:INP?

### Response message:

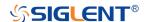

## :TRIGger:PATTern:LEVel

## Command/Query

**DESCRIPTION** 

The command sets the trigger level of source in the pattern

trigger.

The query returns the current trigger level of source in the

pattern trigger.

**COMMAND SYNTAX** 

:TRIGger:PATTern:LEVel <source>,<value>

<source>:= {C<x>}

<x>:= 1 to (# analog channels) in NR1 format, including an

integer and no decimal point, like 1.

<value>:= Value in NR3 format, including a decimal point and

exponent, like 1.23E+2.

The range of the value varies by model, see the table below

for details.

| Model         | Value Range                           |
|---------------|---------------------------------------|
| SDS6000 Pro   | [-4.5*vertical_scale-vertical_offset, |
| SHS800X       | 4.5*vertical_scale-vertical_offset]   |
| SHS1000X      |                                       |
| SDS5000X      | [-4.1*vertical_scale-vertical_offset, |
| SDS2000X Plus | 4.1*vertical_scale-vertical_offset]   |

**QUERY SYNTAX** 

:TRIGger:PATTern:LEVel? <source>

<source>:= {C<x>}

<x>:= 1 to (# analog channels) in NR1 format, including an

integer and no decimal point, like 1.

**RESPONSE FORMAT** 

<source>,<value>

<source>:= {C<x>}

<x>:= 1 to (# analog channels) in NR1 format, including an

integer and no decimal point, like 1.

<value>:= Value in NR3 format.

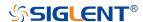

## **EXAMPLE**

The following command sets the pattern trigger level to 0.5 V.

Command message:

:TRIGger:PATTern:LEVel C2,5.00E-01
TRIG:PATT:LEV C2,5.00E-01

Query message:

TRIG:PATT:LEV? C2

Response message:

C2,5.00E-01

RELATED COMMANDS

:TRIGger:PATTern:INPut

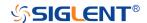

# :TRIGger:PATTern:LIMit

# Command/Query

**DESCRIPTION**The command sets the limit range type of the pattern trigger

when the logic combination is AND or NOR.

The query returns the current limit range type of the pattern

trigger.

COMMAND SYNTAX :TRIGger:PATTern:LIMit <type>

<type>:= {LESSthan|GREATerthan|INNer|OUTer}

QUERY SYNTAX :TRIGger:PATTern:LIMit?

RESPONSE FORMAT <type>

<type>:= {LESSthan|GREATerthan|INNer|OUTer}

**EXAMPLE** The following command sets the limit of pattern trigger to

LESSthan.

Command message:

:TRIGger:PATTern:LIMit LESSthan

TRIG:PATT:LIM LESS

Query message:

TRIG:PATT:LIM?

Response message:

LESSthan

RELATED COMMANDS :TRIGger:PATTern:TLOWer

:TRIGger:PATTern:TUPPer

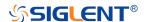

# :TRIGger:PATTern:LOGic

# Command/Query

**DESCRIPTION** The command sets the logical combination of the input

channels for the pattern trigger.

The query returns the current logical combination of the

pattern trigger.

COMMAND SYNTAX :TRIGger:PATTern:LOGic <type>

<type>:= {AND|OR|NAND|NOR}

QUERY SYNTAX :TRIGger:PATTern:LOGic?

RESPONSE FORMAT <logic\_type>

logic\_type>:= {AND|OR|NAND|NOR}

**EXAMPLE** The following command sets the logic mode of the pattern

trigger to AND.

Command message:

:TRIGger:PATTern:LOGic AND

TRIG:PATT:LOG AND

Query message:

TRIG:PATT:LOG?

Response message:

**AND** 

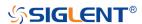

# :TRIGger:PATTern:TLOWer

#### Command/Query

DESCRIPTION

The command sets the lower value of the pattern trigger limit

type when the logic combination is AND or NOR.

The query returns the current lower value of the pattern

trigger limit type.

**COMMAND SYNTAX** 

:TRIGger:PATTern:TLOWer <value>

<value>:= Value in NR3 format, including a decimal point and

exponent, like 1.23E+2. The range of the value is [2.00E-09,

2.00E+01].

Note:

 The lower value cannot be greater than the upper value using by the command :TRIGger:PATTern:TUPPer.

• The command is not valid when the limit range type is

LESSthan.

**QUERY SYNTAX** 

:TRIGger:PATTern:TLOWer?

**RESPONSE FORMAT** 

<value>

<value>:= Value in NR3 format.

**EXAMPLE** 

The following command sets the lower time of the pattern

trigger to 10 ns.

Command message:

:TRIGger:PATTern:TLOWer 1.00E-08

TRIG:PATT:TLOW 1.00E-08

Query message:

TRIG:PATT:TLOW?

Response message:

1.00E-08

RELATED COMMANDS :TRIGger:PATTern:LIMit

:TRIGger:PATTern:TUPPer

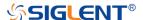

# :TRIGger:PATTern:TUPPer

#### Command/Query

DESCRIPTION

The command sets the upper value of the pattern trigger limit

type when the logic combination is AND or NOR.

The query returns the current upper value of the pattern

trigger limit type.

**COMMAND SYNTAX** 

:TRIGger:PULse:PATTern <value>

<value>:= Value in NR3 format, including a decimal point and exponent, like 1.23E+2. The range of the value is [3.00E-09,

2.00E+01].

Note:

 The upper value cannot be less than the lower value using by the command :TRIGger:PATTern:TLOWer.

The command is not valid when the limit range type is

GREATerthan.

**QUERY SYNTAX** 

:TRIGger:PATTern:TUPPer?

**RESPONSE FORMAT** 

<value>

<value>:= Value in NR3 format.

**EXAMPLE** 

The following command sets the upper time of the pattern

trigger to 30 ns.

Command message:

:TRIGger:PATTern:TUPPer 3.00E-08

TRIG:PATT:TUPP 3.00E-08

Query message:

TRIG:PATT:TUPP?

Response message:

3.00E-08

RELATED COMMANDS :TRIGger:PATTern:LIMit

:TRIGger:PATTern:TLOWer

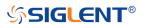

# :TRIGger:QUALified Commands

The :TRIGGER:QUALified subsystem commands control the qualified trigger parameters.

- :TRIGger:QUALified:ELEVel
- :TRIGger:QUALified:ESLope
- :TRIGger:QUALified:ESource
- :TRIGger:QUALified:LIMit
- :TRIGger:QUALified:QLEVel
- :TRIGger:QUALified:QSource
- :TRIGger:QUALified:TLOWer
- :TRIGger:QUALified:TUPPer
- :TRIGger:QUALified:TYPE

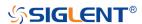

# :TRIGger:QUALified:ELEVel

#### Command/Query

**DESCRIPTION** The command sets the edge trigger level value in the

qualified trigger.

The query returns the current edge trigger level value in the

qualified trigger.

COMMAND SYNTAX :TRIGger:QUALified:ELEVel <value>

<value>:= Value in NR3 format, including a decimal point and

exponent, like 1.23E+2.

The range of the value varies by model, see the table below

for details.

| Model         | Value Range                           |
|---------------|---------------------------------------|
| SDS6000 Pro   | [-4.5*vertical_scale-vertical_offset, |
|               | 4.5*vertical_scale-vertical_offset]   |
| SDS5000X      | [-4.1*vertical_scale-vertical_offset, |
| SDS2000X Plus | 4.1*vertical_scale-vertical_offset]   |

QUERY SYNTAX :TRIGger:QUALified:ELEVel?

RESPONSE FORMAT <value>

<value>:= Value in NR3 format.

**EXAMPLE** The following command sets the edge trigger level value of

the qualified trigger to 0.5 V.

Command message:

:TRIGger:QUALified:ELEVel 5.00E-01

TRIG:QUAL:ELEV 5.00E-01

Query message:

TRIG:QUAL:ELEV?

Response message:

5.00E-01

RELATED COMMANDS :TRIGger:QUALified:QLEVel

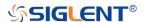

# :TRIGger:QUALified:ESLope

# Command/Query

**DESCRIPTION** The command sets the edge trigger slope in the qualified

trigger.

The query returns the current edge trigger slope in the

qualified trigger.

COMMAND SYNTAX :TRIGger:QUALified:ESLope <type>

<type>:= {RISing|FALLing}

QUERY SYNTAX :TRIGger:QUALified:ESLope?

RESPONSE FORMAT <type>

<type>:= {RISing|FALLing}

**EXAMPLE** The following command sets the edge trigger slope in the

qualified trigger to RISing.

Command message:

:TRIGger:QUALified:ESLope RISing

TRIG:QUAL:ESL RIS

Query message: TRIG:QUAL:ESL?

Response message:

**RISing** 

RELATED COMMANDS :TRIGger:QUALified:TYPE

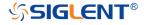

# :TRIGger:QUALified:ESource

### Command/Query

**DESCRIPTION** The command sets the edge trigger source in the qualified

trigger.

The query returns the current edge trigger source in the

qualified trigger.

COMMAND SYNTAX :TRIGger:QUALified:ESource <source>

<source>:= {C<x>|D<n>}

<x>:= 1 to (# analog channels) in NR1 format, including an

integer and no decimal point, like 1.

<n>:= 0 to (# digital channels - 1) in NR1 format, including an

integer and no decimal point, like 1.

QUERY SYNTAX :TRIGger:QUALified:ESource?

RESPONSE FORMAT <source>

<source>:= {C<x>|D<n>}

<x>:= 1 to (# analog channels) in NR1 format, including an

integer and no decimal point, like 1.

<n>:= 0 to (# digital channels - 1) in NR1 format, including an

integer and no decimal point, like 1.

**EXAMPLE** The following command sets the edge trigger source of the

qualified trigger to channel 1.

Command message:

:TRIGger:QUALified:ESource C1

TRIG:QUAL:ES C1

Query message:

TRIG:QUAL:ES?

Response message:

C1

RELATED COMMANDS :TRIGger:QUALified:QSource

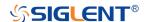

# :TRIGger:QUALified:LIMit

# Command/Query

**DESCRIPTION** The command sets the limit range type when the qualified

type is State with Delay or Edge with Delay in the qualified

trigger.

The query returns the current limit range type in the qualified

trigger.

COMMAND SYNTAX :TRIGger:QUALified:LIMit <type>

<type>:= {LESSthan|GREATerthan|INNer|OUTer}

QUERY SYNTAX :TRIGger:QUALified:LIMit?

RESPONSE FORMAT <type>

<type>:= {LESSthan|GREATerthan|INNer|OUTer}

**EXAMPLE** The following command sets the limit range type to LESSthan

in the qualified trigger.

Command message:

:TRIGger:QUALified:LIMit LESSthan

TRIG:QUAL:LIM LESS

Query message: TRIG:QUAL:LIM?

Response message:

LESSthan

RELATED COMMANDS :TRIGger:QUALified:TLOWer

:TRIGger:QUALified:TUPPer

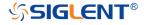

# :TRIGger:QUALified:QLEVel

#### Command/Query

**DESCRIPTION** The command sets the level of the qualify source level in the

qualified trigger.

The query returns the current level of the qualify source in the

qualified trigger.

COMMAND SYNTAX :TRIGger:QUALified:QLEVel <level>

<level>:= Value in NR3 format, including a decimal point and

exponent, like 1.23E+2.

The range of the value varies by model, see the table below

for details.

| Model         | Value Range                           |
|---------------|---------------------------------------|
| SDS6000 Pro   | [-4.5*vertical_scale-vertical_offset, |
|               | 4.5*vertical_scale-vertical_offset]   |
| SDS5000X      | [-4.1*vertical_scale-vertical_offset, |
| SDS2000X Plus | 4.1*vertical_scale-vertical_offset]   |

QUERY SYNTAX :TRIGger:QUALified:QLEVel?

RESPONSE FORMAT < level>

<level>:= Value in NR3 format.

**EXAMPLE** The following command sets the level of the qualify source in

the qualified trigger to 0.5 V.

Command message:

:TRIGger:QUALified:QLEVel 5.00E-01

TRIG:QUAL:QLEV 5.00E-01

Query message:

TRIG:QUAL:QLEV?

Response message:

5.00E-01

RELATED COMMANDS :TRIGger:QUALified:ELEVel

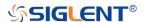

# :TRIGger:QUALified:QSource

### Command/Query

**DESCRIPTION** The command sets the qualify source of the qualified trigger.

The query returns the current qualify source of the qualified

trigger.

COMMAND SYNTAX :TRIGger:QUALified:QSource <source>

<source>:= {C<x>|D<n>}

<x>:= 1 to (# analog channels) in NR1 format, including an

integer and no decimal point, like 1.

<n>:= 0 to (# digital channels - 1) in NR1 format, including an

integer and no decimal point, like 1.

QUERY SYNTAX :TRIGger:QUALified:QSource?

RESPONSE FORMAT <source>

<source>:= {C<x>|D<n>}

<x>:= 1 to (# analog channels) in NR1 format, including an

integer and no decimal point, like 1.

<n>:= 0 to (# digital channels - 1) in NR1 format, including an

integer and no decimal point, like 1.

**EXAMPLE** The following command sets the qualify source of the

qualified trigger as channel 1.

Command message:

:TRIGger:QUALified:QSource C1

TRIG:QUAL:QS C1

Query message:

TRIG:QUAL:QS?

Response message:

C1

RELATED COMMANDS :TRIGger:QUALified:ESource

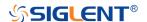

# :TRIGger:QUALified:TLOWer

#### Command/Query

#### DESCRIPTION

The command sets the delay lower value when the qualified type is Edge with Delay or State with Delay in the qualified trigger.

The query returns the current delay lower value in the qualified trigger.

#### **COMMAND SYNTAX**

:TRIGger:QUALified:TLOWer <value>

<value>:= Value in NR3 format, including a decimal point and exponent, like 1.23E+2. The range of the value is [2.00E-09, 2.00E+01].

#### Note:

- The lower value cannot be greater than the upper value using by the command :TRIGger:QUALified:TUPPer.
- The command is not valid when the limit range type is LESSthan.

#### **QUERY SYNTAX**

:TRIGger:QUALified:TLOWer?

#### **RESPONSE FORMAT**

<value>

<value>:= Value in NR3 format.

#### **EXAMPLE**

The following command sets the lower time of the qualified trigger to 10 ns.

#### Command message:

:TRIGger:QUALified:TLOWer 1.00E-08
TRIG:QUAL:TLOW 1.00E-08

#### Query message:

TRIG:QUAL:TLOW?

#### Response message:

1.00E-08

#### **RELATED COMMANDS**

:TRIGger:QUALified:LIMit :TRIGger:QUALified:TUPPer

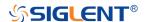

### :TRIGger:QUALified:TUPPer

#### Command/Query

DESCRIPTION

The command sets delay upper value when the qualified type is Edge with Delay or State with Delay in the qualified trigger.

The query returns the current delay upper value in the qualified trigger.

**COMMAND SYNTAX** 

:TRIGger:QUALified:TUPPer <value>

<value>:= Value in NR3 format, including a decimal point and exponent, like 1.23E+2. The range of the value is [3.00E-09, 2.00E+01].

#### Note:

- The upper value cannot be less than the lower value using by the command :TRIGger:QUALified:TLOWer.
- The command is not valid when the limit range type is GREATerthan.

**QUERY SYNTAX** 

:TRIGger:QUALified:TUPPer?

**RESPONSE FORMAT** 

<value>

<value>:= Value in NR3 format.

**EXAMPLE** 

The following command sets the delay upper value of the qualified trigger to 30 ns.

Command message:

:TRIGger:QUALified:TUPPer 3.00E-08

TRIG:QUAL:TUPP 3.00E-08

Query message:

TRIG:QUAL:TUPP?

Response message:

3.00E-08

RELATED COMMANDS :TRIGger:QUALified:LIMit

:TRIGger:QUALified:TLOWer

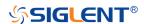

# :TRIGger:QUALified:TYPE

# Command/Query

**DESCRIPTION** The command sets the qualified type of the qualified trigger.

The query returns the current qualified type of the qualified

trigger.

COMMAND SYNTAX :TRIGger:QUALified:TYPE <type>[,<option>]

<type>:= {STATe|STATE\_DLY|EDGE|EDGE\_DLY}

<option>:= {LOW|HIGH} when <type> is STATe or

STATE\_DLY

<option>:= {RISing|FALLing} when <type> is EDGE or

EDGE DLY

QUERY SYNTAX :TRIGger:QUALified:TYPE?

RESPONSE FORMAT <type>[,<option>]

<type>:= {STATe|STATE\_DLY|EDGE|EDGE\_DLY}

<option>:= {LOW|HIGH} when <type> is STATe or

STATE\_DLY

<option>:= {RISing|FALLing} when <type> is EDGE or

EDGE\_DLY

**EXAMPLE** The following command sets the qualified type of the qualified

trigger to edge.

Command message:

:TRIGger:QUALified:TYPE EDGE

TRIG:QUAL:TYPE EDGE

Query message:

TRIG:QUAL:TYPE?

Response message:

**EDGE** 

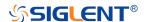

# :TRIGger:IIC Commands

The :TRIGGER:IIC subsystem commands control the IIC bus trigger parameters.

- :TRIGger:IIC:ADDRess
- :TRIGger:IIC:ALENgth
- :TRIGger:IIC:CONDition
- :TRIGger:IIC:DAT2
- :TRIGger:IIC:DATA
- :TRIGger:IIC:DLENgth
- :TRIGger:IIC:LIMit
- :TRIGger:IIC:RWBit
- :TRIGger:IIC:SCLSource
- :TRIGger:IIC:SCLThreshold
- :TRIGger:IIC:SDASource
- :TRIGger:IIC:SDAThreshold

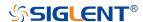

# :TRIGger:IIC:ADDRess

Command/Query

**DESCRIPTION** The command sets the address of the IIC bus trigger.

The query returns the current address of the IIC bus trigger.

COMMAND SYNTAX :TRIGger:IIC:ADDRess <addr>

<addr>:= Value in NR1 format, including an integer and no decimal point, like 1. The range of the value is [0, 127].

QUERY SYNTAX :TRIGger:IIC:ADDRess?

RESPONSE FORMAT <addr>

<addr>:= Value in NR1 format, including an integer and no

decimal point, like 1.

**EXAMPLE** The following command sets the address of the IIC bus

trigger to 0x0a.

Command message:

:TRIGger:IIC:ADDRess 10

TRIG:IIC:ADDR 10

Query message: TRIG://C:ADDR?

Response message:

10

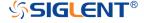

# :TRIGger:IIC:ALENgth

# Command/Query

**DESCRIPTION** The command sets the length of address of the IIC bus

trigger.

The query returns the current length of address of the IIC bus

trigger.

COMMAND SYNTAX :TRIGger:IIC:ALENgth <length>

<length>:= {7BIT|10BIT}

QUERY SYNTAX :TRIGger:IIC:ALENgth?

RESPONSE FORMAT <addr\_length>

<addr\_length>:= {7BIT|10BIT}

**EXAMPLE** The following command sets the length of address of the IIC

bus trigger to 10 bit.

Command message:

:TRIGger:IIC:ALENgth 10BIT

TRIG:IIC:ALEN 10BIT

Query message:

TRIG:IIC:ALEN?

Response message:

10BIT

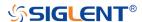

# :TRIGger:IIC:CONDition

# Command/Query

**DESCRIPTION** The command sets the trigger condition of the IIC bus.

The query returns the current trigger condition of the IIC bus.

COMMAND SYNTAX :TRIGger:IIC:CONDition <condition>

<condition>:=

{STARt|STOP|RESTart|NACK|EEPRom|7ADDRess|10ADD

Ress|DLENgth}

QUERY SYNTAX :TRIGger:IIC:CONDition?

RESPONSE FORMAT <condition>

<condition>:=

{STARt|STOP|RESTart|NACK|EEPRom|7ADDRess|10ADD

Ress|DLENgth}

**EXAMPLE** The following command sets the condition of the IIC bus

trigger to STOP.

Command message:

:TRIGger:IIC:CONDition STOP

TRIG:IIC:COND STOP

Query message:

TRIG:IIC:COND?

Response message:

STOP

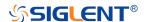

# :TRIGger:IIC:DAT2

#### Command/Query

**DESCRIPTION** The command sets the data2 of the IIC bus trigger.

The query returns the current data2 of the IIC bus trigger.

COMMAND SYNTAX :TRIGger:IIC:DAT2 <data>

<data>:= Value in NR1 format, including an integer and no decimal point, like 1. The range of the value is [0, 256].

Note:

Use the don't care data (256) to ignore the data2 value.

QUERY SYNTAX :TRIGger:IIC:DAT2?

RESPONSE FORMAT <data>

<data>:= Value in NR1 format, including an integer and no

decimal point, like 1.

**EXAMPLE** The following command sets the data2 of the IIC bus trigger

to 0x0b.

Command message:

:TRIGger:IIC:DAT2 11 TRIG:IIC:DAT2 11

Query message:

TRIG:IIC:DAT2?

Response message:

11

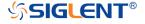

# :TRIGger:IIC:DATA

#### Command/Query

**DESCRIPTION** The command sets the data of the IIC bus trigger.

The query returns the current data of the IIC bus trigger.

COMMAND SYNTAX :TRIGger:IIC:DATA <data>

<data>:= Value in NR1 format, including an integer and no decimal point, like 1. The range of the value is [0, 256].

Note:

Use the don't care data (256) to ignore the data value.

QUERY SYNTAX :TRIGger:IIC:DATA?

RESPONSE FORMAT <data>

<data>:= Value in NR1 format, including an integer and no

decimal point, like 1.

**EXAMPLE** The following command sets the data of the IIC bus trigger to

0x2A.

Command message:

:TRIGger:IIC:DATA 42 TRIG:IIC:DATA 42

Query message:

TRIG:IIC:DATA?

Response message:

42

RELATED COMMANDS :TRIGger:IIC:CONDition

:TRIGger:IIC:DAT2

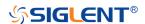

# :TRIGger:IIC:DLENgth

# Command/Query

**DESCRIPTION** The command sets the data length of the IIC bus trigger.

The query returns the current data length of the IIC bus

trigger.

COMMAND SYNTAX :TRIGger:IIC:DLENgth <length>

<length>:= Value in NR1 format, including an integer and no

decimal point, like 1. The range of the value is [1, 12].

QUERY SYNTAX :TRIGger:IIC:DLENgth?

RESPONSE FORMAT < length>

<length>:= Value in NR1 format, including an integer and no

decimal point, like 1.

**EXAMPLE** The following command sets the data length of the IIC bus

trigger to 10 bytes.

Command message:

:TRIGger:IIC:DLENgth 10

TRIG:IIC:DLEN 10

Query message:

TRIG:IIC:DLEN?

Response message:

10

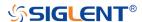

# :TRIGger:IIC:LIMit

# Command/Query

**DESCRIPTION** The command sets the data comparison type when the

trigger condition is EEPROM on the IIC bus trigger.

The query returns the current the limit range type when the

trigger condition is EEPROM.

COMMAND SYNTAX :TRIGger:IIC:LIMit limit\_type>

limit\_type>:= {EQUal|GREaterthan|LESSthan}

QUERY SYNTAX :TRIGger:IIC:LIMit?

RESPONSE FORMAT

limit\_type>:= {EQUal|GREaterthan|LESSthan}

**EXAMPLE** The following command sets the limit range type when the

trigger condition is EEPROM to LESSthan.

Command message:

:TRIGger:IIC:LIMit LESSthan

TRIG:IIC:LIM LESS

Query message: TRIG:IIC:LIM?

Response message:

LESSthan

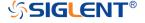

# :TRIGger:IIC:RWBit

# Command/Query

**DESCRIPTION** The command sets whether the trigger frame is read address

or write address when the IIC trigger condition is 7 or 10

ADDR&DATA.

The query returns the current read write bit of the IIC bus

trigger.

COMMAND SYNTAX :TRIGger:IIC:RWBit <type>

<type>:= {WRITe|READ|ANY}

QUERY SYNTAX :TRIGger:IIC:RWBit?

RESPONSE FORMAT <type>

<type>:= {WRITe|READ|ANY}

**EXAMPLE** The following command sets to trigger on the read address of

the IIC bus.

Command message:

:TRIGger:IIC:RWBit READ TRIG:IIC:RWB READ

Query message: TRIG:IIC:RWB?

Response message:

*READ* 

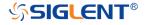

# :TRIGger:IIC:SCLSource

# Command/Query

**DESCRIPTION** The command selects the SCL source of the IIC bus trigger.

This query returns the current SCL source of the IIC bus

trigger.

COMMAND SYNTAX :TRIGger:IIC:SCLSource <source>

<source>:= {C<x>|D<n>}

<x>:= 1 to (# analog channels) in NR1 format, including an

integer and no decimal point, like 1.

<n>:= 0 to (# digital channels - 1) in NR1 format, including an

integer and no decimal point, like 1.

QUERY SYNTAX :TRIGger:IIC:SCLSource?

RESPONSE FORMAT <source>

<source>:= {C<x>|D<n>}

<x>:= 1 to (# analog channels) in NR1 format, including an

integer and no decimal point, like 1.

<n>:= 0 to (# digital channels - 1) in NR1 format, including an

integer and no decimal point, like 1.

**EXAMPLE** The following command selects the SCL source of the IIC bus

trigger as channel 2.

Command message:

:TRIGger:IIC:SCLSource C2

TRIG:IIC:SCLS C2

Query message:

TRIG:IIC:SCLS?

Response message:

*C2* 

RELATED COMMANDS :TRIGger:IIC:SCLThreshold

:TRIGger:IIC:SDASource

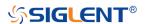

# :TRIGger:IIC:SCLThreshold

# Command/Query

DESCRIPTION The command sets the threshold of the SCL on IIC bus

trigger.

This query returns the current threshold of the SCL on IIC bus

trigger.

COMMAND SYNTAX :TRIGger:IIC:SCLThreshold <value>

<value>:= Value in NR3 format, including a decimal point and

exponent, like 1.23E+2.

The range of the value varies by model, see the table below

for details.

| Model         | Value Range                           |
|---------------|---------------------------------------|
| SDS6000 Pro   | [-4.5*vertical_scale-vertical_offset, |
| SHS800X       | 4.5*vertical_scale-vertical_offset]   |
| SHS1000X      |                                       |
| SDS5000X      | [-4.1*vertical_scale-vertical_offset, |
| SDS2000X Plus | 4.1*vertical_scale-vertical_offset]   |

QUERY SYNTAX :TRIGger:IIC:SCLThreshold?

RESPONSE FORMAT <value>

<value>:= Value in NR3 format.

**EXAMPLE** The following command sets the threshold of the SCL on IIC

bus trigger to 1.5 V.

Command message:

:TRIGger:IIC:SCLThreshold 1.50E+00

TRIG:IIC:SCLT 1.50E+00

Query message:

TRIG:IIC:SCLT?

Response message:

1.50E+00

RELATED COMMANDS :TRIGger:IIC:SCLSource

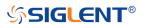

### :TRIGger:IIC:SDASource

#### Command/Query

**DESCRIPTION** The command selects the SDA source of the IIC bus trigger.

This query returns the current SDA source of the IIC bus

trigger.

COMMAND SYNTAX :TRIGger:IIC:SDASource <source>

<source>:= {C<x>|D<n>}

<x>:= 1 to (# analog channels) in NR1 format, including an

integer and no decimal point, like 1.

<n>:= 0 to (# digital channels - 1) in NR1 format, including an

integer and no decimal point, like 1.

QUERY SYNTAX :TRIGger:IIC:SDASource?

RESPONSE FORMAT <source>

<source>:= {C<x>|D<n>}

<x>:= 1 to (# analog channels) in NR1 format, including an

integer and no decimal point, like 1.

<n>:= 0 to (# digital channels - 1) in NR1 format, including an

integer and no decimal point, like 1.

**EXAMPLE** The following command selects the SDA source of the IIC

bus trigger as channel 2.

Command message:

:TRIGger:IIC:SDASource C2

TRIG:IIC:SDAS C2

Query message:

TRIG:IIC:SDAS?

Response message:

*C2* 

RELATED COMMANDS :TRIGger:IIC:SCLSource

:TRIGger:IIC:SDAThreshold

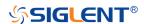

# :TRIGger:IIC:SDAThreshold

# Command/Query

DESCRIPTION The command sets the threshold of the SDA on IIC bus

trigger.

This query returns the current threshold of the SDA on IIC

bus trigger.

COMMAND SYNTAX :TRIGger:IIC:SDAThreshold <value>

<value>:= Value in NR3 format, including a decimal point and

exponent, like 1.23E+2.

The range of the value varies by model, see the table below

for details.

| Model         | Value Range                           |
|---------------|---------------------------------------|
| SDS6000 Pro   | [-4.5*vertical_scale-vertical_offset, |
| SHS800X       | 4.5*vertical_scale-vertical_offset]   |
| SHS1000X      |                                       |
| SDS5000X      | [-4.1*vertical_scale-vertical_offset, |
| SDS2000X Plus | 4.1*vertical_scale-vertical_offset]   |

QUERY SYNTAX :TRIGger:IIC:SDAThreshold?

RESPONSE FORMAT <value>

<value>:= Value in NR3 format.

**EXAMPLE** The following command sets the threshold of the SDA on IIC

bus trigger to 1.5 V.

Command message:

:TRIGger:IIC:SDAThreshold 1.50E+00

TRIG:IIC:SDAT 1.50E+00

Query message:

TRIG:IIC:SDAT?

Response message:

1.50E+00

RELATED COMMANDS :TRIGger:IIC:SDASource

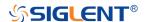

# :TRIGger:SPI Commands

The :TRIGGER:SPI subsystem commands control the SPI bus trigger modes and parameters.

- :TRIGger:SPI:BITorder
- :TRIGger:SPI:CLKSource
- :TRIGger:SPI:CLKThreshold
- :TRIGger:SPI:CSSource
- :TRIGger:SPI:CSThreshold
- :TRIGger:SPI:CSTYpe
- :TRIGger:SPI:DATA
- :TRIGger:SPI:DLENgth
- :TRIGger:SPI:LATChedge
- :TRIGger:SPI:MISOSource
- :TRIGger:SPI:MISOThreshold
- :TRIGger:SPI:MOSISource
- :TRIGger:SPI:MOSIThreshold
- :TRIGger:SPI:NCSSource
- :TRIGger:SPI:NCSThreshold
- :TRIGger:SPI:TTYPe

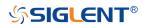

# :TRIGger:SPI:BITorder

# Command/Query

**DESCRIPTION** The command sets the bit order of the SPI bus trigger.

The query returns the current bit order of the SPI bus trigger.

QUERY SYNTAX :TRIGger:SPI:BITorder?

RESPONSE FORMAT <br/>
<br/>
<br/>
<br/>
<br/>
<br/>
<br/>
<br/>
<br/>
<br/>
<br/>
<br/>
<br/>
<br/>
<br/>
<br/>
<br/>
<br/>
<br/>
<br/>
<br/>
<br/>
<br/>
<br/>
<br/>
<br/>
<br/>
<br/>
<br/>
<br/>
<br/>
<br/>
<br/>
<br/>
<br/>
<br/>
<br/>
<br/>
<br/>
<br/>
<br/>
<br/>
<br/>
<br/>
<br/>
<br/>
<br/>
<br/>
<br/>
<br/>
<br/>
<br/>
<br/>
<br/>
<br/>
<br/>
<br/>
<br/>
<br/>
<br/>
<br/>
<br/>
<br/>
<br/>
<br/>
<br/>
<br/>
<br/>
<br/>
<br/>
<br/>
<br/>
<br/>
<br/>
<br/>
<br/>
<br/>
<br/>
<br/>
<br/>
<br/>
<br/>
<br/>
<br/>
<br/>
<br/>
<br/>
<br/>
<br/>
<br/>
<br/>
<br/>
<br/>
<br/>
<br/>
<br/>
<br/>
<br/>
<br/>
<br/>
<br/>
<br/>
<br/>
<br/>
<br/>
<br/>
<br/>
<br/>
<br/>
<br/>
<br/>
<br/>
<br/>
<br/>
<br/>
<br/>
<br/>
<br/>
<br/>
<br/>
<br/>
<br/>
<br/>
<br/>
<br/>
<br/>
<br/>
<br/>
<br/>
<br/>
<br/>
<br/>
<br/>
<br/>
<br/>
<br/>
<br/>
<br/>
<br/>
<br/>
<br/>
<br/>
<br/>
<br/>
<br/>
<br/>
<br/>
<br/>
<br/>
<br/>
<br/>
<br/>
<br/>
<br/>
<br/>
<br/>
<br/>
<br/>
<br/>
<br/>
<br/>
<br/>
<br/>
<br/>
<br/>
<br/>
<br/>
<br/>
<br/>
<br/>
<br/>
<br/>
<br/>
<br/>
<br/>
<br/>
<br/>
<br/>
<br/>
<br/>
<br/>
<br/>
<br/>
<br/>
<br/>
<br/>
<br/>
<br/>
<br/>
<br/>
<br/>
<br/>
<br/>
<br/>
<br/>
<br/>
<br/>
<br/>
<br/>
<br/>
<br/>
<br/>
<br/>
<br/>
<br/>
<br/>
<br/>
<br/>
<br/>
<br/>
<br/>
<br/>
<br/>
<br/>
<br/>
<br/>
<br/>
<br/>
<br/>
<br/>
<br/>
<br/>
<br/>
<br/>
<br/>
<br/>
<br/>
<br/>
<br/>
<br/>
<br/>
<br/>
<br/>
<br/>
<br/>
<br/>
<br/>
<br/>
<br/>
<br/>
<br/>
<br/>
<br/>
<br/>
<br/>
<br/>
<br/>
<br/>
<br/>
<br/>
<br/>
<br/>
<br/>
<br/>
<br/>
<br/>
<br/>
<br/>
<br/>
<br/>
<br/>
<br/>
<br/>
<br/>
<br/>
<br/>
<br/>
<br/>
<br/>
<br/>
<br/>
<br/>
<br/>
<br/>
<br/>
<br/>
<br/>
<br/>
<br/>
<br/>
<br/>
<br/>
<br/>
<br/>
<br/>
<br/>
<br/>
<br/>
<br/>
<br/>
<br/>
<br/>
<br/>
<br/>
<br/>
<br/>
<br/>
<br/>
<br/>
<br/>
<br/>
<br/>
<br/>
<br/>
<br/>
<br/>
<br/>
<br/>
<br/>
<br/>
<br/>
<br/>
<br/>
<br/>
<br/>
<br/>
<br/>
<br/>
<br/>
<br/>
<br/>
<br/>
<br/>
<br/>
<br/>
<br/>
<br/>
<br/>
<br/>
<br/>
<br/>
<br/>
<br/>
<br/>
<br/>
<br/>
<br/>
<br/>
<b

<br/><br/>t\_order>:= {LSM|MSB}

**EXAMPLE** The following command sets the bit order of the SPI bus

trigger to LSB.

Command message:

:TRIGger:SPI:BITorder LSB

TRIG:SPI:BIT LSB

Query message:

TRIG:SPI:BIT?

Response message:

**LSB** 

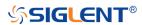

# :TRIGger:SPI:CLKSource

#### Command/Query

**DESCRIPTION** The command selects the CLK source of the SPI bus trigger.

This query returns the current CLK source of the SPI bus

trigger.

COMMAND SYNTAX :TRIGger:SPI:CLKSource <source>

<source>:= {C<x>|D<n>}

<x>:= 1 to (# analog channels) in NR1 format, including an

integer and no decimal point, like 1.

<n>:= 0 to (# digital channels - 1) in NR1 format, including an

integer and no decimal point, like 1.

QUERY SYNTAX :TRIGger:SPI:CLKSource?

RESPONSE FORMAT <source>

<source>:= {C<x>|D<n>}

<x>:= 1 to (# analog channels) in NR1 format, including an

integer and no decimal point, like 1.

<n>:= 0 to (# digital channels - 1) in NR1 format, including an

integer and no decimal point, like 1.

**EXAMPLE** The following command selects the CLK source of the SPI

bus trigger as channel 2.

Command message:

:TRIGger:SPI:CLKSource C2

TRIG:SPI:CLKS C2

Query message:

TRIG:SPI:CLKS?

Response message:

*C2* 

RELATED COMMANDS :TRIGger:SPI:CLKThreshold

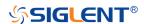

# :TRIGger:SPI:CLKThreshold

#### Command/Query

DESCRIPTION The command sets the threshold of the CLK on SPI bus

trigger.

This query returns the current threshold of the CLK on SPI

bus trigger.

COMMAND SYNTAX :TRIGger:SPI:CLKThreshold <clk\_threshold>

<clk\_threshold>:= Value in NR3 format, including a decimal

point and exponent, like 1.23E+2.

The range of the value varies by model, see the table below

for details.

| Model         | Value Range                           |
|---------------|---------------------------------------|
| SDS6000 Pro   | [-4.5*vertical_scale-vertical_offset, |
| SHS800X       | 4.5*vertical_scale-vertical_offset]   |
| SHS1000X      |                                       |
| SDS5000X      | [-4.1*vertical_scale-vertical_offset, |
| SDS2000X Plus | 4.1*vertical_scale-vertical_offset]   |

QUERY SYNTAX :TRIGger:SPI:CLKThreshold?

RESPONSE FORMAT <clk\_threshold>

<clk\_threshold>:= Value in NR3 format.

**EXAMPLE** The following command sets the threshold of the CLK on SPI

bus trigger to 1.5 V.

Command message:

:TRIGger:SPI:CLKThreshold 1.50E+00

TRIG:SPI:CLKT 1.50E+00

Query message:

TRIG:SPI:CLKT?

Response message:

1.50E+00

RELATED COMMANDS :TRIGger:SPI:CLKSource

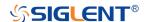

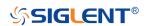

### :TRIGger:SPI:CSSource

#### Command/Query

**DESCRIPTION** The command sets the CS source of the SPI bus trigger.

The query returns the current CS source of the SPI bus

trigger.

COMMAND SYNTAX :TRIGger:SPI:CSSource <source>

<source>:= {C<x>|D<n>}

<x>:= 1 to (# analog channels) in NR1 format, including an

integer and no decimal point, like 1.

<n>:= 0 to (# digital channels - 1) in NR1 format, including an

integer and no decimal point, like 1.

QUERY SYNTAX :TRIGger:SPI:CSSource?

RESPONSE FORMAT <source>

<source>:= {C<x>|D<n>}

<x>:= 1 to (# analog channels) in NR1 format, including an

integer and no decimal point, like 1.

<n>:= 0 to (# digital channels - 1) in NR1 format, including an

integer and no decimal point, like 1.

**EXAMPLE** The following command selects the CS source of the SPI bus

trigger as channel 2.

Command message:

:TRIGger:SPI:CSSource C2

TRIG:SPI:CSS C2

Query message:

TRIG:SPI:CSS?

Response message:

*C2* 

RELATED COMMANDS :TRIGger:SPI:CSThreshold

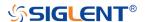

# :TRIGger:SPI:CSThreshold

# Command/Query

**DESCRIPTION** The command sets the threshold of the CS on SPI bus

trigger.

This query returns the current threshold of the CS on SPI bus

trigger.

COMMAND SYNTAX :TRIGger:SPI:CSThreshold <threshold>

<threshold>:= Value in NR3 format, including a decimal point

and exponent, like 1.23E+2.

The range of the value varies by model, see the table below

for details.

| Model         | Value Range                           |
|---------------|---------------------------------------|
| SDS6000 Pro   | [-4.5*vertical_scale-vertical_offset, |
| SHS800X       | 4.5*vertical_scale-vertical_offset]   |
| SHS1000X      |                                       |
| SDS5000X      | [-4.1*vertical_scale-vertical_offset, |
| SDS2000X Plus | 4.1*vertical_scale-vertical_offset]   |

QUERY SYNTAX :TRIGger:SPI:CSThreshold?

**RESPONSE FORMAT** 

<threshold>

<threshold>:= Value in NR3 format.

**EXAMPLE** The following command sets the threshold of the CS on SPI

bus trigger to 1.5 V.

Command message:

:TRIGger:SPI:CSThreshold 1.50E+00

TRIG:SPI:CST 1.50E+00

Query message:

TRIG:SPI:CST?

Response message:

1.50E+00

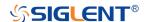

**RELATED COMMANDS** 

:TRIGger:SPI:CSSource

:TRIGger:SPI:CSTYpe

Command/Query

**DESCRIPTION** The command sets the chip selection type of the SPI bus

trigger.

This query returns the current chip selection type of the SPI

bus trigger.

COMMAND SYNTAX :TRIGger:SPI:CSTYpe <type>

<type>:= {NCS|CS|TIMeout[,<time>]}

• CS means set to chip select state

NCS means set to non-chip select state

TIMeout indicates set to clock timeout status

<time>:= Value in NR3 format, including a decimal point and

exponent, like 1.23E+2.

The range of the value is [1.00E-07, 5.00E-03].

QUERY SYNTAX :TRIGger:SPI:CSTYpe?

RESPONSE FORMAT <type>

<type>:= {NCS|CS|TIMeout[,<time>]}

<time>:= Value in NR3 format.

**EXAMPLE** The following command sets the chip selection type of the

SPI bus trigger to CS.

Command message:

:TRIGger:SPI:CSTYpe CS

TRIG:SPI:CSTY CS

Query message:

TRIG:SPI:CSTY?

Response message:

CS

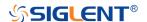

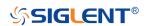

# :TRIGger:SPI:DATA

#### Command

**DESCRIPTION** The command sets the data of the SPI bus trigger.

COMMAND SYNTAX :TRIGger:SPI:DATA <data>[,<data>[,<data>]]]

 $\text{data} := \{0|1|X\}$ 

#### Note:

 The number of parameters should be consistent with the data length using by the command :TRIGger:SPI:DLENgth.

 Parameters are assigned to each bit in order from high to low.

**EXAMPLE** The following command sets the data of the SPI bus trigger to

0x82 when the data length is 8.

Command message:

:TRIGger:SPI:DATA 1,0,0,0,0,0,1,0 TRIG:SPI:DATA 1,0,0,0,0,1,0

RELATED COMMANDS :TRIGger:SPI:DLENgth

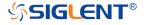

# :TRIGger:SPI:DLENgth

### Command/Query

**DESCRIPTION** The command sets the data length of the SPI bus trigger.

The query returns the current data length of the SPI bus

trigger.

COMMAND SYNTAX :TRIGger:SPI:DLENgth <data\_length>

<data\_length>:= Value in NR1 format, including an integer
and no decimal point, like 1. The range of the value is [4, 96].

QUERY SYNTAX :TRIGger:SPI:DLENgth?

RESPONSE FORMAT <data\_length>

<data\_length>:= Value in NR1 format, including an integer

and no decimal point, like 1.

**EXAMPLE** The following command sets the data length of the SPI bus

trigger to 10 bit.

Command message:

:TRIGger:SPI:DLENgth 10

TRIG:SPI:DLEN 10

Query message:

TRIG:SPI:DLEN?

Response message:

10

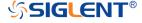

# :TRIGger:SPI:LATChedge

### Command/Query

**DESCRIPTION** The command selects the sampling edge of CLK on SPI bus

trigger.

This query returns the sampling edge of CLK on SPI bus

trigger.

COMMAND SYNTAX :TRIGger:SPI:CLK:LATChedge <slope>

<slope>:= {RISing|FALLing}

QUERY SYNTAX :TRIGger:SPI:LATC?

RESPONSE FORMAT <slope>

<slope>:= {RISing|FALLing}

**EXAMPLE** The following command sets the threshold judgment

condition of CLK on SPI bus trigger to RISing.

Command message:

:TRIGger:SPI:LATChedge RISing

:TRIG:SPI:LATC RIS

Query message:

:TRIG:SPI:LATC?

Response message:

**RISing** 

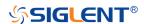

#### :TRIGger:SPI:MISOSource

#### Command/Query

DESCRIPTION The command selects the MISO source of the SPI bus

trigger.

This query returns the current MISO source of the SPI bus

trigger.

COMMAND SYNTAX :TRIGger:SPI:MISOSource <source>

<source>:= {C<x>|D<n>}

<x>:= 1 to (# analog channels) in NR1 format, including an

integer and no decimal point, like 1.

<n>:= 0 to (# digital channels - 1) in NR1 format, including an

integer and no decimal point, like 1.

QUERY SYNTAX :TRIGger:SPI:MISOSource?

RESPONSE FORMAT <source>

<source>:= {C<x>|D<n>}

<x>:= 1 to (# analog channels) in NR1 format, including an

integer and no decimal point, like 1.

<n>:= 0 to (# digital channels - 1) in NR1 format, including an

integer and no decimal point, like 1.

**EXAMPLE** The following command selects the MISO source of the SPI

bus trigger as channel 2.

Command message:

:TRIGger:SPI:MISOSource C2

TRIG:SPI:MISOS C2

Query message:

TRIG:SPI:MISOS?

Response message:

*C2* 

RELATED COMMANDS :TRIGger:SPI:MISOThreshold

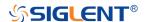

### :TRIGger:SPI:MISOThreshold

### Command/Query

**DESCRIPTION** The command sets the threshold of the MISO on SPI bus

trigger.

This query returns the current threshold of the MISO on SPI

bus trigger.

COMMAND SYNTAX :TRIGger:SPI:MISOThreshold <value>

<value>:= Value in NR3 format, including a decimal point and

exponent, like 1.23E+2.

The range of the value varies by model, see the table below

for details.

| Model         | Value Range                           |
|---------------|---------------------------------------|
| SDS6000 Pro   | [-4.5*vertical_scale-vertical_offset, |
| SHS800X       | 4.5*vertical_scale-vertical_offset]   |
| SHS1000X      |                                       |
| SDS5000X      | [-4.1*vertical_scale-vertical_offset, |
| SDS2000X Plus | 4.1*vertical_scale-vertical_offset]   |

QUERY SYNTAX :TRIGger:SPI:MISOThreshold?

RESPONSE FORMAT <value>

<value>:= Value in NR3 format.

**EXAMPLE** The following command sets the threshold of the MISO on

SPI bus trigger to 1.5 V.

Command message:

:TRIGger:SPI:MISOThreshold 1.50E+00

TRIG:SPI:MISOT 1.50E+00

Query message:

TRIG:SPI:MISOT?

Response message:

1.50E+00

RELATED COMMANDS :TRIGger:SPI:MISOSource

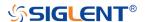

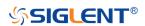

#### :TRIGger:SPI:MOSISource

#### Command/Query

DESCRIPTION The command selects the MOSI source of the SPI bus

trigger.

This query returns the current MOSI source of the SPI bus

trigger.

COMMAND SYNTAX :TRIGger:SPI:MOSISource <source>

<source>:= {C<x>|D<n>}

<x>:= 1 to (# analog channels) in NR1 format, including an

integer and no decimal point, like 1.

<n>:= 0 to (# digital channels - 1) in NR1 format, including an

integer and no decimal point, like 1.

QUERY SYNTAX :TRIGger:SPI:MOSISource?

RESPONSE FORMAT <source>

<source>:= {C<x>|D<n>}

<x>:= 1 to (# analog channels) in NR1 format, including an

integer and no decimal point, like 1.

<n>:= 0 to (# digital channels - 1) in NR1 format, including an

integer and no decimal point, like 1.

**EXAMPLE** The following command selects the MOSI source of the SPI

bus trigger as channel 2.

Command message:

:TRIGger:SPI:MOSISource C2

TRIG:SPI:MOSIS C2

Query message:

TRIG:SPI:MOSIS?

Response message:

*C2* 

RELATED COMMANDS :TRIGger:SPI:MOSIThreshold

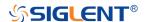

### :TRIGger:SPI:MOSIThreshold

### Command/Query

DESCRIPTION The command sets the threshold of the MOSI on SPI bus

trigger.

The query returns the current threshold of the MOSI on SPI

bus trigger.

COMMAND SYNTAX :TRIGger:SPI:MOSIThreshold <value>

<value>:= Value in NR3 format, including a decimal point and

exponent, like 1.23E+2.

The range of the value varies by model, see the table below

for details.

| Model         | Value Range                           |
|---------------|---------------------------------------|
| SDS6000 Pro   | [-4.5*vertical_scale-vertical_offset, |
| SHS800X       | 4.5*vertical_scale-vertical_offset]   |
| SHS1000X      |                                       |
| SDS5000X      | [-4.1*vertical_scale-vertical_offset, |
| SDS2000X Plus | 4.1*vertical_scale-vertical_offset]   |

QUERY SYNTAX :TRIGger:SPI:MOSIThreshold?

RESPONSE FORMAT <value>

<value>:= Value in NR3 format.

**EXAMPLE** The following command sets the threshold of the MOSI on

SPI bus trigger to 1.5 V.

Command message:

:TRIGger:SPI:MOSIThreshold 1.50E+00

TRIG:SPI:MOSIT 1.50E+00

Query message:

TRIG:SPI:MOSIT?

Response message:

1.50E+00

RELATED COMMANDS :TRIGger:SPI:MOSISource

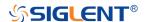

#### :TRIGger:SPI:NCSSource

#### Command/Query

**DESCRIPTION** The command sets the NCS source of the SPI bus trigger.

The query returns the current NCS source of the SPI bus

trigger.

COMMAND SYNTAX :TRIGger:SPI:NCSSource <source>

<source>:= {C<x>|D<n>}

<x>:= 1 to (# analog channels) in NR1 format, including an

integer and no decimal point, like 1.

<n>:= 0 to (# digital channels - 1) in NR1 format, including an

integer and no decimal point, like 1.

QUERY SYNTAX :TRIGger:SPI:NCSSource?

RESPONSE FORMAT <source>

<source>:= {C<x>|D<n>}

<x>:= 1 to (# analog channels) in NR1 format, including an

integer and no decimal point, like 1.

<n>:= 0 to (# digital channels - 1) in NR1 format, including an

integer and no decimal point, like 1.

**EXAMPLE** The following command selects the NCS source of the SPI

bus trigger as D0.

Command message:

:TRIGger:SPI:NCSSource D0

:TRIG:SPI:NCSS D0

Query message:

:TRIG:SPI:NCSS?

Response message:

*D0* 

RELATED COMMANDS :TRIGger:SPI:NCSThreshold

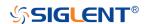

### :TRIGger:SPI:NCSThreshold

### Command/Query

DESCRIPTION The command sets the threshold of the NCS on SPI bus

trigger.

This query returns the current threshold of the NCS on SPI

bus trigger.

COMMAND SYNTAX :TRIGger:SPI:NCSThreshold <value>

<value>:= Value in NR3 format, including a decimal point and

exponent, like 1.23E+2.

The range of the value varies by model, see the table below

for details.

| Model         | Value Range                           |
|---------------|---------------------------------------|
| SDS6000 Pro   | [-4.5*vertical_scale-vertical_offset, |
| SHS800X       | 4.5*vertical_scale-vertical_offset]   |
| SHS1000X      |                                       |
| SDS5000X      | [-4.1*vertical_scale-vertical_offset, |
| SDS2000X Plus | 4.1*vertical_scale-vertical_offset]   |

QUERY SYNTAX :TRIGger:SPI:NCSThreshold?

RESPONSE FORMAT <value>

<value>:= Value in NR3 format.

**EXAMPLE** The following command sets the threshold of the NCS on IIC

bus trigger to 1.5 V.

Command message:

:TRIGger:SPI:NCSThreshold 1.50E+00

TRIG:SPI:NCST 1.50E+00

Query message:

TRIG:SPI:NCST?

Response message:

1.50E+00

RELATED COMMANDS :TRIGger:SPI:NCSSource

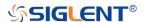

# :TRIGger:SPI:TTYPe

### Command/Query

**DESCRIPTION** The command sets the trigger type of the SPI bus trigger.

The query returns the current trigger type of the SPI bus

trigger.

COMMAND SYNTAX :TRIGger:SPI:TTYPe <trigger\_type>

<trigger\_type>:= {MISO|MOSI}

QUERY SYNTAX :TRIGger:SPI:TTYPe?

RESPONSE FORMAT <a href="mailto:rigger\_type"></a>

<trigger\_type>:= {MISO|MOSI}

**EXAMPLE** The following command sets the trigger type of the SPI bus

trigger to MOSI.

Command message:

:TRIGger:SPI:TTYPe MOSI TRIG:SPI:TTYP MOSI

Query message: TRIG:SPI:TTYP?

Response message:

MOSI

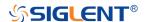

### :TRIGger:UART Commands

The :TRIGGER:UART subsystem commands control the UART bus trigger parameters.

- :TRIGger:UART:BAUD
- :TRIGger:UART:BITorder
- :TRIGger:UART:CONDition
- :TRIGger:UART:DATA
- :TRIGger:UART:DLENgth
- :TRIGger:UART:IDLE
- :TRIGger:UART:LIMit
- :TRIGger:UART:PARity
- :TRIGger:UART:RXSource
- :TRIGger:UART:RXThreshold
- :TRIGger:UART:STOP
- :TRIGger:UART:TTYPe
- :TRIGger:UART:TXSource
- :TRIGger:UART:TXThreshold

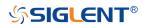

#### :TRIGger:UART:BAUD

#### Command/Query

**DESCRIPTION** The command sets the baud rate of the UART bus trigger.

The query returns the current baud rate of the UART bus

trigger.

COMMAND SYNTAX :TRIGger:UART:BAUD <baud>

<baud>:=

{600bps|1200bps|2400bps|4800bps|9600bps|19200bps|384

00bps|57600bps|115200bps|CUSTom[,<value>]}

<value>:= Value in NR1 format, including an integer and no decimal point, like 1. The range of the value is [300, 20000000].

QUERY SYNTAX :TRIGger:UART:BAUD?

RESPONSE FORMAT <br/>
<br/>
<br/>
<br/>
<br/>
<br/>
<br/>
<br/>
<br/>
<br/>
<br/>
<br/>
<br/>
<br/>
<br/>
<br/>
<br/>
<br/>
<br/>
<br/>
<br/>
<br/>
<br/>
<br/>
<br/>
<br/>
<br/>
<br/>
<br/>
<br/>
<br/>
<br/>
<br/>
<br/>
<br/>
<br/>
<br/>
<br/>
<br/>
<br/>
<br/>
<br/>
<br/>
<br/>
<br/>
<br/>
<br/>
<br/>
<br/>
<br/>
<br/>
<br/>
<br/>
<br/>
<br/>
<br/>
<br/>
<br/>
<br/>
<br/>
<br/>
<br/>
<br/>
<br/>
<br/>
<br/>
<br/>
<br/>
<br/>
<br/>
<br/>
<br/>
<br/>
<br/>
<br/>
<br/>
<br/>
<br/>
<br/>
<br/>
<br/>
<br/>
<br/>
<br/>
<br/>
<br/>
<br/>
<br/>
<br/>
<br/>
<br/>
<br/>
<br/>
<br/>
<br/>
<br/>
<br/>
<br/>
<br/>
<br/>
<br/>
<br/>
<br/>
<br/>
<br/>
<br/>
<br/>
<br/>
<br/>
<br/>
<br/>
<br/>
<br/>
<br/>
<br/>
<br/>
<br/>
<br/>
<br/>
<br/>
<br/>
<br/>
<br/>
<br/>
<br/>
<br/>
<br/>
<br/>
<br/>
<br/>
<br/>
<br/>
<br/>
<br/>
<br/>
<br/>
<br/>
<br/>
<br/>
<br/>
<br/>
<br/>
<br/>
<br/>
<br/>
<br/>
<br/>
<br/>
<br/>
<br/>
<br/>
<br/>
<br/>
<br/>
<br/>
<br/>
<br/>
<br/>
<br/>
<br/>
<br/>
<br/>
<br/>
<br/>
<br/>
<br/>
<br/>
<br/>
<br/>
<br/>
<br/>
<br/>
<br/>
<br/>
<br/>
<br/>
<br/>
<br/>
<br/>
<br/>
<br/>
<br/>
<br/>
<br/>
<br/>
<br/>
<br/>
<br/>
<br/>
<br/>
<br/>
<br/>
<br/>
<br/>
<br/>
<br/>
<br/>
<br/>
<br/>
<br/>
<br/>
<br/>
<br/>
<br/>
<br/>
<br/>
<br/>
<br/>
<br/>
<br/>
<br/>
<br/>
<br/>
<br/>
<br/>
<br/>
<br/>
<br/>
<br/>
<br/>
<br/>
<br/>
<br/>
<br/>
<br/>
<br/>
<br/>
<br/>
<br/>
<br/>
<br/>
<br/>
<br/>
<br/>
<br/>
<br/>
<br/>
<br/>
<br/>
<br/>
<br/>
<br/>
<br/>
<br/>
<br/>
<br/>
<br/>
<br/>
<br/>
<br/>
<br/>
<br/>
<br/>
<br/>
<br/>
<br/>
<br/>
<br/>
<br/>
<br/>
<br/>
<br/>
<br/>
<br/>
<br/>
<br/>
<br/>
<br/>
<br/>
<br/>
<br/>
<br/>
<br/>
<br/>
<br/>
<br/>
<br/>
<br/>
<br/>
<br/>
<br/>
<br/>
<br/>
<br/>
<br/>
<br/>
<br/>
<br/>
<br/>
<br/>
<br/>
<br/>
<br/>
<br/>
<br/>
<br/>
<br/>
<br/>
<br/>
<br/>
<br/>
<br/>
<br/>
<br/>
<br/>
<br/>
<br/>
<br/>
<br/>
<br/>
<br/>
<br/>
<br/>
<br/>
<br/>
<br/>
<br/>
<br/>
<br/>
<br/>
<br/>
<br/>
<br/>
<br/>
<br/>
<br/>
<br/>
<br/>
<br/>
<br/>
<br/>
<br/>
<br/>
<br/>
<br/>
<br/>
<br/>
<br/>
<b

<baud>:=

{600bps|1200bps|2400bps|4800bps|9600bps|19200bps|384

00bps|57600bps|115200bps|CUSTom[,<value>]}

<value>:= Value in NR1 format, including an integer and no

decimal point, like 1.

**EXAMPLE** The following command sets the baud rate of the UART bus

trigger to 9600bps.

Command message:

:TRIGger:UART:BAUD 9600bps TRIG:UART:BAUD 9600bps

Query message:

TRIG:UART:BAUD?

Response message:

9600bps

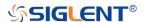

# :TRIGger:UART:BITorder

# Command/Query

**DESCRIPTION** The command sets the bit order of the UART trigger.

The query returns the current bit order of the UART trigger.

COMMAND SYNTAX :TRIGger:UART:BITorder <order>

<order>:= {LSM|MSB}

QUERY SYNTAX :TRIGger:UART:BITorder?

RESPONSE FORMAT <order>

<order>:= {LSM|MSB}

**EXAMPLE** The following command sets the bit order to LSB.

Command message:

:TRIGger:UART:BITorder LSB

TRIG:UART:BIT LSB

Query message: TRIG:UART:BIT?

Response message:

LSB

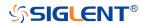

# :TRIGger:UART:CONDition

### Command/Query

**DESCRIPTION** The command sets the condition of the UART bus trigger.

The query returns the current condition of the UART bus

trigger.

COMMAND SYNTAX :TRIGger:UART:CONDition <condition>

<condition>:= {STARt|STOP|DATA|ERRor}

QUERY SYNTAX :TRIGger:UART:CONDition?

RESPONSE FORMAT <condition>

<condition>:= {STARt|STOP|DATA|ERRor}

**EXAMPLE** The following command sets the condition of the UART bus

trigger to STOP.

Command message:

:TRIGger:UART:CONDition STOP

TRIG:UART:COND STOP

Query message:

TRIG:UART:COND?

Response message:

STOP

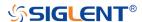

### :TRIGger:UART:DATA

#### Command/Query

**DESCRIPTION** The command sets the data of the UART bus trigger.

The query returns the current data of the UART bus trigger.

COMMAND SYNTAX :TRIGger:UART:DATA <data>

<data>:= Value in NR1 format, including an integer and no
decimal point, like 1.

#### Note:

 The range of the value is related to data length by using the command :TRIGger:UART:DLENgth.

 Use the don't care data (256, data length is 8) to ignore the data value.

QUERY SYNTAX :TRIGger:UART:DATA?

RESPONSE FORMAT <data>

<data>:= Value in NR1 format, including an integer and no

decimal point, like 1.

**EXAMPLE** The following command sets the data of the UART bus trigger

to 0x53.

Command message:

:TRIGger:UART:DATA 83 TRIG:UART:DATA 83

Query message:

TRIG:UART:DATA?

Response message:

83

RELATED COMMANDS :TRIGger:UART:CONDition

:TRIGger:UART:DLENgth

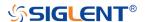

### :TRIGger:UART:DLENgth

# Command/Query

**DESCRIPTION** The command sets the data length of the UART bus trigger.

The query returns the current data length of the UART bus

trigger.

COMMAND SYNTAX :TRIGger:UART:DLENgth <value>

<value>:= Value in NR1 format, including an integer and no

decimal point, like 1. The range of the value is [5, 8].

QUERY SYNTAX :TRIGger:UART:DLENgth?

RESPONSE FORMAT <value>

<value>:= Value in NR1 format, including an integer and no

decimal point, like 1.

**EXAMPLE** The following command sets the data length of the UART bus

trigger to 8.

Command message:

:TRIGger:UART:DLENgth 8

TRIG:UART:DLEN 8

Query message:

TRIG:UART:DLEN?

Response message:

8

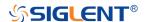

# :TRIGger:UART:IDLE

### Command/Query

**DESCRIPTION** The command sets the idle level of the UART bus trigger.

The query returns the current idle level of the UART bus

trigger.

COMMAND SYNTAX :TRIGger:UART:IDLE <idle>

<idle>:= {LOW|HIGH}

QUERY SYNTAX :TRIGger:UART:IDLE?

RESPONSE FORMAT <idle>

<idle>:= {LOW|HIGH}

**EXAMPLE** The following command sets the idle level of the UART bus

trigger as LOW.

Command message:

:TRIGger:UART:IDLE LOW TRIG:UART:IDLE LOW

Query message: TRIG:UART:IDLE?

Response message:

LOW

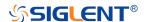

# :TRIGger:UART:LIMit

### Command/Query

**DESCRIPTION** The command sets the data comparison type of the UART

bus trigger when the trigger condition is Data.

The query returns the current data comparison type of the

UART bus trigger.

COMMAND SYNTAX :TRIGger:UART:LIMit limit\_type>

limit\_type>:= {EQUal|GREaterthan|LESSthan}

QUERY SYNTAX :TRIGger:UART:LIMit?

RESPONSE FORMAT

limit\_type>:= {EQUal|GREaterthan|LESSthan}

**EXAMPLE** The following command sets the limit of the UART bus trigger

to LESSthan.

Command message:

:TRIGger:UART:LIMit LESSthan

TRIG:UART:LIM LESS

Query message: TRIG:UART:LIM?

Response message:

LESSthan

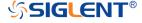

### :TRIGger:UART:PARity

### Command/Query

**DESCRIPTION** The command sets the parity check of the UART bus trigger.

The query returns the current parity check of the UART bus

trigger.

COMMAND SYNTAX :TRIGger:UART:PARity <parity>

<parity>:= {NONE|ODD|EVEN|MARK|SPACe}

QUERY SYNTAX :TRIGger:UART:PARity?

RESPONSE FORMAT <p

<parity\_check>:= {NONE|ODD|EVEN|MARK|SPACe}

**EXAMPLE** The following command sets the parity check of the UART

bus trigger to odd.

Command message:

:TRIGger:UART:PARity ODD

TRIG:UART:PAR ODD

Query message:

TRIG:UART:PAR?

Response message:

ODD

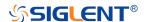

#### :TRIGger:UART:RXSource

#### Command/Query

**DESCRIPTION** The command sets the RX source of the UART bus trigger.

The query returns the current RX source of the UART bus

trigger.

COMMAND SYNTAX :TRIGger:UART:RXSource <source>

<source>:= {C<x>|D<n>}

<x>:= 1 to (# analog channels) in NR1 format, including an

integer and no decimal point, like 1.

<n>:= 0 to (# digital channels - 1) in NR1 format, including an

integer and no decimal point, like 1.

QUERY SYNTAX :TRIGger:UART:RXSource?

RESPONSE FORMAT <source>

<source>:= {C<x>|D<n>}

<x>:= 1 to (# analog channels) in NR1 format, including an

integer and no decimal point, like 1.

<n>:= 0 to (# digital channels - 1) in NR1 format, including an

integer and no decimal point, like 1.

**EXAMPLE** The following command selects the RX source of the UART

bus trigger as channel 2.

Command message:

:TRIGger:UART:RXSource C2

TRIG:UART:RXS C2

Query message:

TRIG:UART:RXS?

Response message:

*C2* 

RELATED COMMANDS :TRIGger:UART:RXThreshold

# :TRIGger:UART:RXThreshold

### Command/Query

**DESCRIPTION** 

The command sets the threshold of RX on UART bus trigger.

The query returns the current threshold of RX on UART bus

trigger.

**COMMAND SYNTAX** 

:TRIGger:UART:RXThreshold <value>

<value>:= Value in NR3 format, including a decimal point and

exponent, like 1.23E+2.

The range of the value varies by model, see the table below

for details.

| Model         | Value Range                           |
|---------------|---------------------------------------|
| SDS6000 Pro   | [-4.5*vertical_scale-vertical_offset, |
| SHS800X       | 4.5*vertical_scale-vertical_offset]   |
| SHS1000X      |                                       |
| SDS5000X      | [-4.1*vertical_scale-vertical_offset, |
| SDS2000X Plus | 4.1*vertical_scale-vertical_offset]   |

**QUERY SYNTAX** 

:TRIGger:UART:RXThreshold?

**RESPONSE FORMAT** 

<value>

<value>:= Value in NR3 format.

**EXAMPLE** 

The following command sets the threshold of RX on UART

bus trigger to 1.5 V.

Command message:

:TRIGger:UART:RXThreshold 1.50E+00

TRIG:UART:RXT 1.50E+00

Query message:

TRIG:UART:RXT?

Response message:

1.50E+00

**RELATED COMMANDS** 

:TRIGger:UART:RXSource

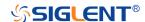

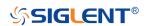

# :TRIGger:UART:STOP

### Command/Query

**DESCRIPTION** The command sets the length of the stop bit on UART bus

trigger.

The query returns the current length of the stop bit on UART

bus trigger.

COMMAND SYNTAX :TRIGger:UART:STOP <bit>

 $\text{bit} := \{1|1.5|2\}$ 

QUERY SYNTAX :TRIGger:UART:STOP?

 $\text{bit} := \{1|1.5|2\}$ 

**EXAMPLE** The following command sets the length of the stop bit on

UART bus trigger to 1 bit.

Command message:

:TRIGger:UART:STOP 1 TRIG:UART:STOP 1

Query message:

TRIG:UART:STOP?

Response message:

1

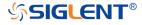

### :TRIGger:UART:TTYPe

### Command/Query

**DESCRIPTION** The command sets the trigger type of the UART bus trigger.

The query returns the current trigger type of the UART bus

trigger.

COMMAND SYNTAX :TRIGger:UART:TTYPe <trigger\_type>

<trigger\_type>:= {RX|TX}

QUERY SYNTAX :TRIGger:UART:TTYPe?

RESPONSE FORMAT <a href="mailto:rigger\_type"></a>

<trigger\_type>:= {RX|TX}

**EXAMPLE** The following command sets the trigger type of the UART bus

trigger to RX.

Command message:

:TRIGger:UART:TTYPe RX TRIG:UART:TTYP RX

Query message: TRIG:UART:TTYP?

Response message:

RX

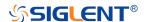

#### :TRIGger:UART:TXSource

# Command/Query

**DESCRIPTION** The command sets the TX source of the UART bus trigger.

The query returns the current TX source of the UART bus

trigger.

COMMAND SYNTAX :TRIGger:UART:TXSource <source>

<source>:= {C<x>|D<n>}

<x>:= 1 to (# analog channels) in NR1 format, including an

integer and no decimal point, like 1.

<n>:= 0 to (# digital channels - 1) in NR1 format, including an

integer and no decimal point, like 1.

QUERY SYNTAX :TRIGger:UART:TXSource?

RESPONSE FORMAT <source>

<source>:= {C<x>|D<n>}

<x>:= 1 to (# analog channels) in NR1 format, including an

integer and no decimal point, like 1.

<n>:= 0 to (# digital channels - 1) in NR1 format, including an

integer and no decimal point, like 1.

**EXAMPLE** The following command sets the TX source of the UART bus

trigger as channel 2. Command message:

:TRIGger:UART:TXSource C2

TRIG:UART:TXS C2

Query message: TRIG:UART:TXS? Response message:

*C2* 

RELATED COMMANDS :TRIGger:UART:TXThreshold

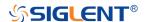

# :TRIGger:UART:TXThreshold

### Command/Query

**DESCRIPTION** The command sets the threshold of TX on the UART bus

trigger.

The query returns the current threshold of TX on the UART

bus trigger.

COMMAND SYNTAX :TRIGger:UART:TXThreshold <value>

<value>:= Value in NR3 format, including a decimal point and

exponent, like 1.23E+2.

The range of the value varies by model, see the table below

for details.

| Model         | Value Range                           |
|---------------|---------------------------------------|
| SDS6000 Pro   | [-4.5*vertical_scale-vertical_offset, |
| SHS800X       | 4.5*vertical_scale-vertical_offset]   |
| SHS1000X      |                                       |
| SDS5000X      | [-4.1*vertical_scale-vertical_offset, |
| SDS2000X Plus | 4.1*vertical_scale-vertical_offset]   |

QUERY SYNTAX :TRIGger:UART:TXThreshold?

RESPONSE FORMAT <value>

<value>:= Value in NR3 format.

**EXAMPLE** The following command sets the threshold of TX on UART

bus trigger to 1.5 V.

Command message:

:TRIGger:UART:TXThreshold 1.50E+00

*TRIG:UART:TXT 1.50E+00* 

Query message:

TRIG:UART:TXT?

Response message:

1.50E+00

RELATED COMMANDS :TRIGger:UART:TXSource

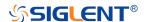

# :TRIGger:CAN Commands

The :TRIGGER:CAN subsystem commands control the CAN bus trigger parameters.

- :TRIGger:CAN:BAUD
- :TRIGger:CAN:CONDition
- :TRIGger:CAN:DAT2
- :TRIGger:CAN:DATA
- :TRIGger:CAN:ID
- :TRIGger:CAN:IDLength
- :TRIGger:CAN:SOURce
- :TRIGger:CAN:THReshold

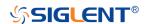

#### :TRIGger:CAN:BAUD

#### Command/Query

**DESCRIPTION** The command sets the baud rate of the CAN bus trigger.

The command query returns the baud rate of the CAN bus

trigger.

COMMAND SYNTAX :TRIGger:CAN:BAUD <baud>

<baud>:=

{5kbps|10kbps|20kbps|50kbps|100kbps|125kbps|250kbps|50

0kbps|800kbps|1Mbps|CUSTom[,<value>]}

<value>:= Value in NR1 format, including an integer and no

decimal point, like 1. The range of the value is [5000,

1000000].

QUERY SYNTAX :TRIGger:CAN:BAUD?

RESPONSE FORMAT <br/>
<br/>
<br/>
<br/>
<br/>
<br/>
<br/>
<br/>
<br/>
<br/>
<br/>
<br/>
<br/>
<br/>
<br/>
<br/>
<br/>
<br/>
<br/>
<br/>
<br/>
<br/>
<br/>
<br/>
<br/>
<br/>
<br/>
<br/>
<br/>
<br/>
<br/>
<br/>
<br/>
<br/>
<br/>
<br/>
<br/>
<br/>
<br/>
<br/>
<br/>
<br/>
<br/>
<br/>
<br/>
<br/>
<br/>
<br/>
<br/>
<br/>
<br/>
<br/>
<br/>
<br/>
<br/>
<br/>
<br/>
<br/>
<br/>
<br/>
<br/>
<br/>
<br/>
<br/>
<br/>
<br/>
<br/>
<br/>
<br/>
<br/>
<br/>
<br/>
<br/>
<br/>
<br/>
<br/>
<br/>
<br/>
<br/>
<br/>
<br/>
<br/>
<br/>
<br/>
<br/>
<br/>
<br/>
<br/>
<br/>
<br/>
<br/>
<br/>
<br/>
<br/>
<br/>
<br/>
<br/>
<br/>
<br/>
<br/>
<br/>
<br/>
<br/>
<br/>
<br/>
<br/>
<br/>
<br/>
<br/>
<br/>
<br/>
<br/>
<br/>
<br/>
<br/>
<br/>
<br/>
<br/>
<br/>
<br/>
<br/>
<br/>
<br/>
<br/>
<br/>
<br/>
<br/>
<br/>
<br/>
<br/>
<br/>
<br/>
<br/>
<br/>
<br/>
<br/>
<br/>
<br/>
<br/>
<br/>
<br/>
<br/>
<br/>
<br/>
<br/>
<br/>
<br/>
<br/>
<br/>
<br/>
<br/>
<br/>
<br/>
<br/>
<br/>
<br/>
<br/>
<br/>
<br/>
<br/>
<br/>
<br/>
<br/>
<br/>
<br/>
<br/>
<br/>
<br/>
<br/>
<br/>
<br/>
<br/>
<br/>
<br/>
<br/>
<br/>
<br/>
<br/>
<br/>
<br/>
<br/>
<br/>
<br/>
<br/>
<br/>
<br/>
<br/>
<br/>
<br/>
<br/>
<br/>
<br/>
<br/>
<br/>
<br/>
<br/>
<br/>
<br/>
<br/>
<br/>
<br/>
<br/>
<br/>
<br/>
<br/>
<br/>
<br/>
<br/>
<br/>
<br/>
<br/>
<br/>
<br/>
<br/>
<br/>
<br/>
<br/>
<br/>
<br/>
<br/>
<br/>
<br/>
<br/>
<br/>
<br/>
<br/>
<br/>
<br/>
<br/>
<br/>
<br/>
<br/>
<br/>
<br/>
<br/>
<br/>
<br/>
<br/>
<br/>
<br/>
<br/>
<br/>
<br/>
<br/>
<br/>
<br/>
<br/>
<br/>
<br/>
<br/>
<br/>
<br/>
<br/>
<br/>
<br/>
<br/>
<br/>
<br/>
<br/>
<br/>
<br/>
<br/>
<br/>
<br/>
<br/>
<br/>
<br/>
<br/>
<br/>
<br/>
<br/>
<br/>
<br/>
<br/>
<br/>
<br/>
<br/>
<br/>
<br/>
<br/>
<br/>
<br/>
<br/>
<br/>
<br/>
<br/>
<br/>
<br/>
<br/>
<br/>
<br/>
<br/>
<br/>
<br/>
<br/>
<br/>
<br/>
<br/>
<br/>
<br/>
<br/>
<br/>
<br/>
<br/>
<br/>
<br/>
<br/>
<br/>
<br/>
<br/>
<br/>
<br/>
<br/>
<br/>
<br/>
<br/>
<br/>
<br/>
<br/>
<br/>
<br/>
<br/>
<br/>
<br/>
<br/>
<br/>
<br/>
<br/>
<br/>
<br/>
<br/>
<br/>
<br/>
<br/>
<br/>
<br/>
<br/>
<br/>
<b

<baud>:=

{5kbps|10kbps|20kbps|50kbps|100kbps|125kbps|250kbps|50

0kbps|800kbps|1Mbps|CUSTom[,<value>]}

<value>:= Value in NR1 format, including an integer and no

decimal point, like 1.

**EXAMPLE** This command sets the baud rate of the CAN bus trigger to

20kbps.

Command message:

:TRIGger:CAN:BAUD 20kbps

TRIG:CAN:BAUD 20kbps

Query message:

TRIG:CAN:BAUD?

Response message:

20kbps

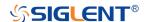

# :TRIGger:CAN:CONDition

### Command/Query

**DESCRIPTION** The command sets the trigger condition for the CAN bus

trigger.

The query returns the current trigger condition for the CAN

bus trigger.

COMMAND SYNTAX :TRIGger:CAN:CONDition <condition>

<condition>:= {STARt|REMote|ID|ID\_AND\_DATA|ERRor}

QUERY SYNTAX :TRIGger:CAN:CONDition?

RESPONSE FORMAT <condition>

<condition>:= {STARt|REMote|ID|ID\_AND\_DATA|ERRor}

**EXAMPLE** The following command sets the trigger condition for the CAN

bus trigger to start.

Command message:

:TRIGger:CAN:CONDition STARt

TRIG:CAN:COND STAR

Query message:

TRIG:CAN:COND?

Response message:

STARt

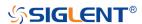

# :TRIGger:CAN:DAT2

#### Command/Query

**DESCRIPTION** The command sets the data2 of the CAN bus trigger.

The query returns the current data2 of the CAN bus trigger.

COMMAND SYNTAX :TRIGger:CAN:DAT2 <data>

<data>:= Value in NR1 format, including an integer and no decimal point, like 1. The range of the value is [0, 256].

Note:

Use the don't care data (256) to ignore the data2 value.

QUERY SYNTAX :TRIGger:CAN:DAT2?

RESPONSE FORMAT <data>

<data>:= Value in NR1 format, including an integer and no

decimal point, like 1.

**EXAMPLE** The following command sets the CAN bus triggered data 2 to

0x49.

Command message:

:TRIGger:CAN:DAT2 73
TRIG:CAN:DAT2 73

Query message:

TRIG:CAN:DAT2?

Response message:

*73* 

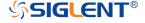

# :TRIGger:CAN:DATA

#### Command/Query

**DESCRIPTION** The command sets the data of the CAN bus trigger.

The query returns the current data of the CAN bus trigger.

COMMAND SYNTAX :TRIGger:CAN:DATA <data>

<data>:= Value in NR1 format, including an integer and no decimal point, like 1. The range of the value is [0, 256].

Note:

Use the don't care data (256) to ignore the data value.

QUERY SYNTAX :TRIGger:CAN:DATA?

RESPONSE FORMAT <data>

<data>:= Value in NR1 format, including an integer and no

decimal point, like 1.

**EXAMPLE** The following command sets the data of the CAN bus

triggered to 0x43.

Command message:

:TRIGger:CAN:DATA 67 TRIG:CAN:DATA 67

Query message:

TRIG:CAN:DATA?

Response message:

67

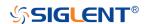

### :TRIGger:CAN:ID

### Command/Query

**DESCRIPTION** The command sets the ID of the CAN bus trigger.

The guery returns the current ID of the CAN bus trigger.

COMMAND SYNTAX :TRIGger:CAN:ID <id>

<id>:= Value in NR1 format, including an integer and no

decimal point, like 1.

The range of the value is [0, 536870912] when the ID length is 29 bits. The range of the value is [0, 2048] when the ID

length is 11 bits.

Note:

Use the don't care data (536870912, ID length is 29 bits) to

ignore the ID value.

QUERY SYNTAX :TRIGger:CAN:ID?

RESPONSE FORMAT <id>

<id>:= Value in NR1 format, including an integer and no

decimal point, like 1.

**EXAMPLE** The following command sets the ID of the CAN bus trigger to

0x7819F51.

Command message:

:TRIGger:CAN:ID 125935441

TRIG:CAN:ID 125935441

Query message:

TRIG:CAN:ID?

Response message:

125935441

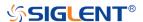

### :TRIGger:CAN:IDLength

### Command/Query

**DESCRIPTION** The command sets the ID length of the CAN bus trigger when

the trigger condition is Remote, ID or ID+Data.

The query returns the current ID length of the CAN bus

trigger.

COMMAND SYNTAX :TRIGger:CAN:IDLENgth <id\_length>

<id\_length>:= {11BITS|29BITS}

QUERY SYNTAX :TRIGger:CAN:IDLENgth?

RESPONSE FORMAT <id\_length>

<id\_length>:= {11BITS|29BITS}

**EXAMPLE** The following command sets the ID length of the CAN trigger

to 29BITS.

Command message:

:TRIGger:CAN:IDLength 29BITS

TRIG:CAN:IDL 29BITS

Query message:

TRIG:CAN:IDL?

Response message:

29BITS

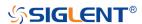

#### :TRIGger:CAN:SOURce

Command/Query

**DESCRIPTION** The command selects the source of the CAN bus trigger.

The query returns the current source of the CAN bus trigger.

COMMAND SYNTAX :TRIGger:CAN:SOURce <source>

<source>:= {C<x>|D<n>}

<x>:= 1 to (# analog channels) in NR1 format, including an

integer and no decimal point, like 1.

<n>:= 0 to (# digital channels - 1) in NR1 format, including an

integer and no decimal point, like 1.

QUERY SYNTAX :TRIGger:CAN:SOURce?

RESPONSE FORMAT <source>

<source>:= {C<x>|D<n>}

<x>:= 1 to (# analog channels) in NR1 format, including an

integer and no decimal point, like 1.

<n>:= 0 to (# digital channels - 1) in NR1 format, including an

integer and no decimal point, like 1.

**EXAMPLE** This following command sets the source of the CAN bus

trigger to C2.

Command message:

:TRIGger:CAN:SOURce C2

TRIG:CAN:SOUR C2

Query message:

TRIG:CAN:SOUR?

Response message:

*C2* 

RELATED COMMANDS :TRIGger:CAN:THReshold

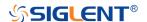

# :TRIGger:CAN:THReshold

### Command/Query

**DESCRIPTION** The command sets the threshold of the source on CAN bus

trigger.

The query returns the current threshold of the source on CAN

bus trigger.

COMMAND SYNTAX :TRIGger:CAN:THReshold <value>

<value>:= Value in NR3 format, including a decimal point and

exponent, like 1.23E+2.

The range of the value varies by model, see the table below

for details.

| Model         | Value Range                           |
|---------------|---------------------------------------|
| SDS6000 Pro   | [-4.5*vertical_scale-vertical_offset, |
| SHS800X       | 4.5*vertical_scale-vertical_offset]   |
| SHS1000X      |                                       |
| SDS5000X      | [-4.1*vertical_scale-vertical_offset, |
| SDS2000X Plus | 4.1*vertical_scale-vertical_offset]   |

QUERY SYNTAX :TRIGger:CAN:THReshold?

RESPONSE FORMAT <value>

<value>:= Value in NR3 format, including a decimal point and

exponent, like 1.23E+2.

**EXAMPLE** The following command sets the threshold of the source on

CAN bus trigger to 1.5 V.

Command message:

:TRIGger:CAN:THReshold 1.50E+00

TRIG:CAN:THR 1.50E+00

Query message:

TRIG:CAN:THR?

Response message:

1.50E+00

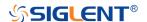

**RELATED COMMANDS** 

:TRIGger:CAN:SOURce

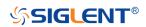

# :TRIGger:LIN Commands

The :TRIGGER:LIN subsystem commands control the LIN bus trigger parameters.

- :TRIGger:LIN:BAUD
- :TRIGger:LIN:CONDition
- :TRIGger:LIN:DAT2
- :TRIGger:LIN:DATA
- :TRIGger:LIN:ERRor:CHECksum
- :TRIGger:LIN:ERRor:DLENgth
- :TRIGger:LIN:ERRor:ID
- :TRIGger:LIN:ERRor:PARity
- :TRIGger:LIN:ERRor:SYNC
- :TRIGger:LIN:ID
- :TRIGger:LIN:SOURce
- :TRIGger:LIN:STANdard
- :TRIGger:LIN:THReshold

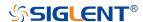

#### :TRIGger:LIN:BAUD

#### Command/Query

**DESCRIPTION** The command sets the baud rate of the LIN bus trigger.

The query returns the current baud rate of the LIN bus trigger.

COMMAND SYNTAX :TRIGger:LIN:BAUD <baud>

<baud>:=

{600bps|1200bps|2400bps|4800bps|9600bps|19200bps|CUS

Tom[,<value>]}

<value>:= Value in NR1 format, including an integer and no

decimal point, like 1. The range of the value is [300,

20000000].

QUERY SYNTAX :TRIGger:LIN:BAUD?

RESPONSE FORMAT <br/>
<br/>
<br/>
<br/>
<br/>
<br/>
<br/>
<br/>
<br/>
<br/>
<br/>
<br/>
<br/>
<br/>
<br/>
<br/>
<br/>
<br/>
<br/>
<br/>
<br/>
<br/>
<br/>
<br/>
<br/>
<br/>
<br/>
<br/>
<br/>
<br/>
<br/>
<br/>
<br/>
<br/>
<br/>
<br/>
<br/>
<br/>
<br/>
<br/>
<br/>
<br/>
<br/>
<br/>
<br/>
<br/>
<br/>
<br/>
<br/>
<br/>
<br/>
<br/>
<br/>
<br/>
<br/>
<br/>
<br/>
<br/>
<br/>
<br/>
<br/>
<br/>
<br/>
<br/>
<br/>
<br/>
<br/>
<br/>
<br/>
<br/>
<br/>
<br/>
<br/>
<br/>
<br/>
<br/>
<br/>
<br/>
<br/>
<br/>
<br/>
<br/>
<br/>
<br/>
<br/>
<br/>
<br/>
<br/>
<br/>
<br/>
<br/>
<br/>
<br/>
<br/>
<br/>
<br/>
<br/>
<br/>
<br/>
<br/>
<br/>
<br/>
<br/>
<br/>
<br/>
<br/>
<br/>
<br/>
<br/>
<br/>
<br/>
<br/>
<br/>
<br/>
<br/>
<br/>
<br/>
<br/>
<br/>
<br/>
<br/>
<br/>
<br/>
<br/>
<br/>
<br/>
<br/>
<br/>
<br/>
<br/>
<br/>
<br/>
<br/>
<br/>
<br/>
<br/>
<br/>
<br/>
<br/>
<br/>
<br/>
<br/>
<br/>
<br/>
<br/>
<br/>
<br/>
<br/>
<br/>
<br/>
<br/>
<br/>
<br/>
<br/>
<br/>
<br/>
<br/>
<br/>
<br/>
<br/>
<br/>
<br/>
<br/>
<br/>
<br/>
<br/>
<br/>
<br/>
<br/>
<br/>
<br/>
<br/>
<br/>
<br/>
<br/>
<br/>
<br/>
<br/>
<br/>
<br/>
<br/>
<br/>
<br/>
<br/>
<br/>
<br/>
<br/>
<br/>
<br/>
<br/>
<br/>
<br/>
<br/>
<br/>
<br/>
<br/>
<br/>
<br/>
<br/>
<br/>
<br/>
<br/>
<br/>
<br/>
<br/>
<br/>
<br/>
<br/>
<br/>
<br/>
<br/>
<br/>
<br/>
<br/>
<br/>
<br/>
<br/>
<br/>
<br/>
<br/>
<br/>
<br/>
<br/>
<br/>
<br/>
<br/>
<br/>
<br/>
<br/>
<br/>
<br/>
<br/>
<br/>
<br/>
<br/>
<br/>
<br/>
<br/>
<br/>
<br/>
<br/>
<br/>
<br/>
<br/>
<br/>
<br/>
<br/>
<br/>
<br/>
<br/>
<br/>
<br/>
<br/>
<br/>
<br/>
<br/>
<br/>
<br/>
<br/>
<br/>
<br/>
<br/>
<br/>
<br/>
<br/>
<br/>
<br/>
<br/>
<br/>
<br/>
<br/>
<br/>
<br/>
<br/>
<br/>
<br/>
<br/>
<br/>
<br/>
<br/>
<br/>
<br/>
<br/>
<br/>
<br/>
<br/>
<br/>
<br/>
<br/>
<br/>
<br/>
<br/>
<br/>
<br/>
<br/>
<br/>
<br/>
<br/>
<br/>
<br/>
<br/>
<br/>
<br/>
<br/>
<br/>
<br/>
<br/>
<br/>
<br/>
<br/>
<br/>
<br/>
<br/>
<br/>
<br/>
<br/>
<br/>
<br/>
<br/>
<br/>
<br/>
<br/>
<br/>
<br/>
<br/>
<br/>
<br/>
<br/>
<br/>
<br/>
<br/>
<br/>
<br/>
<br/>
<br/>
<br/>
<br/>
<br/>
<b

<baud>:=

{600bps|1200bps|2400bps|4800bps|9600bps|19200bps|CUS

Tom[,<value>]}

<value>:= Value in NR1 format, including an integer and no

decimal point, like 1.

**EXAMPLE** The following command sets the baud rate of the LIN bus

trigger to 9600bps.

Command message:

:TRIGger:LIN:BAUD 9600bps

:TRIG:LIN:BAUD 9600bps

Query message:

:TRIG:LIN:BAUD?

Response message:

9600bps

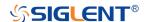

## :TRIGger:LIN:CONDition

# Command/Query

**DESCRIPTION** The command sets the trigger condition of the LIN bus.

The query returns the current trigger condition of the LIN bus.

COMMAND SYNTAX :TRIGger:LIN:CONDition <condition>

<condition>:= {BReak|ID|ID\_AND\_DATA|DATA\_ERROR}

QUERY SYNTAX :TRIGger:LIN:CONDition?

RESPONSE FORMAT <condition>

<condition>:= {BReak|ID|ID\_AND\_DATA|DATA\_ERROR}

**EXAMPLE** The following command sets the condition of the LIN bus

trigger to ID\_AND\_DATA.

Command message:

:TRIGger:LIN:CONDition ID\_AND\_DATA

TRIG:LIN:COND ID\_AND\_DATA

Query message:

TRIG:LIN:COND?

Response message:

ID\_AND\_DATA

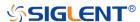

# :TRIGger:LIN:DAT2

#### Command/Query

**DESCRIPTION** The command sets the data2 of the LIN bus trigger when the

trigger condition is ID+Data.

The query returns the current data2 of the LIN bus trigger.

COMMAND SYNTAX :TRIGger:LIN:DAT2 <data>

<data>:= Value in NR1 format, including an integer and no decimal point, like 1. The range of the value is [0, 256].

Note:

Use the don't care data (256) to ignore the data2 value.

QUERY SYNTAX :TRIGger:LIN:DAT2?

RESPONSE FORMAT <data>

<data>:= Value in NR1 format, including an integer and no

decimal point, like 1.

**EXAMPLE** The following command sets the data2 of the LIN bus trigger

to 0x4C.

Command message:

:TRIGger:LIN:DAT2 76 TRIG:LIN:DAT2 76

Query message:

TRIG:LIN:DAT2?

Response message:

76

RELATED COMMANDS :TRIGger:LIN:CONDition

:TRIGger:LIN:DATA

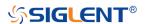

# :TRIGger:LIN:DATA

#### Command/Query

**DESCRIPTION** The command sets the data of the LIN bus trigger when the

trigger condition is ID+Data.

The query returns the current data1 of the LIN bus trigger.

COMMAND SYNTAX :TRIGger:LIN:DATA <data>

<data>:= Value in NR1 format, including an integer and no decimal point, like 1. The range of the value is [0, 256].

Note:

Use the don't care data (256) to ignore the data value.

QUERY SYNTAX :TRIGger:LIN:DATA?

RESPONSE FORMAT <data>

<data>:= Value in NR1 format, including an integer and no

decimal point, like 1.

**EXAMPLE** The following command sets the data1 of the LIN bus trigger

to 0x45.

Command message:

:TRIGger:LIN:DATA 69 TRIG:LIN:DATA 69

Query message:

TRIG:LIN:DATA?

Response message:

*69* 

RELATED COMMANDS :TRIGger:LIN:CONDition

:TRIGger:LIN:DAT2

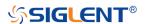

## :TRIGger:LIN:ERRor:CHECksum

## Command/Query

**DESCRIPTION** The command sets the checksum error state of the LIN bus

trigger when the trigger condition is Error.

The query returns the current checksum error state of the LIN

bus trigger.

COMMAND SYNTAX :TRIGger:LIN:ERRor:CHECksum <state>

<state>:= {0|1}

0 means OFF

◆ 1 means ON

QUERY SYNTAX :TRIGger:LIN:ERRor:CHECksum?

RESPONSE FORMAT <state>

<state>:= {0|1}

**EXAMPLE** The following command sets to trigger when a checksum

error occurs.

Command message:

:TRIGger:LIN:ERRor:CHECksum 1

TRIG:LIN:ERR:CHEC 1

Query message:

TRIG:LIN:ERR:CHEC?

Response message:

1

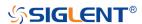

## :TRIGger:LIN:ERRor:DLENgth

#### Command/Query

**DESCRIPTION** The command sets the data length of the error frame when

the trigger condition is Error and the checksum error state is

on.

The guery returns the current data length of the error frame

on LIN bus.

COMMAND SYNTAX :TRIGger:LIN:DLENgth <length>

<length>:= Value in NR1 format, including an integer and no

decimal point, like 1. The range of the value is [1, 8].

QUERY SYNTAX :TRIGger:LIN:DLENgth?

RESPONSE FORMAT < length>

<length>:= Value in NR1 format, including an integer and no

decimal point, like 1.

**EXAMPLE** The following command sets the data length of the error

frame on LIN bus to 4 bytes.

Command message:

:TRIGger:LIN:ERRor:DLENgth 4

TRIG:LIN:ERR:DLEN 4

Query message:

TRIG:LIN:ERR:DLEN?

Response message:

4

RELATED COMMANDS :TRIGger:LIN:CONDition

:TRIGger:LIN:ERRor:CHECksum

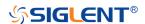

# :TRIGger:LIN:ERRor:ID

#### Command/Query

**DESCRIPTION** The command sets the error frame ID of the LIN bus when

the trigger condition is Error and the checksum error state is

on.

The guery returns the current error frame ID of the LIN bus.

COMMAND SYNTAX :TRIGger:LIN:ERRor:ID <id>

<id>= Value in NR1 format, including an integer and no decimal point, like 1. The range of the value is [0, 63].

QUERY SYNTAX :TRIGger:LIN:ERRor:ID?

RESPONSE FORMAT <id>

<id>:= Value in NR1 format, including an integer and no

decimal point, like 1.

**EXAMPLE** The following command sets the error frame ID of the LIN bus

trigger to 0x2A.

Command message:

:TRIGger:LIN:ERRor:ID 42 TRIG:LIN:ERR:ID 42

Query message:

TRIG:LIN:ERR:ID?

Response message:

42

RELATED COMMANDS :TRIGger:LIN:CONDition

:TRIGger:LIN:ERRor:CHECksum

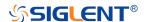

## :TRIGger:LIN:ERRor:PARity

## Command/Query

**DESCRIPTION** The command sets the header parity error state of the LIN

bus trigger when the trigger condition is Error.

The query returns the header parity error state of the LIN bus

trigger.

COMMAND SYNTAX :TRIGger:LIN:ERRor:PARity <state>

<state>:= {0|1}

• 0 means OFF

• 1 means ON

QUERY SYNTAX :TRIGger:LIN:ERRor:PARity?

RESPONSE FORMAT <state>

<state>:= {0|1}

**EXAMPLE** The following command sets to trigger when a header parity

error occurs.

Command message:

:TRIGger:LIN:ERRor:PARity 1

TRIG:LIN:ERR:PAR 1

Query message:

TRIG:LIN:ERR:PAR?

Response message:

1

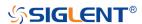

## :TRIGger:LIN:ERRor:SYNC

## Command/Query

**DESCRIPTION** The command sets the sync byte error state of the LIN bus

trigger.

The query returns the current sync byte error state of the LIN

bus trigger.

COMMAND SYNTAX :TRIGger:LIN:ERRor:SYNC <state>

<state>:= {0|1}

QUERY SYNTAX :TRIGger:LIN:ERRor:SYNC?

RESPONSE FORMAT <state>

<state>:= {0|1}

**EXAMPLE** The following command sets to trigger when a sync byte error

occurs.

Command message:

:TRIGger:LIN:ERRor:SYNC 1 TRIG:LIN:ERR:SYNC 1

Query message:

TRIG:LIN:ERR:SYNC?

Response message:

1

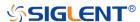

# :TRIGger:LIN:ID

#### Command/Query

**DESCRIPTION** The command sets the ID of the LIN bus when the trigger

condition is ID.

The query returns the current ID of the LIN bus trigger.

COMMAND SYNTAX :TRIGger:LIN:ID <id>

<id>= Value in NR1 format, including an integer and no decimal point, like 1. The range of the value is [0, 64].

Note:

Use the don't care data (64) to ignore the ID value.

QUERY SYNTAX :TRIGger:LIN:ID?

RESPONSE FORMAT <id>

<id>:= Value in NR1 format, including an integer and no

decimal point, like 1.

**EXAMPLE** The following command sets the ID of the LIN bus trigger to

0x2B.

Command message:

:TRIGger:LIN:ID 43
TRIG:LIN:ID 43

Query message:

TRIG:LIN:ID?

Response message:

43

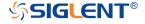

# :TRIGger:LIN:SOURce

#### Command/Query

**DESCRIPTION** The command selects the trigger source of the LIN bus.

The query returns the current trigger source of the LIN bus.

COMMAND SYNTAX :TRIGger:LIN:Source <source>

<source>:= {C<x>|D<n>}

<x>:= 1 to (# analog channels) in NR1 format, including an

integer and no decimal point, like 1.

<n>:= 0 to (# digital channels - 1) in NR1 format, including an

integer and no decimal point, like 1.

QUERY SYNTAX :TRIGger:LIN:Source?

RESPONSE FORMAT <source>

<source>:= {C<x>|D<n>}

<x>:= 1 to (# analog channels) in NR1 format, including an

integer and no decimal point, like 1.

<n>:= 0 to (# digital channels - 1) in NR1 format, including an

integer and no decimal point, like 1.

**EXAMPLE** The following command sets the trigger source of the LIN bus

as channel 2.

Command message:

:TRIGger:LIN:SOURce C2

TRIG:LIN:SOUR C2

Query message:

TRIG:LIN:SOUR?

Response message:

*C2* 

RELATED COMMANDS :TRIGger:LIN:THReshold

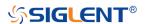

## :TRIGger:LIN:STANdard

# Command/Query

**DESCRIPTION** The command sets the LIN protocol standard when the

trigger condition is Error and the checksum error state is on.

The query returns the current protocol standard of the LIN

bus.

COMMAND SYNTAX :TRIGger:LIN:STANdard <version>

<version>:= {0|1}

• 0 means Rev1.3

◆ 1 means Rev2.x

QUERY SYNTAX :TRIGger:LIN:STANdard?

RESPONSE FORMAT <version>

<version>:= {0|1}

**EXAMPLE** The following command sets to trigger when a checksum

error occurs according to Lin protocol 1.3.

Command message:

:TRIGger:LIN:STANdard 0

TRIG:LIN:STAN 0

Query message:

TRIG:LIN:STAN?

Response message:

0

RELATED COMMANDS :TRIGger:LIN:CONDition

:TRIGger:LIN:ERRor:CHECksum

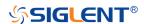

## :TRIGger:LIN:THReshold

#### Command/Query

**DESCRIPTION** The command sets the threshold of the source on LIN bus

trigger.

The query returns the current threshold of source on the LIN

bus trigger.

COMMAND SYNTAX :TRIGger:LIN:THReshold <value>

<value>:= Value in NR3 format, including a decimal point and

exponent, like 1.23E+2.

The range of the value varies by model, see the table below

for details.

| Model         | Value Range                           |
|---------------|---------------------------------------|
| SDS6000 Pro   | [-4.5*vertical_scale-vertical_offset, |
| SHS800X       | 4.5*vertical_scale-vertical_offset]   |
| SHS1000X      |                                       |
| SDS5000X      | [-4.1*vertical_scale-vertical_offset, |
| SDS2000X Plus | 4.1*vertical_scale-vertical_offset]   |

QUERY SYNTAX :TRIGger:LIN:THReshold?

RESPONSE FORMAT <value>

<value>:= Value in NR3 format.

**EXAMPLE** The following command sets the threshold of the source on

LIN bus trigger to 1.5 V.

Command message:

:TRIGger:LIN:THReshold 1.50E+00

*TRIG:LIN:THR 1.50E+00* 

Query message:

TRIG:LIN:THR?

Response message:

1.50E+00

RELATED COMMANDS :TRIGger:LIN:SOURce

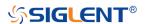

# :TRIGger:FLEXray Commands [Option]

The :TRIGGER:FLEXray subsystem commands control the FlexRay bus trigger parameters.

- :TRIGger:FLEXray:BAUD
- :TRIGger:FLEXray:CONDition
- :TRIGger:FLEXray:FRAMe:COMPare
- :TRIGger:FLEXray:FRAMe:CYCLe
- :TRIGger:FLEXray:FRAMe:ID
- :TRIGger:FLEXray:FRAMe:REPetition
- :TRIGger:FLEXray:SOURce
- :TRIGger:FLEXray:THReshold

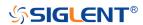

## :TRIGger:FLEXray:BAUD

#### Command/Query

**DESCRIPTION** The command sets the baud rate of the Flexray bus trigger.

The query returns the current baud rate of the Flexray bus

trigger.

COMMAND SYNTAX :TRIGger:FLEXray:BAUD <baud>

<baud>:= {2500kbps|5Mbps|10Mbps|CUSTom[,<value>]}

<value>:= Value in NR1 format, including an integer and no
decimal point, like 1. The range of the value is [1000000,

20000000].

QUERY SYNTAX :TRIGger:FLEXray:BAUD?

RESPONSE FORMAT <br/>
<br/>
<br/>
<br/>
<br/>
<br/>
<br/>
<br/>
<br/>
<br/>
<br/>
<br/>
<br/>
<br/>
<br/>
<br/>
<br/>
<br/>
<br/>
<br/>
<br/>
<br/>
<br/>
<br/>
<br/>
<br/>
<br/>
<br/>
<br/>
<br/>
<br/>
<br/>
<br/>
<br/>
<br/>
<br/>
<br/>
<br/>
<br/>
<br/>
<br/>
<br/>
<br/>
<br/>
<br/>
<br/>
<br/>
<br/>
<br/>
<br/>
<br/>
<br/>
<br/>
<br/>
<br/>
<br/>
<br/>
<br/>
<br/>
<br/>
<br/>
<br/>
<br/>
<br/>
<br/>
<br/>
<br/>
<br/>
<br/>
<br/>
<br/>
<br/>
<br/>
<br/>
<br/>
<br/>
<br/>
<br/>
<br/>
<br/>
<br/>
<br/>
<br/>
<br/>
<br/>
<br/>
<br/>
<br/>
<br/>
<br/>
<br/>
<br/>
<br/>
<br/>
<br/>
<br/>
<br/>
<br/>
<br/>
<br/>
<br/>
<br/>
<br/>
<br/>
<br/>
<br/>
<br/>
<br/>
<br/>
<br/>
<br/>
<br/>
<br/>
<br/>
<br/>
<br/>
<br/>
<br/>
<br/>
<br/>
<br/>
<br/>
<br/>
<br/>
<br/>
<br/>
<br/>
<br/>
<br/>
<br/>
<br/>
<br/>
<br/>
<br/>
<br/>
<br/>
<br/>
<br/>
<br/>
<br/>
<br/>
<br/>
<br/>
<br/>
<br/>
<br/>
<br/>
<br/>
<br/>
<br/>
<br/>
<br/>
<br/>
<br/>
<br/>
<br/>
<br/>
<br/>
<br/>
<br/>
<br/>
<br/>
<br/>
<br/>
<br/>
<br/>
<br/>
<br/>
<br/>
<br/>
<br/>
<br/>
<br/>
<br/>
<br/>
<br/>
<br/>
<br/>
<br/>
<br/>
<br/>
<br/>
<br/>
<br/>
<br/>
<br/>
<br/>
<br/>
<br/>
<br/>
<br/>
<br/>
<br/>
<br/>
<br/>
<br/>
<br/>
<br/>
<br/>
<br/>
<br/>
<br/>
<br/>
<br/>
<br/>
<br/>
<br/>
<br/>
<br/>
<br/>
<br/>
<br/>
<br/>
<br/>
<br/>
<br/>
<br/>
<br/>
<br/>
<br/>
<br/>
<br/>
<br/>
<br/>
<br/>
<br/>
<br/>
<br/>
<br/>
<br/>
<br/>
<br/>
<br/>
<br/>
<br/>
<br/>
<br/>
<br/>
<br/>
<br/>
<br/>
<br/>
<br/>
<br/>
<br/>
<br/>
<br/>
<br/>
<br/>
<br/>
<br/>
<br/>
<br/>
<br/>
<br/>
<br/>
<br/>
<br/>
<br/>
<br/>
<br/>
<br/>
<br/>
<br/>
<br/>
<br/>
<br/>
<br/>
<br/>
<br/>
<br/>
<br/>
<br/>
<br/>
<br/>
<br/>
<br/>
<br/>
<br/>
<br/>
<br/>
<br/>
<br/>
<br/>
<br/>
<br/>
<br/>
<br/>
<br/>
<br/>
<br/>
<br/>
<br/>
<br/>
<br/>
<br/>
<br/>
<br/>
<br/>
<br/>
<br/>
<br/>
<br/>
<br/>
<br/>
<br/>
<br/>
<br/>
<br/>
<br/>
<br/>
<br/>
<br/>
<br/>
<br/>
<br/>
<br/>
<br/>
<br/>
<br/>
<br/>
<br/>
<br/>
<br/>
<br/>
<br/>
<br/>
<br/>
<br/>
<br/>
<br/>
<br/>
<br/>
<br/>
<br/>
<br/>
<br/>
<br/>
<b

<baud>:= {2500kbps|5Mbps|10Mbps|CUSTom[,<value>]}

<value>:= Value in NR1 format, including an integer and no

decimal point, like 1.

**EXAMPLE** The following command sets the baud rate of the Flexray bus

trigger to 2500kbps.

Command message:

:TRIGger:FLEXray:BAUD 2500kbps

TRIG:FLEX:BAUD 2500kbps

Query message:

TRIG:FLEX:BAUD?

Response message:

2500kbps

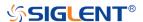

## :TRIGger:FLEXray:CONDition

## Command/Query

**DESCRIPTION** The command sets the trigger condition of FLEXray bus.

The query returns the current trigger condition of FLEXray

bus.

COMMAND SYNTAX :TRIGger:FLEXray:CONDition <condition>

<condition>:= {TSS|FRAMe|SYMBol|ERRor}

QUERY SYNTAX :TRIGger:FLEXray:CONDition?

RESPONSE FORMAT <condition>

<condition>:= {TSS|FRAMe|SYMBol|ERRor}

**EXAMPLE** The following command sets the condition of FLEXray bus

trigger to SYMBol.

Command message:

:TRIGger:FLEXray:CONDition SYMBol

TRIG:FLEX:COND SYMB

Query message:

TRIG:FLEX:COND?

Response message:

**SYMBol** 

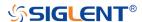

# :TRIGger:FLEXray:FRAMe:COMPare

#### Command/Query

**DESCRIPTION** The command sets the frame cycle compare type of FLEXray

bus trigger.

The query returns the current frame cycle compare type of

FLEXray bus trigger.

COMMAND SYNTAX :TRIGger:FLEXray:FRAMe:COMPare <type>

<type >:= {ANY|EQUal|GREaterthan|LESSthan}

QUERY SYNTAX :TRIGger:FLEXray:FRAMe:COMPare?

RESPONSE FORMAT <type >

<type >:= {ANY|EQUal|GREaterthan|LESSthan}

**EXAMPLE** The following command sets the frame cycle compare type of

FLEXray bus trigger to LESSthan.

Command message:

:TRIGger:FLEXray:FRAMe:COMPare LESSthan

TRIG:FLEX:FRAM:COMP LESS

Query message:

TRIG:FLEX:FRAM:COMP?

Response message:

LESSthan

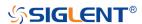

## :TRIGger:FLEXray:FRAMe:CYCLe

#### Command/Query

**DESCRIPTION** The command sets the frame cycle of FLEXray bus trigger.

The query returns the current frame cycle of FLEXray bus

trigger.

COMMAND SYNTAX :TRIGger:FLEXray:FRAMe:CYCLe <cycle>

<cycle>:= Value in NR1 format, including an integer and no

decimal point, like 1. The range of the value is [0, 63].

QUERY SYNTAX :TRIGger:FLEXray:FRAMe:CYCLe?

RESPONSE FORMAT <cycle>

<cycle>:= Value in NR1 format, including an integer and no

decimal point, like 1.

**EXAMPLE** The following command sets the frame cycle of FLEXray bus

trigger to 2.

Command message:

:TRIGger:FLEXray:FRAMe:CYCLe 2

TRIG:FLEX:FRAM:CYCL 2

Query message:

TRIG:FLEX:FRAM:CYCL?

Response message:

2

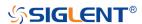

## :TRIGger:FLEXray:FRAMe:ID

#### Command/Query

**DESCRIPTION** The command sets the frame ID of FLEXray bus trigger.

The query returns the current frame ID of FLEXray bus

trigger.

COMMAND SYNTAX :TRIGger:FLEXray:FRAMe:ID <id>

<id>:= Value in NR1 format, including an integer and no decimal point, like 1. The range of the value is [0, 2048].

Note:

Use the don't care data (2048) to ignore the ID value.

QUERY SYNTAX :TRIGger:FLEXray:FRAMe:ID?

RESPONSE FORMAT <id>

<id>:= Value in NR1 format, including an integer and no

decimal point, like 1.

**EXAMPLE** The following command sets the frame ID of FLEXray bus

trigger to 0x701.

Command message:

:TRIGger:FLEXray:FRAMe:ID 1793

TRIG:FLEX:FRAM:ID 1793

Query message:

TRIG:FLEX:FRAM:ID?

Response message:

1793

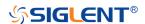

## :TRIGger:FLEXray:FRAMe:REPetition

#### Command/Query

**DESCRIPTION** The command sets the cycle repetition of FLEXray bus

trigger when the cycle compare type is Equal

The query returns the current frame repetition of FLEXray bus

trigger.

COMMAND SYNTAX :TRIGger:FLEXray:FRAMe:REPetition <times>

<times>:= {1|2|4|8|16|32|64}

QUERY SYNTAX :TRIGger:FLEXray:FRAMe:REPetition?

RESPONSE FORMAT <times>

<times>:= {1|2|4|8|16|32|64}

**EXAMPLE** The following command sets the frame repetition of FLEXray

bus trigger to 8.

Command message:

:TRIGger:FLEXray:FRAMe:REPetition 8

TRIG:FLEX:FRAM:REP 8

Query message:

TRIG:FLEX:FRAM:REP?

Response message:

8

RELATED COMMANDS :TRIGger:FLEXray:CONDition

:TRIGger:FLEXray:FRAMe:COMPare

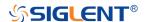

# :TRIGger:FLEXray:SOURce

#### Command/Query

**DESCRIPTION** The command selects the source of FLEXray bus trigger.

The query returns the current source of FLEXray bus trigger.

COMMAND SYNTAX :TRIGger:FLEXray:Source <source>

<source>:= {C<x>|D<n>}

<x>:= 1 to (# analog channels) in NR1 format, including an

integer and no decimal point, like 1.

<n>:= 0 to (# digital channels - 1) in NR1 format, including an

integer and no decimal point, like 1.

QUERY SYNTAX :TRIGger:FLEXray:Source?

RESPONSE FORMAT <source>

<source>:= {C<x>|D<n>}

<x>:= 1 to (# analog channels) in NR1 format, including an

integer and no decimal point, like 1.

<n>:= 0 to (# digital channels - 1) in NR1 format, including an

integer and no decimal point, like 1.

**EXAMPLE** The following command sets the source of FLEXray bus

trigger as channel 2.

Command message:

:TRIGger:FLEXray:SOURce C2

TRIG:FLEX:SOUR C2

Query message:

TRIG:FLEX:SOUR?

Response message:

*C2* 

RELATED COMMANDS :TRIGger:FLEXray:THReshold

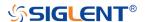

## :TRIGger:FLEXray:THReshold

#### Command/Query

**DESCRIPTION** The command sets the threshold of the source on FLEXray

bus trigger.

The query returns the current threshold of the source on

FLEXray bus trigger.

COMMAND SYNTAX :TRIGger:FLEXray:THReshold <value>

<value>:= Value in NR3 format, including a decimal point and

exponent, like 1.23E+2.

The range of the value varies by model, see the table below

for details.

| Model         | Value Range                           |
|---------------|---------------------------------------|
| SDS6000 Pro   | [-4.5*vertical_scale-vertical_offset, |
|               | 4.5*vertical_scale-vertical_offset]   |
| SDS5000X      | [-4.1*vertical_scale-vertical_offset, |
| SDS2000X Plus | 4.1*vertical_scale-vertical_offset]   |

QUERY SYNTAX :TRIGger:FLEXray:THReshold?

RESPONSE FORMAT < value>

< value>:= Value in NR3 format.

**EXAMPLE** The following command sets the threshold of the source on

FLEXray bus trigger to 1.5 V.

Command message:

:TRIGger:FLEXray:THReshold 1.50E+00

TRIG:FLEX:THR 1.50E+00

Query message:

TRIG:FLEX:THR?

Response message:

1.50E+00

RELATED COMMANDS :TRIGger:FLEXray:SOURce

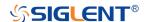

# :TRIGger:CANFd Commands [Option]

The :TRIGGER:CANFd subsystem commands control the CAN FD bus trigger parameters.

- :TRIGger:CANFd:BAUDData
- :TRIGger:CANFd:BAUDNominal
- :TRIGger:CANFd:CONDition
- :TRIGger:CANFd:DAT2
- :TRIGger:CANFd:DATA
- :TRIGger:CANFd:FTYPe
- :TRIGger:CANFd:ID
- :TRIGger:CANFd:IDLength
- :TRIGger:CANFd:SOURce
- :TRIGger:CANFd:THReshold

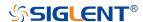

#### :TRIGger:CANFd:BAUDData

#### Command/Query

**DESCRIPTION** The command sets the data baud rate of the CAN FD bus

trigger when the frame type is Both or CAN FD.

The query returns the current data baud rate of the CAN FD

bus trigger.

COMMAND SYNTAX :TRIGger:CANFd:BAUDData <baud>

<baud>:=

{500kbps|1Mbps|2Mbps|5Mbps|8Mbps|10Mbps|CUSTom[,<v

alue>]}

<value>:= Value in NR1 format, including an integer and no
decimal point, like 1. The range of the value is [100000,

10000000].

QUERY SYNTAX :TRIGger:CANFd:BAUDData?

RESPONSE FORMAT <br/>
<br/>
<br/>
<br/>
<br/>
<br/>
<br/>
<br/>
<br/>
<br/>
<br/>
<br/>
<br/>
<br/>
<br/>
<br/>
<br/>
<br/>
<br/>
<br/>
<br/>
<br/>
<br/>
<br/>
<br/>
<br/>
<br/>
<br/>
<br/>
<br/>
<br/>
<br/>
<br/>
<br/>
<br/>
<br/>
<br/>
<br/>
<br/>
<br/>
<br/>
<br/>
<br/>
<br/>
<br/>
<br/>
<br/>
<br/>
<br/>
<br/>
<br/>
<br/>
<br/>
<br/>
<br/>
<br/>
<br/>
<br/>
<br/>
<br/>
<br/>
<br/>
<br/>
<br/>
<br/>
<br/>
<br/>
<br/>
<br/>
<br/>
<br/>
<br/>
<br/>
<br/>
<br/>
<br/>
<br/>
<br/>
<br/>
<br/>
<br/>
<br/>
<br/>
<br/>
<br/>
<br/>
<br/>
<br/>
<br/>
<br/>
<br/>
<br/>
<br/>
<br/>
<br/>
<br/>
<br/>
<br/>
<br/>
<br/>
<br/>
<br/>
<br/>
<br/>
<br/>
<br/>
<br/>
<br/>
<br/>
<br/>
<br/>
<br/>
<br/>
<br/>
<br/>
<br/>
<br/>
<br/>
<br/>
<br/>
<br/>
<br/>
<br/>
<br/>
<br/>
<br/>
<br/>
<br/>
<br/>
<br/>
<br/>
<br/>
<br/>
<br/>
<br/>
<br/>
<br/>
<br/>
<br/>
<br/>
<br/>
<br/>
<br/>
<br/>
<br/>
<br/>
<br/>
<br/>
<br/>
<br/>
<br/>
<br/>
<br/>
<br/>
<br/>
<br/>
<br/>
<br/>
<br/>
<br/>
<br/>
<br/>
<br/>
<br/>
<br/>
<br/>
<br/>
<br/>
<br/>
<br/>
<br/>
<br/>
<br/>
<br/>
<br/>
<br/>
<br/>
<br/>
<br/>
<br/>
<br/>
<br/>
<br/>
<br/>
<br/>
<br/>
<br/>
<br/>
<br/>
<br/>
<br/>
<br/>
<br/>
<br/>
<br/>
<br/>
<br/>
<br/>
<br/>
<br/>
<br/>
<br/>
<br/>
<br/>
<br/>
<br/>
<br/>
<br/>
<br/>
<br/>
<br/>
<br/>
<br/>
<br/>
<br/>
<br/>
<br/>
<br/>
<br/>
<br/>
<br/>
<br/>
<br/>
<br/>
<br/>
<br/>
<br/>
<br/>
<br/>
<br/>
<br/>
<br/>
<br/>
<br/>
<br/>
<br/>
<br/>
<br/>
<br/>
<br/>
<br/>
<br/>
<br/>
<br/>
<br/>
<br/>
<br/>
<br/>
<br/>
<br/>
<br/>
<br/>
<br/>
<br/>
<br/>
<br/>
<br/>
<br/>
<br/>
<br/>
<br/>
<br/>
<br/>
<br/>
<br/>
<br/>
<br/>
<br/>
<br/>
<br/>
<br/>
<br/>
<br/>
<br/>
<br/>
<br/>
<br/>
<br/>
<br/>
<br/>
<br/>
<br/>
<br/>
<br/>
<br/>
<br/>
<br/>
<br/>
<br/>
<br/>
<br/>
<br/>
<br/>
<br/>
<br/>
<br/>
<br/>
<br/>
<br/>
<br/>
<br/>
<br/>
<br/>
<br/>
<br/>
<br/>
<br/>
<br/>
<br/>
<br/>
<br/>
<br/>
<br/>
<br/>
<br/>
<br/>
<br/>
<br/>
<br/>
<br/>
<br/>
<br/>
<br/>
<br/>
<br/>
<br/>
<br/>
<br/>
<br/>
<br/>
<br/>
<br/>
<br/>
<br/>
<br/>
<br/>
<br/>
<br/>
<b

<baud>:=

{500kbps|1Mbps|2Mbps|5Mbps|8Mbps|10Mbps|CUSTom[,<v

alue>]}

<value>:= Value in NR1 format, including an integer and no

decimal point, like 1.

**EXAMPLE** The following command sets the data baud rate of the CAN

FD bus trigger to 500kbps.

Command message:

:TRIGger:CANFd:BAUDData 500kbps

TRIG:CANF:BAUDD 500kbps

Query message:

TRIG:CANF:BAUDD?
Response message:

500kbps

RELATED COMMANDS :TRIGger:CANFd:FTYPe

:TRIGger:CANFd:BAUDNominal

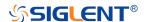

#### :TRIGger:CANFd:BAUDNominal

#### Command/Query

DESCRIPTION The command sets the nominal baud rate of the CAN FD

bus trigger.

The query returns the current nominal baud rate of the CAN

FD bus trigger.

COMMAND SYNTAX :TRIGger:CANFd:BAUDNominal <baud>

<baud>:=

{10kbps|25kbps|50kbps|100kbps|250kbps|1Mbps|CUSTom

[,<value>]}

<value>:= Value in NR1 format, including an integer and no decimal point, like 1. The range of the value is [10000,

1000000].

QUERY SYNTAX :TRIGger:CANFd:BAUDNominal?

RESPONSE FORMAT <br/>
<br/>
<br/>
<br/>
<br/>
<br/>
<br/>
<br/>
<br/>
<br/>
<br/>
<br/>
<br/>
<br/>
<br/>
<br/>
<br/>
<br/>
<br/>
<br/>
<br/>
<br/>
<br/>
<br/>
<br/>
<br/>
<br/>
<br/>
<br/>
<br/>
<br/>
<br/>
<br/>
<br/>
<br/>
<br/>
<br/>
<br/>
<br/>
<br/>
<br/>
<br/>
<br/>
<br/>
<br/>
<br/>
<br/>
<br/>
<br/>
<br/>
<br/>
<br/>
<br/>
<br/>
<br/>
<br/>
<br/>
<br/>
<br/>
<br/>
<br/>
<br/>
<br/>
<br/>
<br/>
<br/>
<br/>
<br/>
<br/>
<br/>
<br/>
<br/>
<br/>
<br/>
<br/>
<br/>
<br/>
<br/>
<br/>
<br/>
<br/>
<br/>
<br/>
<br/>
<br/>
<br/>
<br/>
<br/>
<br/>
<br/>
<br/>
<br/>
<br/>
<br/>
<br/>
<br/>
<br/>
<br/>
<br/>
<br/>
<br/>
<br/>
<br/>
<br/>
<br/>
<br/>
<br/>
<br/>
<br/>
<br/>
<br/>
<br/>
<br/>
<br/>
<br/>
<br/>
<br/>
<br/>
<br/>
<br/>
<br/>
<br/>
<br/>
<br/>
<br/>
<br/>
<br/>
<br/>
<br/>
<br/>
<br/>
<br/>
<br/>
<br/>
<br/>
<br/>
<br/>
<br/>
<br/>
<br/>
<br/>
<br/>
<br/>
<br/>
<br/>
<br/>
<br/>
<br/>
<br/>
<br/>
<br/>
<br/>
<br/>
<br/>
<br/>
<br/>
<br/>
<br/>
<br/>
<br/>
<br/>
<br/>
<br/>
<br/>
<br/>
<br/>
<br/>
<br/>
<br/>
<br/>
<br/>
<br/>
<br/>
<br/>
<br/>
<br/>
<br/>
<br/>
<br/>
<br/>
<br/>
<br/>
<br/>
<br/>
<br/>
<br/>
<br/>
<br/>
<br/>
<br/>
<br/>
<br/>
<br/>
<br/>
<br/>
<br/>
<br/>
<br/>
<br/>
<br/>
<br/>
<br/>
<br/>
<br/>
<br/>
<br/>
<br/>
<br/>
<br/>
<br/>
<br/>
<br/>
<br/>
<br/>
<br/>
<br/>
<br/>
<br/>
<br/>
<br/>
<br/>
<br/>
<br/>
<br/>
<br/>
<br/>
<br/>
<br/>
<br/>
<br/>
<br/>
<br/>
<br/>
<br/>
<br/>
<br/>
<br/>
<br/>
<br/>
<br/>
<br/>
<br/>
<br/>
<br/>
<br/>
<br/>
<br/>
<br/>
<br/>
<br/>
<br/>
<br/>
<br/>
<br/>
<br/>
<br/>
<br/>
<br/>
<br/>
<br/>
<br/>
<br/>
<br/>
<br/>
<br/>
<br/>
<br/>
<br/>
<br/>
<br/>
<br/>
<br/>
<br/>
<br/>
<br/>
<br/>
<br/>
<br/>
<br/>
<br/>
<br/>
<br/>
<br/>
<br/>
<br/>
<br/>
<br/>
<br/>
<br/>
<br/>
<br/>
<br/>
<br/>
<br/>
<br/>
<br/>
<br/>
<br/>
<br/>
<br/>
<br/>
<br/>
<br/>
<br/>
<br/>
<br/>
<br/>
<br/>
<br/>
<br/>
<br/>
<br/>
<br/>
<br/>
<br/>
<br/>
<br/>
<br/>
<br/>
<br/>
<br/>
<br/>
<br/>
<br/>
<br/>
<br/>
<br/>
<br/>
<br/>
<br/>
<br/>
<br/>
<br/>
<br/>
<br/>
<br/>
<br/>
<br/>
<b

<baud>:=

{10kbps|25kbps|50kbps|100kbps|250kbps|1Mbps|CUSTom

[,<value>]}

<value>:= Value in NR1 format, including an integer and no

decimal point, like 1.

**EXAMPLE** The following command sets the nominal baud of the CAN

FD bus trigger to 10kbps.

Command message:

:TRIGger:CANFd:BAUDNominal 10kbps

TRIG:CANF:BAUDN 10kbps

Query message:

*TRIG:CANF:BAUDN?*Response message:

10kbps

RELATED COMMANDS :TRIGger:CANFd:FTYPe

:TRIGger:CANFd:BAUDData

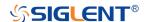

## :TRIGger:CANFd:CONDition

# Command/Query

**DESCRIPTION** The command sets the trigger condition for the CAN FD bus

trigger.

The query returns the current trigger condition for the CAN

FD bus trigger.

COMMAND SYNTAX :TRIGger:CANFd:CONDition <condition>

<condition>:= {STARt|REMote|ID|ID\_AND\_DATA|ERRor}

QUERY SYNTAX :TRIGger:CANFd:CONDition?

RESPONSE FORMAT <condition>

<condition>:= {STARt|REMote|ID|ID\_AND\_DATA|ERRor}

**EXAMPLE** The following command sets the condition of the CAN FD bus

trigger to ID\_AND\_DATA.

Command message:

:TRIGger:CANFd:CONDition ID AND DATA

TRIG:CANF:COND ID\_AND\_DATA

Query message:

TRIG:CANF:COND?

Response message:

ID\_AND\_DATA

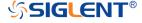

## :TRIGger:CANFd:DAT2

#### Command/Query

**DESCRIPTION** The command sets the data2 of the CAN FD bus when the

trigger condition is ID+Data.

The query returns the current data2 of the CAN FD bus

trigger.

COMMAND SYNTAX :TRIGger:CANFd:DAT2 <data>

<data>:= Value in NR1 format, including an integer and no decimal point, like 1. The range of the value is [0, 256].

Note:

Use the don't care data (256) to ignore the data2 value.

QUERY SYNTAX :TRIGger:CANFd:DAT2?

RESPONSE FORMAT <data>

<data>:= Value in NR1 format, including an integer and no

decimal point, like 1.

**EXAMPLE** The following command sets the data2 of the CAN FD bus

trigger to 0x3F.

Command message:

TRIGger:CANFd:DAT2 63
TRIG:CANF:DAT2 63

Query message:

TRIG:CANF:DAT2?

Response message:

63

RELATED COMMANDS :TRIGger:CANFd:CONDition

:TRIGger:CANFd:DATA

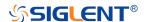

# :TRIGger:CANFd:DATA

#### Command/Query

**DESCRIPTION** The command the data of the CAN FD bus trigger.

The query returns the current data of the CAN FD bus trigger.

COMMAND SYNTAX :TRIGger:CANFd:DATA <data>

<data>:= Value in NR1 format, including an integer and no decimal point, like 1. The range of the value is [0, 256].

Note:

Use the don't care data (256) to ignore the data value.

QUERY SYNTAX :TRIGger:CANFd:DATA?

RESPONSE FORMAT <data>

<data>:= Value in NR1 format, including an integer and no

decimal point, like 1.

**EXAMPLE** The following command sets the data1 of the CAN FD bus

trigger to 0x2E.

Command message:

:TRIGger:CANFd:DATA 46
TRIG:CANF:DATA 46

Query message: TRIG:CANF:DATA?

Response message:

46

RELATED COMMANDS :TRIGger:CANFd:CONDition

:TRIGger:CANFd:DAT2

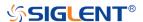

## :TRIGger:CANFd:FTYPe

## Command/Query

**DESCRIPTION** This command sets the frame type of the CAN FD bus trigger.

The query returns the current frame type of the CAN FD bus

trigger.

COMMAND SYNTAX :TRIGger:CANFd:FTYPe <frame\_type>

<frame\_type>:= {BOTH|CAN|CANFd}

QUERY SYNTAX :TRIGger:CANFd:FTYPe?

RESPONSE FORMAT

<frame\_type>:= {BOTH|CAN|CANFd}

**EXAMPLE** The following command sets the frame type of the CAN FD

bus trigger to CANFd.

Command message:

:TRIGger:CANFd:FTYPe CANFd

TRIG:CANF:FTYP CANF

Query message:

TRIG:CANF:FTYP?

Response message:

**CANF**d

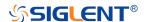

#### :TRIGger:CANFd:ID

#### Command/Query

DESCRIPTION The command sets the ID of the CAN FD bus trigger when

the trigger condition is Remote, ID or ID+Data.

The query returns the current ID of the CAN FD bus trigger.

COMMAND SYNTAX :TRIGger:CANFd:ID <id>

<id>:= Value in NR1 format, including an integer and no

decimal point, like 1.

The range of the value is [0, 536870911] when the ID length is 29 bits. The range of the value is [0, 2047] when the ID

length is 11 bits.

Note:

Use the don't care data (536870912, ID length is 29) to

ignore the data value.

QUERY SYNTAX :TRIGger:CANFd:ID?

RESPONSE FORMAT <id>

<id>:= Value in NR1 format, including an integer and no

decimal point, like 1.

**EXAMPLE** The following command sets the ID of the CAN FD trigger to

0x56A710C.

Command message:

:TRIGger:CANFd:ID 90861836

TRIG:CANF:ID 90861836

Query message:

TRIG:CANF:ID?

Response message:

90861836

RELATED COMMANDS :TRIGger:CANFd:CONDition

:TRIGger:CANFd:IDLength

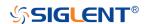

# :TRIGger:CANFd:IDLength

# Command/Query

**DESCRIPTION** The command sets the ID length of the CAN FD bus trigger.

The query returns the current ID length of the CAN FD bus

trigger.

COMMAND SYNTAX :TRIGger:CANFd:IDLENgth <length>

<length>:= {11BITS|29BITS}

QUERY SYNTAX :TRIGger:CANFd:IDLENgth?

RESPONSE FORMAT <length>

<length>:= {11BITS|29BITS}

**EXAMPLE** The following command sets the ID length of the CAN FD bus

trigger to 29BITS.

Command message:

:TRIGger:CANFd:IDLength 29BITS

TRIG:CANF:IDL 29BITS

Query message: TRIG:CANF:IDL?

Response message:

29BITS

RELATED COMMANDS :TRIGger:CANFd:CONDition

:TRIGger:CANFd:ID

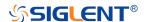

#### :TRIGger:CANFd:SOURce

#### Command/Query

**DESCRIPTION** The command selects the source of the CAN FD bus trigger.

The query returns the current source of the CAN FD bus

trigger.

COMMAND SYNTAX :TRIGger:CANFd:SOURce <source>

<source>:= {C<x>|D<n>}

<x>:= 1 to (# analog channels) in NR1 format, including an

integer and no decimal point, like 1.

<n>:= 0 to (# digital channels - 1) in NR1 format, including an

integer and no decimal point, like 1.

QUERY SYNTAX :TRIGger:CANFd:SOURce?

RESPONSE FORMAT <source>

<source>:= {C<x>|D<n>}

<x>:= 1 to (# analog channels) in NR1 format, including an

integer and no decimal point, like 1.

<n>:= 0 to (# digital channels - 1) in NR1 format, including an

integer and no decimal point, like 1.

**EXAMPLE** The following command sets the source of the CAN FD bus

trigger as channel 2.

Command message:

:TRIGger:CANFd:SOURce C2

TRIG:CANF:SOUR C2

Query message:

TRIG:CANF:SOUR?

Response message:

*C2* 

RELATED COMMANDS :TRIGger:CANFd:THReshold

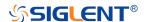

## :TRIGger:CANFd:THReshold

#### Command/Query

**DESCRIPTION** The command sets the threshold of the source on CAN FD

bus triggering.

The query returns the current threshold of the source on CAN

FD bus triggering.

COMMAND SYNTAX :TRIGger:CANFd:THReshold <threshold>

<threshold>:= Value in NR3 format, including a decimal point

and exponent, like 1.23E+2.

The range of the value varies by model, see the table below

for details.

| Model         | Value Range                           |
|---------------|---------------------------------------|
| SDS6000 Pro   | [-4.5*vertical_scale-vertical_offset, |
|               | 4.5*vertical_scale-vertical_offset]   |
| SDS5000X      | [-4.1*vertical_scale-vertical_offset, |
| SDS2000X Plus | 4.1*vertical_scale-vertical_offset]   |

QUERY SYNTAX :TRIGger:CANFd:THReshold?

RESPONSE FORMAT <threshold>

<threshold>:= Value in NR3 format.

**EXAMPLE** The following command sets the threshold of the source on

CAN FD bus trigger to 1.5 V.

Command message:

:TRIGger:CANFd:THReshold 1.50E+00

TRIG:CANF:THR 1.50E+00

Query message:

TRIG:CANF:THR?

Response message:

1.50E+00

RELATED COMMANDS :TRIGger:CANFd:SOURce

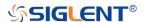

# :TRIGger:IIS Commands [Option]

The :TRIGGER:IIS subsystem commands control the IIS bus trigger parameters.

- :TRIGger:IIS:AVARiant
- :TRIGger:IIS:BCLKSource
- :TRIGger:IIS:BCLKThreshold
- :TRIGger:IIS:BITorder
- :TRIGger:IIS:CHANnel
- :TRIGger:IIS:COMPare
- :TRIGger:IIS:CONDition
- :TRIGger:IIS:DLENgth
- :TRIGger:IIS:DSource
- :TRIGger:IIS:DTHReshold
- :TRIGger:IIS:LATChedge
- :TRIGger:IIS:LCH
- :TRIGger:IIS:VALue
- :TRIGger:IIS:WSSource
- :TRIGger:IIS:WSTHreshold

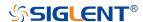

## :TRIGger:IIS:AVARiant

## Command/Query

**DESCRIPTION** The command sets the audio variant of the IIS bus trigger.

The query returns the current audio variant of the IIS bus

trigger.

COMMAND SYNTAX :TRIGger:IIS:AVARiant <type>

<type>:= {IIS|LJ|RJ}

QUERY SYNTAX :TRIGger:IIS:AVARiant?

RESPONSE FORMAT <type>

<type>:= {IIS|LJ|RJ}

**EXAMPLE** The following command sets the audio variant of the IIS bus

trigger to IIS.

Command message:

:TRIGger:IIS:AVARiant IIS

TRIG:IIS:AVAR IIS

Query message:

TRIG:IIS:AVAR?

Response message:

IIS

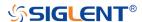

## :TRIGger:IIS:BCLKSource

#### Command/Query

**DESCRIPTION** The command selects the BCLK source of the IIS bus trigger.

The query returns the current BCLK source of the IIS bus

trigger.

COMMAND SYNTAX :TRIGger:IIS:BCLKSource <source>

<source>:= {C<x>|D<n>}

<x>:= 1 to (# analog channels) in NR1 format, including an

integer and no decimal point, like 1.

<n>:= 0 to (# digital channels - 1) in NR1 format, including an

integer and no decimal point, like 1.

QUERY SYNTAX :TRIGger:IIS:BCLKSource?

RESPONSE FORMAT <source>

<source>:= {C<x>|D<n>}

<x>:= 1 to (# analog channels) in NR1 format, including an

integer and no decimal point, like 1.

<n>:= 0 to (# digital channels - 1) in NR1 format, including an

integer and no decimal point, like 1.

**EXAMPLE** The following command sets the BCLK source of the IIS bus

trigger as channel 2.

Command message:

:TRIGger:IIS:BCLKSource C2

TRIG:IIS:BCLKS C2

Query message:

TRIG:IIS:BCLKS?

Response message:

*C2* 

RELATED COMMANDS :TRIGger:IIS:BCLKThreshold

:TRIGger:IIS:BCLKThreshold

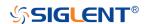

#### Command/Query

**DESCRIPTION** The command sets the threshold of the BCLK on LIN bus

trigger.

The query returns the current threshold of the BCLK on LIN  $\,$ 

bus trigger.

COMMAND SYNTAX :TRIGger:IIS:BCLKThreshold <value>

<value>:= Value in NR3 format, including a decimal point and

exponent, like 1.23E+2.

The range of the value varies by model, see the table below for details.

| Model         | Value Range                           |  |
|---------------|---------------------------------------|--|
| SDS6000 Pro   | [-4.5*vertical_scale-vertical_offset, |  |
|               | 4.5*vertical_scale-vertical_offset]   |  |
| SDS5000X      | [-4.1*vertical_scale-vertical_offset, |  |
| SDS2000X Plus | 4.1*vertical_scale-vertical_offset]   |  |

QUERY SYNTAX :TRIGger:IIS:BCLKThreshold?

RESPONSE FORMAT <value>

<value>:= Value in NR3 format.

**EXAMPLE** The following command sets the threshold of the BCLK on

LIN bus trigger to 1.5 V.

Command message:

:TRIGger:IIS:BCLKThreshold 1.50E+00

TRIG:IIS:BCLKT 1.50+00

Query message:

TRIG:IIS:BCLKT?

Response message:

1.50E+00

RELATED COMMANDS :TRIGger:IIS:BCLKSource

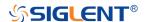

## :TRIGger:IIS:BITorder

## Command/Query

**DESCRIPTION** The command sets the bit order of the IIS bus trigger.

The query returns the current bit order of the IIS bus trigger.

COMMAND SYNTAX :TRIGger:IIS:BITorder <order>

<order>:= {LSM|MSB}

QUERY SYNTAX :TRIGger:IIS:BITorder?

RESPONSE FORMAT <order>

<order>:= {LSM|MSB}

**EXAMPLE** The following command sets the bit order of the IIS bus

trigger to MSB.

Command message:

:TRIGger:IIS:BITorder MSB

TRIG:IIS:BIT MSB

Query message:

TRIG:IIS:BIT?

Response message:

**MSB** 

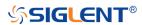

## :TRIGger:IIS:CHANnel

## Command/Query

**DESCRIPTION** The command sets the channel of the IIS bus trigger.

The query returns the current channel of the IIS bus trigger

COMMAND SYNTAX :TRIGger:IIS:CHANnel <channel>

<channel>:= {LEFT|RIGHT}

QUERY SYNTAX :TRIGger:IIS:CHANnel?

RESPONSE FORMAT <channel>

<channel>:= {LEFT|RIGHT}

**EXAMPLE** The following command sets to trigger on right channel of the

IIS bus.

Command message:

:TRIGger:IIS:CHANnel RIGHT

TRIG:IIS:CHAN RIGHT

Query message:

TRIG:IIS:CHAN?

Response message:

**RIGHT** 

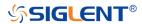

## :TRIGger:IIS:COMPare

## Command/Query

**DESCRIPTION** The command sets the data compare type of the IIS bus

trigger.

The query returns the current data compare type of the IIS

bus trigger.

COMMAND SYNTAX :TRIGger:IIS:COMPare <type>

<type>:= {EQUal|GREaterthan|LESSthan}

QUERY SYNTAX :TRIGger:IIS:COMPare?

RESPONSE FORMAT <type>

<type>:= {EQUal|GREaterthan|LESSthan}

**EXAMPLE** The following command sets the data compare type of the IIS

bus trigger to LESSthan.

Command message:

:TRIGger:IIS:COMPare LESSthan

TRIG:IIS:COMP LESS

Query message: TRIG://S:COMP?

Response message:

LESSthan

RELATED COMMANDS :TRIGger:IIS:CONDition

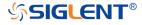

## :TRIGger:IIS:CONDition

## Command/Query

**DESCRIPTION** The command sets the trigger condition of the IIS bus.

The query returns the current trigger condition of the IIS bus.

COMMAND SYNTAX :TRIGger:IIS:CONDition <condition>

<condition>:= {DATA|MUTE|CLIP|GLITch|RISing|FALLing}

QUERY SYNTAX :TRIGger:IIS:CONDition?

RESPONSE FORMAT <condition>

<condition>:= {DATA|MUTE|CLIP|GLITch|RISing|FALLing}

**EXAMPLE** The following command sets the trigger condition of the IIS

bus to DATA.

Command message:

:TRIGger:IIS:CONDition DATA

TRIG:IIS:COND DATA

Query message:

TRIG:IIS:COND?

Response message:

**DATA** 

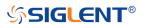

## :TRIGger:IIS:DLENgth

## Command/Query

**DESCRIPTION** The command sets the data bits of the IIS bus trigger.

The query returns the current data bits of the IIS bus trigger.

COMMAND SYNTAX :TRIGger:IIS:DLENgth <value>

<value>:= Value in NR1 format, including an integer and no

decimal point, like 1.

Note:

The range of the value is related to the channel bits and the start bits. If the channel bits are 32 and the start bit is 2, the

range is [1,30]

QUERY SYNTAX :TRIGger:IIS:DLENgth?

RESPONSE FORMAT <value>

<value>:= Value in NR1 format, including an integer and no

decimal point, like 1.

**EXAMPLE** The following command sets the data bits of the IIS bus

trigger to 10.

Command message:

:TRIGger:IIS:DLENgth 10

TRIG:IIS:DLEN 10

Query message:

TRIG:IIS:DLEN?

Response message:

10

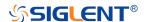

### :TRIGger:IIS:DSource

### Command/Query

**DESCRIPTION** The command selects the data source of the IIS bus trigger.

The query returns the current data source of the IIS bus

trigger

COMMAND SYNTAX :TRIGger:IIS:DSource <source>

<source>:= {C<x>|D<n>}

<x>:= 1 to (# analog channels) in NR1 format, including an

integer and no decimal point, like 1.

<n>:= 0 to (# digital channels - 1) in NR1 format, including an

integer and no decimal point, like 1.

QUERY SYNTAX :TRIGger:IIS:DSource?

RESPONSE FORMAT <source>

<source>:= {C<x>|D<n>}

<x>:= 1 to (# analog channels) in NR1 format, including an

integer and no decimal point, like 1.

<n>:= 0 to (# digital channels - 1) in NR1 format, including an

integer and no decimal point, like 1.

**EXAMPLE** The following command sets the data source of the IIS bus

trigger as C2.

Command message:

:TRIGger:IIS:DSource C2

TRIG:IIS:DS C2

Query message:

TRIG:IIS:DS?

Response message:

*C2* 

RELATED COMMANDS :TRIGger:IIS:DTHReshold

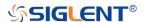

## :TRIGger:IIS:DTHReshold

## Command/Query

**DESCRIPTION** The command sets the threshold of the data source on IIS

bus trigger.

The query returns the current threshold of the data source on

IIS bus trigger.

COMMAND SYNTAX :TRIGger:IIS:DTHReshold <value>

<value>:= Value in NR3 format, including a decimal point and

exponent, like 1.23E+2.

The range of the value varies by model, see the table below

for details.

| Model         | Value Range                           |
|---------------|---------------------------------------|
| SDS6000 Pro   | [-4.5*vertical_scale-vertical_offset, |
|               | 4.5*vertical_scale-vertical_offset]   |
| SDS5000X      | [-4.1*vertical_scale-vertical_offset, |
| SDS2000X Plus | 4.1*vertical_scale-vertical_offset]   |

QUERY SYNTAX :TRIGger:IIS:DTHReshold?

The following command sets the threshold of the data source

on IIS bus trigger to 1.5 V.

Command message:

TRIGger:IIS:DTHReshold 1.50E+00

TRIG:IIS:DTHR 1.50E+00

Query message:

TRIG:IIS:DTHR?

Response message:

1.50E+00

RELATED COMMANDS :TRIGger:IIS:DSource

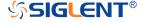

**EXAMPLE** 

## :TRIGger:IIS:LATChedge

## Command/Query

**DESCRIPTION** The command selects the sampling edge of BCLK on IIS bus

trigger.

The query returns the sampling edge of BCLK on IIS bus

trigger

COMMAND SYNTAX :TRIGger:IIS:BCLK:EDGE <slope>

<slope>:= {RISing|FALLing}

QUERY SYNTAX :TRIGger:IIS:BCLK:EDGE?

RESPONSE FORMAT <slope>

<slope>:= {RISing|FALLing}

**EXAMPLE** The following command sets the sampling edge of BCLK on

IIS bus trigger to RISing.

Command message:

:TRIGger:IIS:BCLK:EDGE RISing TRIG:IIS:BCLK:EDGE RIS

Query message:

TRIG:IIS:BCLK:EDGE?

Response message:

**RISing** 

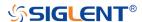

## :TRIGger:IIS:LCH

## Command/Query

**DESCRIPTION** The command selects the level of the left channel on IIS bus

trigger.

The query returns the current level of the left channel on IIS

bus trigger.

COMMAND SYNTAX :TRIGger:IIS:LCH <level>

<level>:= {LOW|HIGH}

QUERY SYNTAX :TRIGger:IIS:LCH?

RESPONSE FORMAT < level>

<le><level>:= {LOW|HIGH}

**EXAMPLE** The following command sets the level of the left channel on

IIS bus trigger to HIGH.

Command message:

:TRIGger:IIS:LCH HIGH TRIG:IIS:LCH HIGH

Query message:

TRIG:IIS:LCH?

Response message:

HIGH

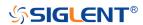

## :TRIGger:IIS:VALue

#### Command/Query

**DESCRIPTION** The command sets the value of the IIS bus trigger.

The query returns the current value of the IIS bus trigger.

COMMAND SYNTAX :TRIGger:IIS:VALue <value>

<value>:= Value in NR1 format, including an integer and no
decimal point, like 1.

#### Note:

 The range of the value is related to data length by using the command :TRIGger:IIS:DLENgth.

 Use the don't care data (256, data length is 8) to ignore the data value.

QUERY SYNTAX :TRIGger:IIS:VALue?

RESPONSE FORMAT <value>

<value>:= Value in NR1 format, including an integer and no

decimal point, like 1.

**EXAMPLE** The following command sets the value of the IIS bus trigger to

0x56 when the data length is 8.

Command message:

:TRIGger:IIS:VALue 86

TRIG:IIS:VAL 86

Query message:

TRIG:IIS:VAL?

Response message:

86

RELATED COMMANDS :TRIGger:IIS:CONDition

:TRIGger:IIS:DLENgth

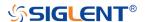

## :TRIGger:IIS:WSSource

### Command/Query

**DESCRIPTION** The command selects the WS source of the IIS bus trigger.

The query returns the current WS source of the IIS bus

trigger.

COMMAND SYNTAX :TRIGger:IIS:WSSource <source>

<source>:= {C<x>|D<n>}

<x>:= 1 to (# analog channels) in NR1 format, including an

integer and no decimal point, like 1.

<n>:= 0 to (# digital channels - 1) in NR1 format, including an

integer and no decimal point, like 1.

QUERY SYNTAX :TRIGger:IIS:WSSource?

RESPONSE FORMAT <source>

<source>:= {C<x>|D<n>}

<x>:= 1 to (# analog channels) in NR1 format, including an

integer and no decimal point, like 1.

<n>:= 0 to (# digital channels - 1) in NR1 format, including an

integer and no decimal point, like 1.

**EXAMPLE** The following command sets the WS source of the IIS bus

trigger as channel 2.

Command message:

:TRIGger:IIS:WSSource C2

TRIG:IIS:WSS C2

Query message:

TRIG:IIS:WSS?

Response message:

*C2* 

RELATED COMMANDS :TRIGger:IIS:WSTHreshold

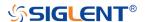

## :TRIGger:IIS:WSTHreshold

#### Command/Query

**DESCRIPTION** 

The command sets the threshold of the WS on IIS bus trigger.

The query returns the current threshold of the WS on IIS bus

trigger.

**COMMAND SYNTAX** 

:TRIGger:IIS:WSThreshold <value>

<value>:= Value in NR3 format, including a decimal point and

exponent, like 1.23E+2.

The range of the value varies by model, see the table below for details.

| Model         | Value Range                           |
|---------------|---------------------------------------|
| SDS6000 Pro   | [-4.5*vertical_scale-vertical_offset, |
|               | 4.5*vertical_scale-vertical_offset]   |
| SDS5000X      | [-4.1*vertical_scale-vertical_offset, |
| SDS2000X Plus | 4.1*vertical_scale-vertical_offset]   |

**QUERY SYNTAX** 

:TRIGger:IIS:WSThreshold?

**RESPONSE FORMAT** 

<value>

<value>:= Value in NR3 format.

**EXAMPLE** 

The following command sets the threshold of the WS on IIS bus trigger to 1.5 V.

Command message:

:TRIGger:IIS:WSThreshold 1.50E+00

TRIG:IIS:WST 1.50E+00

Query message:

TRIG:IIS:WST?

Response message:

1.50E+00

**RELATED COMMANDS** 

:TRIGger:IIS:WSSource

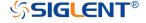

#### **WAVeform Commands**

The WAVEFORM subsystem is used to transfer data to a controller from the oscilloscope waveform memory.

The waveform record is actually contained in two portions: the preamble and waveform data. The waveform record must be read from the oscilloscope by the controller using two separate commands. The waveform data is the actual data acquired for each point in the specified source. The preamble contains the information for interpreting the waveform data.

- :WAVeform:DATA
- :WAVeform:INTerval
- :WAVeform:MAXPoint
- :WAVeform:POINt
- :WAVeform:PREamble
- :WAVeform:SOURce
- :WAVeform:STARt
- :WAVeform:WIDTh

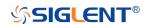

#### :WAVeform:SOURce

### Command/Query

**DESCRIPTION** The command specifies the source waveform to be

transferred from the oscilloscope using the

query: WAVeform: DATA?

The guery returns the source waveform to be transferred from

the oscilloscope.

COMMAND SYNTAX :WAVeform:SOURce <source>

<source>:= {C<x>|F<x>|D<m>}

<x>:= 1 to (# analog channels) in NR1 format, including an

integer and no decimal point, like 1.

<m>:= 0 to (# digital channels - 1) in NR1 format, including an

integer and no decimal point, like 1.

QUERY SYNTAX :WAVeform:SOURce?

RESPONSE FORMAT <source>

<source>:= {C<x>|F<x>|D<m>}

<x>:= 1 to (# analog channels) in NR1 format, including an

integer and no decimal point, like 1.

<m>:= 0 to (# digital channels - 1) in NR1 format, including an

integer and no decimal point, like 1.

**EXAMPLE** The following command specifies that the Channel 2

waveform will be transferred in the next :WAVeform:DATA?

query or :WAVeform:PREamble? query.

Command message:

:WAVeform:SOURce C2

WAV:SOUR C2

Query message:

WAV:SOUR?

Response message:

*C2* 

RELATED COMMANDS :WAVeform:DATA

:WAVeform:PREamble

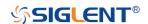

#### :WAVeform:STARt

### Command/Query

**DESCRIPTION** The command specifies the starting data point for waveform

transfer using the query :WAVeform:DATA?.

The query returns the starting data point for waveform

transfer.

COMMAND SYNTAX :WAVeform:STARt <value>

<value>:= Value in NR1 format, including an integer and no

decimal point, like 1.

Note:

The value range is related to the current waveform point and

the value set by the command :WAVeform:POINt.

QUERY SYNTAX :WAVeform:STARt?

RESPONSE FORMAT <value>

<value>:= Value in NR1 format, including an integer and no

decimal point, like 1.

**EXAMPLE** The following command sets the start point to 1000 when the

current waveform point is 400 kpts.

Command message:

:WAVeform:STARt 1000

WAV:STAR 1000

Query message:

WAV:STAR?

Response message:

1000

RELATED COMMANDS :WAVeform:POINt

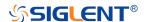

## :WAVeform:INTerval

## Command/Query

**DESCRIPTION** The command sets the interval between data points for

waveform transfer using the query :WAVeform:DATA?

The query returns the interval between data points for

waveform transfer.

COMMAND SYNTAX :WAVeform:INTerval <value>

<value>:= Value in NR1 format, including an integer and no

decimal point, like 1.

Note:

The value range is related to the values set by the command :WAVeform:POINt and :WAVeform:STARt.

QUERY SYNTAX :WAVeform:INTerval?

RESPONSE FORMAT <value>

<value>:= Value in NR1 format, including an integer and no

decimal point, like 1.

**EXAMPLE** The following command sets the interval between data points

for waveform transfer to 200.

Command message:

:WAVeform:INTerval 200

*WAV:INT 200* 

Query message:

WAV:INT?

Response message:

200

RELATED COMMANDS :WAVeform:STARt

:WAVeform:POINt

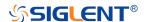

#### :WAVeform:POINt

## Command/Query

**DESCRIPTION** The command sets the number of waveform points to be

transferred with the query :WAVeform:DATA?

The query returns the number of waveform points to be

transferred.

COMMAND SYNTAX :WAVeform:POINt <value>

<value>:= Value in NR1 format, including an integer and no

decimal point, like 1.

Note:

The value range is related to the current waveform point.

QUERY SYNTAX :WAVeform:POINt?

RESPONSE FORMAT <value>

<value>:= Value in NR1 format, including an integer and no

decimal point, like 1.

**EXAMPLE** The following command the number of waveform points to be

transferred to 2000 pts.

Command message:

:WAVeform:POINt 20000

WAV:POIN 20000

Query message:

WAV:POIN?

Response message:

20000

RELATED COMMANDS :ACQuire:POINts

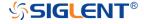

## :WAVeform:MAXPoint

Query

**DESCRIPTION** The query returns the maximum points of one piece, when it

needs to read the waveform data in pieces.

QUERY SYNTAX :WAVeform:MAXPoint?

RESPONSE FORMAT <value>

<value>:= Value in NR1 format, including an integer and no

decimal point, like 1.

**EXAMPLE** The following return the maximum points of one piece in

SDS2000X Plus series.

Query message: :WAV:MAXPoint?

Response message:

10000000

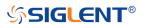

## :WAVeform:WIDTh

## Command/Query

**DESCRIPTION** 

The command sets the current output format for the transfer

of waveform data.

The query returns the current output format for the transfer of

waveform data.

COMMAND SYNTAX

:WAVeform:WIDTh <type>

<type>:= {BYTE|WORD}

WORD formatted data transfers 16-bit data as two bytes,

and the upper byte is transmitted first.BYTE formatted data is transferred as 8-bit bytes.

Note:

When the vertical resolution is set to 10 bit or the ADC bit is more than 8bit, it must to use the command to set to WORD

before transferring waveform data.

**QUERY SYNTAX** 

:WAVeform:WIDTh?

**RESPONSE FORMAT** 

<type>

<type>:= {BYTE|WORD}

**EXAMPLE** 

The following command sets the current output format for the

transfer of waveform data to BYTE.

Command message:

:WAVeform:WIDTh BYTE

WAV:WIDT BYTE

Query message:

WAV:WIDT?

Response message:

**BYTE** 

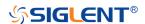

## :WAVeform:PREamble

## Query

**DESCRIPTION** The query returns the parameters of the source using by the

command: WAVeform: SOURce.

QUERY SYNTAX :WAVeform:PREamble?

<bin>:= See the table below for details.

RELATED COMMANDS :WAVeform:SOURce

Table 1 Explanation of the descriptor block

| Address | Туре  | Length | Description                                                                                                    |  |  |  |
|---------|-------|--------|----------------------------------------------------------------------------------------------------|--|--|--|
| 0~15    | char  | 16     | Descriptor name. It is string, the first 8 chars are always "WAVEDESC"                                                                                                    |  |  |  |
| 16~31   | char  | 16     | Template name. It is string, the first 7 chars are always "WAVEACE".                                                                                                    |  |  |  |
| 32~33   | short | 2      | COMM_TYPE. It is chosen by remote command comm_format. 0 - byte, 1- word. Default value is 0.                                                                                                    |  |  |  |
| 34~35   | short | 2      | COMM_ORDER. It is chosen by remote command comm_format. 0 LSB, 1- MSB. Default value is 0.                                                                                                    |  |  |  |
| 36~39   | long  | 4      | wave_desc_length. Length in bytes of block WAVEDESC. (346)                                                                                                    |  |  |  |
| 40~59   | long  | 4*5    | Reserved                                                                                                    |  |  |  |
| 60~63   | long  | 4      | WAVE_ARRAY_1. Length in bytes of 1st simple data array. In transmitted waveform, represent the number of transmitted bytes in accordance with the NP parameter of the WFSU remote command and the used format (see COMM_TYPE). Only for analog channel. |  |  |  |
| 64~75   | long  | 4*3    | Reserved                                                                                                    |  |  |  |
| 76~91   | char  | 16     | Instrument name. It is string, always "Siglent SDS".                                                                                                    |  |  |  |
| 92~95   | long  | 4      | Reserved                                                                                                    |  |  |  |
| 96~111  | char  | 16     | Reserved                                                                                                    |  |  |  |
| 112~115 | long  | 4      | Reserved                                                                                                    |  |  |  |
| 116~119 | long  | 4      | Wave array count. Number of data points in the data array. Only for analog channel.                                                                                                    |  |  |  |
| 120~131 | long  | 4*3    | Reserved                                                                                                    |  |  |  |
| 132~135 | long  | 4      | First point. Indicates the offset relative to the beginning of the trace buffer. Value is the same as the FP parameter of the WFSU remote                                                                                                    |  |  |  |

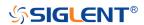

|         |                |     | command.                                                                                                    |
|---------|----------------|-----|----------------------------------------------------------------------------------------------------|
| 136~139 | long           | 4   | Sparse factor. Indicates the sparseness into the transmitted data block. Value is the same as the SP parameter of the WFSU remote command. |
| 140~151 | long           | 4*3 | Reserved                                                                                                    |
| 152~155 | short          | 2*2 | Reserved                                                                                                    |
| 156~159 | float          | 4   | Vertical gain. The value of vertical scale.                                                                                                |
| 160~163 | float          | 4   | Vertical offset. The value of vertical offset.                                                                                             |
| 164~167 | float          | 4   | Max_value. Maximum allowed value. It corresponds to the upper edge of the grid. 127                                                        |
| 168~171 | float          | 4   | Min_value. Minimum allowed value. It corresponds to the lower edge of the grid128                                                          |
| 172~175 | short          | 2*2 | Reserved                                                                                                    |
| 176~179 | float          | 4   | Horizontal interval. Sampling interval for time domain waveforms.  Horizontal interval = 1/sampling rate.                                  |
| 180~187 | long<br>double | 8   | Horizontal offset. Trigger offset for the first sweep of the trigger, seconds between the trigger and the first data point. Unit is s.     |
| 188~195 | long<br>double | 8   | Reserved                                                                                                    |
| 196~243 | char           | 48  | Reserved                                                                                                    |
| 244~291 | char           | 48  | Reserved                                                                                                    |
| 292~295 | float          | 4   | Reserved                                                                                                    |
| 296~311 | struct         | 16  | Reserved                                                                                                    |
| 312~315 | float          | 4   | Reserved                                                                                                    |
| 316~323 | short          | 2*4 | Reserved                                                                                                    |
| 324~325 | short          | 2   | Time_base. This is the enumerated time/div. see the Table 2 for details.                                                                   |
| 326~327 | short          | 2   | Vertical coupling. 0-DC,1-AC,2-GND                                                                                                    |
| 328~331 | float          | 4   | Probe attenuation. This is the enumerated probe. See the Table 3 for details. When it's CUSTOM_A, it sets to the value.                    |
| 332~333 | short          | 2   | Fixed vertical gain. This is the enumerated vertical scale. See the sheet1 for details.                                                    |
| 334~335 | short          | 2   | Bandwidth limit. 0-OFF,1-20M,2-200M                                                                                                    |
| 336~343 | float          | 4*2 | Reserved                                                                                                    |
| 344~345 | short          | 2   | Wave source. 0-C1,1-C2,2-C3,3-C4                                                                                                    |

## Table 2 Enum of Timebase

| Index | Timebase (s) | Index | Timebase(s) |
|-------|--------------|-------|-------------|
| 0     | 200E-12      | 20    | 1E-3        |

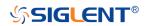

## SDS Series Programming Guide

| 1  | 500E-12 | 21 | 2E-3   |
|----|---------|----|--------|
| 2  | 1E-9    | 22 | 5E-3   |
| 3  | 2E-9    | 23 | 10E-3  |
| 4  | 5E-9    | 24 | 20E-3  |
| 5  | 10E-9   | 25 | 50E-3  |
| 6  | 20E-9   | 26 | 100E-3 |
| 7  | 50E-9   | 27 | 200E-3 |
| 8  | 100E-9  | 28 | 500E-3 |
| 9  | 200E-0  | 29 | 1      |
| 10 | 500E-9  | 30 | 2      |
| 11 | 1E-6    | 31 | 5      |
| 12 | 2E-6    | 32 | 10     |
| 13 | 5E-6    | 33 | 20     |
| 14 | 10E-6   | 34 | 50     |
| 15 | 20E-6   | 35 | 100    |
| 16 | 50E-6   | 36 | 200    |
| 17 | 100E-6  | 37 | 500    |
| 18 | 200E-6  | 38 | 1000   |
| 19 | 500E-6  |    |        |

# Table 3 Enum of Probe Attenuation

| Index | Probe | Index | Probe   |
|-------|-------|-------|---------|
| 0     | 0.1X  | 10    | 200X    |
| 1     | 0.2X  | 11    | 500X    |
| 2     | 0.5X  | 12    | 1000X   |
| 3     | 1X    | 13    | 2000X   |
| 4     | 2X    | 14    | 5000X   |
| 5     | 5X    | 15    | 10000X  |
| 6     | 10X   | 16    | CustomA |
| 7     | 20X   | 17    | CustomB |
| 8     | 50X   | 18    | CustomC |
| 9     | 100X  | 19    | CustomD |

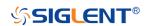

## :WAVeform:DATA

## Query

**DESCRIPTION** The query returns the waveform data of the source using by

the command :WAVeform:SOURce to be transferred from the

oscilloscope.

QUERY SYNTAX :WAVeform:DATA?

RESPONSE FORMAT <header><waveform\_data>

<header>:="DAT2,#9#<9-Digits>"

<waveform\_data>:=binary block

RELATED COMMANDS :WAVeform:STARt

:WAVeform:INTerval :WAVeform:POINt :WAVeform:MAXPoint :WAVeform:WIDTh

**EXAMPLE** For SDS5000X series, the following steps show how to use

the command to reconstitute the display of waveform.

#### For analog channel waveform and math waveform (except for FFT):

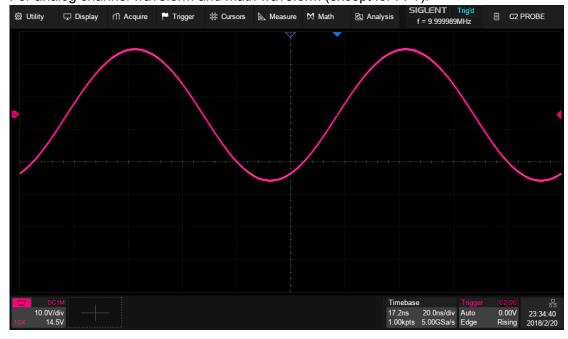

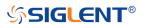

## Step 1: Send the commands to get the data of waveform.

#### Command message:

:WAVeform:SOURce C2

:WAVeform:DATA?

#### Response message:

The header is "DAT2,#9000001000" which nine ASCII integers are used to give the number of the waveform data points (1000 pts). After the header of block, is beginning of the wave data, and the last two bytes "0A 0A" means the end of data.

| Da | ta |    |    |    |    |    |    |    |    |    |    |    |    |    |    | Description      |
|----|----|----|----|----|----|----|----|----|----|----|----|----|----|----|----|------------------|
|    |    |    |    |    |    |    |    |    |    |    |    |    |    |    |    |                  |
| 44 | 41 | 54 | 32 | 2C | 23 | 39 | 30 | 30 | 30 | 30 | 30 | 31 | 30 | 30 | 30 | DAT2,#9000001000 |
| F5 | F6 | F6 | F7 | F7 | F7 | F8 | F8 | F9 | F9 | FA | FA | FB | FB | FB | FC |                  |
| FC | FD | FE | FE | FE | FF | FF | 00 | 00 | 01 | 01 | 02 | 02 | 03 | 04 | 04 |                  |
| 05 | 05 | 06 | 06 | 07 | 08 | 09 | 09 | 0A | 0A | 0B | 0C | 0D | 0E | 0E | 0F |                  |
| OF | 10 | 11 | 12 | 12 | 13 | 14 | 14 | 15 | 15 | 16 | 17 | 18 |    |    |    |                  |
| EF | EF | F0 | F0 | F0 | F0 | F0 | F1 | F1 | F2 | F2 | F2 | F3 | F3 | F3 | F3 |                  |
| F3 | F3 | F4 | F4 | F5 | F5 | F4 | F5 | 0A | 0A |    |    |    |    |    |    |                  |

Step 2: Send the query to get the parameters of waveform.

#### Query message:

:WAVeform:PRE?

For parameter parsing, see the section of the query. Through the query, we can get the vertical scale is 10 V/div, the vertical offset is 14.5 V, the timebase is 20E-9 s, the trigger delay is 1.72E-8 s, and the sampling interval is 2E-10 s.

Step 3: Calculate the voltage value corresponding to the data point.

Using the formula: voltage value (V) = code value \*(vdiv /code\_per\_div) - voffset.

| Parameter  | Description                                             | Example above      |
|------------|---------------------------------------------------------|--------------------|
| code value | Signed number of wave data. For python, if the          | The first point is |
|            | code value is greater than the center code, you         | the 17th data      |
|            | need to convert to signed number by subtracting         | "F5", convert to   |
|            | the full code. Get the center and full code by          | decimal is "-11"   |
|            | referring to the Table 1 below.                         |                    |
|            |                                                         |                    |
|            | If the vertical resolution of the model is greater      |                    |
|            | than 8bit, the code value is a word in LSB byte         |                    |
|            | order by the command :WAVeform:WIDTh. The               |                    |
|            | data is left aligned, and the lower bit is zero filled. |                    |
|            | For CDCC000 Dro. 10bit data is used for 10bit and       |                    |
|            | For SDS6000 Pro, 12bit data is used for 12bit and       |                    |
|            | 10bit models, but the ADC range is different.           |                    |
|            | ( "0x90 0x35"->0x359->857)                              |                    |
| vdiv       | The vertical scale.                                     | 10                 |
| voffset    | The vertical position value.                            | 14.5               |

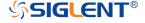

| code_per_div | Code value per division in vertical direction. For  | 30 |
|--------------|-----------------------------------------------------|----|
|              | SDS6000 Pro, it varies with the vdiv. Get the value |    |
|              | by referring to the Table 1 below                   |    |

The picture above as an example:

The first point: voltage value = -10\*(10/30)-(14.5) = -17.889 V.

Table 1 Code\_per\_div/Center Code/Full Code of Models

| Model           | (,500E-6] | [1E-3,10E-3]   | (,10] | Center | Full |
|-----------------|-----------|----------------|-------|--------|------|
|                 |           |                |       | Code   | Code |
| SDS6104 H12 Pro | 1700/8    | 425            | 425   | 2047   | 4096 |
| SDS6104 H10 Pro | 680/8     | 170            | 255   | 2047   | 4096 |
| SDS6104A        | 510/8     | 1020/8         | 170   | 2047   | 4096 |
| SDS6204 H12 Pro | 1020/8    | 255            | 425   | 2047   | 4096 |
| SDS6204 H10 Pro | 680/8     | 170            | 255   | 2047   | 4096 |
| SDS6204A        | 510/8     | //8 1020/8 170 |       |        | 4096 |
| SDS5000X        | 30        |                |       | 127    | 256  |
| SDS2000X Plus   | 30        |                |       | 127    | 256  |
| SHS800X         | 25        | ·              | _     | 127    | 256  |
| SHS1000X        | 25        |                |       | 127    | 256  |

Step 4: Calculate the time value of the data point.

Using the formula: time value(S) = -delay-(timebase\*grid/2)\*index\*interval

| Parameter | Description                                  | Example above |  |
|-----------|----------------------------------------------|---------------|--|
| timebase  | The horizontal scale.                        | 2E-8          |  |
| delay     | The horizontal position value. 1.72E-8       |               |  |
| grid      | The grid numbers in horizontal direction.    | 10            |  |
|           | SDS6000 Pro/SDS5000X/SDS2000X Plus:10        |               |  |
|           | SHS800X/SHS1000X:12                          |               |  |
| index     | The index of the data. The first point is 0. |               |  |
| interval  | Sampling interval.                           | 2E-10         |  |

The picture above as an example:

The first data point: time value = -1.72E-8-(2E-08\*10/2) = -1.172E-07 s = -117.2 ns.

The second data point: time value = -117.2 ns + 0.2ns = -117 ns.

Use python to reconstruct the waveform: (See the code in Read Waveform Data Example)

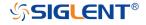

```
import visa
import pylab as pl
import struct
                                                                                                                                                                                                                                                                                                                                                                                                                                                                                                                                                                                      _ 0 %
                                                                                                                                                                                                                                                                                                                                                        K Figure 1
def main_desc(sds):
    sds.write("WAV:PREamble?")
    recv = sds.read_raw()[16:]
                                                                                                                                                                                                                                                                                                                                                                         20
            recv = sds.read_raw()[16:]

WAVE_ARRAY_1 = recv[0x3c:0x3f+1]
wave_array_count = recv[0x74:0x77+1]
first_point = recv[0x84:0x87+1]
sp = recv[0x86:0x88+1]
v_scale = recv[0x86:0x8+1]
v_offset = recv[0x86:0x8+1]
interval = recv[0x86:0x83+1]
interval = recv[0x86:0x83+1]
tdiv = recv[0x144:0x145+1]
tdiv = recv[0x144:0x145+1]
probe = recv[0x144:0x145+1]
probe = recv[0x148:0x14b+1]
tdiv_enum=[200e-12,500e-12,\
1e-9, 2e-9, 5e-9, 10e-9, 20e-9, 50e-9, 100e-9, 200e-9, 500e-9,\
1e-3, 2e-3, 5e-3, 10e-3, 20e-3, 50e-3, 100e-3, 200e-3, 500e-3,\
1, 2, 5, 10, 20, 56, 100, 200, 500, 1000-1, 200e-3, 500e-3,\
1, 2, 5, 10, 20, 50, 100, 200, 500, 100, 200, 500, 1e3, 2e3, 5e3, 10e3,\
"CUSTA", "CUSTB", "CUSTD", "CUSTD", "CUSTD"]

data_butes = struct_unpack('; WAVE_ARRAY_1)[0]
                                                                                                                                                                                                                                                                                                                                                                                                                                                                                                                                                                                                     Y-T
                                                                                                                                                                                                                                                                                                                                                                          15
                                                                                                                                                                                                                                                                                                                                                                         10
                                                                                                                                                                                                                                                                                                                                                                              5
                                                                                                                                                                                                                                                                                                                                                                        -5
                                                                                                                                                                                                                                                                                                                                                                   -10
                                                                                                                                                                                                                                                                                                                                                                     -15
              data_bytes = struct.umpack('i', WAWE_ARRAY_1)[0]
point_num = struct.umpack('i', wave_array_count)[0]
fp = struct.umpack('i', first_point)[0]
sp = struct.umpack('i', sp)[0]
interval = struct.umpack('f', interval)[0]
delay = struct.umpack('f', interval)[0]
tdiv_index = struct.umpack('f', tdiv)[0]
probe_index > struct.umpack('i', probe)[0]
if probe_index > 15:
    probe = struct.umpack('f', probe)[0]
else:
    probe = probe_enum[probe]
                                                                                                                                                                                                                                                                                                                                                                     -20
                                                                                                                                                                                                                                                                                                                                                                                                                                                                                                                      0.0
                                                                                                                                                                                                                                                                                                                                                                                                                                                                                                                                                                                                   1e-7
                                                                                                                                                                                                                                                                                                                                                            x=6.67244e-08 y=-7.30618
                  else:
    probe = probe_enum[probe]
    probe = struct.unpack('f', v_scale)[0]*probe
offset = struct.unpack('f', v_offset)[0]*probe
tdiv = tdiv_enum[tdiv_index]
                print ("data_bytes", data_bytes)
print ("point_num=", point_num)
print ("fp=",fp)
print ("sp=",sp)
print ("vdiv=",vdiv)
print ("vdiv=",vdiv)
print ("interval=",interval)
print ("interval=",interval)
print ("datap=",delay")
print ("tdiv=",tdiv)
print ("ptobe=",probe)
return vdiv, offset, interval, delay, tdiv
def main_newscpi():
    _rm = visa.ResourceManager()
    sds = rm onen resource("TCPTPD--10 12 255 209--inst0--TNSTR")
```

#### For digital channel waveform:

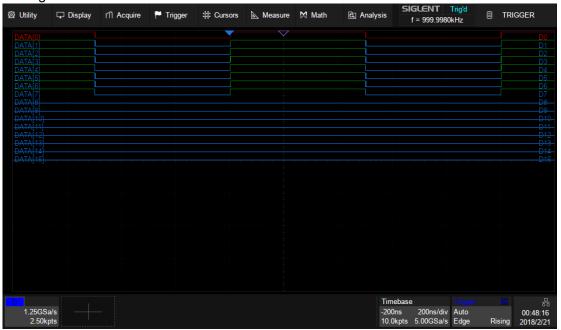

Step 1: Send the commands to get the data of waveform.

## Command message:

:WAVeform:SOURce D0

:WAVeform:DATA?

Response message:

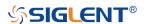

The header is "DAT2,#9000002500" which nine ASCII integers are used to give the number of the waveform data points (2500 pts). After the header of block, is beginning of the wave data. For digital, one bit represents a data point, if the number of points is not an integer multiple of 8, the byte less than 8 bits will be filled with 0. So there are 313 bytes. The last two bytes "0A 0A" means the end of data.

| n           |
|-------------|
| 002500      |
|             |
|             |
|             |
|             |
| • • • • • • |
|             |
|             |
|             |
|             |

Step 2: Send the query to get the parameters of waveform.

#### Query message:

:WAVeform:PRE?

For parameter parsing, see the section of the query. Through the query, we can get the timabase is 2E-7 s, the trigger delay is -2E-7 s, and the sampling interval is 2E-10 s.

#### Step 3: Covert to the high (1) and low (0) corresponding to the data point.

According to the wave data, we can know the first eight points of waveform is the 17th byte "FF", convert to binary is "11111111" (Hexadecimal converted to binary (LSB)).

Step 4: Calculate the time value of the data point.

Using the formula: time value(S) = -delay-(timebase\*grid/2)\*index\*interval

| Parameter | Description                                  | Example above |  |
|-----------|----------------------------------------------|---------------|--|
| timebase  | The horizontal scale.                        | 2E-7          |  |
| delay     | The voltage position value.                  | -2E-7         |  |
| grid      | The grid numbers in horizontal direction.    | 10            |  |
|           | SDS6000 Pro/SDS5000X/SDS2000X Plus:10        |               |  |
|           | SHS800X/SHS1000X:12                          |               |  |
| index     | The index of the data. The first point is 0. |               |  |
| interval  | Sampling interval.                           | 8E-10         |  |

The picture above as an example:

The first data point: time value = 2E-7-(2E-7\*10/2) = -8E-07 s = -800 ns.

The second data point: time value = -800 ns + 0.8 ns = -799.2 ns.

Use python to reconstruct the waveform: (See the code in Read Waveform Data of Digital Example)

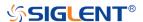

```
import visa
import pylab as pl
import struct

def get_char_bit(char,n):
    return (char >> n) & 1

def main_desc(sds):
    sds.write("WAV:PREamble?")
    recv = sds.read_raw()[16:]
    first_point = recv[0x84:0x87+1]
    sp = recv[0x88:0x8b+1]
    interval = recv[0x84:0xb5+1]
    interval = recv[0x44:0xb5+1]
    tdiv = recv[0x44:0xb5+1]
    tdiv = recv[0x44:0x145+1]
    tdiv = recv[0x44:0x145+1]
    tdiv = recv[0x44:0x145+1]
    tdiv = recv[0x14:0x145+1]
    tdiv = recv[0x14:0x145+1]
    tdiv = recv[0x14:0x145+1]
    tdiv = recv[0x14:0x145+1]
    tdiv = recv[0x14:0x145+1]
    tdiv = recv[0x14:0x145+1]
    tdiv = recv[0x14:0x145+1]
    tdiv = recv[0x14:0x145+1]
    tdiv = recv[0x14:0x145+1]
    tdiv = recv[0x14:0x145+1]
    tdiv = recv[0x14:0x145+1]
    tdiv = recv[0x14:0x145+1]
    tdiv = recv[0x14:0x145+1]
    tdiv = recv[0x14:0x145+1]
    tdiv = recv[0x14:0x145+1]
    tdiv = recv[0x14:0x145+1]
    recv[0x14:0x145+1]
    recv[0x14:0x145+1]
    recv[0x14:0x145+1]
    recv[0x14:0x145+1]
    recv[0x14:0x145+1]
    recv[0x14:0x145+1]
    recv[0x14:0x145+1]
    recv[0x14:0x145+1]
    recv[0x14:0x145+1]
    recv[0x14:0x145+1]
    recv[0x14:0x145+1]
    recv[0x14:0x145+1]
    recv[0x14:0x145+1]
    recv[0x14:0x145+1]
    recv[0x14:0x145+1]
    recv[0x14:0x145+1]
    recv[0x14:0x145+1]
    recv[0x14:0x145+1]
    recv[0x14:0x145+1]
    recv[0x14:0x145+1]
    recv[0x14:0x145+1]
    recv[0x14:0x145+1]
    recv[0x14:0x145+1]
    recv[0x14:0x145+1]
    recv[0x14:0x145+1]
    recv[0x14:0x145+1]
    recv[0x14:0x145+1]
    recv[0x14:0x145+1]
    recv[0x14:0x145+1]
    recv[0x14:0x145+1]
    recv[0x14:0x145+1]
    recv[0x14:0x145+1]
    recv[0x14:0x145+1]
    recv[0x14:0x145+1]
    recv[0x14:0x145+1]
    recv[0x14:0x145+1]
    recv[0x14:0x145+1]
    recv[0x14:0x145+1]
    recv[0x14:0x145+1]
    recv[0x14:0x145+1]
    recv[0x14:0x145+1]
    recv[0x14:0x145+1]
    recv[0x14:0x145+1]
    recv[0x14:0x145+1]
    recv[0x14:0x145+1]
    recv[0x14:0x145+1]
    recv[0x14:0x145+1]
    recv[0x14:0x145+1]
    recv[0x14:0x145+1]
```

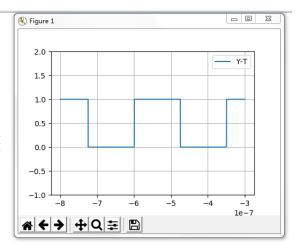

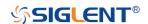

### **WGEN Commands**

When the oscilloscope supports the function generator module (built-in waveform generator or SAG1021I) and is licensed (Option FG), you can output sine, square, ramp, pulse, DC, noise, exponential rise, exponential fall, cardiac, Gaussian pulse and arbitrary waveforms. The WGEN commands are used to select the waveform function and parameters.

The WGEN commands are the same as that of Siglent SDG series, so the format is not consistent with other groups. Refer to SDG programming guide for details.

- ARbWaVe
- BaSic\_WaVe
- OUTPutSToreList
- SYNC
- VOLTPRT

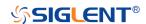

#### **ARbWaVe**

## Command/Query

**DESCRIPTION** This command sets or gets the basic wave

parameters.

COMMAND SYNTAX <channel>:ARbWaVe INDEX,<index>

<channel>:ARbWaVe NAME,<name>

<channel>:={C1}, SAG and the built-in waveform

generator only support one output channel.

<index>:= the index of the arbitrary waveform

from the table below.

<name>:= the name of the arbitrary waveform

from the table below.

#### Note:

This table is just an example, the index depends on the specific model. The "STL?" query can be used to get the accurate mapping relationship between the index and name.

| Index | Name     | Index | Name      | Index | Name      | Index | Name     |
|-------|----------|-------|-----------|-------|-----------|-------|----------|
| 0     | Sine     | 12    | Logfall   | 24    | Gmonopuls | 36    | Triang   |
| 1     | Noise    | 13    | Logrise   | 25    | Tripuls   | 37    | Harris   |
| 2     | StairUp  | 14    | Sqrt      | 26    | Cardiac   | 38    | Bartlett |
| 3     | StairDn  | 15    | Root3     | 27    | Quake     | 39    | Tan      |
| 4     | Stairud  | 16    | X^2       | 28    | Chirp     | 40    | Cot      |
| 5     | Ppulse   | 17    | X^3       | 29    | Twotone   | 41    | Sec      |
| 6     | Npulse   | 18    | Sinc      | 30    | Snr       | 42    | Csc      |
| 7     | Trapezia | 19    | Gaussian  | 31    | Hamming   | 43    | Asin     |
| 8     | Upramp   | 20    | Dlorentz  | 32    | Hanning   | 44    | Acos     |
| 9     | Dnramp   | 21    | Haversine | 33    | Kaiser    | 45    | Atan     |
| 10    | Exp_fall | 22    | Lorentz   | 34    | Blackman  | 46    | Acot     |
| 11    | Exp_rise | 23    | Gauspuls  | 35    | Gausswin  | 47    | Square   |

QUERY SYNTAX <channel>:ARbWaVe?

<channel>:= {C1}

RESPONSE FORMAT <channel>:ARWV

INDEX,<index>,NAME,<name>

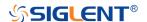

RELATED COMMANDS SToreList

**EXAMPLE** Set CH1 current waveform by index 2:

C1:ARWV INDEX,2

Read CH1 current waveform:

C1:ARWV?
Return:

C1:ARWV INDEX,2,NAME,StairUp

Set CH1 current waveform to wave\_1 by name.

C1:ARWV NAME, wave\_1

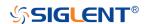

# BaSic\_WaVe

## Command/Query

DESCRIPTION This command sets or gets the basic wave

parameters.

<channel>:={C1}, SAG and the built-in waveform

generator only support one output channel.

<parameter>:= a parameter from the table below.

<value>:= value of the corresponding parameter.

| Parameters | Value                   | Description                                                                                                    |
|------------|-------------------------|----------------------------------------------------------------------------------------------------|
| WVTP       | <type></type>           | := {SINE, SQUARE, RAMP, PULSE, NOISE, ARB, DC, PRBS, IQ}. If the command doesn't set basic waveform type, WVPT will be set to the current waveform. |
| FRQ        | <frequency></frequency> | := frequency. The unit is Hertz "Hz". Refer to the data sheet for the range of valid values. Not valid when WVTP is NOISE or DC.                    |
| PERI       | <period></period>       | := period. The unit is seconds "s". Refer to the data sheet for the range of valid values. Not valid when WVTP is NOISE or DC.                      |
| AMP        | <amplitude></amplitude> | := amplitude. The unit is volts, peak-to-peak "Vpp". Refer to the data sheet for the range of valid values. Not valid when WVTP is NOISE or DC.     |
| OFST       | <offset></offset>       | := offset. The unit is volts "V". Refer to the data sheet for the range of valid values. Not valid when WVTP is NOISE.                              |
| SYM        | <symmetry></symmetry>   | := {0 to 100}. Symmetry of RAMP. The unit is "%". Only settable when WVTP is RAMP.                                                                  |
| DUTY       | <duty></duty>           | := {0 to 100}. Duty cycle. The unit is "%". Value depends on frequency. Only settable when WVTP is SQUARE or PULSE.                                 |
| STDEV      | <stdev></stdev>         | := standard deviation of NOISE. The unit is volts "V". Refer to the data sheet for the range of valid values. Only settable when WVTP is NOISE.     |
| MEAN       | <mean></mean>           | := mean of NOISE. The unit is volts "V". Refer to                                                                                                   |

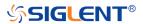

| Parameters | Value           | Description                                       |
|------------|-----------------|---------------------------------------------------|
|            |                 | the data sheet for the range of valid values.     |
|            |                 | Only settable when WVTP is NOISE.                 |
|            |                 | := positive pulse width. The unit is seconds "s". |
| WIDTH      | <width></width> | Refer to the data sheet for the range of valid    |
|            |                 | values. Only settable when WVTP is PULSE.         |

QUERY SYNTAX <channel>: BaSic\_WaVe?

<channel>:= {C1}

RESPONSE FORMAT <a href="https://www.nei/sibsub.com/">channel>:BSWV <a href="https://www.nei/sibsub.com/">parameter></a>

<parameter>:= All the parameters of the current

basic waveform.

**EXAMPLE** Change the waveform type of C1 to Ramp:

C1:BSWV WVTP,RAMP

Change the frequency of C1 to 2000 Hz:

C1:BSWV FRQ,2000

Set the amplitude of C1 to 3 Vpp:

C1:BSWV AMP,3

Return parameters of C1 from the device:

C1:BSWV?

Return: *C1:BSWV* 

WVTP,SINE,FRQ,100HZ,PERI,0.01S,AMP,2V,O

FST,0V,HLEV,1V,LLEV,-1V,PHSE,0

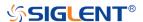

#### **OUTPut**

## Command/Query

DESCRIPTION This command enables or disables the output

port(s) at the front panel. The query returns "ON" or "OFF" and "LOAD", "PLRT", "RATIO"

parameters.

COMMAND SYNTAX <channel>:OUTPut <state>,LOAD,<load>

<channel>:= {C1}, SAG and the built-in waveform

generator only support one output channel.

<state>:= {ON|OFF}

<load>:=  $\{50|HZ\}$ . The unit is ohm.

QUERY SYNTAX <channel>:OUTPut?

RESPONSE FORMAT <channel>:OUTP

<state>,LOAD,<load>,PLRT,<polarity>

<state>:= {ON|OFF}

 $< load > := {50|HZ}$ 

<polarity>:= {NOR|INVT}, in which NOR refers to
normal, and INVT refers to invert. SAG and the
built-in waveform generator only support to set to

NOR.

**EXAMPLE** Turn on CH1:

C1:OUTP ON

Read CH1 output state:

C1:OUTP?
Return:

C1:OUTP ON,LOAD,HZ,PLRT,NOR

Set the load of CH1 to 50 ohm:

C1:OUTP LOAD,50

Set the load of CH1 to HiZ:

C1:OUTP LOAD,HZ

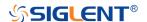

## **SToreList**

#### Query

DESCRIPTION

This query is used to read the stored waveforms list with indexes and names. If the store unit is empty, the command will return "EMPTY" string.

**QUERY SYNTAX** 

SToreList? [<location>]

<location>:= {BUILDIN|USER}

**EXAMPLE** 

Read all arbitrary data saved in the built-in waveform generator in SDS2000X Plus. STL?

**5** 

Return:

STL M10, ExpFal, M100, ECG14, M101, ECG15, M102, LFPulse, M103, Tens1, M104, Tens2, M105, Tens3, M106, Airy, M107, Besselj, M108, Bessely, M109, Dirichlet, M11, ExpRise, M110, Erf, M111, Erfc, M112, ErfcInv, M113, ErfInv, M114, Laguerre, M115, Legend, M116, Versiera, M117, Weibull, M118, LogNormal, M119, Laplace, M12, LogFall, M120, Maxwell, M121, Rayleigh, M122, Cauchy, M123, CosH, M124, CosInt, M125, CotH, M126, CscH, M127, SecH, M128, SinH, M129, SinInt, M13, LogRise, M130, TanH. M131. ACosH. M132. ASecH. M133. ASinH, M134, ATanH, M135, ACsch, M136, ACoth, M137, Bartlett, M138, BohmanWin, M139, ChebWin, M14, Sqrt, M140, FlattopWin, M141, ParzenWin, M142, TaylorWin, M143, TukeyWin, M144, Duty01, M145, Duty02, M146, Duty04, M147, Duty06, M148, Duty08, M149, Duty10, M15, Root3, M150, Duty12, M151, Duty14, M152, Duty16, M153, Duty18, M154, Duty20, M155, Duty22, M156, Duty24, M157, Duty26, M158, Duty28, M159, Duty30, M16, X^2, M160, Duty32, M161, Duty34, M162, Duty36, M163, Duty38, M164, Duty40, M165, Duty42, M166, Duty44, M167, Duty46, M168, Duty48, M169, Duty50, M17, X<sup>3</sup>, M170, Duty52, M171, Duty54, M172, Duty56, M173, Duty58, M174, Duty60, M175, Duty62, M176, Duty64, M177, Duty66, M178, Duty68, M179, Duty70, M18, Sinc, M180, Duty72,

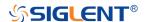

M181, Duty74, M182, Duty76, M183, Duty78, M184, Duty80, M185, Duty82, M186, Duty84, M187, Duty86, M188, Duty88, M189, Duty90, M19, Gaussian, M190, Duty92, M191, Duty94, M192, Duty96, M193, Duty98, M194, Duty99, M195, demo1\_375, M196, demo1\_16k, M197, demo2 3k, M198, demo2 16k, M2, StairUp, M20, Diorentz, M21, Haversine, M22, Lorentz, M23, Gauspuls, M24, Gmonopuls, M25, Tripuls, M26, Cardiac, M27, Quake, M28, Chirp, M29, Twotone, M3, StairDn, M30, SNR, M31, Hamming, M32, Hanning, M33, kaiser, M34, Blackman, M35, Gausswin, M36, Triangle, M37, BlackmanH, M38, Bartlett-Hann, M39, Tan, M4, StairUD, M40, Cot, M41, Sec. M42, Csc. M43, Asin, M44, Acos, M45, Atan, M46, Acot, M47, Square, M48, SineTra, M49, SineVer, M5, Ppulse, M50, AmpALT, M51, AttALT, M52, RoundHalf, M53, RoundsPM, M54, BlaseiWave, M55, DampedOsc, M56, SwingOsc, M57, Discharge, M58, Pahcur, M59, Combin, M6, Npulse, M60, SCR, M61, Butterworth, M62, Chebyshev1, M63, Chebyshev2, M64, TV, M65, Voice, M66, Surge, M67, Radar, M68, Ripple, M69, Gamma, M7, Trapezia, M70, StepResp, M71, BandLimited, M72, CPulse, M73, CWPulse, M74, GateVibr, M75, LFMPulse, M76, MCNoise, M77, AM, M78, FM, M79, PFM, M8, Upramp, M80, PM, M81, PWM, M82, EOG, M83, EEG, M84, EMG, M85, Pulseilogram, M86, ResSpeed, M87, ECG1, M88, ECG2, M89, ECG3, M9, Dnramp, M90, ECG4, M91, ECG5, M92, ECG6, M93, ECG7, M94, ECG8, M95, ECG9, M96, ECG10, M97, ECG11, M98, ECG12, M99, ECG13

Read built-in wave data from a SDS2000X Plus built-in waveform generator:

STL? BUILDIN

#### Return:

STL M10, ExpFal, M100, ECG14, M101, ECG15, M102, LFPulse, M103, Tens1, M104, Tens2, M105, Tens3, M106, Airy, M107, Besselj, M108, Bessely, M109, Dirichlet, M11, ExpRise, M110, Erf, M111, Erfc, M112, Erfclnv, M113, Erflnv, M114, Laguerre, M115, Legend, M116, Versiera,

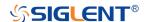

*M117*, Weibull, M118, LogNormal, M119, Laplace, M12, LogFall, M120, Maxwell, M121, Rayleigh, M122, Cauchy, M123, CosH, M124, CosInt, M125, CotH, M126, CscH, M127, SecH, M128, SinH, M129, SinInt, M13, LogRise, M130, TanH, M131, ACosH, M132, ASecH, M133, ASinH, M134, ATanH, M135, ACsch, M136, ACoth, M137, Bartlett, M138, BohmanWin, M139, ChebWin, M14, Sqrt, M140, FlattopWin, M141, ParzenWin, M142, TaylorWin, M143, TukeyWin, M144, Duty01, M145, Duty02, M146, Duty04, M147, Duty06, M148, Duty08, M149, Duty10, M15, Root3, M150, Duty12, M151, Duty14, M152, Duty16, M153, Duty18, M154, Duty20, M155, Duty22, M156, Duty24, M157, Duty26, M158, Duty28, M159, Duty30, M16, X^2, M160, Duty32, M161, Duty34, M162, Duty36, M163, Duty38, M164, Duty40, M165, Duty42, M166, Duty44, M167, Duty46, M168, Duty48, M169, Duty50, M17, X<sup>3</sup>, M170, Duty52, M171, Duty54, M172, Duty56, M173, Duty58, M174, Duty60, M175, Duty62, M176, Duty64, M177, Duty66, M178, Duty68, M179, Duty70, M18, Sinc, M180, Duty72, M181, Duty74, M182, Duty76, M183, Duty78, M184, Duty80, M185, Duty82, M186, Duty84, M187, Duty86, M188, Duty88, M189, Duty90, M19, Gaussian, M190, Duty92, M191, Duty94, M192, Duty96, M193, Duty98, M194, Duty99, M195, demo1\_375, M196, demo1\_16k, M197, demo2\_3k, M198, demo2\_16k, M2, StairUp, M20, Diorentz, M21, Haversine, M22, Lorentz, M23, Gauspuls, M24, Gmonopuls, M25, Tripuls, M26, Cardiac, M27, Quake, M28, Chirp, M29, Twotone, M3, StairDn, M30, SNR, M31, Hamming, M32, Hanning, M33, kaiser, M34, Blackman, M35, Gausswin, M36, Triangle, M37, BlackmanH, M38, Bartlett-Hann, M39, Tan, M4, StairUD, M40, Cot, M41, Sec, M42, Csc, M43, Asin, M44, Acos, M45, Atan, M46, Acot, M47, Square, M48, SineTra, M49, SineVer, M5, Ppulse, M50, AmpALT, M51, AttALT, M52, RoundHalf, M53, RoundsPM, M54, BlaseiWave, M55, DampedOsc, M56, SwingOsc, M57, Discharge, M58, Pahcur, M59, Combin, M6, Npulse, M60, SCR, M61, Butterworth, M62, Chebyshev1, M63, Chebyshev2, M64, TV, M65,

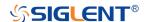

Voice, M66, Surge, M67, Radar, M68, Ripple, M69, Gamma, M7, Trapezia, M70, StepResp, M71, BandLimited, M72, CPulse, M73, CWPulse, M74, GateVibr, M75, LFMPulse, M76, MCNoise, M77, AM, M78, FM, M79, PFM, M8, Upramp, M80, PM, M81, PWM, M82, EOG, M83, EEG, M84, EMG, M85, Pulseilogram, M86, ResSpeed, M87, ECG1, M88, ECG2, M89, ECG3, M9, Dnramp, M90, ECG4, M91, ECG5, M92, ECG6, M93, ECG7, M94, ECG8, M95, ECG12, M99, ECG13

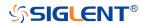

### **SYNC**

## Command/Query

**DESCRIPTION** This command sets or gets the synchronization

signal.

COMMAND SYNTAX <channel>:SYNC <state>

<channel>:= {C1}, SAG and the built-in waveform

generator only support one output channel.

<state>:= {ON|OFF}

QUERY SYNTAX <channel>:SYNC?

<channel>:= {C1}

RESPONSE FORMAT <a href="https://www.ncentrescondings.com/">channel>:SYNC <a href="https://www.ncentrescondings.com/">state>,TYPE,<TYPE></a>

<channel>:= {C1}

<state>:= {ON|OFF}

<TYPE>:={CH1}, SAG and the built-in waveform generator only support one output channel, so it

can only be CH1.

**EXAMPLE** Turn on sync output:

C1:SYNC ON

Read state of CH1 sync.

C1:SYNC?
Return:

C1:SYNC ON,TYPE,CH1

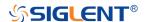

## **VOLTPRT**

## Command/Query

**DESCRIPTION** This commend sets or gets the state of

over-voltage protection.

COMMAND SYNTAX VOLTPRT <state>

<state>:= {ON|OFF}

QUERY SYNTAX VOLTPRT?

RESPONSE FORMAT VOLTPRT <state>

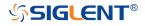

## **METEr Commands**

The meter system supports configuration and measurement.

- METEr
- READ
- CONFigure Commands
- MEASure Commands
- SENSe Commands

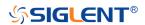

## METEr Command

**DESCRIPTION** Enter the multimeter.

COMMAND SYNTAX METEr <switch>

<switch>:= {ON|OFF}

**EXAMPLE** Enter the multimeter

Command message:

METER ON

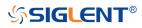

# READ Query

**DESCRIPTION** Read measurement results.

QUERY SYNTAX READ?

RESPONSE FORMAT MM\_VALUE <value>

**EXAMPLE** Read measurement results

Command message:

READ?

Response message: *MM\_VALUE 0.00V* 

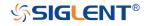

## **CONFigure Commands**

The CONFigure commands are the most concise way to configure measurements. These commands use default measurement configuration values. However, these commands do not automatically start measurements, so you can modify measurement attributes before initiating the measurement.

- CONFigure
- CONFigure:CAPacitance
- CONFigure:CONTinuity

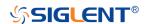

- CONFigure:CURRent:AC
- CONFigure:CURRent:DC
- CONFigure:DIODe
- ◆ 错误!未找到引用源。
- CONFigure:RESistance
- CONFigure[:VOLTage]:AC
- CONFigure[:VOLTage]:ACCONFigure[:VOLTage]:DC

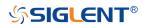

## **CONFigure**

Query

**DESCRIPTION** Returns the present function and measured value. The

present function name is returned in short format, such as

ACV.

QUERY SYNTAX CONFigure?

RESPONSE FORMAT <func>

<func>:=

{DCV|ACV|RES|DIODE|CONTINUITY|CAP|DCI|ACI}

**EXAMPLE** Return the present function and measured value:

Command message:

CONFigure?

Response message:

DCV -04.mV

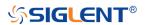

# **CONFigure: CONTinuity**

#### Command

**DESCRIPTION** Sets all measurement parameters and trigger parameters to

their default values for continuity measurements.

The READ? and MEASure: CONTinuity? queries return the

measured resistance, such as "0.L".

COMMAND SYNTAX CONFigure: CONTinuity

**EXAMPLE** Configure the instrument for continuity measurements. and

read the measurement: Command message:

CONF:CONT READ?

Response message:

O.L

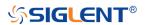

### CONFigure:CURRent:AC

### Command/Query

#### **DESCRIPTION**

Sets all measurement parameters and trigger parameters to their default values for AC current measurements. Also specifies the range through the incoming parameters.

- You can let autoranging select the measurement range, or you can manually select a fixed range. Autoranging conveniently selects the range for each measurement based on the input signal. For fastest measurements, use manual ranging (autoranging may require additional time for range selection).
- If the input signal is greater than can be measured on the specified manual range, the instrument displays the word overload on front panel and returns "0.L" from the remote interface.
- Use READ? to start the measurement.

#### **COMMAND SYNTAX**

CONFigure:CURRent:AC <range>

<range>:= {60mA|600mA|6A|10A|AUTO|MIN|MAX|DEF}

Default: AUTO

**EXAMPLE** 

Configure AC current measurements using the 6A range. And read measurement:

Command message:

CONF:CURR:AC 6A

READ?

Response message:

+4.32133675E-04

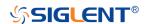

## CONFigure:CURRent:DC

## Command/Query

**DESCRIPTION** Sets all measurement parameters and trigger parameters to

their default values for DC current measurements. Also specifies the range through the incoming parameters.

COMMAND SYNTAX CONFigure: CURRent: DC < range >

<range>:= {60mA|600mA|6A|10A|AUTO|MIN|MAX|DEF}

Default: AUTO

**EXAMPLE** Configure DC current measurements using the 6A range. And

read measurement: Command message: CONF:CURR:DC 6A

READ?

Response message: +4.32133675E-04

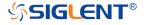

# CONFigure:DIODe

#### Command

#### **DESCRIPTION**

Sets all measurement parameters and trigger parameters to their default values for diode measurements.

- The range is fixed for diode tests is 2 VDC.
- The READ? and MEASure:DIODe? queries return the measured voltage, Return "0.L".
- Use READ? to start the measurement.

### **COMMAND SYNTAX**

## CONFigure:DIODe

#### **EXAMPLE**

Configure diode measurement ,and read the measurement: Command message:

CONF:DIOD READ?

Response message:

0.L

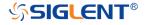

### **CONFigure: RESistance**

#### Command

#### **DESCRIPTION**

Sets all measurement parameters and trigger parameters to their default values for 2-wire (RESistance) resistance measurements. Also specifies the range and resolution.

- You can let autoranging select the measurement range, or you can manually select a fixed range. Autoranging conveniently selects the range for each measurement based on the input signal. For fastest measurements, use manual ranging (autoranging may require additional time for range selection).
- If the input signal is greater than can be measured on the specified manual range, the instrument displays the word Overload on front panel and returns "0.L" from the remote interface.
- Use READ? to start the measurement.

## **COMMAND SYNTAX**

CONFigure: RESistance < range >

<range>:=  $\{600|6k|60k|600k|6M|60M|AUTO|MIN|MAX|DEF\}$ 

Default: AUTO

**EXAMPLE** 

Configure 2-wire resistance measurements using the 600  $\Omega$  range. Make and read measurements.

Command message:

CONF:RES 600 READ?

Response message:

+6.71881065E+01

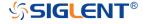

## CONFigure[:VOLTage]:AC

#### Command

#### **DESCRIPTION**

Sets all measurement parameters and trigger parameters to their default values for AC voltage measurements. Also specifies the range through the incoming parameters.

- You can let autoranging select the measurement range, or you can manually select a fixed range. Autoranging conveniently selects the range for each measurement based on the input signal. For fastest measurements, use manual ranging (autoranging may require additional time for range selection).
- If the input signal is greater than can be measured on the specified manual range, the instrument displays the word Overload on front panel and returns "0.L" from the remote interface.
- Use READ? to start the measurement.

## **COMMAND SYNTAX**

CONFigure[:VOLTage]:AC <range>

| Model    | <range></range>              |
|----------|------------------------------|
| SHS800X  | {60mV 600mV 6V 60V 600V AUTO |
|          | MIN MAX DEF}                 |
| SHS1000X | {60mV 600mV 6V 60V 600V 750V |
|          | AUTO MIN MAX DEF}            |

Default: AUTO

**EXAMPLE** 

Configure AC voltage measurements using the 60 V range. Read measurements:

Command message:

CONF:VOLT:AC 60

READ?

Response message:

+2.43186951E-02

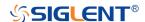

## CONFigure[:VOLTage]:DC

#### Command

#### **DESCRIPTION**

Sets all measurement parameters and trigger parameters to their default values for DC voltage measurements. Also specifies the range through the incoming parameters.

- You can let autoranging select the measurement range, or you can manually select a fixed range. Autoranging conveniently selects the range for each measurement based on the input signal. For fastest measurements, use manual ranging (autoranging may require additional time for range selection).
- If the input signal is greater than can be measured on the specified manual range, the instrument displays the word Overload on front panel and returns "0.L" from the remote interface.
- Use READ? to start the measurement.

#### **COMMAND SYNTAX**

CONFigure[:VOLTage]:DC <range>

| Model    | <range></range>               |
|----------|-------------------------------|
| SHS800X  | {60mV 600mV 6V 60V 600V AUTO  |
|          | MIN MAX DEF}                  |
| SHS1000X | {60mV 600mV 6V 60V 600V 1000V |
|          | AUTO MIN MAX DEF}             |

Default: AUTO

**EXAMPLE** 

Configure DC voltage measurements using the 60 V range. Read measurements:

Command message:

CONF:VOLT:DC 60

READ?

Response message:

+2.43186951E-02

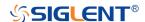

## **CONFigure: CAPacitance**

#### Command

#### **DESCRIPTION**

Sets all measurement parameters and trigger parameters to their default values for capacitance measurement.

- If the input signal is greater than can be measured on the specified manual range, the instrument displays the word Overload on front panel and returns "0.L" from the remote interface.
- Use READ? to start the measurement.

#### **COMMAND SYNTAX**

## CONFigure:CAPacitance

**EXAMPLE** 

Configure capacitance measurement using the 4uF range. Read measurements:

Command message:

CONF:CAP READ?

Response message:

+7.26141264E-10

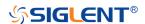

### **MEASure Commands**

The MEASure queries are the easiest way to program measurements because they always use default measurement parameters. You set the function, range in one command, but you cannot change other parameters from their default values. The results are sent directly to the instrument's output buffer.

**Note:** A MEASure query is functionally equivalent to sending CONFigure followed immediately by READ? The difference is that CONFigure commands allow you to change parameters between the CONFigure and the READ?

- MEASure:CONTinuity
- MEASure:CURRent:AC
- MEASure:CURRent:DC
- MEASure:DIODe
- MEASure:RESistance
- MEASure[:VOLTage]:AC
- MEASure[:VOLTage]:DCMEASure[:VOLTage]:AC
- MEASure:CAPacitance

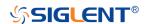

## MEASure: CONTinuity

### Query

#### **DESCRIPTION**

Sets all measurement parameters and trigger parameters to their default values for continuity test and immediately triggers a measurement. The results are sent directly to the instrument's output buffer.

- The range is fixed at  $2k\Omega$  for continuity tests (a 2-wire resistance measurement).
- The instrument beeps (if the beeper is enabled) for each measurement less than or equal to the continuity threshold, and the actual resistance measurement appears on the display.
- The READ? and MEASure: CONTinuity? queries return the measured resistance, Return "0.L".

**QUERY SYNTAX** 

MEASure:CONTinuity?

**RESPONSE FORMAT** 

<value>

**EXAMPLE** 

Configure the instrument for continuity measurements. Then Read measurements:

Command message:

**MEAS:CONT?** 

Response message: +9.84739065E+02

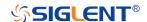

### MEASure:CURRent:AC

### Query

#### **DESCRIPTION**

Sets all measurement parameters and trigger parameters to their default values for AC current measurements and immediately triggers a measurement. Also specifies the range through the incoming parameters.

- You can let auto ranging select the measurement range, or you can manually select a fixed range. Auto ranging conveniently selects the range for each measurement based on the input signal. For fastest measurements, use manual ranging (auto ranging may require additional time for range selection).
- If the input signal is greater than can be measured on the specified manual range, the instrument displays the word Overload on front panel and returns "0.L" from the remote interface.

**QUERY SYNTAX** 

MEASure:CURRent:AC? <range>

<range>:= $\{60mA|600mA|6A|10A|AUTO\}$ 

Default: AUTO

**RESPONSE FORMAT** 

<value>

**EXAMPLE** 

Configure AC current measurement using the 6A range.

Read measurements: Command message: MEAS:CURR:AC? 6

Response message:

+4.32133675E-04

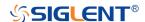

## MEASure:CURRent:DC

## Query

**DESCRIPTION** Sets all measurement parameters and trigger parameters to

their default values for DC current measurements and immediately triggers a measurement. Also specifies the

range through the incoming parameters.

QUERY SYNTAX MEASure: CURRent: DC? < range >

<range>:={60mA|600mA|6A|10A|AUTO}

Default: AUTO

RESPONSE FORMAT <value>

**EXAMPLE** Configure DC current measurement using the 6A range.

Read measurements: Command message: MEAS:CURR:DC? 6

Response message: +4.32133675E-04

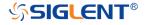

### MEASure:DIODe

### Query

**DESCRIPTION** 

Sets all measurement parameters and trigger parameters to their default values for diode test measurements and immediately triggers a measurement. The results are sent directly to the instrument's output buffer.

- The range and resolution are fixed for diode tests: the range is 2 VDC.
- The READ? and MEASure:DIODe? queries return the measured voltage, Return "0.L".

QUERY SYNTAX MEASure:DIODe?

RESPONSE FORMAT <value>

**EXAMPLE** Configureand read a default diode measurement:

**MEAS:DIOD?** 

Response message: +9.84733701E-01

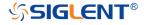

#### MEASure: RESistance

### Query

#### **DESCRIPTION**

Sets all measurement to their default values for 2-wire (RESistance) measurements, and immediately triggers a measurement. The results are sent directly to the instrument's output buffer. Also specifies the range through the incoming parameters.

- You can let auto ranging select the measurement range, or you can manually select a fixed range. Auto ranging conveniently selects the range for each measurement based on the input signal. For fastest measurements, use manual ranging (auto ranging may require additional time for range selection).
- If the input signal is greater than can be measured on the specified manual range, the instrument displays the word overload on front panel and returns "0.L" from the remote interface.

**QUERY SYNTAX** 

MEASure: RESistance? < range>

<range>:={600|6k|60k|600k|6M|60M}

Default: AUTO

**RESPONSE FORMAT** 

<value>

**EXAMPLE** 

Configure 2-wire resistance measurements using the  $600\boldsymbol{\Omega}$ 

range. Make and read measurements.

Command message: *MEAS:RES? 600* 

Response message:

+6.71881065E+01

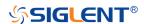

## MEASure[:VOLTage]:AC

### Query

#### **DESCRIPTION**

Sets all measurement parameters and trigger parameters to their default values and immediately triggers a measurement. The results are sent directly to the instrument's output buffer. Also specifies the range through the incoming parameters.

- You can let auto ranging select the measurement range, or you can manually select a fixed range. Auto ranging conveniently selects the range for each measurement based on the input signal. For fastest measurements, use manual ranging (auto ranging may require additional time for range selection).
- If the input signal is greater than can be measured on the specified manual range, the instrument displays the word overload on front panel and returns "0.L" from the remote interface.

**QUERY SYNTAX** 

MEASure:VOLTage:AC? <range>

| Model    | <range></range>               |
|----------|-------------------------------|
| SHS800X  | {60mV 600mV 6V 60V 600V}      |
| SHS1000X | {60mV 600                     |
|          | mV 6V 60V 600V 1000V(DC)/750V |
|          | (AC)}                         |

Default: AUTO

**RESPONSE FORMAT** 

<value>

**EXAMPLE** 

Configure AC voltage measurements using the 600 V range. Read measurements:

Command message:

MEAS:VOLT:AC? 600

Response message:

+2.43186951E-02

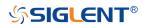

# MEASure[:VOLTage]:DC

## Query

**DESCRIPTION** 

Sets all measurement parameters and trigger parameters to their default values and immediately triggers a measurement. The results are sent directly to the instrument's output buffer. Also specifies the range through the incoming parameters.

**QUERY SYNTAX** 

MEASure:VOLTage:DC? <range>

| Model    | <range></range>               |
|----------|-------------------------------|
| SHS800X  | {60mV 600mV 6V 60V 600V}      |
| SHS1000X | {60mV 600                     |
|          | mV 6V 60V 600V 1000V(DC)/750V |
|          | (DC)}                         |

Default: AUTO

**RESPONSE FORMAT** 

<value>

**EXAMPLE** 

Configure DC voltage measurements using the 600 V range.

Read measurements: Command message: MEAS:VOLT:DC? 600

Response message: +2.43186951E-02

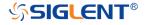

### **MEASure: CAPacitance**

## Query

**DESCRIPTION** 

Sets all measurement parameters o their default values for capacitance measurement.

 If the input signal is greater than can be measured on the specified manual range, the instrument displays the word overload on front panel and returns "0.L" from the remote interface.

QUERY SYNTAX MEASure: CAPacitance?

RESPONSE FORMAT <value>

**EXAMPLE** Command message:

MEAS:CAP?

Response message: +7.26141264E-10

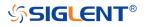

### **SENSe Commands**

- [SENSe:]CAPacitance:NULL
- [SENSe:]CURRent:AC:NULL
- [SENSe:]CURRent:AC:SELEct
- [SENSe:]CURRent:DC:NULL
- [SENSe:]CURRent:DC:SELEct
- ◆ [SENSe:]RESistance:NULL错误!未找到引用源。
- [SENSe:]VOLTage:AC:NULL
- [SENSe:]VOLTage:AC:SELEct
- [SENSe:]VOLTage:DC:NULL
- [SENSe:]VOLTage:DC:SELEct

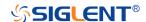

## [SENSe:]CURRent:AC:NULL

#### Command

#### **DESCRIPTION**

Enables or disables the relative function for AC current measurements.

**Note:** This parameter is not shared between AC and DC measurements. The parameters are independent for AC and DC measurements.

- Enabling the scaling function also enables automatic relative value selection ([SENSe:]CURRent:AC:NULL ON).
- The instrument disables the relative function after a Factory Reset or CONFigure function.

### **COMMAND SYNTAX**

[SENSe:]CURRent:AC:NULL <state>

<state>:={ON|OFF}

Default: OFF

**EXAMPLE** 

Configure AC current measurements.

CONF:CURR:AC
CURR:AC:NULL ON
READ?

Response message:

MM\_VALUE 0.00V

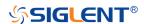

## [SENSe:]CURRent:DC:NULL

#### Command

#### **DESCRIPTION**

Enables or disables the relative function for DC current measurements.

**Note:** This parameter is not shared between AC and DC measurements. The parameters are independent for AC and DC measurements.

- Enabling the scaling function also enables automatic relative value selection ([SENSe:]CURRent:DC:NULL ON).
- The instrument disables the relative function after a Factory Reset or CONFigure function.

### **COMMAND SYNTAX**

[SENSe:]CURRent:DC:NULL <state>

<state>:={ON|OFF}

Default: OFF

**EXAMPLE** 

Configure DC current measurements.

CONF:CURR:DC CURR:DC:NULL ON READ?

Response message:

MM\_VALUE 0.00V

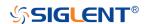

# [SENSe:]CURRent:AC:SELEct

#### Command

**DESCRIPTION** mA or A selection for AC current measurements.

**Note:** This parameter is not shared between AC and DC measurements. The parameters are independent for AC and

DC measurements.

COMMAND SYNTAX [SENSe:]CURRent:AC:SELEct <unit>

<unit $>:={MA|A}$ 

**EXAMPLE** CONF:CURR:AC

CURR:AC:SELE MA

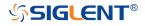

# [SENSe:]CURRent:DC:SELEct

#### Command

**DESCRIPTION** mA or A selection for DC current measurements.

**Note:** This parameter is not shared between AC and DC measurements. The parameters are independent for AC and

DC measurements.

COMMAND SYNTAX [SENSe:]CURRent:DC:SELEct <unit>

<unit $>:={MA|A}$ 

**EXAMPLE** CONF:CURR:DC

CURR:DC:SELE MA

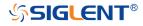

## [SENSe:]RESistance:NULL

#### Commend

#### **DESCRIPTION**

Enables or disables the relative function for resistance measurements.

- Enabling the scaling function also enables automatic relative value selection ([SENSe:]RESistance:NULL ON).
- The instrument disables the relative function after a Factory Reset or CONFigure function.

#### **COMMAND SYNTAX**

[SENSe:]RESistance:NULL <state>

<state>:={ON|OFF}

Default: OFF

### **EXAMPLE**

Configure 2-wire resistance measurements, provide  $1.5 \text{K}\Omega$  measurement resistance. Make and read measurements Command message:

CONF:RES
RES:NULL ON
READ?

Response message:

U

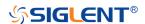

## [SENSe:]VOLTage:AC:NULL

#### Commend

**DESCRIPTION** Enables or disables the relative function for AC voltage

measurements.

**Note:** This parameter is not shared between AC and DC measurements. The parameters are independent for AC and

DC measurements.

The instrument disables the relative function after a Factory

Reset or CONFigure function.

COMMAND SYNTAX [SENSe:]VOLTage:AC:NULL <state>

<state>:={ON|OFF}

Default:OFF

**EXAMPLE** Configure AC voltage measurements, Provide 1.5V AC

voltage signal, Make and read measurements:

Command message:

CONF:VOLT:AC
VOLT:AC:NULL ON

READ?

Response message:

MM\_VALUE 00.04V

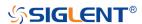

# [SENSe:]VOLTage:DC:NULL

#### Commend

**DESCRIPTION** Enables or disables the relative function for DC voltage

measurements.

**Note:** This parameter is not shared between AC and DC measurements. The parameters are independent for AC and

DC measurements.

The instrument disables the relative function after a Factory

Reset or CONFigure function.

COMMAND SYNTAX [SENSe:]VOLTage:DC:NULL <state>

<state>:={ON|OFF}

Default: OFF

**EXAMPLE** Configure DC voltage measurements, Provide 1.5V DC

voltage signal, Make and read measurements:

Command message: CONF:VOLT:DC

VOLT:DC:NULL ON

READ?

Response message:

MM\_VALUE 00.04V

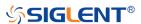

# [SENSe:]VOLTage:AC:SELEct

#### Commend

**DESCRIPTION** mV or V selection for AC voltage measurements.

**Note:** This parameter is not shared between AC and DC measurements. The parameters are independent for AC and

DC measurements.

COMMAND SYNTAX [SENSe:]VOLTage:AC:SELEct <unit>

<unit $>:={MV|V}$ 

**EXAMPLE** CONF: VOLT:AC

VOLT:AC:SELE V

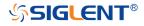

# [SENSe:]VOLTage:DC:SELEct

#### Commend

**DESCRIPTION** mV or V selection for DC voltage measurements.

**Note:** This parameter is not shared between AC and DC measurements. The parameters are independent for AC and

DC measurements.

COMMAND SYNTAX [SENSe:]VOLTage:DC:SELEct <unit>

<unit $>:={MV|V}$ 

**EXAMPLE** CONF:VOLT:DC

VOLT:DC:SELE V

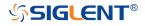

# [SENSe:]CAPacitance:NULL

#### Commend

**DESCRIPTION** Enable or disable the relative function for capacitance

measurement.

COMMAND SYNTAX [SENSe:]CAPacitance:NULL <state>

<state>:={ON|OFF}

Default: OFF

**EXAMPLE** Configure capacitance measurements, make and read

measurements:

Command message:

CONF:CAP
CAP:NULL ON

READ?

Response message: *MM\_VALUE 0.00nF* 

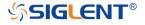

# **Programming Examples**

This chapter gives some examples for the programmer. In these examples you can see how to use VISA or sockets, in combination with the commands described above to control the oscilloscope. By following these examples, you can develop many more applications.

- VISA Examples
  - VC++ Example
  - VB Example
  - MATLAB Example
  - LabVIEW Example
  - ◆ C# Example
- Examples of Using Sockets
  - Python Example
  - C Example
- Common Command Examples
  - ◆ Read Waveform Data Example
  - Screen Dump (PRINt) Example

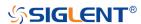

### VISA Examples

## VC++ Example

Environment: Win7 32-bit, Visual Studio.

**Description:** Use National Instruments VISA to control the device with USBTMC or TCP/IP access. Perform a write and read operation.

### Steps:

- Open Visual Studio, create a new VC++ win32 project.
- 2. Set the project environment to use the NI-VISA library. There are two ways to use NI-VISA, static or automatic:
  - a) Static:

Find the files visa.h, visatype.h, visa32.lib in the NI-VISA installation path, copy them to your project, and add them into the project. In the projectname.cpp file, add the follow two lines:

#include "visa.h" #pragma comment(lib,"visa32.lib")

#### b) Automatic:

Set the .h file include directory, the NI-VISA install path, in our computer we set the path is: C:\Program Files\IVI Foundation \VISA\WinNT\include. Set this path to:

project->properties->C/C++->General->Additional Include Directories. See the picture:

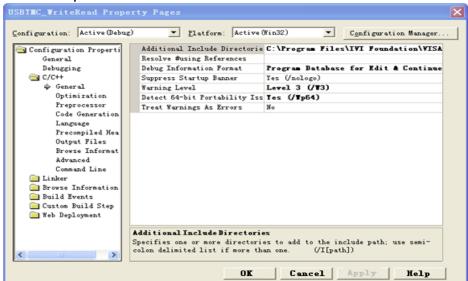

Set lib path set lib file:

Set lib path: the NI-VISA install path, in our computer we set the path is C:\Program Files\IVI Foundation\VISA\WinNT\lib\msc. Set this path to: project->properties->Linker->General->Additional Library Directories.

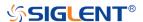

## As shown in the pictures below:

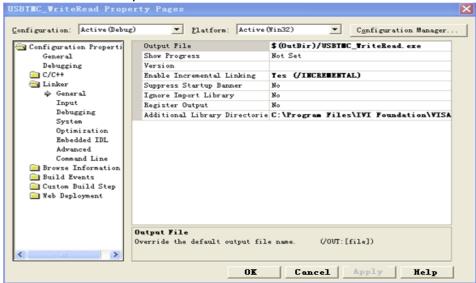

Set lib file:project->properties->Linker->Command Line->Additional Options: visa32.lib

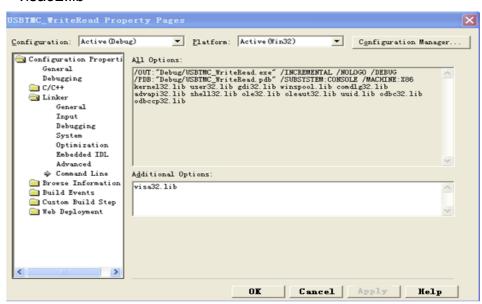

Include visa.h file in the projectname.cpp file:

#include <visa.h>

#### Coding:

a) USBTMC:

```
Int Usbtmc_test()
{

/* This code demonstrates sending synchronous read & write commands */

/* to an USB Test & Measurement Class (USBTMC) instrument using

/* NI-VISA

/* The example writes the "*IDN?\n" string to all the USBTMC

/* devices connected to the system and attempts to read back

*/
```

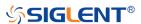

```
*/
 /* results using the write and read functions.
 /* The general flow of the code is */
                                         */
       Open Resource Manager
       Open VISA Session to an Instrument
                                                                    */
      Write the Identification Query Using viPrintf
      Try to Read a Response With viScanf
                                                                */
       Close the VISA Session
 ViSession defaultRM;
 ViSession instr;
 ViUInt32 numInstrs:
 ViFindList findList;
 ViUInt32 retCount:
 ViUInt32 writeCount:
 ViStatus status:
         instrResourceString[VI_FIND_BUFLEN];
 char
 unsigned
              charbuffer[100];
 charstringinput[512];
 int i;
 /** First we must call viOpenDefaultRM to get the manager
 * handle. We will store this handle in defaultRM.*/
 status= ViOpenDefaultRM (&defaultRM);
 if (status<VI_SUCCESS)</pre>
 {
         printf ("Could not open a session to the VISA Resource Manager!\n");
         return
                  status:
}
 /* Find all the USB TMC VISA resources in our system and store the number of
resources in the system in numInstrs.
 status = viFindRsrc (defaultRM, "USB?*INSTR", &findList, &numInstrs,
instrResourceString);
 if (status<VI_SUCCESS)</pre>
 {
         printf ("An error occurred while finding resources.\nHit enter to continue.");
         fflush(stdin);
         getchar();
         viClose (defaultRM);
         return
                  status:
}
 /** Now we will open VISA sessions to all USB TMC instruments.
 * We must use the handle from viOpenDefaultRM and we must
 * also use a string that indicates which instrument to open.
 * is called the instrument descriptor. The format for this string
 * can be found in the function panel by right clicking on the
 * descriptor parameter. After opening a session to the
```

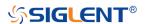

```
* device, we will get a handle to the instrument which we
* will use in later VISA functions. The AccessMode and Timeout
* parameters in this function are reserved for future
* functionality. These two parameters are given the value VI_NULL.*/
for (i= 0; i<numInstrs; i++)
{
         if(i>0)
    {
         viFindNext (findList, instrResourceString);
    }
    status = viOpen (defaultRM, instrResourceString, VI_NULL, VI_NULL, &instr);
         if (status<VI_SUCCESS)</pre>
         {
                       printf ("Cannot open a session to the device %d.\n", i+1);
                       continue:
         }
         /* * At this point we now have a session open to the USB TMC instrument.
         * We will now use the viPrintf function to send the device the string "*IDN?\n",
         * asking for the device's identification. */
         char * cmmand ="*IDN?\n";
         status = viPrintf (instr, cmmand);
         if (status<VI_SUCCESS)</pre>
         {
                       printf ("Error writing to the device %d.\n", i+1);
                       status = viClose (instr);
                       continue:
         }
         /** Now we will attempt to read back a response from the device to
         * the identification query that was sent. We will use the viScanf
         * function to acquire the data.
         * After the data has been read the response is displayed.*/
         status = viScanf(instr, "%t", buffer);
         if (status<VI_SUCCESS)</pre>
    printf ("Error reading a response from the device %d.\n", i+1);
    else
    {
                       printf ("\nDevice %d: %*s\n", i+1,retCount, buffer);
   }
         status = viClose (instr);
}
/** Now we will close the session to the instrument using
* viClose. This operation frees all system resources.
                                                                              */
status = viClose (defaultRM);
```

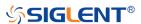

```
printf("Press 'Enter' to exit.");
      fflush(stdin);
      getchar();
      return 0;
}
b) TCP/IP:
     int
           TCP_IP_Test(char *pIP)
     {
           char outputBuffer[VI FIND BUFLEN];
           ViSession defaultRM, instr;
           ViStatus status;
           ViUInt32 count;
           ViUInt16 portNo;
           /* First we will need to open the default resource manager. */
           status = viOpenDefaultRM (&defaultRM);
           if (status<VI_SUCCESS)</pre>
           {
                         printf("Could not open a session to the VISA Resource Manager!\n");
           /* Now we will open a session via TCP/IP device */
           charhead[256] ="TCPIP0::";
           chartail[] ="::INSTR";
           charresource [256];
           strcat(head,pIP);
           strcat(head,tail);
           status = viOpen (defaultRM, head, VI_LOAD_CONFIG, VI_NULL, &instr);
           if (status<VI_SUCCESS)</pre>
           {
                         printf ("An error occurred opening the session\n");
                         viClose(defaultRM);
           }
           status = viPrintf(instr, "*idn?\n");
           status = viScanf(instr, "%t", outputBuffer);
           if (status<VI_SUCCESS)</pre>
            {
                         printf("viRead failed with error code: %x \n",status);
                         viClose(defaultRM);
           }
          else
          {
                         printf ("\ndata read from device: %*s\n", 0,outputBuffer);
          }
           status = viClose (instr);
           status = viClose (defaultRM);
```

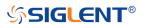

```
printf("Press 'Enter' to exit.");
   fflush(stdin);
   getchar();
       return 0;
}
```

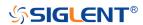

## **VB** Example

Environment: Windows7 32-bit, Microsoft Visual Basic 6.0

**Description:** The function of this example: Use the NI-VISA, to control the device with USBTMC and TCP/IP access to do a write and read.

### Steps:

- 1. Open Visual Basic, and build a standard application program project.
- 2. Set the project environment to use the NI-VISA lib: Click the Existing tab of Project->Add Module, search the visa32.bas file in the "include" folder under the NI-VISA installation path and add the file, as shown in the figure below:

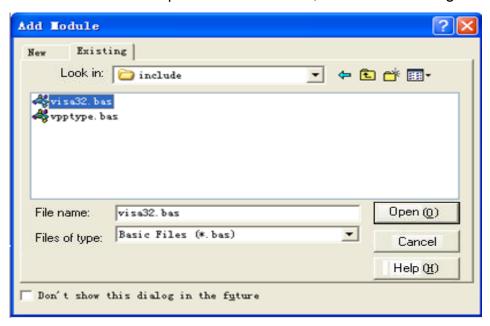

#### 3. Coding:

a) USBTMC:

Private Function Usbtmc\_test() As Long

- 'This code demonstrates sending synchronous read & write commands
- ' to an USB Test & Measurement Class (USBTMC) instrument using
- 'NI-VISA
- ' The example writes the "\*IDN?\n" string to all the USBTMC
- ' devices connected to the system and attempts to read back
- ' results using the write and read functions.
- 'The general flow of the code is
- ' Open Resource Manager
- ' Open VISA Session to an Instrument
- ' Write the Identification Query Using viWrite
- ' Try to Read a Response With viRead
- ' Close the VISA Session

Const MAX\_CNT = 200

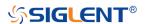

```
Dim defaultRM As Long
Dim instrsesn As Long
Dim numInstrs As Long
Dim findList As Long
Dim retCount As Long
Dim writeCount As Long
Dim status As Long
Dim instrResourceString As String * VI_FIND_BUFLEN
Dim buffer As String * MAX CNT
Dim i As Integer
 ' First we must call viOpenDefaultRM to get the manager
' handle. We will store this handle in defaultRM.
status = viOpenDefaultRM(defaultRM)
If (status < VI_SUCCESS) Then
     Debug. Print "Could not open a session to the VISA Resource Manager!"
     Usbtmc test = status
     ExitFunction
End If
' Find all the USB TMC VISA resources in our system and store the
' number of resources in the system in numInstrs.
 status= ViFindRsrc(defaultRM,"USB?*INSTR",findList,numInstrs,instrResourceString)
If (status < VI_SUCCESS) Then
     Debug.Print "An error occurred while finding resources."
     viClose (defaultRM)
     Usbtmc_test = status
     Exit Function
End If
 ' Now we will open VISA sessions to all USB TMC instruments.
 'We must use the handle from viOpenDefaultRM and we must
' also use a string that indicates which instrument to open. This
' is called the instrument descriptor. The format for this string
' can be found in the function panel by right clicking on the
' descriptor parameter. After opening a session to the
' device, we will get a handle to the instrument which we
' will use in later VISA functions. The AccessMode and Timeout
' parameters in this function are reserved for future
'functionality. These two parameters are given the value VI_NULL.
For i = 0 To numInstrs
     If (i > 0) Then
          status = viFindNext(findList, instrResourceString)
     End If
         status = viOpen(defaultRM, instrResourceString, VI_NULL, VI_NULL, instrsesn)
```

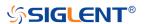

```
If (status < VI_SUCCESS) Then
               Debug.Print "Cannot open a session to the device", i + 1
               GoTo NextFind
          End If
          ' At this point we now have a session open to the USB TMC instrument.
          'We will now use the viWrite function to send the device the string "*IDN?",
          ' asking for the device's identification.
          status = viWrite(instrsesn, "*IDN?", 5, retCount)
          If (status < VI SUCCESS) Then
                       Debug.Print "Error writing to the device."
                       status = viClose(instrsesn)
                       GoTo NextFind
          End If
          ' Now we will attempt to read back a response from the device to
          ' the identification query that was sent. We will use the viRead
          ' function to acquire the data.
          ' After the data has been read the response is displayed.
          status = viRead(instrsesn, buffer, MAX_CNT, retCount)
          If (status < VI_SUCCESS) Then
               Debug.Print "Error reading a response from the device.", i + 1
          Else
               Debug.Print i + 1, retCount, buffer
          End If
          status = viClose(instrsesn)
     Next i
     ' Now we will close the session to the instrument using
     'viClose. This operation frees all system resources.
      status = viClose(defaultRM)
     Usbtmc test = 0
  End Function
b) TCP/IP:
  Private Function TCP_IP_Test(ip As String) As Long
     Dim outputBuffer As String * VI_FIND_BUFLEN
     Dim defaultRM As Long
     Dim instrsesn As Long
     Dim status As Long
     Dim count As Long
     ' First we will need to open the default resource manager.
     status = viOpenDefaultRM (defaultRM)
     If (status < VI_SUCCESS) Then
```

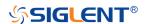

```
Debug.Print "Could not open a session to the VISA Resource Manager!"
       TCP_IP_Test = status
       Exit Function
  End If
  ' Now we will open a session via TCP/IP device
  status = viOpen(defaultRM, "TCPIP0::" + ip + "::INSTR", VI_LOAD_CONFIG, VI_NULL,
  instrsesn)
   If (status < VI_SUCCESS) Then
       Debug.Print "An error occurred opening the session"
       viClose (defaultRM)
       TCP_IP_Test = status
       Exit Function
  End If
  status = viWrite(instrsesn, "*IDN?", 5, count)
   If (status < VI_SUCCESS) Then
       Debug.Print "Error writing to the device."
  End If
  status = viRead(instrsesn, outputBuffer, VI_FIND_BUFLEN, count)
  If (status < VI_SUCCESS) Then
       Debug.Print "Error reading a response from the device.", i + 1
  Else
       Debug.Print "read from device:", outputBuffer
  End If
  status = viClose(instrsesn)
  status = viClose(defaultRM)
  TCP_IP_Test = 0
End Function
```

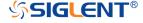

## MATLAB Example

Environment: Windows7 32-bit, MATLAB R2010b

**Description:** The function of this example: Use the NI-VISA, to control the device with USBTMC or TCP/IP access to do a write and read.

### Steps:

- 1. Open MATLAB, and modify the current directory. In this demo, the current directory is modified to D:\USBTMC\_TCPIP\_Demo.
- 2. Click File>>New>>Script in the Matlab interface to create an empty M file.
- 3. Coding:
  - a) USBTMC:

```
function USBTMC_test()
```

% This code demonstrates sending synchronous read & write commands

% to an USB Test & Measurement Class (USBTMC) instrument using

% NI-VISA

```
%Create a VISA-USB object connected to a USB instrument vu = visa('ni','USB0::0xF4EC::0xEE38::0123456789::INSTR');
```

%Open the VISA object created

fopen(vu);

%Send the string "\*IDN?",asking for the device's identification.

fprintf(vu,'\*IDN?');

%Request the data

outputbuffer = fscanf(vu);

disp(outputbuffer);

%Close the VISA object

fclose(vu);

delete(vu);

clear vu;

end

b) TCP/IP:

function TCP\_IP\_test( IPstr )

% This code demonstrates sending synchronous read & write commands

% to an TCP/IP instrument using NI-VISA

%Create a VISA-TCPIP object connected to an instrument

%configured with IP address.

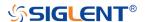

end

```
vt = visa('ni',['TCPIPO::',IPstr,'::INSTR']);
%Open the VISA object created
fopen(vt);
%Send the string "*IDN?", asking for the device's identification.
fprintf(vt,'*IDN?');
%Request the data
outputbuffer = fscanf(vt);
disp(outputbuffer);
%Close the VISA object
fclose(vt);
delete(vt);
clear vt;
```

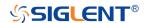

## LabVIEW Example

Environment: Windows7 32-bit, LabVIEW 2011

**Description:** The functions of this example: use the NI-VISA, to control the device with USBTMC and TCP/IP access to do a write and read.

### Steps:

1. Open LabVIEW, create a VI file.

- 2. Add controls. Right-click in the **Front Panel** interface, select and add **VISA resource name**, error in, error out and some indicators from the Controls column.
- 3. Open the **Block Diagram** interface. Right-click on the **VISA resource name** and you can select and add the following functions from VISA Palette from the pop-up menu: **VISA Write**, **VISA Read**, **VISA Open** and **VISA Close**.
- 4. The connection is as shown in the figure below:

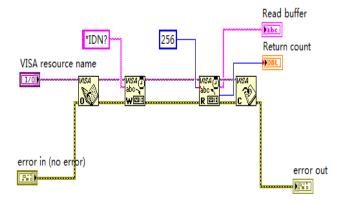

5. Select the device resource from the VISA Resource Name list box and run the program.

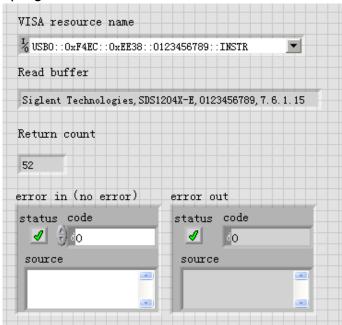

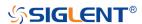

In this example, the VI opens a VISA session to a USBTMC device, writes a command to the device, and reads back the response. After all communication is complete, the VI closes the VISA session.

- 6. Communicating with the device via TCP/IP is similar to USBTMC. But you need to change VISA Write and VISA Read Function to Synchronous I/O. The LabVIEW default is asynchronous I/O. Right-click the node and select Synchronous I/O Mod>>Synchronous from the shortcut menu to write or read data synchronously.
- 7. The connection is as shown in the figure below:

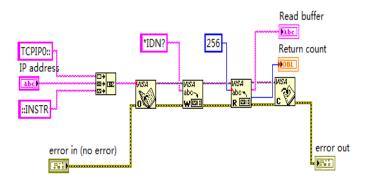

8. Input the IP address and run the program.

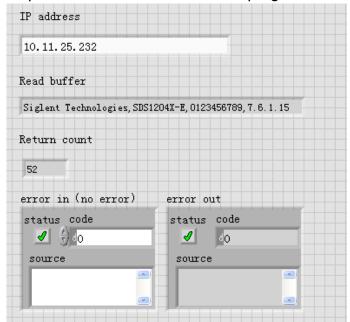

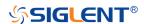

## C# Example

Environment: Windows7 32-bit, Visual Studio

**Description:** The functions of this example: use the NI-VISA, to control the device with USBTMC or TCP/IP access to do a write and read.

## Steps:

- 1. Open Visual Studio, create a new C# project.
- 2. Add References. Add NationalInstruments.Common.dll and NationalInstruments.VisaNS.dll to the project. (Notice: you must install the .NET Framework 3.5/4.0/4.5 Languages support when you install the NI-VISA.)

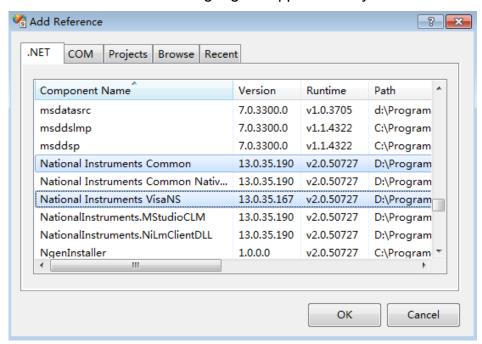

3. Coding:

```
using System;
using System.Collections.Generic;
using System.Linq;
using System.Text;
using NationalInstruments.VisaNS;

namespace TestVisa
{
    class Program
    {
        static void Main(string[] args)
        {
            // Find all the USBTMC resources
            string[]
```

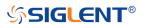

```
usbRsrcStrings=ResourceManager.GetLocalManager().FindResources("USB
           ?*INSTR");
           if (usbRsrcStrings.Length <= 0)</pre>
           {
              Console.WriteLine("Cannot find USBTMC Device!");
              return;
          }
          //Choose the first resource string to connect the device.
          //You can input the address manually
          //USBTMC:
          //MessageBasedSession
           mbSession=(MessageBasedSession)ResourceManager.GetLocalManager().
           Open("USB0::0xF4EC::0xEE38::0123456789::INSTR");
           /TCP IP:
          //MessageBasedSession
           mbSession=(MessageBasedSession)ResourceManager.GetLocalManager().
           Open("TCPIP0::192.168.1.100::INSTR");
           MessageBasedSession
           mbSession=(MessageBasedSession)ResourceManager.GetLocalManager().
           Open(usbRsrcStrings[0]);
           mbSession.Write("*IDN?");
           string result = mbSession.ReadString();
           mbSession.Dispose();
           Console.WriteLine(result);
       }
   }
}
```

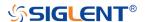

### **Examples of Using Sockets**

Socket communication is a basic communication technology in computer network. It allows applications to communicate through the standard network protocol mechanism built by network hardware and operation system.

This method is a two-way communication between the instrument and the computer through a fixed port number.

Note that SCPI strings are terminated with a "\n" (new line) character.

## **Python Example**

Python has a low-level networking module that provides access to the socket interface. Python scripts can be written for sockets to do a variety of test and measurement tasks.

**Environment:** Windows7 32-bit, Python v2.7.5 **Description:** Open a socket, send a query, and repeat this loop for 10 times, finally close the socket.

Below is the code of the script:

```
#!/usr/bin/env python
#-*- coding:utf-8 -*-
# The short script is a example that open a socket, sends a query,
# print the return message and closes the socket.
#-----
import socket # for sockets
import sys # for exit
import time # for sleep
remote ip = "10.12.255.209" # should match the instrument's IP address
port = 5025 # the port number of the instrument service
count = 0
def SocketConnect():
    try:
        #create an AF_INET, STREAM socket (TCP)
        s = socket.socket(socket.AF_INET, socket.SOCK_STREAM)
    except socket.error:
```

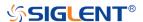

```
print ('Failed to create socket.')
         sys.exit();
    try:
         #Connect to remote server
         s.connect((remote_ip , port))
    except socket.error:
         print ('failed to connect to ip ' + remote_ip)
    return s
def SocketQuery(Sock, cmd):
    try:
         #Send cmd string
         Sock.sendall(cmd)
         Sock.sendall(b'\n')
         time.sleep(1)
    except socket.error:
         #Send failed
         print ('Send failed')
         sys.exit()
    reply = Sock.recv(4096)
    return reply
def SocketClose(Sock):
    #close the socket
    Sock.close()
    time.sleep(.300)
def main():
    global remote_ip
    global port
    global count
    # Body: send the SCPI commands *IDN? 10 times and print the return message
    s = SocketConnect()
    for i in range(10):
         qStr = SocketQuery(s, b'*IDN?')
         print (str(count) + ":: " + str(qStr))
         count = count + 1
    SocketClose(s)
    input('Press "Enter" to exit')
if __name__ == '__main__':
    proc = main()
```

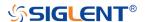

## C Example

```
int MySocket;
if((MySocket=socket(PF_INET,SOCK_STREAM,0))==-1)
{
    exit(1);
}
struct in_addr
{
    unsigned long s_addr;
};
struct sockaddr_in
    short int sin_family; // Address family
    unsigned short int sin_port; // Port number
    struct in_addr sin_addr; // Internet address
    unsigned char sin_zero[8]; // Padding
};
struct sockaddr_in MyAddress;
// Initialize the whole structure to zero
memset(&MyAddress,0,sizeof(struct sockaddr_in));
// Then set the individual fields
MyAddress.sin_family=PF_INET; // IPv4
MyAddress.sin_port=htons(5025); // Port number used by most instruments
MyAddress.sin_addr.s_addr=inet_addr("169.254.9.80"); // IP Address
// Establish TCP connection
if(connect(MySocket,(struct sockaddr*)&MyAddress,sizeof(struct sockaddr_in))==-1)
{
    exit(1);
}
// Send SCPI command
if(send(MySocket,"*IDN?\n",6,0)==-1)
{
    exit(1);
}
// Read response
char buffer[200];
int actual;
if((actual=recv(MySocket,&buffer[0],200,0))==-1)
    exit(1);
```

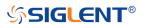

```
}
buffer[actual]= 0; // Add zero character (C string)
printf("Instrument ID: %s\n",buffer);

// Close socket
if(close(MySocket)==-1)
{
    exit(1);
}
```

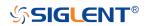

### **Common Command Examples**

This section lists the programming instances of common commands.

Environment: Windows7 32-bit, Python v3.6.5, pyvisa-1.9, Matplotlib-3.1.1

#### Note:

When using the visa library, you should pay attention to the following settings:

- 1. Set the I/O buffer size.
- I.E. For the command ":WAVeform:DATA?", the read buffer size depends on the number of waveform points. When it needs to read in segments, the size of each segment is vary from the models.
- 2. Set the timeout value.

The timeout value is related to the network speed or USB transmission speed. Please evaluate by yourself. The initial value is generally 2s.

#### Read Waveform Data Example

```
import visa
import pylab as pl
import struct
import math
import gc
"""Modify the following global variables according to the model"""
MODEL = "SDS6104H12Pro"
SDS_RSC = "TCPIP0::10.12.255.127::inst0::INSTR"
CHANNEL = "C2"
""The following code realizes the process of waveform reconstruction with slice"""
HORI NUM = 10
CODE PER DIV ={"SDS6104H12Pro":{500E-6:1700/8,10E-3:425,10:425},
               "SDS6104H10Pro":{500E-6:680/8,10E-3:170,10:255},
               "SDS6104A":{500E-6:510/8,10E-3:1020/8,10:170},
               "SDS6204H12Pro":{500E-6:1020/8,10E-3:255,10:425},
               "SDS6204H10Pro":{500E-6:680/8,10E-3:170,10:255},
               "SDS6204A":{500E-6:510/8,10E-3:1020/8,10:170},
               "SDS5000X":{10:30},
               "SDS2000X+":{10:30}}
```

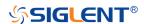

```
BIT = {"SDS6104H12Pro":12,
       "SDS6104H10Pro":12,
       "SDS6104A":12,
       "SDS6204H12Pro":12,
       "SDS6204H10Pro":12.
       "SDS6204A":12,
       "SDS5000X":8.
       "SDS2000X+":8}
def main desc(recv):
    WAVE\_ARRAY\_1 = recv[0x3c:0x3f+1]
    wave_array_count = recv[0x74:0x77+1]
    first_point = recv[0x84:0x87+1]
    sp = recv[0x88:0x8b+1]
    v_scale = recv[0x9c:0x9f+1]
    v_offset = recv[0xa0:0xa3+1]
    interval = recv[0xb0:0xb3+1]
    delay = recv[0xb4:0xbb+1]
    tdiv = recv[0x144:0x145+1]
    probe = recv[0x148:0x14b+1]
    tdiv_enum=[100e-12,200e-12,500e-12,\
                1e-9,2e-9,5e-9,10e-9,20e-9,50e-9,100e-9,200e-9,500e-9,\
                1e-6,2e-6,5e-6,10e-6,20e-6,50e-6,100e-6,200e-6,500e-6,\
                1e-3,2e-3,5e-3,10e-3,20e-3,50e-3,100e-3,200e-3,500e-3,\
                1,2,5,10,20,50,100,200,500,1000]
    probe_enum=[0.1,0.2,0.5,1,2,5,10,20,50,100,200,500,1e3,2e3,5e3,10e3,\
                 "CUSTA","CUSTB","CUSTC","CUSTD"]
    data_bytes = struct.unpack('i',WAVE_ARRAY_1)[0]
    point_num = struct.unpack('i',wave_array_count)[0]
    fp = struct.unpack('i',first_point)[0]
    sp = struct.unpack('i',sp)[0]
    interval = struct.unpack('f',interval)[0]
    delay = struct.unpack('d',delay)[0]
    tdiv_index = struct.unpack('h',tdiv)[0]
    probe_index = struct.unpack('i',probe)[0]
    print("probe_index={}".format(probe_index))
    if probe_index > 15:
        probe = struct.unpack('f',probe)[0]
    else:
        probe = probe_enum[probe]
    vdiv = struct.unpack('f',v_scale)[0]*probe
    offset = struct.unpack('f',v_offset)[0]*probe
    tdiv = tdiv_enum[tdiv_index]
    return vdiv,offset,interval,delay,tdiv
```

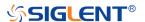

```
def main_get_code_per_div(sds):
    #TODO: not use vdiv and probe of desc, due to precision deviation
    probe = float(sds.query("CHAN{}:PROBE?".format(CHANNEL[-1])).strip())
    vdiv = float(sds.query("CHAN{}:SCAL?".format(CHANNEL[-1])).strip())/probe
    index = 0
    for key in CODE PER DIV[MODEL]:
        if vdiv<=key:
            index = key
             break
    return CODE_PER_DIV[MODEL][index]
def main_wf_data():
    _rm = visa.ResourceManager()
    sds = _rm.open_resource(SDS_RSC)
    sds.timeout = 30000 #default value is 2000(2s)
    sds.chunk_size = 20*1024*1024 #default value is 20*1024(20k bytes)
    sds.write(":WAVeform:STARt 0")
    sds.write("WAV:SOUR {}".format(CHANNEL))
    sds.write("WAV:PREamble?")
    recv = sds.read_raw()[16:]
    print(len(recv))
    vdiv,ofst,interval,trdl,tdiv = main_desc(recv)
    print(vdiv,ofst,interval,trdl,tdiv)
    vcode_per = main_get_code_per_div(sds)
    points = float(sds.query(":ACQuire:POINts?").strip())
    one_piece_num =float(sds.query(":WAVeform:MAXPoint?").strip())
    if points > one_piece_num:
        sds.write(":WAVeform:POINt {}".format(one_piece_num))
    if BIT[MODEL] > 8:
        sds.write(":WAVeform:WIDTh WORD")
    read_times = math.ceil(points/one_piece_num)
    recv_all = []
    for i in range(0,read_times):
        start = i*one_piece_num
        sds.write(":WAVeform:STARt {}".format(start))
        sds.write("WAV:DATA?")
        recv = list(sds.read_raw())[16:]
        recv.pop()
        recv.pop()
        recv_all += recv
```

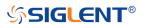

```
convert_data = []
    if BIT[MODEL] > 8:
         for i in range(0, int(len(recv_all) / 2)):
              data_16bit = recv_all[2 * i + 1] * 256 + recv_all[2 * i]
              data = data_16bit >> (16-BIT[MODEL])
             convert_data.append(data)
    else:
         convert_data = recv_all
    volt value = []
    for data in convert_data:
         if data > pow(2,BIT[MODEL]-1)-1:#12bit-2047,8bit-127
             data = data - pow(2,BIT[MODEL])
         else:
              pass
         volt_value.append(data)
    del recv,recv_all,convert_data
    gc.collect()
    time_value = []
    for idx in range(0, len(volt_value)):
         volt_value[idx] = volt_value[idx] / vcode_per * float(vdiv) - float(ofst)
         time_data = -float(trdl) - (float(tdiv) * HORI_NUM / 2) + idx * interval
         time_value.append(time_data)
    print(len(volt_value))
    pl.figure(figsize=(7, 5))
    pl.plot(time_value, volt_value, markersize=2, label=u"Y-T")
    pl.legend()
    pl.grid()
    pl.show()
if __name__=='__main__':
    main_wf_data()
```

## Read Waveform Data of Digital Example

```
import visa
import pylab as pl
import struct

def get_char_bit(char,n):
    return (char >> n) & 1
```

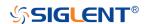

```
def main_desc(recv):
    first point = recv[0x84:0x87+1]
    sp = recv[0x88:0x8b+1]
    interval = recv[0xb0:0xb3+1]
    delay = recv[0xb4:0xbb+1]
    tdiv = recv[0x144:0x145+1]
    tdiv enum=[200e-12,500e-12,\
                 1e-9,2e-9,5e-9,10e-9,20e-9,50e-9,100e-9,200e-9,500e-9,\
                 1e-6,2e-6,5e-6,10e-6,20e-6,50e-6,100e-6,200e-6,500e-6,\
                 1e-3,2e-3,5e-3,10e-3,20e-3,50e-3,100e-3,200e-3,500e-3,\
                 1,2,5,10,20,50,100,200,500,1000]
    fp = struct.unpack('i',first_point)[0]
    sp = struct.unpack('i',sp)[0]
    interval = struct.unpack('f',interval)[0]
    delay = struct.unpack('d',delay)[0]
    tdiv_index = struct.unpack('h',tdiv)[0]
    tdiv = tdiv_enum[tdiv_index]
    return interval, delay, tdiv
def main_new_scpi():
    _rm = visa.ResourceManager()
    sds = _rm.open_resource("TCPIP0::10.12.255.209::inst0::INSTR")
    sds.write("WAV:SOUR D0")
    sds.write("WAV:PREamble?")
    recv = sds.read_raw()[16:]
    interval,trdl,tdiv = main_desc(recv)
    sds.write("WAV:DATA?")
    recv = list(sds.read_raw())[16:]
    recv.pop()
    recv.pop()
    volt_value = []
    data =bytearray(recv)
    for char in data:
         for i in range(0,8):
             volt_value.append(get_char_bit(char,i))
    print(len(volt_value))
    time_value = []
    for idx in range(0,len(volt_value)):
         time_data = -float(trdl)-(float(tdiv)*10/2)+idx*interval
         time_value.append(time_data)
    pl.figure(figsize=(7,5))
    pl.ylim(-1,2)
```

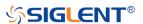

```
pl.plot(time_value,volt_value,markersize=2,label=u"Y-T")
pl.legend()
pl.grid()
pl.show()

if __name__=='__main__':
    main_new_scpi()
```

# Screen Dump (PRINt) Example

```
import visa

def main():
    _rm = visa.ResourceManager()
    sds = _rm.open_resource("USB0::0xF4EC::0xEE38::0123456789::INSTR")
    sds.chunk_size = 20*1024*1024 #default value is 20*1024(20k bytes)
    file_name = "F:\\SCDP.bmp"
    sds.write("PRIN? BMP")
    result_str = sds.read_raw()
    f = open(file_name,'wb')
    f.write(result_str)
    f.flush()
    f.close()

if __name__ == '__main__':
    main()
```

Then you can open the file as shown below:

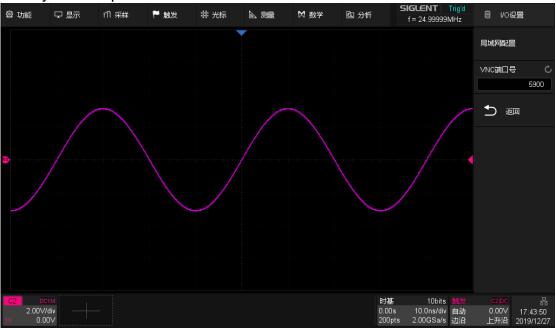

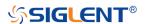

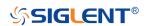

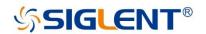

#### **About SIGLENT**

SIGLENT is an international high-tech company, concentrating on R&D, sales, production and services of electronic test & measurement instruments.

SIGLENT first began developing digital oscilloscopes independently in 2002. After more than a decade of continuous development, SIGLENT has extended its product line to include digital oscilloscopes, function/arbitrary waveform generators, RF generators, digital multimeters, DC power supplies, spectrum analyzers, vector network analyzers, isolated handheld oscilloscopes, electronic load and other general purpose test instrumentation. Since its first oscilloscope, the ADS7000 series, was launched in 2005, SIGLENT has become the fastest growing manufacturer of digital oscilloscopes. We firmly believe that today SIGLENT is the best value in electronic test & measurement.

#### Headquarters:

SIGLENT Technologies Co., Ltd Add: Bldg No.4 & No.5, Antongda Industrial Zone, 3rd Liuxian Road, Bao'an District, Shenzhen, 518101, China

Tel: +86 755 3688 7876 Fax: +86 755 3359 1582 Email: sales@siglent.com Website: int.siglent.com

#### USA:

SIGLENT Technologies America, Inc 6557 Cochran Rd Solon, Ohio 44139

Tel: 440-398-5800 Toll Free: 877-515-5551 Fax: 440-399-1211 Email: info@siglent.com Website: www.siglentna.com

#### Europe

SIGLENT Technologies Germany GmbH

Add: Staetzlinger Str. 70 86165 Augsburg, Germany Tel: +49(0)-821-666 0 111 0 Fax: +49(0)-821-666 0 111 22 Email: info-eu@siglent.com Website: www.siglenteu.com Follow us on Facebook: SiglentTech

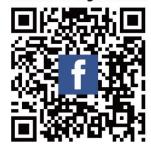